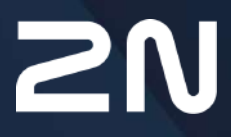

v.2.44 www.2n.com

# **Content:**

- [1. Introduction](#page-4-0)
	- [1.1 HTTP API Release Notes](#page-5-0)
- [2. HTTP API Description](#page-9-0)
	- [2.1 HTTP Methods](#page-10-0)
	- [2.2 Request Parameters](#page-10-1)
	- [2.3 Replies to Requests](#page-10-2)
- [3. HTTP API Services Security](#page-14-0)
- [4. User Accounts](#page-16-0)
- [5. Overview of HTTP API Functions](#page-17-0)
	- [5.1 api system](#page-22-0)
		- [5.1.1 api system info](#page-22-1)
		- [5.1.2 api system status](#page-24-0)
		- [5.1.3 api system restart](#page-25-0)
		- [5.1.4 api system caps](#page-25-1)
		- [5.1.5 api system time](#page-27-0)
		- [5.1.6 api system time set](#page-29-0)
		- [5.1.7 api system timezone](#page-30-0)
		- [5.1.8 api system timezone caps](#page-31-0)
	- [5.2 api firmware](#page-32-0)
		- [5.2.1 api firmware](#page-32-1)
		- [5.2.2 api firmware apply](#page-34-0)
		- [5.2.3 api firmware reject](#page-36-0)
	- [5.3 api config](#page-37-0)
		- [5.3.1 api config](#page-37-1)
		- [5.3.2 api config factoryreset](#page-39-0)
		- [5.3.3 api config holidays](#page-39-1)
	- [5.4 api switch](#page-40-0)
		- [5.4.1 api switch caps](#page-40-1)
		- [5.4.2 api switch status](#page-42-0)
		- [5.4.3 api switch ctrl](#page-44-0)
	- [5.5 api io](#page-47-0)
		- [5.5.1 api io caps](#page-47-1)
		- [5.5.2 api io status](#page-48-0)
		- [5.5.3 api io ctrl](#page-49-0)
	- [5.6 api phone](#page-50-0)
		- [5.6.1 api phone status](#page-50-1)
		- [5.6.2 api phone calllog](#page-51-0)
		- [5.6.3 api phone config](#page-54-0)
	- [5.7 api call](#page-57-0)
		- [5.7.1 api call status](#page-57-1)
		- [5.7.2 api call dial](#page-58-0)
		- [5.7.3 api call answer](#page-60-0)
- [5.7.4 api call hangup](#page-61-0)
- [5.8 api camera](#page-62-0)
	- [5.8.1 api camera caps](#page-62-1)
	- [5.8.2 api camera snapshot](#page-63-0)
- [5.9 api display](#page-66-0)
	- [5.9.1 api display caps](#page-66-1)
	- [5.9.2 api display image](#page-67-0)
		- [5.9.2.1 api display image examples](#page-73-0)
- [5.10 api log](#page-77-0)
	- [5.10.1 api log caps](#page-77-1)
	- [5.10.2 api log subscribe](#page-85-0)
	- [5.10.3 api log unsubscribe](#page-91-0)
	- [5.10.4 api log pull](#page-91-1)
- [5.11 api audio](#page-136-0)
	- [5.11.1 api audio test](#page-136-1)
- [5.12 api email](#page-137-0)
	- [5.12.1 api email send](#page-137-1)
- [5.13 api pcap](#page-138-0)
	- [5.13.1 api pcap](#page-138-1)
	- [5.13.2 api pcap restart](#page-139-0)
	- [5.13.3 api pcap stop](#page-139-1)
	- [5.13.4 api pcap live](#page-139-2)
	- [5.13.5 api pcap live stop](#page-141-0)
	- [5.13.6 api pcap live stats](#page-141-1)
- [5.14 api dir](#page-142-0)
	- [5.14.1 api dir template](#page-143-0)
	- [5.14.2 api dir create](#page-152-0)
	- [5.14.3 api dir update](#page-157-0)
	- [5.14.4 api dir delete](#page-162-0)
	- [5.14.5 api dir get](#page-164-0)
	- [5.14.6 api dir query](#page-167-0)
- [5.15 api mobilekey](#page-170-0)
	- [5.15.1 api mobilekey config](#page-170-1)
- [5.16 api lpr](#page-175-0)
	- [5.16.1 api lpr licenseplate](#page-175-1)
	- [5.16.2 api lpr image](#page-180-0)
- [5.17 api accesspoint blocking](#page-182-0)
	- [5.17.1 api accesspoint blocking ctrl](#page-182-1)
	- [5.17.2 api accesspoint blocking status](#page-183-0)
	- [5.17.3 api accesspoint grantaccess](#page-186-0)
- [5.18 api lift](#page-187-0)
	- [5.18.1 api lift grantaccess](#page-187-1)
- [5.19 api automation](#page-189-0)
	- [5.19.1 api automation trigger](#page-189-1)

- [5.20 api cert](#page-189-2)
	- [5.20.1 api cert ca](#page-190-0)
	- [5.20.2 api cert user](#page-194-0)

# <span id="page-4-0"></span>1. Introduction

**HTTP API** is an application interface designed for control of selected **2N devices** functions via the **HTTP**. It enables **2N devices** to be integrated easily with third party products, such as home automation, security and monitoring systems, etc.

**HTTP API** provides the following services:

- **System API** provides device configuration changes, status info and upgrade.
- **Switch API** provides switch status control and monitoring, e.g. door lock opening, etc.
- **I/O API** provides device logic input/output control and monitoring.
- **Audio API** provides audio playback control and microphone monitoring.
- **Camera API** provides camera image control and monitoring.
- **Display API** provides display control and user information display.
- **E-mail API** provides sending of user e-mails.
- **Phone/Call API** provides incoming/outgoing call control and monitoring.
- **Logging API** provides reading of event records.

Set the transport protocol (**HTTP** or **HTTPS**) and way of authentication (**None**, **Basic** or **Digest**) for each function. Create up to five user accounts (with own username and password) in the **HTTP API** configuration for detailed access control of services and functions.

Use the configuration web interface on the **Services / HTTP API** tab to configure your **HTTP API**. Enable and configure all the available services and set the user account parameters.

Refer to **http(s)://ip\_device\_address/apitest.html** for a special tool integrated in the device **HTTP** server for **HTTP API** demonstration and testing.

#### **A** Caution

#### **Warning**

In order to ensure the full functionality and guaranteed performance, we strongly recommend that the topicality of the product / device version in use be verified as early as in the installation process. The customer hereby acknowledges that the product / device can achieve the guaranteed performance and full functionality pursuant to the manufacturer's instructions only if the latest product / device version is used after having been tested for full interoperability and not having been determined by the manufacturer as incompatible with certain versions of other products, and only in conformity with the manufacturer's instructions, guidelines or recommendations and in conjunction with suitable products and devices of other suppliers. The latest versions are available at https://www.2n.com/cs\_CZ/ or can be updated via the configuration interface if the devices are adequately technically equipped. Should the customer use a product / device version other than the latest one or a version determined by the manufacturer as incompatible with certain versions of other products, or should the customer use the product / device in contradiction to the manufacturer's instructions, guidelines or recommendations or in conjunction with unsuitable products / devices of other suppliers, the customer is aware of and agrees with all functionality limitations of such a product / device if any as well as with all consequences incurred as a result thereof. Using a product / device version other than the latest one or a version determined by the manufacturer as incompatible with certain versions of other products, or using the product / device in contradiction to the manufacturer's instructions, guidelines or recommendations or in conjunction with unsuitable products / devices of other suppliers, the customer agrees that the 2N TELEKOMUNIKACE a.s. company shall not be held liable for any functionality limitation of such a product or any damage, loss or injury related to this potential functionality limitation.

#### [1.1 HTTP API Release Notes](#page-5-0)

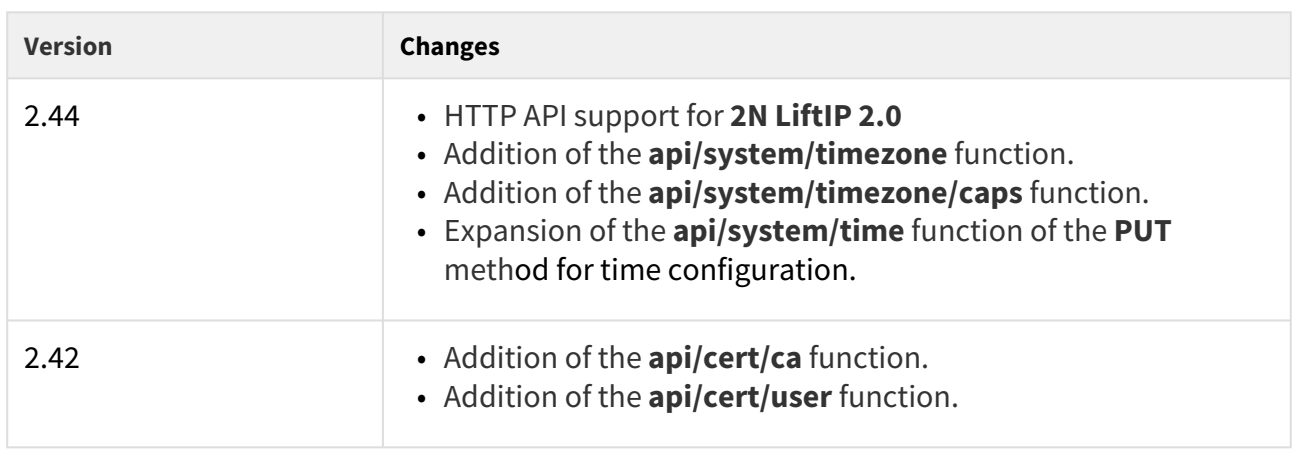

# <span id="page-5-0"></span>1.1 HTTP API Release Notes

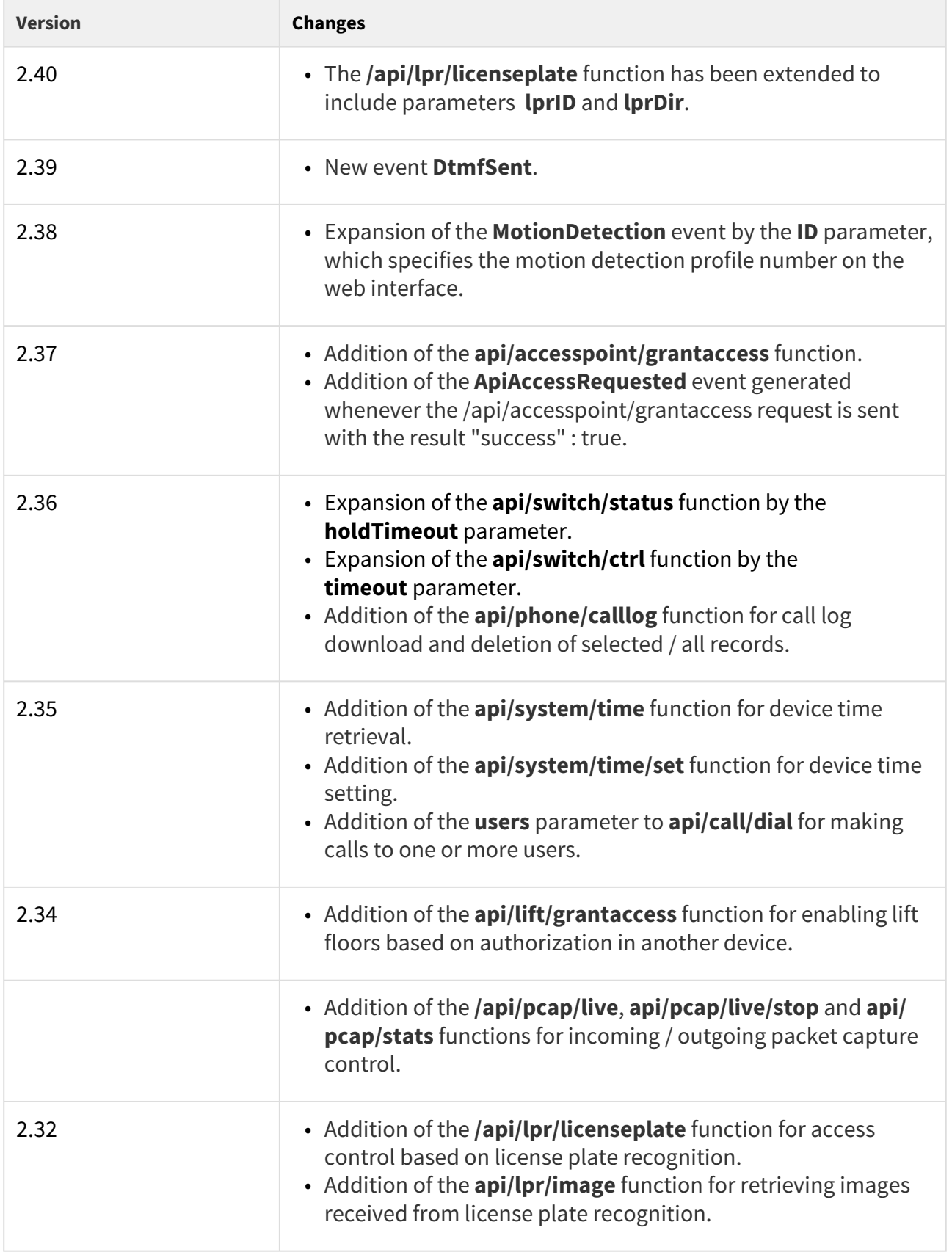

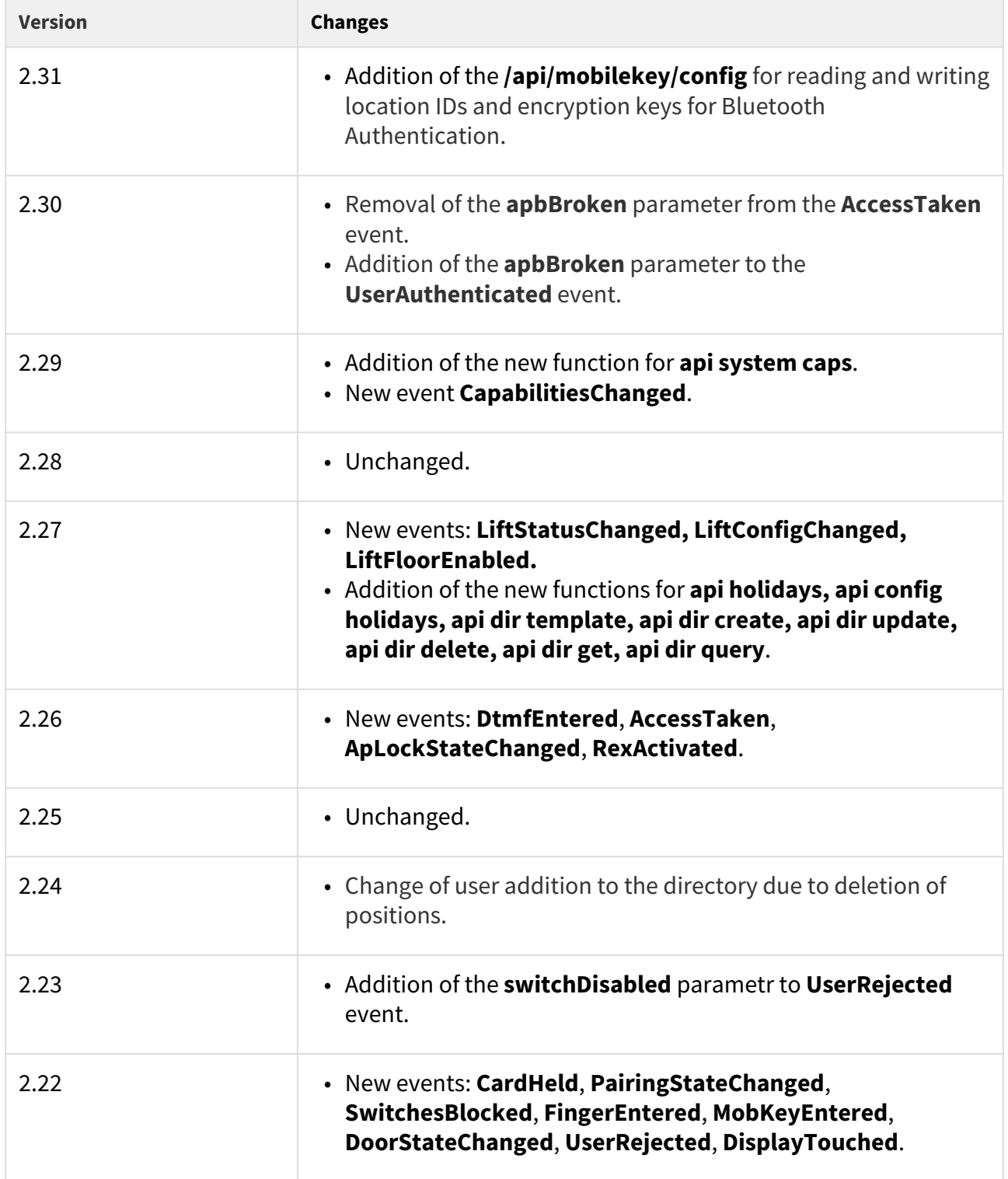

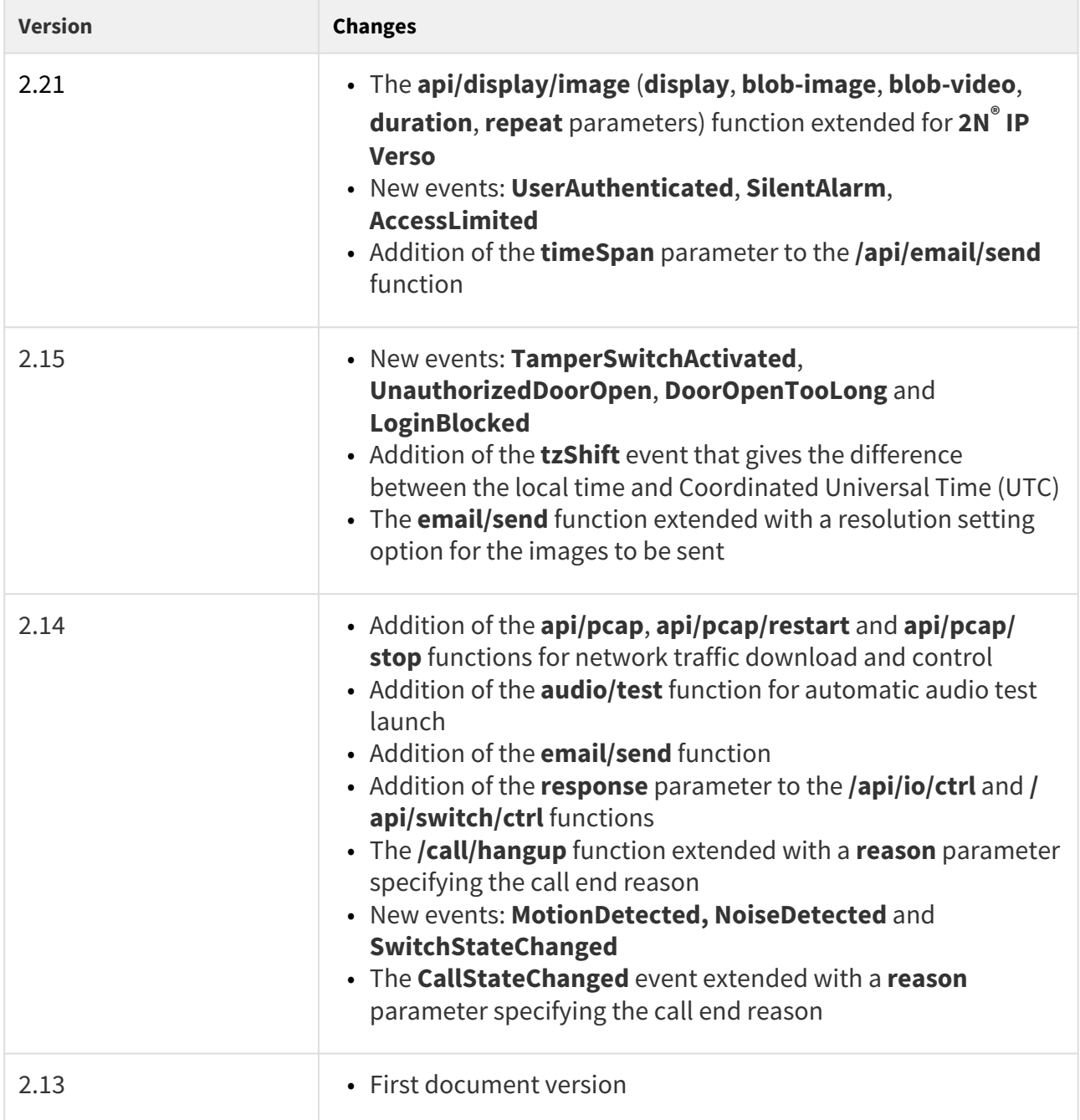

# <span id="page-9-0"></span>2. HTTP API Description

All **HTTP API** commands are sent via **HTTP/HTTPS** to the intercom address with absolute path completed with the **/api** prefix. Which protocol you choose depends on the current intercom settings in the **Services / HTTP API** section. The **HTTP API** functions are assigned to services with defined security levels including the **TLS** connection request (i.e. **HTTPS**).

*Example: Switch 1 activation* <http://10.0.23.193/api/switch/ctrl?switch=1&action=on>

The absolute path includes the function group name (system, firmware, config, switch, etc.) and the function name (caps, status, ctrl, etc.).

To be accepted by the intercom, a request has to include the method and absolute path specification followed by the Host header.

#### *Example:*

```
GET /api/system/info HTTP/1.1
Host: 10.0.23.193
Intercom HTTP Server reply:
HTTP/1.1 200 OK
Server: HIP2.10.0.19.2
Content-Type: application/json
Content-Length: 253
{
   "success" : true,
   "result" : {
    "variant" : "2N IP Vario",
     "serialNumber" : "08-1860-0035",
     "hwVersion" : "535v1",
     "swVersion" : "2.10.0.19.2",
    "buildType" : "beta",
    "deviceName" : "2N IP Vario"
  }
}
```
#### **This chapter also includes:**

- [2.1 HTTP Methods](#page-10-0)
- [2.2 Request Parameters](#page-10-1)
- [2.3 Replies to Requests](#page-10-2)

# <span id="page-10-0"></span>2.1 HTTP Methods

**2N IP** intercom applies the following four HTTP methods:

- **GET** requests intercom content download or general command execution
- **POST** requests intercom content download or general command execution
- **PUT** requests intercom content upload
- **DELETE** requests intercom content removal

The **GET** and **POST** methods are equivalent from the viewpoint of **HTTP API** but use different parameter transfers (refer to the next subsection). The **PUT** and **DELETE** methods are used for handling of such extensive objects as configuration, firmware, images and sound files.

# <span id="page-10-1"></span>2.2 Request Parameters

Practically all the **HTTP API** functions can have parameters. The parameters (switch, action, width, height, blob-image, etc.) are included in the description of the selected **HTTP API** function. The parameters can be transferred in three ways or their combinations:

- 1. in the request path (uri query, **GET**, **POST**, **PUT** and **DELETE** methods);
- 2. in the message content (application/x-www-form-urlencoded, **POST** and **PUT** methods);
- 3. in the message content (multipart/form-data, **POST** and **PUT** methods) **RFC-1867**.

If the transfer methods are combined, a parameter may occur more times in the request. In that case, the last incidence is preferred.

There are two types of the **HTTP API** parameters:

- 1. Simple value parameters (switch, action, etc.) can be transferred using any of the above listed methods and do not contain the blob- prefix.
- 2. Large data parameters (configuration, firmware, images, etc.) always start with blob- and can only be transferred via the last-named method (multipart/form-data).

# <span id="page-10-2"></span>2.3 Replies to Requests

Replies to requests are mostly in the **JSON** format. Binary data download (user sounds, images, etc.) and intercom configuration requests are in **XML**. The Content-Type header specifies the response format. Three basic reply types are defined for **JSON**.

#### Positive Reply without Parameters

This reply is sent in case a request has been executed successfully for functions that do not return any parameters. This reply is always combined with the **HTTP** status code **200 OK**.

```
{
   "success" : true,
}
```
## Positive Reply with Parameters

This reply is sent in case a request has been executed successfully for functions that return supplementary parameters. The **result** item includes other reply parameters related to the function. This reply is always combined with the **HTTP** status code **200 OK**.

```
{
   "success" : true,
   "result" : {
     ...
   }
}
```
## Negative Reply at Request Error

This reply is sent in case an error occurs during request processing. The reply specifies the error code (**code**), text description (**description**) and error details if necessary (**param**). The reply can be combined with the **HTTP** status code **200 OK** or **401 Authorisation Required**.

```
{
  "success" : false,
   "error" : {
    "code" : 12,
     "param" : "port",
     "description" : "invalid parameter value"
  }
}
```
The table below includes a list of available error codes.

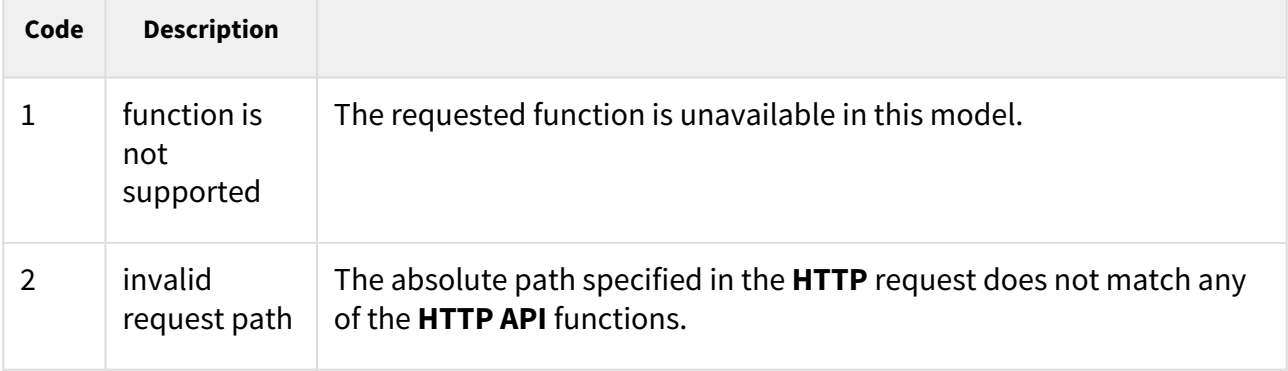

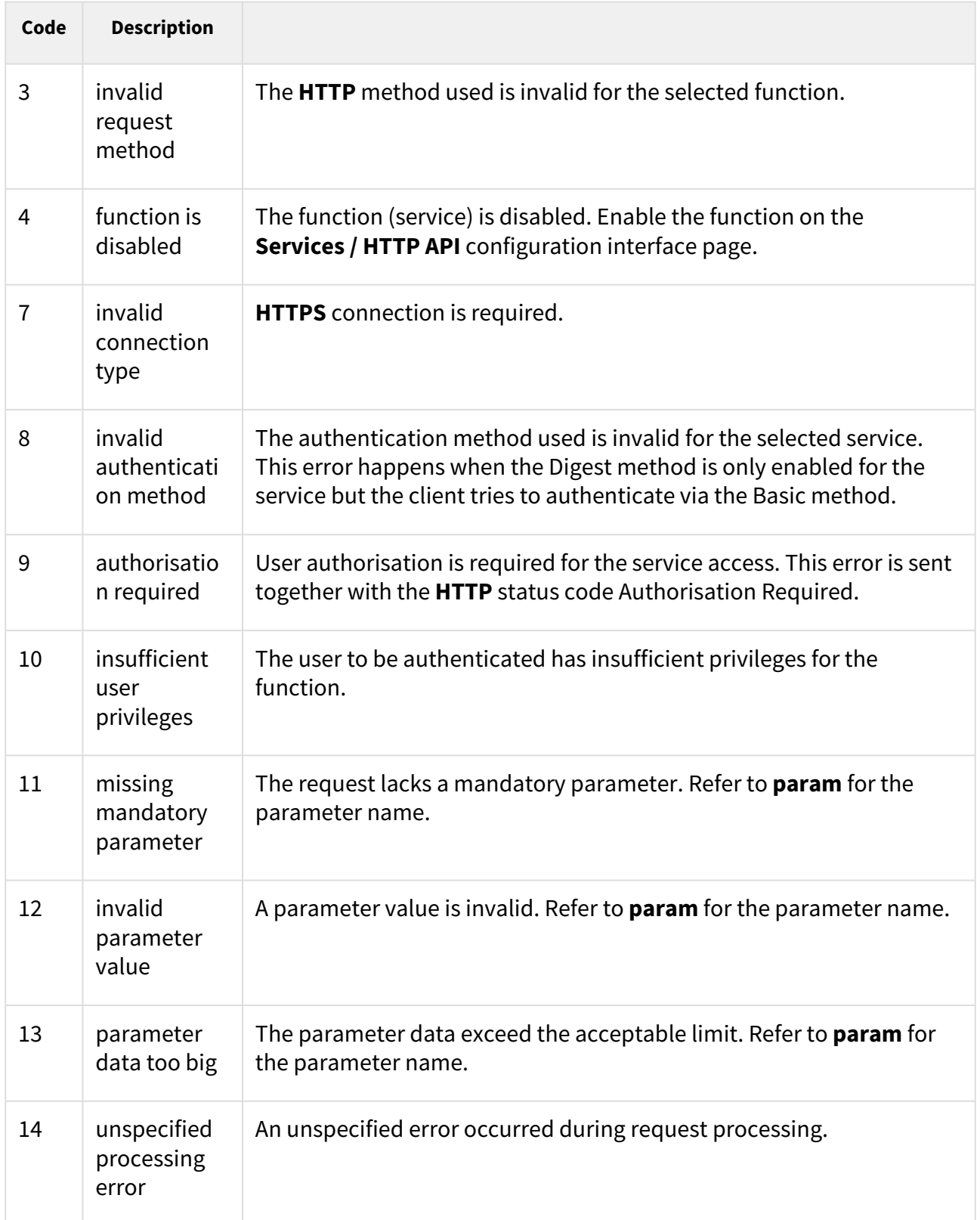

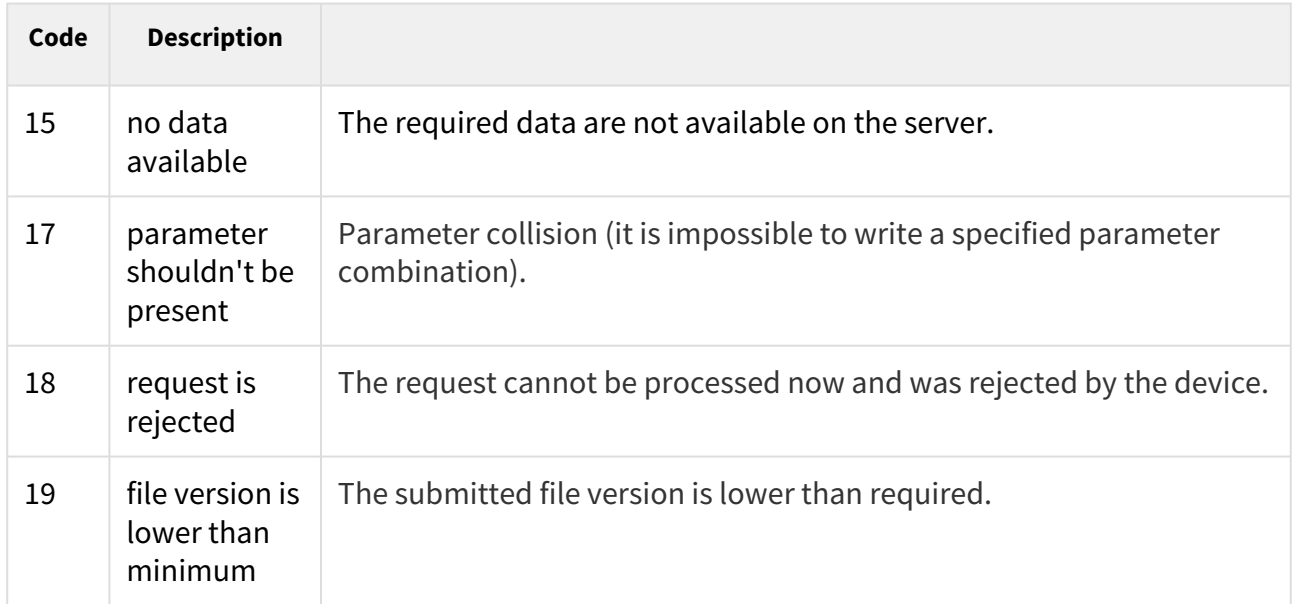

# <span id="page-14-0"></span>3. HTTP API Services Security

Set the security level for each **HTTP API** service via the **2N IP intercom** configuration web interface on the **Services / HTTP API** tab: disable/enable a service and select the required communication protocol and user authentication method.

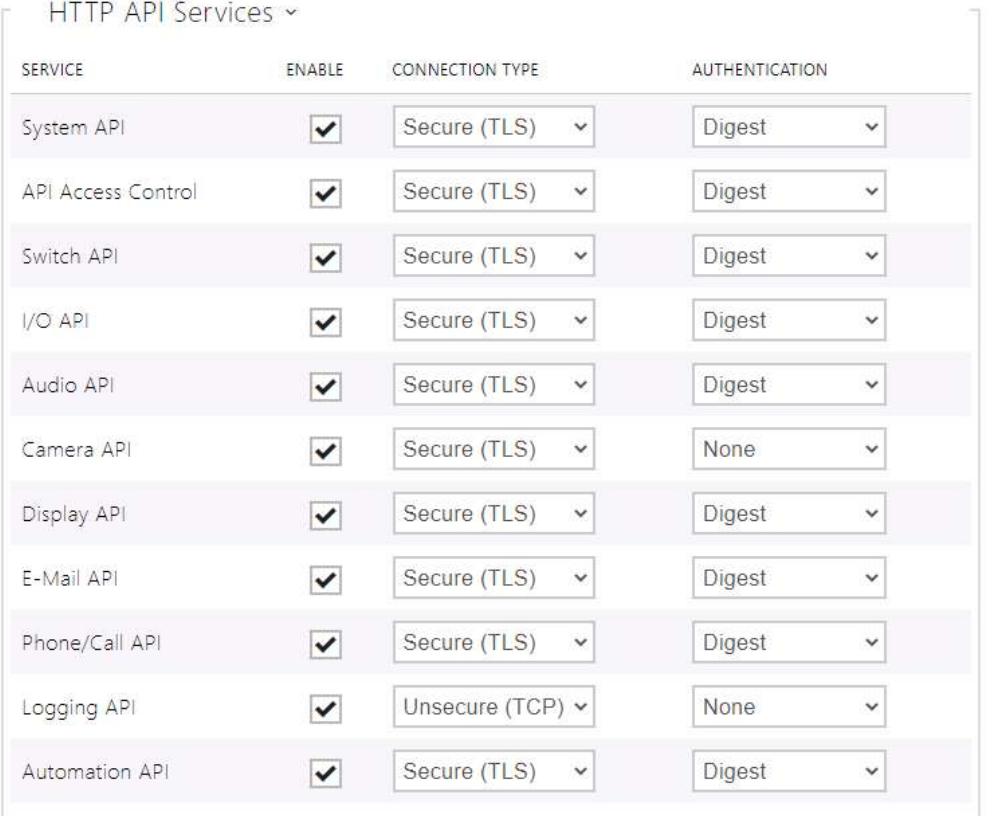

Set the required transport protocol for each service separately:

- **HTTP** send requests via **HTTP** or **HTTPS**. Both the protocols are enabled and the security level is defined by the protocol used.
- **HTTPS** send requests via **HTTPS**. Any requests sent via the unsecured **HTTP** are rejected by the intercom. **HTTPS** secures that no unauthorised person may read the contents of sent/received messages.

Set authentication methods for the requests to be sent to the intercom for each service. If the required authentication is not executed, the request will be rejected. Requests are authenticated via a standard authentication protocol described in **RFC-2617**. The following three authentication methods are available:

- **None** no authentication is required. In this case, this service is completely unsecure in the **LAN**.
- **Basic** Basic authentication is required according to **RFC-2617**. In this case, the service is protected with a password transmitted in an open format. Thus, we recommend you to combine this option with **HTTPS** where possible.

• **Digest** – Digest authentication is required according to **RFC-2617**. This is the default and most secure option of the three above listed methods.

We recommend you to use the **HTTPS + Digest** combination for all the services to achieve the highest security and avoid misuse. If the other party does not support this combination, the selected service can be granted a dispensation and assigned a lower security level.

# <span id="page-16-0"></span>4. User Accounts

With **2N IP intercom** you can administer up to five user accounts for access to the **HTTP API** services. The user account contains the user's name, password and **HTTP API** access privileges.

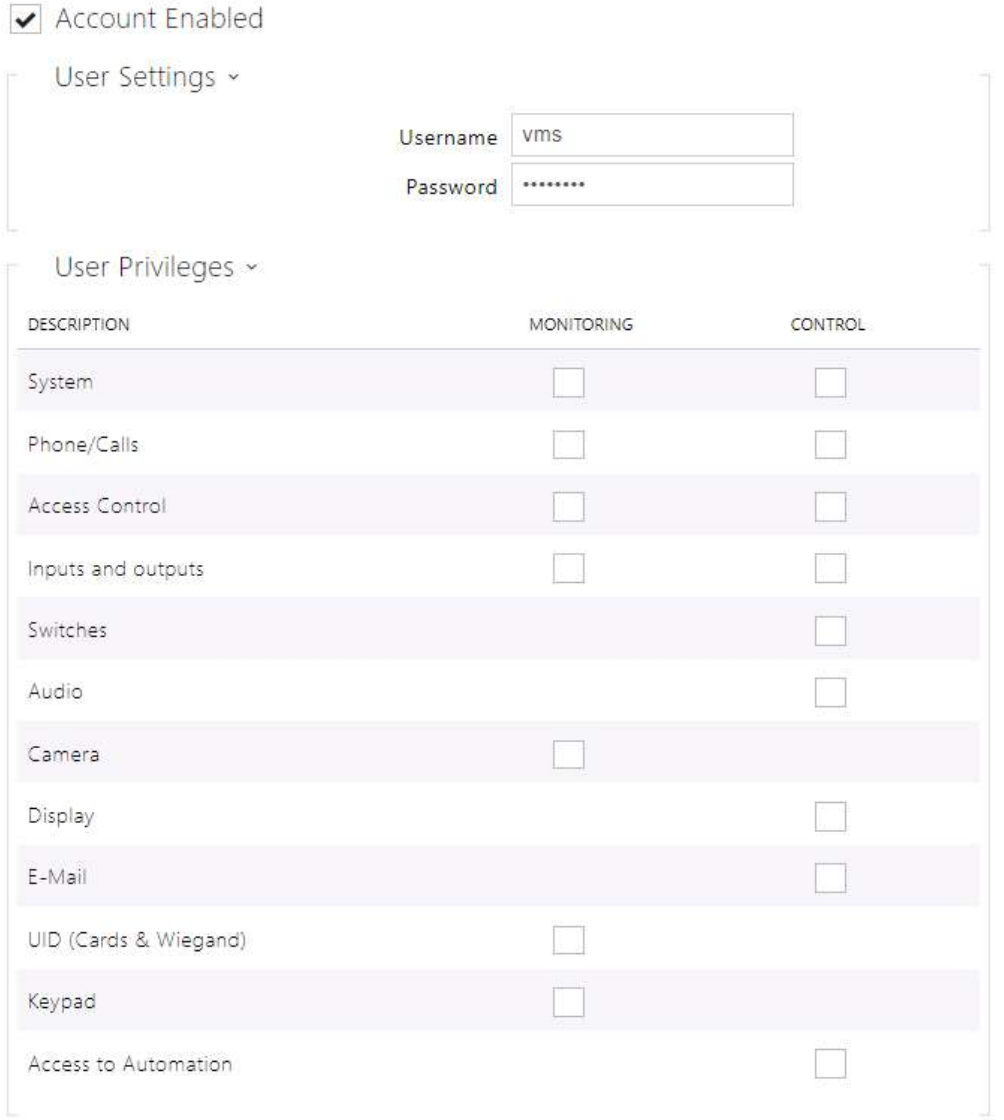

Use the table above to control the user account privileges to the **HTTP API** services.

# <span id="page-17-0"></span>5. Overview of HTTP API Functions

The table below provides a list of all available **HTTP API** functions including:

- the **HTTP** request absolute path;
- the supported **HTTP** methods;
- the service in which the function is included;
- the required user privileges (if authentication is used);
- the use of the selected function is not subject to license in versions FW 2.35 and higher (i.e. the function is avalaible without entering the license key)

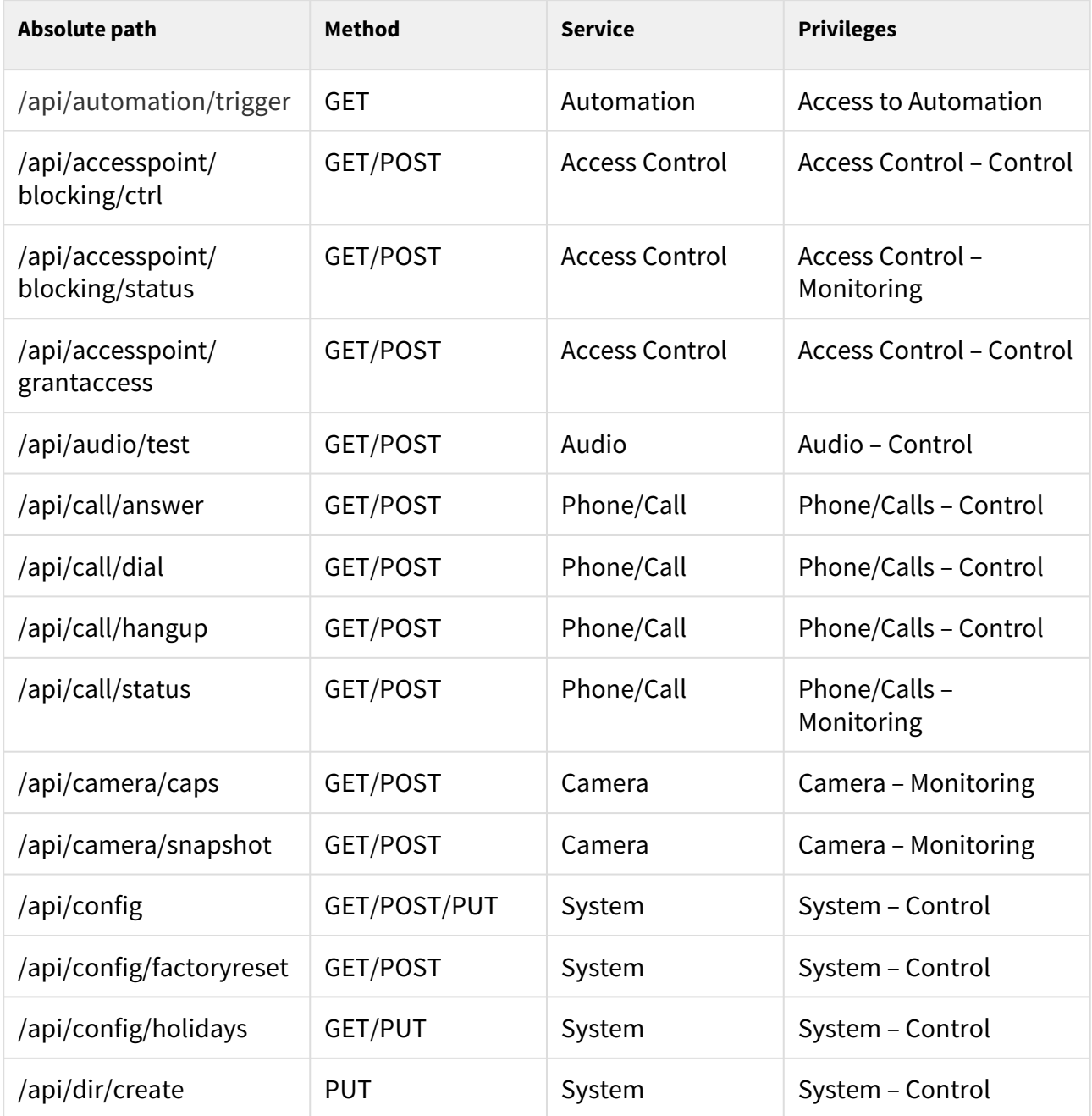

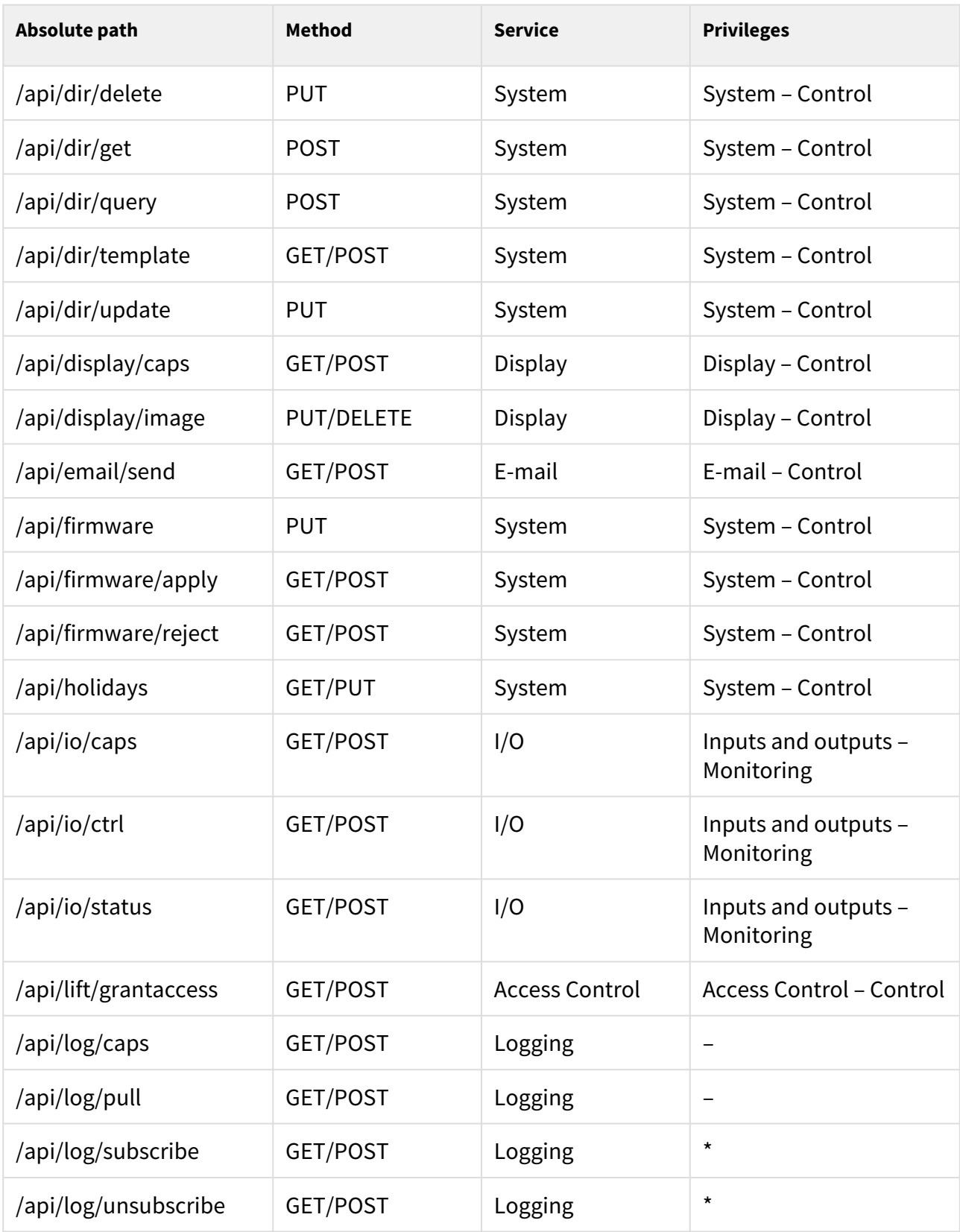

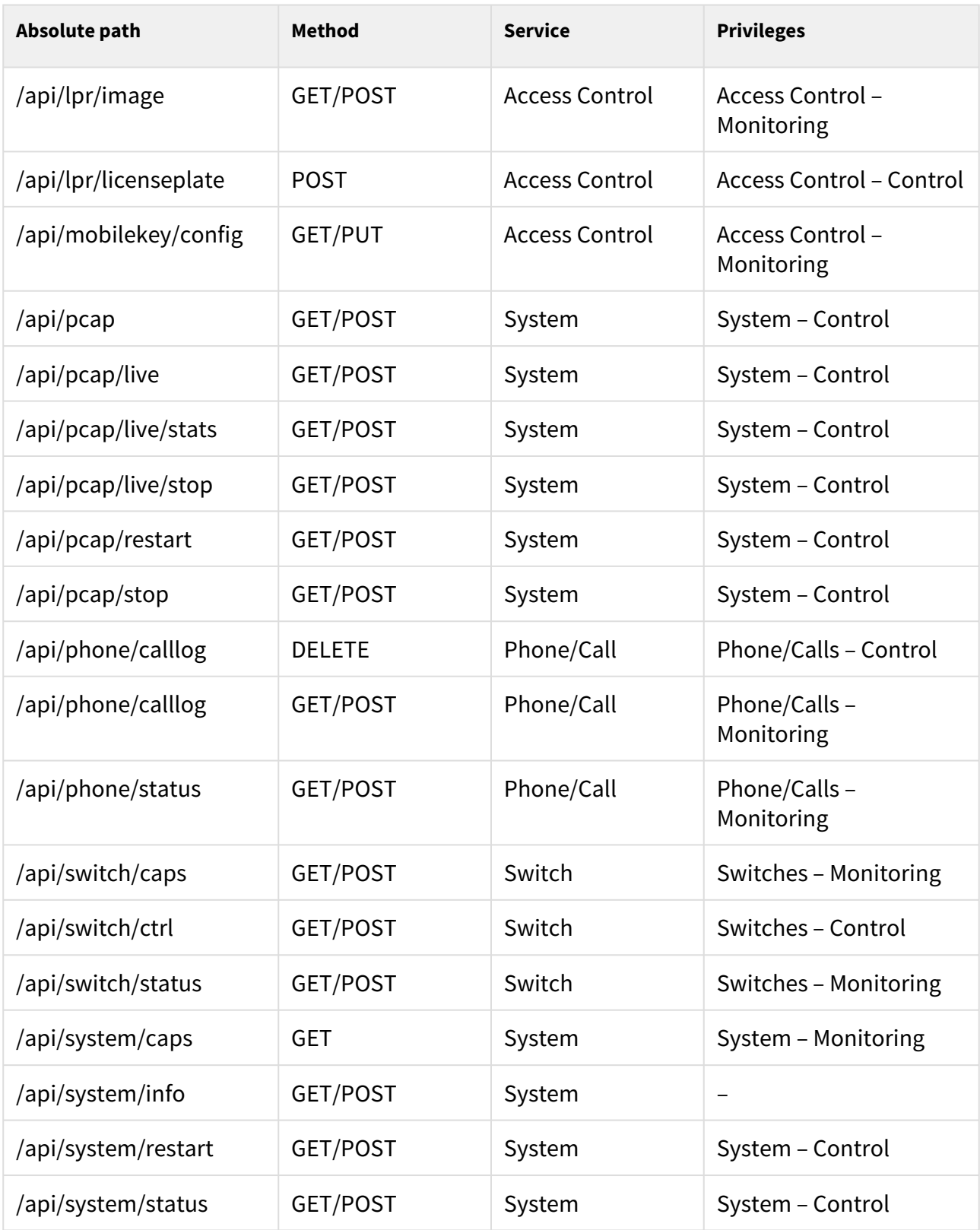

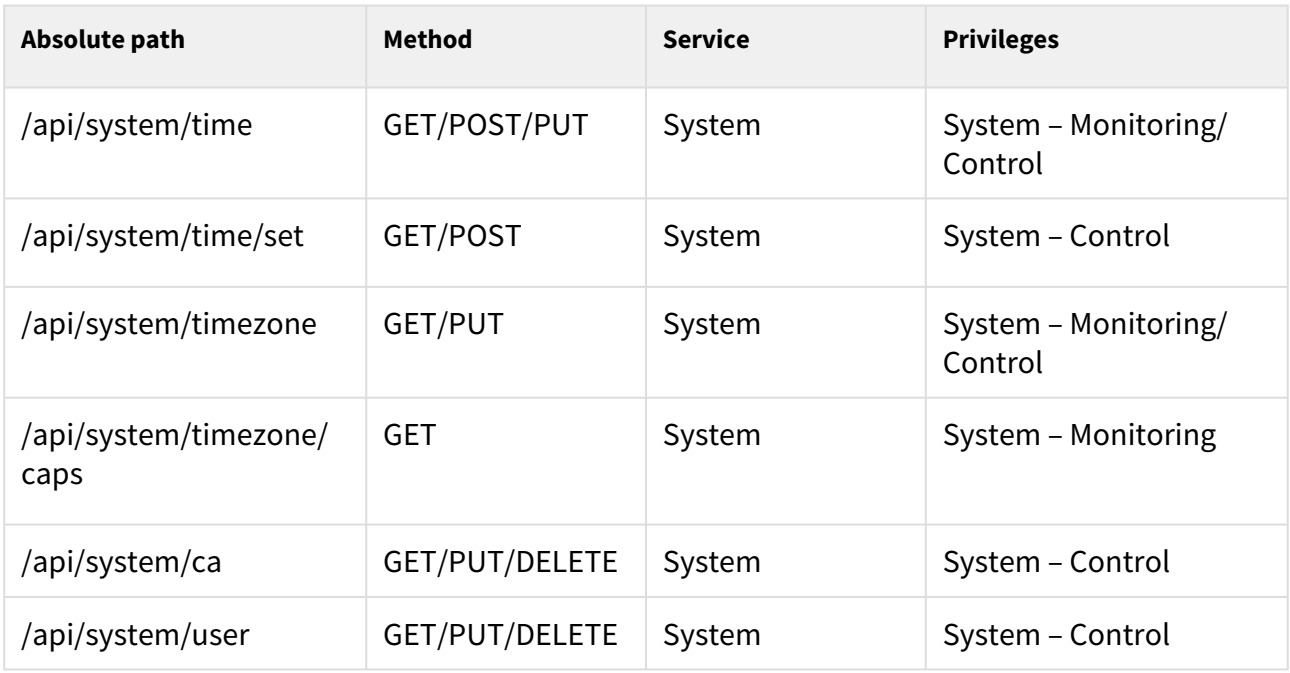

#### **This section also includes:**

- [5.1 api system](#page-22-0)
	- [5.1.1 api system info](#page-22-1)
	- [5.1.2 api system status](#page-24-0)
	- [5.1.3 api system restart](#page-25-0)
	- [5.1.4 api system caps](#page-25-1)
	- [5.1.5 api system time](#page-27-0)
	- [5.1.6 api system time set](#page-29-0)
	- [5.1.7 api system timezone](#page-30-0)
	- [5.1.8 api system timezone caps](#page-31-0)
- [5.2 api firmware](#page-32-0)
	- [5.2.1 api firmware](#page-32-1)
	- [5.2.2 api firmware apply](#page-34-0)
	- [5.2.3 api firmware reject](#page-36-0)
- [5.3 api config](#page-37-0)
	- [5.3.1 api config](#page-37-1)
	- [5.3.2 api config factoryreset](#page-39-0)
	- [5.3.3 api config holidays](#page-39-1)
- [5.4 api switch](#page-40-0)
	- [5.4.1 api switch caps](#page-40-1)
	- [5.4.2 api switch status](#page-42-0)
	- [5.4.3 api switch ctrl](#page-44-0)
- [5.5 api io](#page-47-0)
	- [5.5.1 api io caps](#page-47-1)
	- [5.5.2 api io status](#page-48-0)
	- [5.5.3 api io ctrl](#page-49-0)
- [5.6 api phone](#page-50-0)
	- [5.6.1 api phone status](#page-50-1)
	- [5.6.2 api phone calllog](#page-51-0)
	- [5.6.3 api phone config](#page-54-0)
- [5.7 api call](#page-57-0)
	- [5.7.1 api call status](#page-57-1)
	- [5.7.2 api call dial](#page-58-0)
	- [5.7.3 api call answer](#page-60-0)
	- [5.7.4 api call hangup](#page-61-0)
- [5.8 api camera](#page-62-0)
	- [5.8.1 api camera caps](#page-62-1)
	- [5.8.2 api camera snapshot](#page-63-0)
- [5.9 api display](#page-66-0)
	- [5.9.1 api display caps](#page-66-1)
	- [5.9.2 api display image](#page-67-0)
		- [5.9.2.1 api display image examples](#page-73-0)
- [5.10 api log](#page-77-0)
	- [5.10.1 api log caps](#page-77-1)
	- [5.10.2 api log subscribe](#page-85-0)
	- [5.10.3 api log unsubscribe](#page-91-0)
	- [5.10.4 api log pull](#page-91-1)
- [5.11 api audio](#page-136-0)
	- [5.11.1 api audio test](#page-136-1)
- [5.12 api email](#page-137-0)
	- [5.12.1 api email send](#page-137-1)
- [5.13 api pcap](#page-138-0)
	- [5.13.1 api pcap](#page-138-1)
	- [5.13.2 api pcap restart](#page-139-0)
	- [5.13.3 api pcap stop](#page-139-1)
	- [5.13.4 api pcap live](#page-139-2)
	- [5.13.5 api pcap live stop](#page-141-0)
	- [5.13.6 api pcap live stats](#page-141-1)
- [5.14 api dir](#page-142-0)
	- [5.14.1 api dir template](#page-143-0)
	- [5.14.2 api dir create](#page-152-0)
	- [5.14.3 api dir update](#page-157-0)
	- [5.14.4 api dir delete](#page-162-0)
	- [5.14.5 api dir get](#page-164-0)
	- [5.14.6 api dir query](#page-167-0)
- [5.15 api mobilekey](#page-170-0)
	- [5.15.1 api mobilekey config](#page-170-1)
- [5.16 api lpr](#page-175-0)
	- [5.16.1 api lpr licenseplate](#page-175-1)
	- [5.16.2 api lpr image](#page-180-0)
- [5.17 api accesspoint blocking](#page-182-0)
	- [5.17.1 api accesspoint blocking ctrl](#page-182-1)
	- [5.17.2 api accesspoint blocking status](#page-183-0)
	- [5.17.3 api accesspoint grantaccess](#page-186-0)
- [5.18 api lift](#page-187-0)
	- [5.18.1 api lift grantaccess](#page-187-1)
- [5.19 api automation](#page-189-0)
	- [5.19.1 api automation trigger](#page-189-1)
- [5.20 api cert](#page-189-2)
	- [5.20.1 api cert ca](#page-190-0)
	- [5.20.2 api cert user](#page-194-0)

## <span id="page-22-0"></span>5.1 api system

The following subsections detail the HTTP functions available for the **api/system** service.

- [5.1.1 api system info](#page-22-1)
- [5.1.2 api system status](#page-24-0)
- [5.1.3 api system restart](#page-25-0)
- [5.1.4 api system caps](#page-25-1)
- [5.1.5 api system time](#page-27-0)
- [5.1.6 api system time set](#page-29-0)
- [5.1.7 api system timezone](#page-30-0)
- [5.1.8 api system timezone caps](#page-31-0)

#### <span id="page-22-1"></span>5.1.1 api system info

The **/api/system/info** function provides basic information on the device: type, serial number, firmware version, etc. The function is available in all device types regardless of the set access rights.

The **GET** or **POST** method can be used for this function.

The function has no parameters.

The reply is in the **application/json** format and includes the following information on the device:

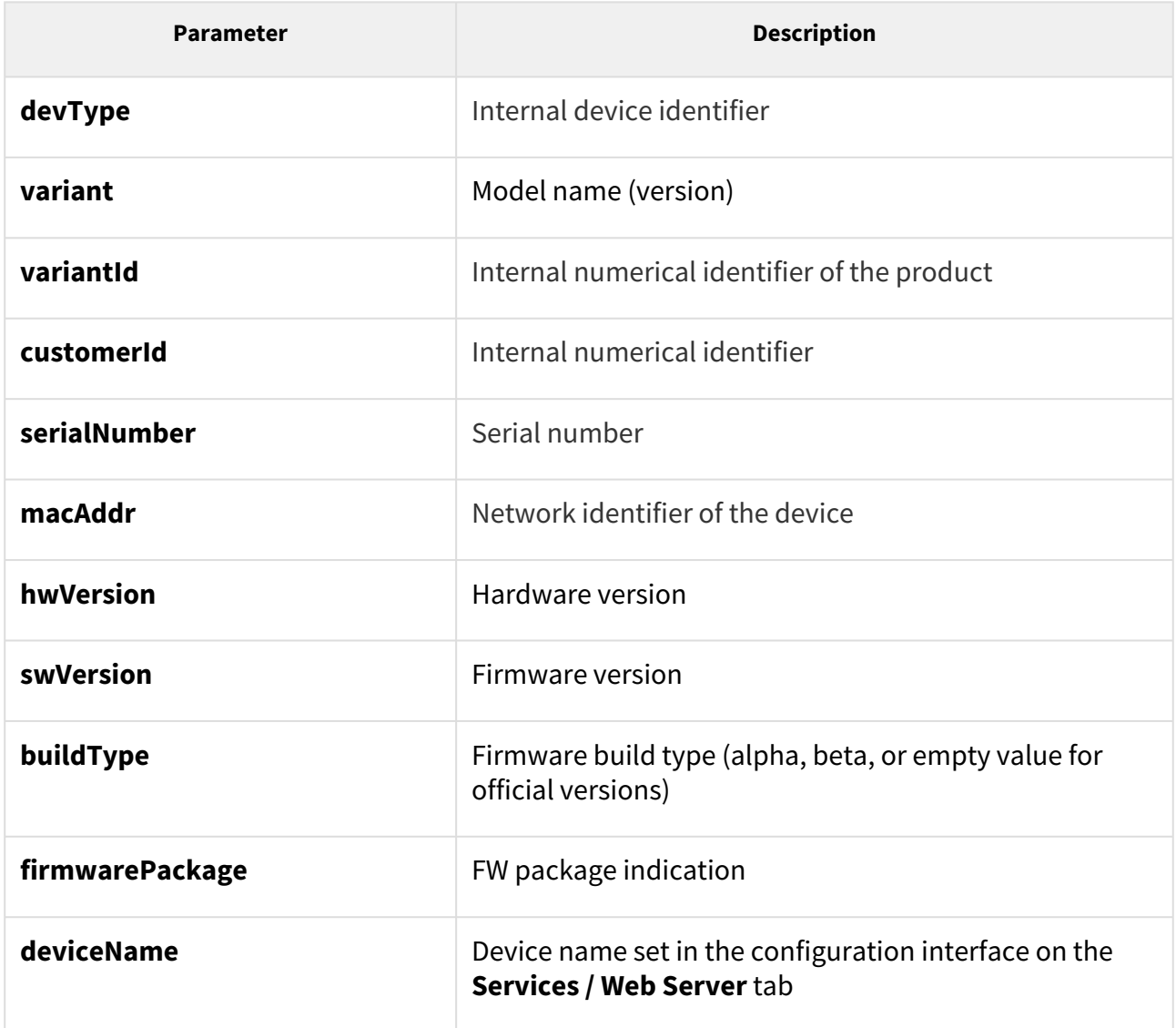

#### **A** Caution

• For versions 2.33.2 and higher, the "buildType" key value range is changed; the value will include the "release" string for the official version. For versions 2.32.1 and lower, the "buildType" value range is empty for the official version.

#### *Example:*

```
GET /api/system/info 
{
  "success" : true,
  "result" : {
    "devType" : "2-14-0-0",
    "variant" : "2N IP Verso",
    "variantId" : 14,
    "customerId" : 0,
    "serialNumber" : "00-0000-0005",
    "macAddr" : "FC-1E-B3-00-00-05",
    "hwVersion" : "570v1",
    "swVersion" : "2.35.0.45.0",
    "buildType" : "dev",
    "firmwarePackage" : "verso",
     "deviceName" : "2N IP Verso"
  }
}
```
#### <span id="page-24-0"></span>5.1.2 api system status

The **/api/system/status** function returns the current intercom status.

The function is part of the **System** service and the user must be assigned the **System Control** privilege for authentication if required.

The **GET** or **POST** method can be used for this function.

The function has no parameters.

The reply is in the **application/json** format and includes the current device status.

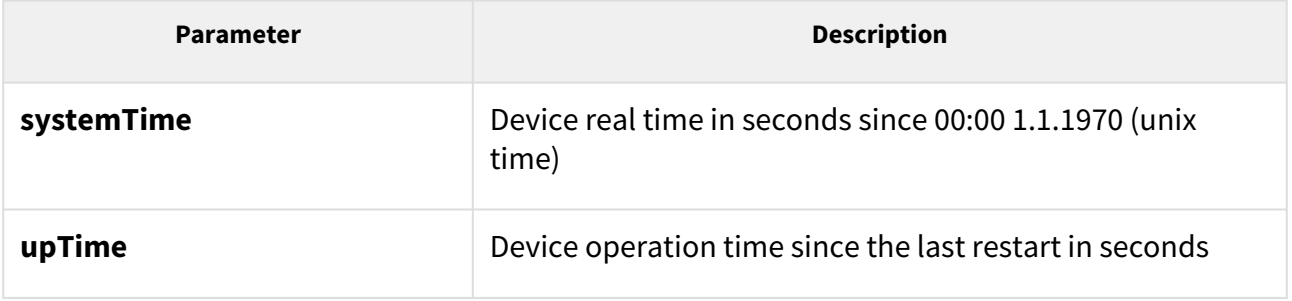

#### *Example:*

```
GET /api/system/status
{
  "success" : true,
  "result" : {
    "systemTime" : 1418225091,
     "upTime" : 190524
   }
}
```
#### <span id="page-25-0"></span>5.1.3 api system restart

The **/api/system/restart** restarts the intercom.

The function is part of the **System** service and the user must be assigned the **System Control** privilege for authentication if required.

The **GET** or **POST** method can be used for this function.

The function has no parameters.

The reply is in the **application/json** format and includes no parameters.

#### *Example:*

```
GET /api/system/restart
{
   "success" : true
}
```
#### <span id="page-25-1"></span>5.1.4 api system caps

The **/api/system/caps** function is used for sending information to **2N® Access Commander** on a change in the list of available functions of the device.

The function is part of the **System API** service and the user has to be assigned the **System** privilege for authentication if required.

The **GET** method can be used for this function.

The reply is in the **application/json** format and includes a set of device info.

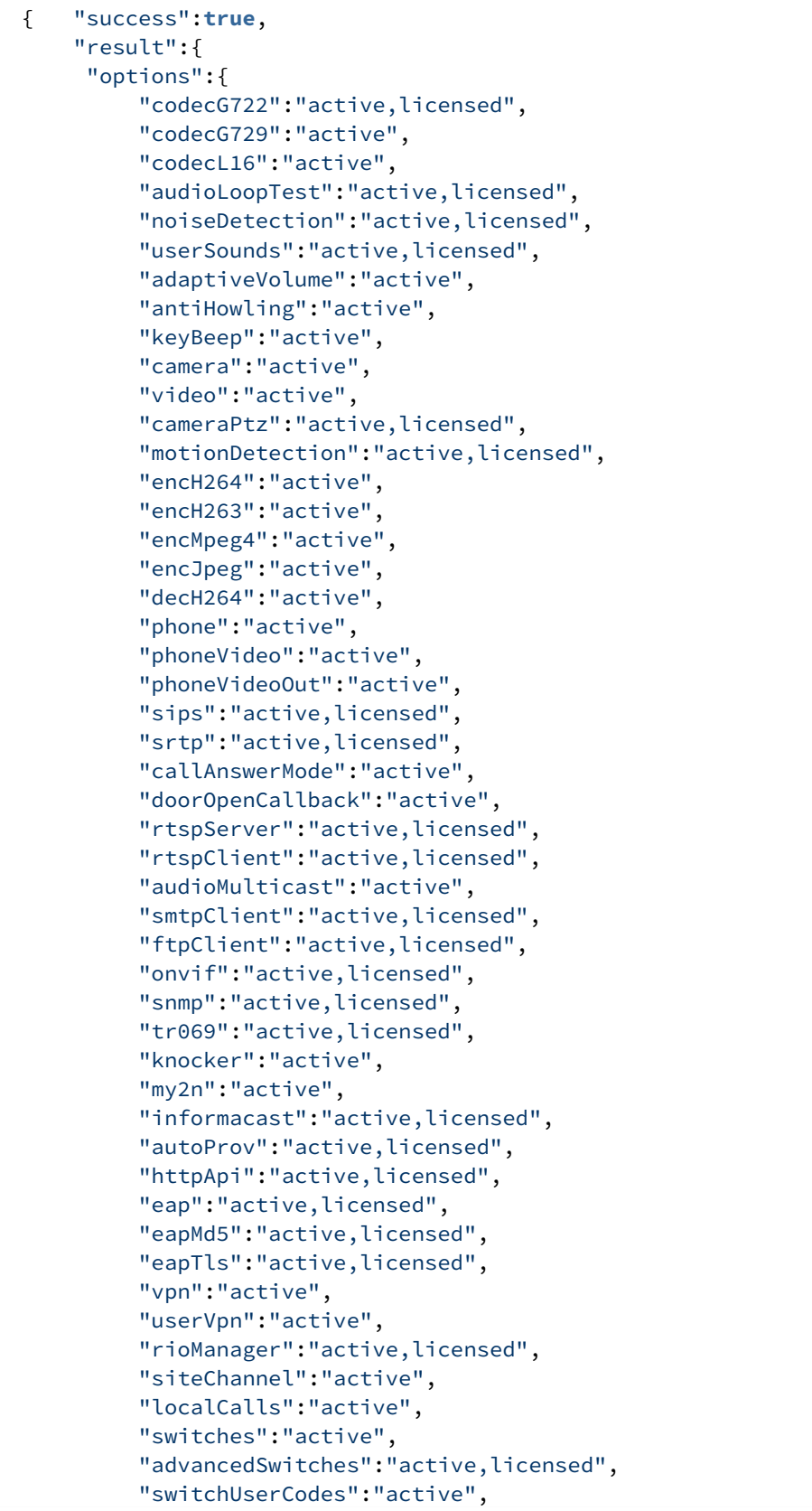

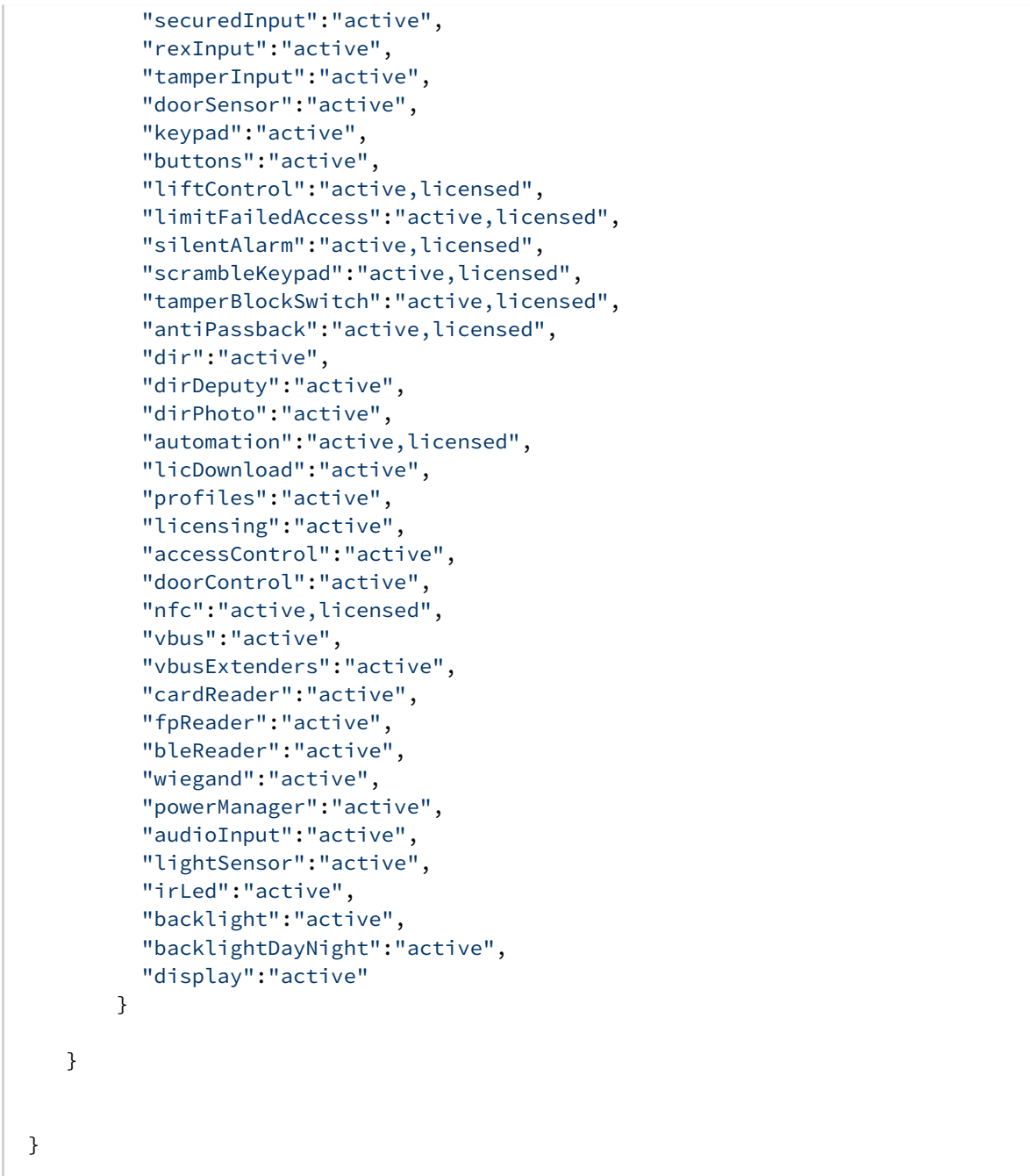

# <span id="page-27-0"></span>5.1.5 api system time

The **/api/system/time** function is used for device time retrieval or setting.

You can use the **GET** method for data retrieval and the **PUT** method for configuration upload.

# **GET** method

The function is part of the **System** service and the user has to be assigned the **System (Monitoring)** privilege for authentication if required.

No parameters are defined for the **GET** method.

The response is in the **application/json** format and includes the device real time in seconds from 00:00 1.1.1970 (unix time).

#### *Example:*

```
GET /api/system/time
{
  "success" : true,
  "result" : {
    "utcTime" : 1639472172,
    "source" : "My2N",
    "automatic" : true,
  }
}
```
## **PUT method**

#### **A** Caution

• We recommend that this endpoint is used for time setting only in case the *Use time from Internet* parameter is disabled. If it is enabled, the time value is overwritten with a value from the NTP server or the My2N time service.

The function is part of the **System** service and the user has to be assigned the **System (Control)** privilege for authentication if required.

Request parameters for **PUT**:

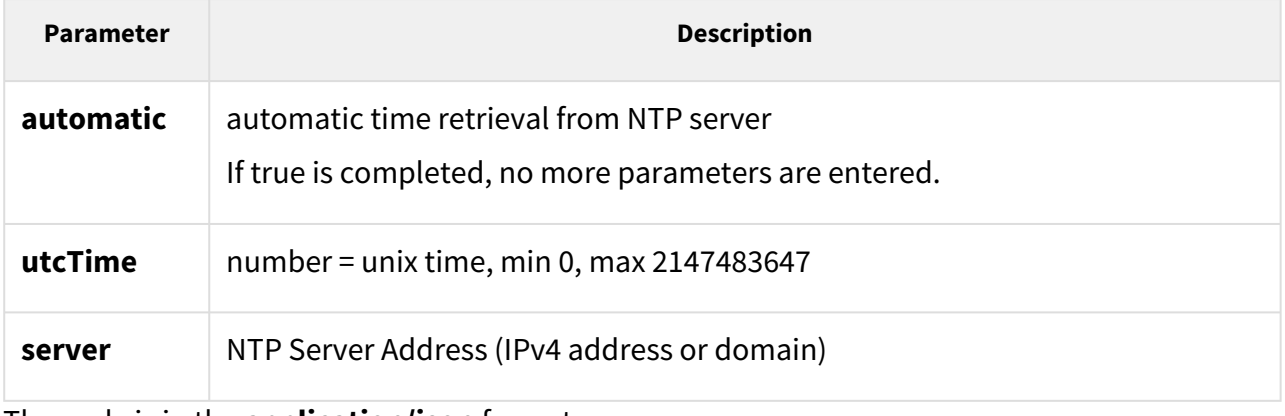

The reply is in the **application/json** format.

```
PUT /api/system/time?automatic=0&server=pool.ntp.org&utcTime=1700829813{ "success" :
true, }
```
#### <span id="page-29-0"></span>5.1.6 api system time set

#### **Note**

• This function was replaced with the [api system time](#page-27-0) PUT method in firmware version 2.44.

The **/api/system/time/set** function is used for device time setting.

The GET or **POST** method can be used for the function.

The function is part of the **System** service and the user has to be assigned the **System (Control)** privilege for authentication if required.

Request parameters:

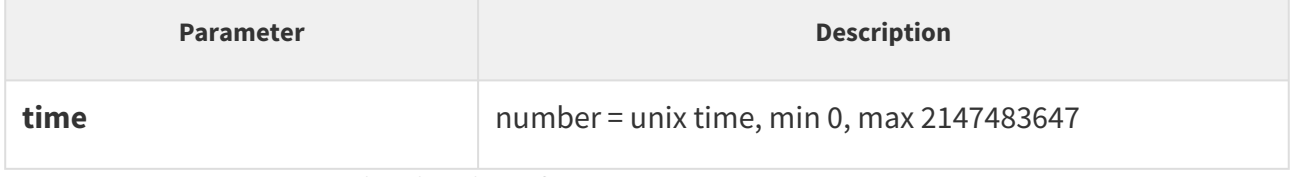

The response is in the **application/json** format.

#### *Example:*

```
{
   "success" : true
}
```
#### **A** Caution

• We recommend that this endpoint is used for time setting only in case the *Use time from Internet* parameter is disabled. If it is enabled, the time value is overwritten with a value from the NTP server or the My2N time service.

#### <span id="page-30-0"></span>5.1.7 api system timezone

The **/api/system/timezone** function is used for obtaining information on the device time zone or for time zone setting.

You can use the **GET** method for data retrieval and the **PUT** method for configuration upload.

#### **GET** method

The function is part of the **System** service and the user has to be assigned the **System (Monitoring)** privilege for authentication if required.

No parameters are defined for the **GET** method.

The response is in the **application/json** format and includes information on whether the zone has been set automatically and what time zone has been set. In case the time zone has been set manually, the custom parameter shows the zone creating rule.

#### *Example:*

```
GET /api/system/timezone
{
     "success": true,
     "result": {
         "automatic": true,
         "zone": "America/Los Angeles"
     }
}
nebo
{
     "success": true,
     "result": {
         "automatic": false
         "zone": "custom",
         "custom": "UTC-08:00"
     }
```
}

#### **PUT method**

The function is part of the **System** service and the user has to be assigned the **System (Control)** privilege for authentication if required.

Request parameters for **PUT**:

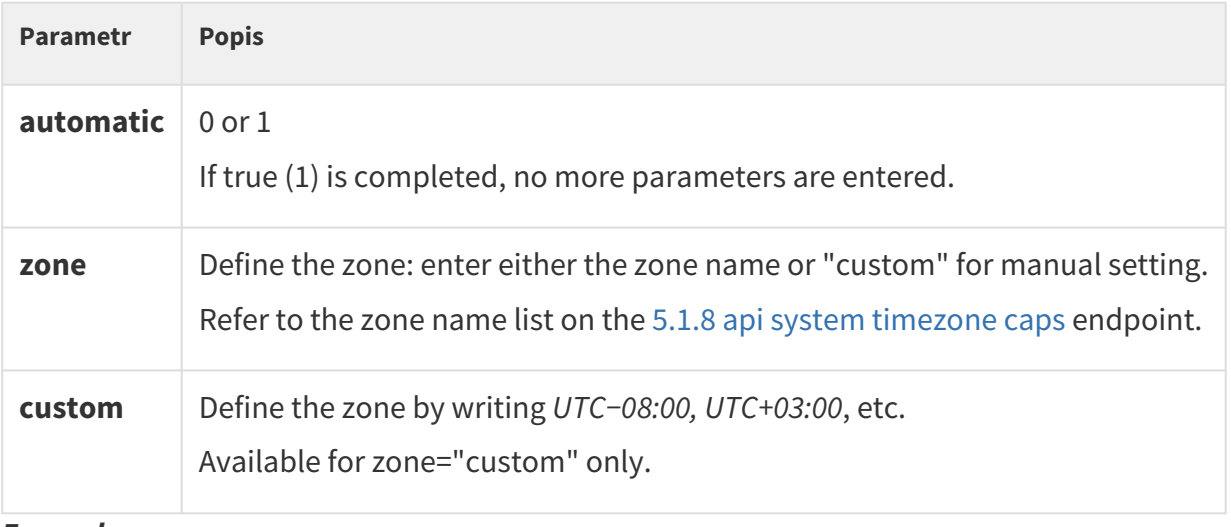

#### *Example:*

```
PUT /api/system/timezone?automatic=0&zone=custom&custom=UTC-08:00
{
   "success" : true
}
```
#### <span id="page-31-0"></span>5.1.8 api system timezone caps

The **api/system/timezone/caps** returns a list of available time zones.

The **GET** or **POST** method can be used for this function.

The function has no parameters.

The response is in the **application/json.**

```
GET /api/system/timezone/caps
{
   "success": true,
  "result": {
    "timezones": [
      "Africa/Abidjan",
       "Africa/Accra",
       "Africa/Bissau",
```

```
 "Africa/Monrovia",
       "Africa/Sao_Tome",
       "America/Danmarkshavn",
       "Antarctica/Troll",
       "Atlantic/Canary",
       "Atlantic/Faroe",
       "Atlantic/Madeira",
       "Atlantic/Reykjavik",
       "Etc/GMT",
       "Etc/UCT",
       "Etc/UTC",
       "Europe/Lisbon",
       "Europe/London",
          ...
     ]
   }
}
```
# <span id="page-32-0"></span>5.2 api firmware

The following subsections detail the HTTP functions available for the **api/firmware** service.

- [5.2.1 api firmware](#page-32-1)
- [5.2.2 api firmware apply](#page-34-0)
- [5.2.3 api firmware reject](#page-36-0)

## <span id="page-32-1"></span>5.2.1 api firmware

The **api/firmware** function uploads the firmware file for upgrade/downgrade.

#### **Methods**

• PUT

#### **Services and Privileges**

- Services: System API
- Privileges: System Control

#### Request PUT

The request contains a file in **multipart/form-data**.

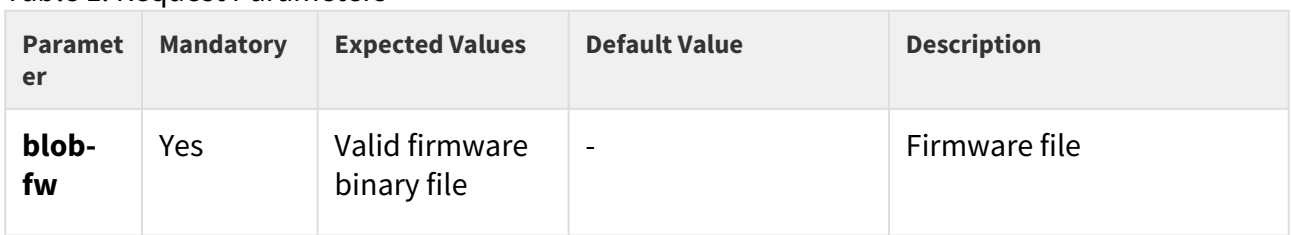

#### Table 1. Request Parameters

# Example of a PUT Request

http://192.168.1.1/api/firmware

# Response to PUT

The response is in the **application/json** format. The response contains the **success** and **result** keys. The **result** value contains various keys described in the table below.

#### Table 2. Response JSON Keys

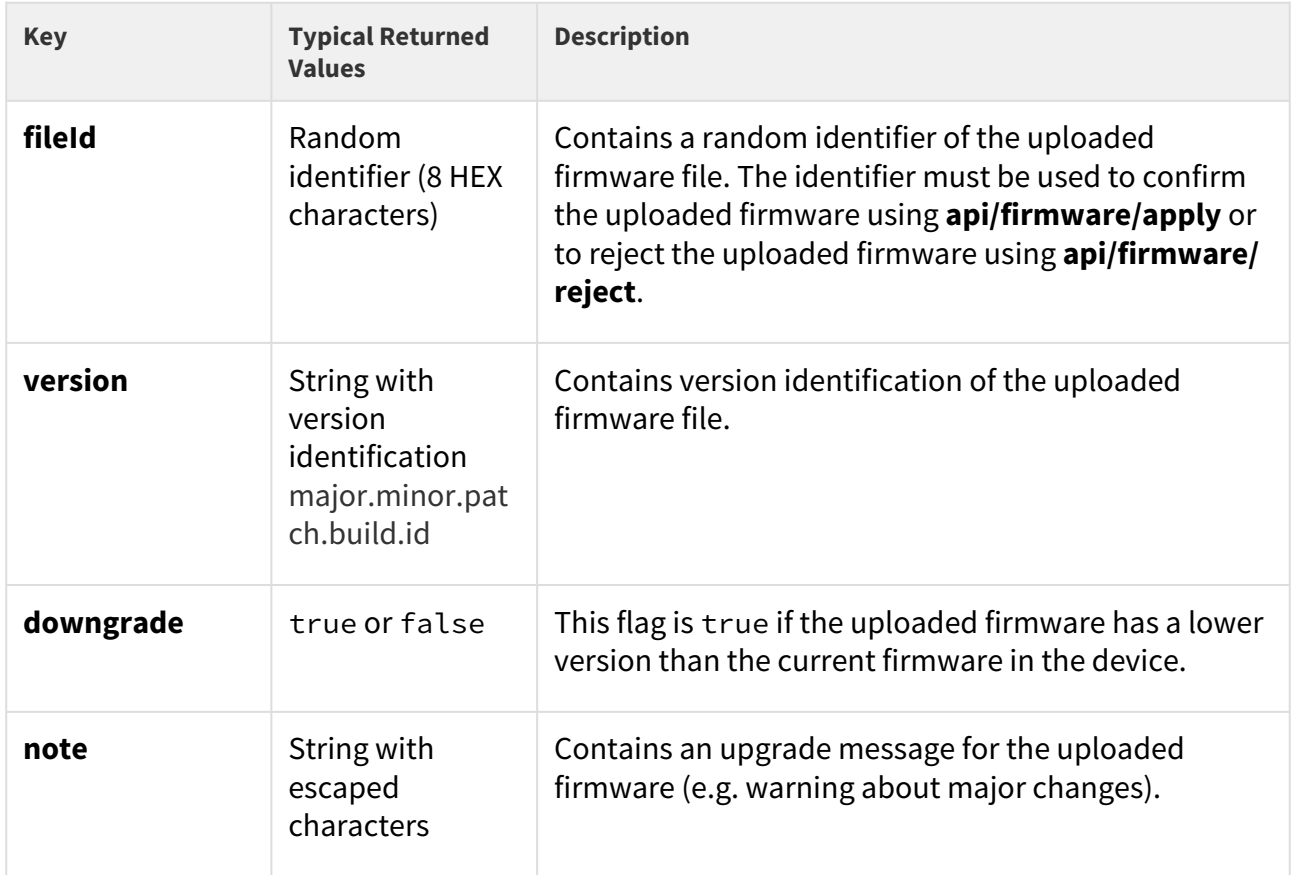

Example of a Response to PUT

```
{ "success" : true, "result" : { "fileId" : "7d6adf16", "version" : "2.32.4.41.2", 
"downgrade" : false, "note" : "EN:\r\nVER=2.20.0\r\nSome changes associated with the 
downgrade to a lower version result in a loss of original settings in a certain part 
of configuration.\r\n\r\n* All the cards installed in the **Directory \/ Access
cards** menu are moved to the **Directory \/ Users** menu as new users upon firmware 
upgrade. Each user is automatically named as !Visitor #n, where n gives the user 
number in the list. This change is irreversible upon downgrade.\r\n* Service cards
are now available in the **Hardware \/ Card reader** menu.\r\n* All the user
access ... ... ... \u043F\u0440\u043E\u0444\u0438\u043B\u0435\u043C
\u043F\u043E\u043B\u044C\u0437\u043E\u0432\u0430\u0442\u0435\u043B\u044F.
\r\ln\r\ln" } }
```
The following specific error codes may be returned:

- Error code 12
	- param = "blob-fw"
	- description = "invalid parameter value"
	- The uploaded firmware file does not match the requirements (invalid file, firmware for a different device…)
- Error code 19
	- description = "file version is lower than the required minimum"
	- The uploaded firmware file has a lower version than the minimum version allowed for the device.

#### **A** Note

The device does not reply to requests to upload another firmware version when the previous firmware file is present. Use **api/firmware/reject** to reject the previous firmware first and then upload another firmware version. The uploaded firmware file is automatically rejected in 5 minutes if not applied.

## <span id="page-34-0"></span>5.2.2 api firmware apply

The **api/firmware/apply** function confirms the uploaded firmware file and performs device upgrade/downgrade.

#### **Methods**

- GET
- POST

#### **Services and Privileges**

- Services: System API
- Privileges: System Control

#### Request PUT

The request contains a file in **URL**.

#### Table 1. Request Parameters

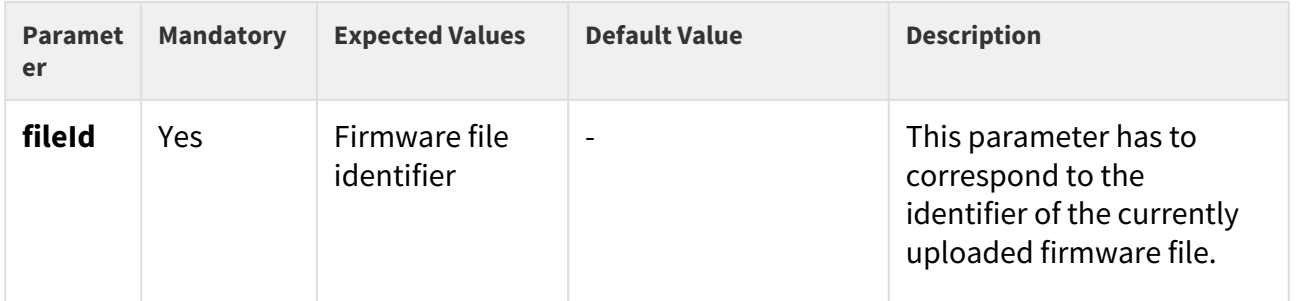

## Example of a GET or POST Request

http://192.168.1.1/api/firmware/apply?fileId=7d6adf16

#### Response to GET or POST

The response is in the **application/json** format. The response contains **success**. If success is true, the firmware is applied and the device is upgraded/downgraded.

Example of a Response to GET or POST

```
{ "success" : true }
```
The following specific error codes may be returned:

- Error code 12
	- parameter = "fileId"
	- description = "invalid parameter"
- The file identifier is invalid (e.g. contains non-HEX characters).
- Error code 14
	- description = "new firmware not found"
	- There is no firmware file uploaded with such a fileId.

### 5.2.3 api firmware reject

The **api/firmware/reject** function rejects the uploaded firmware file.

#### **Methods**

- GET
- POST

#### **Services and Privileges**

- Services: System API
- Privileges: System Control

### Request PUT

The request contains a file in **URL**.

#### Table 1. Request Parameters

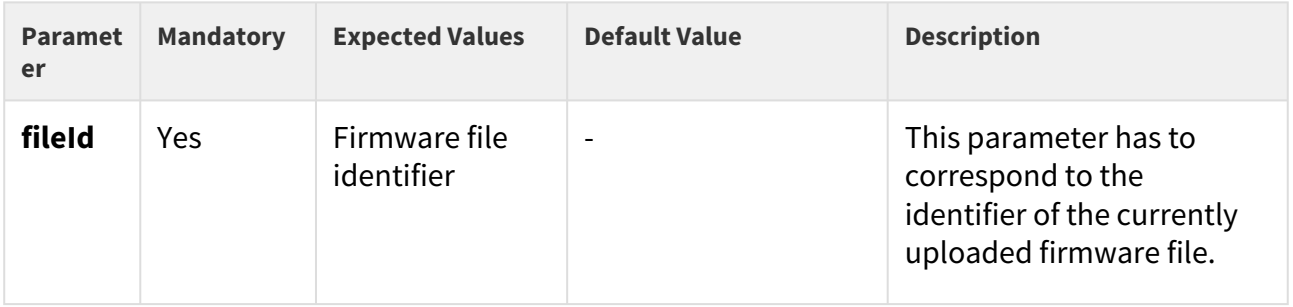

### Example of a GET or POST Request

http://192.168.1.1/api/firmware/reject?fileId=7d6adf16

### Response to GET or POST

The response is in the **application/json** format. The response contains **success**. If success is true, the firmware is rejected and it is possible to upload a new firmware file using **api/ firmware**.

Example of a Response to GET or POST

```
{ "success" : true }
```
The following specific error codes may be returned:

- Error code 12
	- parameter = "fileId"
	- description = "invalid parameter"
	- The file identifier is invalid (e.g. contains non-HEX characters).
- Error code 14
	- description = "new firmware not found"
	- There is no firmware file uploaded with such fileId.

#### **A** Note

• The device does not reply to the **api/firmware** requests to upload another firmware version when the previous firmware file is present. Use **api/firmware/ reject** to reject the previous firmware first and then upload another firmware version. The uploaded firmware file is automatically rejected in 5 minutes if not applied.

# 5.3 api config

The following subsections detail the HTTP functions available for the **api/config** service.

- [5.3.1 api config](#page-37-0)
- [5.3.2 api config factoryreset](#page-39-0)
- [5.3.3 api config holidays](#page-39-1)

### <span id="page-37-0"></span>5.3.1 api config

The **/api/config** function helps you upload or download device configuration.

The function is part of the **System** service and the user must be assigned the **System Control** privilege for authentication if required. The function is available with the Enhanced Integration licence key only.

Use the **GET** or **POST** method for configuration download and **PUT** method for configuration upload.

#### Request parameters for **PUT**:

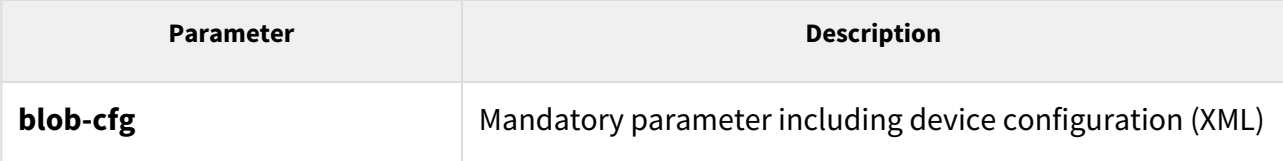

No parameters are defined for the GET/POST methods.

For configuration download, the reply is in the **application/xml** format and contains a complete device configuration file.

The **/api/config** function using the **PUT** method uploads configuration with a delay of approx. 15 s; do not reset or switch off the intercom during this interval.

#### *Example:*

```
GET /api/config
<?xml version="1.0" encoding="UTF-8"?>
\leq ! -- Product name: 2N IP Vario
        Serial number: 08-1860-0035
     Software version: 2.10.0.19.2
     Hardware version: 535v1
  Bootloader version: 2.10.0.19.1
              Display: No
          Card reader: No
-->
<DeviceDatabase Version="4">
<Network>
     <DhcpEnabled>1</DhcpEnabled>
     ...
     ...
```
For configuration upload, the reply is in the **application/json** format and includes no other parameters.

#### *Example:*

```
PUT /api/config
{
   "success" : true
}
```
### **A** Caution

- User positions are cancelled in the directory in version 2.24. Thus, download the current configuration, make the required changes and then upload the configuration to update the directory.
- Should you fail to keep the instructions above, data may get lost.

### <span id="page-39-0"></span>5.3.2 api config factoryreset

The **/api/config/factoryreset** function resets the factory default values for all the intercom parameters. This function is equivalent to the function of the same name in the System / Maintenance / Default setting section of the configuration web interface.

The function is part of the **System** service and the user must be assigned the **System Control** privilege for authentication if required.

The **GET** or **POST** method can be used for this function.

The function has no parameters.

The reply is in the **application/json** format and includes no parameters.

The **/api/config/factoryreset** function resets the intercom factory values with a delay of approx. 15 s; do not reset or switch off the intercom during this interval.

#### *Example:*

```
GET /api/config/factoryreset
{
   "success" : true
}
```
### <span id="page-39-1"></span>5.3.3 api config holidays

The **/api/config/holidays** function can be used to get/set the bank holidays list.

The function is part of the **System** service and the user must be assigned the **System Control** privilege for authentication if required.

The **GET** or **PUT** method can be used for this function.

No parameters are defined for the **GET** method.

Request parameters for **PUT** method:

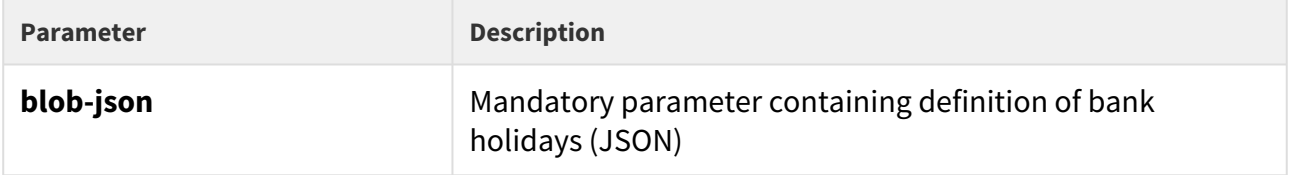

The reply of the **GET** method is in the **application/json** format and contains an array of bank holidays. The dates are formatted as DD/MM[/YYYY], where the year is specified only if the holiday is valid for the particular year only.

GET /api/config/holidays

```
{ "success" : true, "result" : { "dates": [ "01\/01", "24\/12", "01\/04\/2018" ] } }
```
The **PUT** method JSON format is the same format as a result of the **GET** method.

```
{ "dates": [ "01\/01", "24\/12", "01\/04\/2018" ] }
```
The reply of the **PUT** method is in the **application/json** format and contains no other parameters.

PUT /api/config/holidays

```
{ "success": true
}
```
### 5.4 api switch

The following subsections detail the HTTP functions available for the **api/switch** service.

- [5.4.1 api switch caps](#page-40-0)
- [5.4.2 api switch status](#page-42-0)
- [5.4.3 api switch ctrl](#page-44-0)

### <span id="page-40-0"></span>5.4.1 api switch caps

The **/api/switch/caps** function returns the current switch settings and control options. Define the switch in the optional **switch** parameter. If the **switch** parameter is not included, settings of all the switches are returned.

The function is part of the **Switch** service and the user must be assigned the **Switch Monitoring** privilege for authentication if required.

The **GET** or **POST** method can be used for this function.

Request parameters:

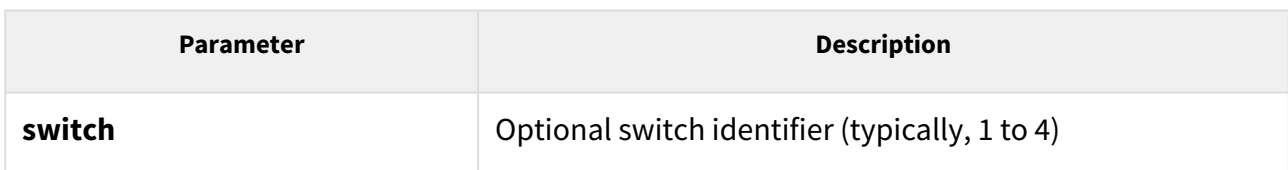

The reply is in the **application/json** format and includes a switch list (**switches**) including current settings. If the **switch** parameter is used, the **switches** field includes just one item.

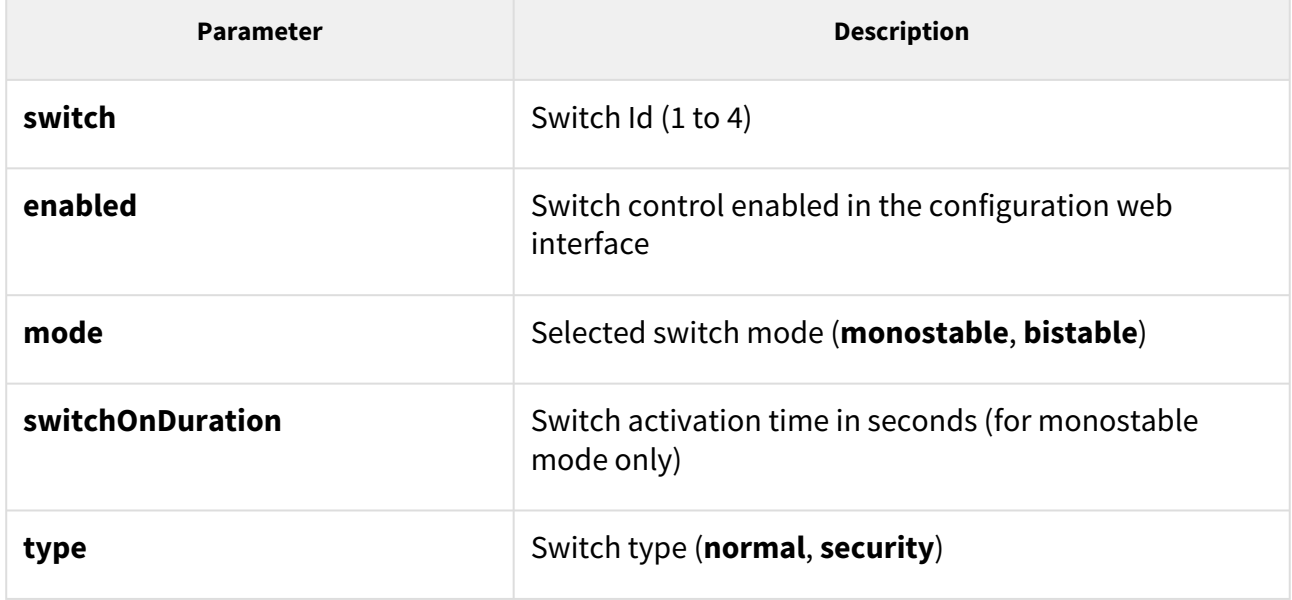

```
GET /api/switch/caps
{
   "success" : true,
   "result" : {
     "switches" : [
       {
          "switch" : 1,
          "enabled" : true,
         "mode" : "monostable",
         "switchOnDuration" : 5,
         "type" : "normal"
       },
       {
          "switch" : 2,
         "enabled" : true,
         "mode" : "monostable",
         "switchOnDuration" : 5,
         "type" : "normal"
       },
       {
         "switch" : 3,
          "enabled" : false
       },
       {
          "switch" : 4,
         "enabled" : false
       }
     ]
   }
}
```
# <span id="page-42-0"></span>5.4.2 api switch status

The **api/switch/status** function returns the current switch statuses.

### **Service and Privileges Groups**

- Service group is Switch.
- Privileges group is Switch Control.

#### **Methods**

- GET
- POST

### **Request**

The request contains parameters in the URL (or in the **application/x-www-formurlencoded** format when POST is used).

Table 1. Request Parameters

| Param<br>eter<br><b>Name</b> | <b>Manda</b><br>tory | <b>Expected</b><br><b>Values</b>                            | <b>Def</b><br>ault<br>Val<br><b>ue</b> | <b>Description</b>                                                                                                    |
|------------------------------|----------------------|-------------------------------------------------------------|----------------------------------------|----------------------------------------------------------------------------------------------------|
| switc<br>h                   | No                   | Integer<br>defining a<br>switch<br>(typically 1)<br>to $4)$ | -                                      | Defines which switch status will be returned. api/<br>switch/caps can be used for obtaining the number of<br>switches of a particular device. The status of switches is<br>returned if this parameter is omitted. |
| holdT<br>imeo<br>ut          | No.                  |                                                             |                                        | Defines the remaining switch hold time. The parameter<br>is not displayed in the response if the timeout is not set<br>or there is no switch hold timeout.                                                        |

### **Example of a Request**

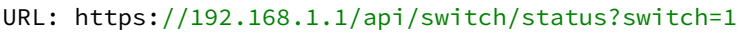

#### **Response**

The success response is in the **application/json** format. It contains two JSON keys success and r esult, which contains the key switches (status information on individual switches are in an Array of one to four elements).

#### Table 2. Response switches JSON Keys

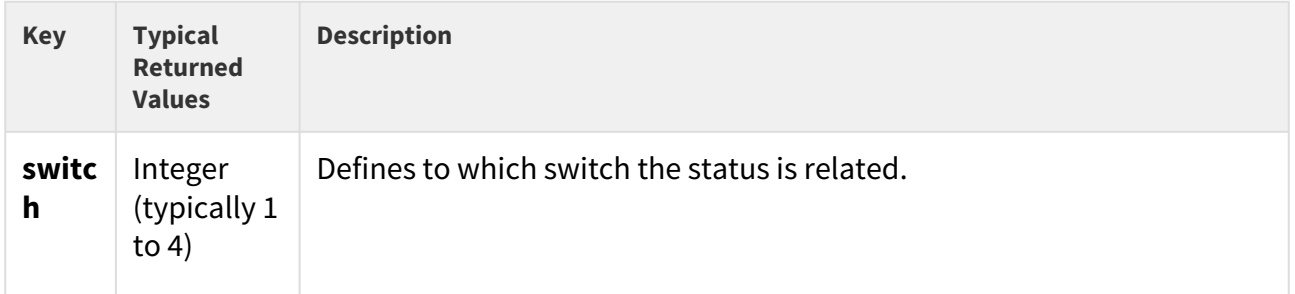

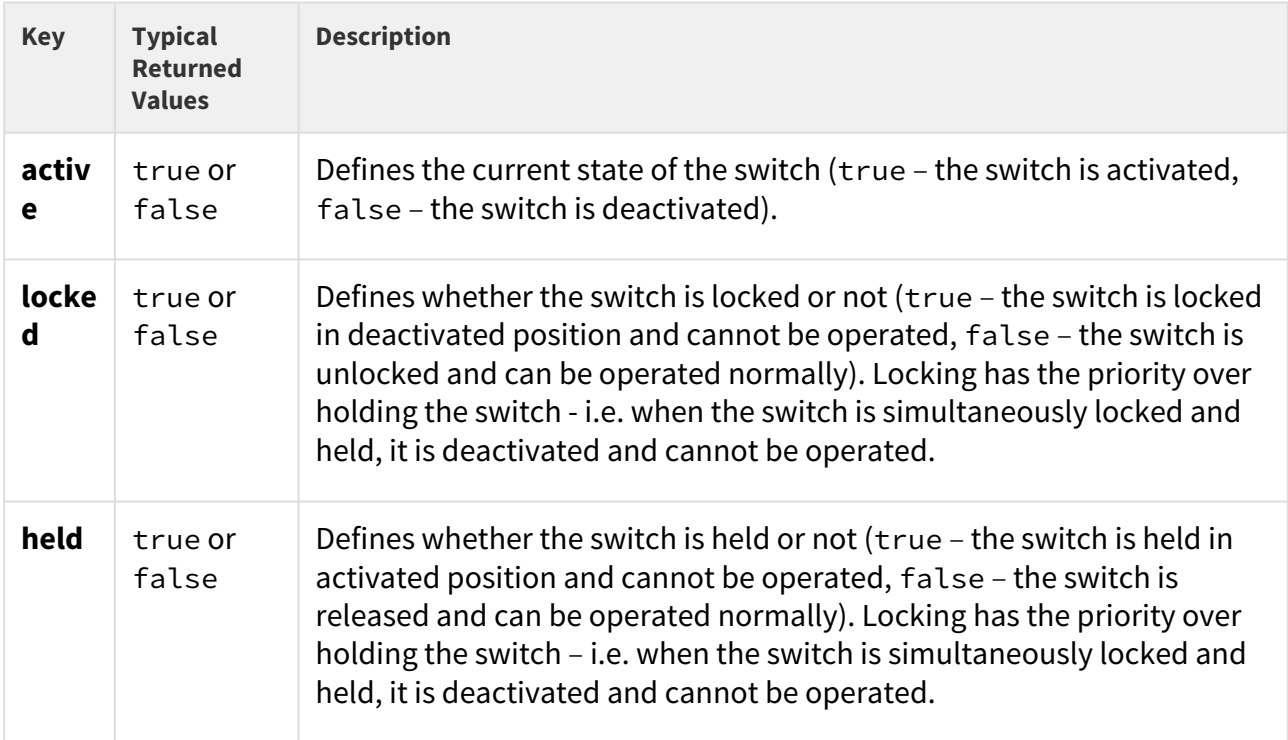

#### **Example of a Response**

```
{ "success": true, "result": { "switches": [ { "switch": 1, "active": true, "locked": 
false, "held": true }, { "switch": 2, "active": true, "locked": false, "held": false
}, { "switch": 3, "active": false, "locked": true, "held": true }, { "switch": 4, 
"active": false, "locked": true, "held": false } ] } }
```
There may occur various errors (e.g. missing mandatory parameter). Errors are returned in .json with a response code 200.

### <span id="page-44-0"></span>5.4.3 api switch ctrl

The **/api/switch/ctrl** is used for control of switches.

#### **Service and Privileges Groups**

- Service group is Switch.
- Privileges group is Switch Access Control.

### **Methods**

- GET
- POST

### **Request**

The request contains parameters in the URL (or in the **application/x-www-formurlencoded** format when POST is used).

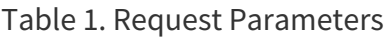

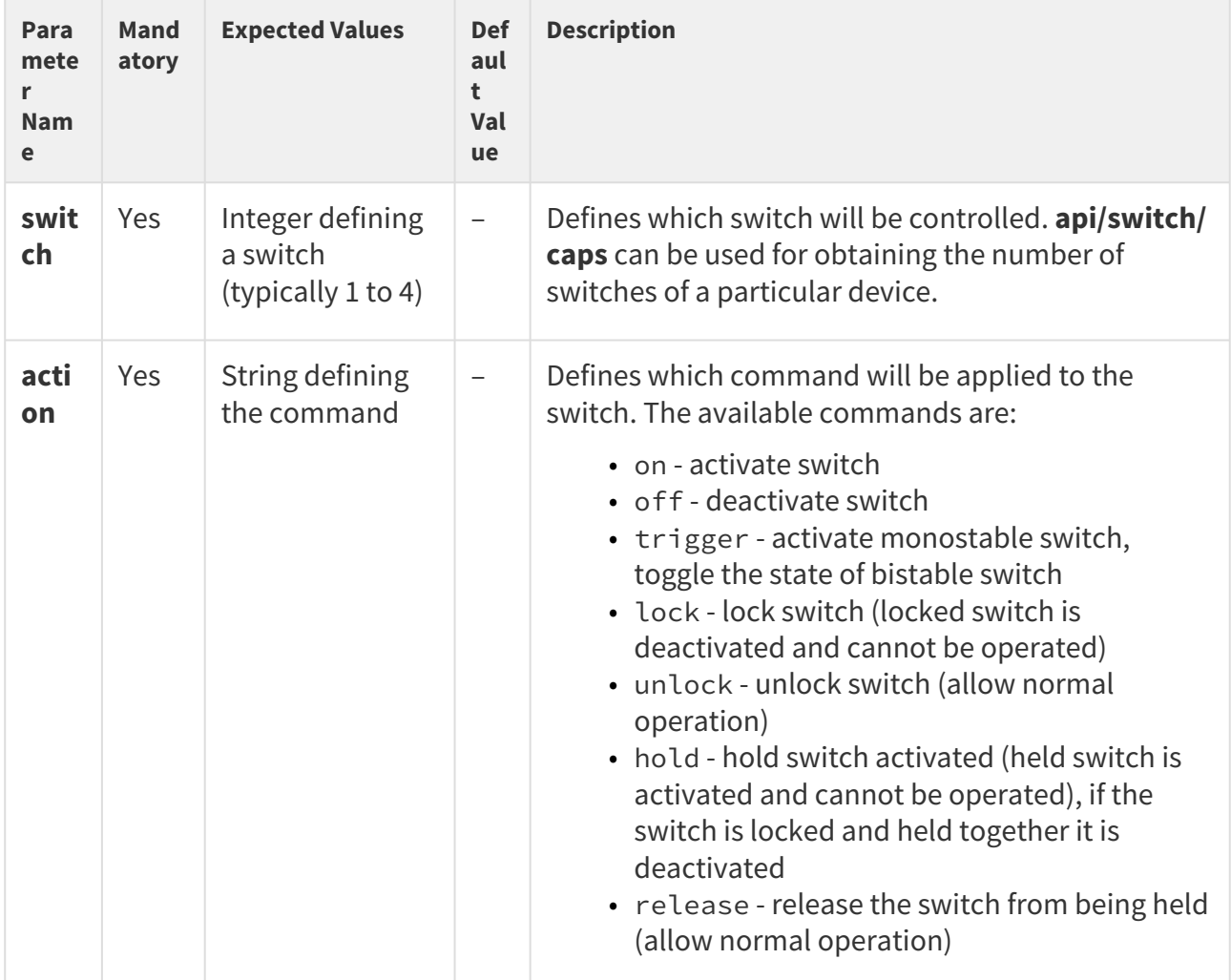

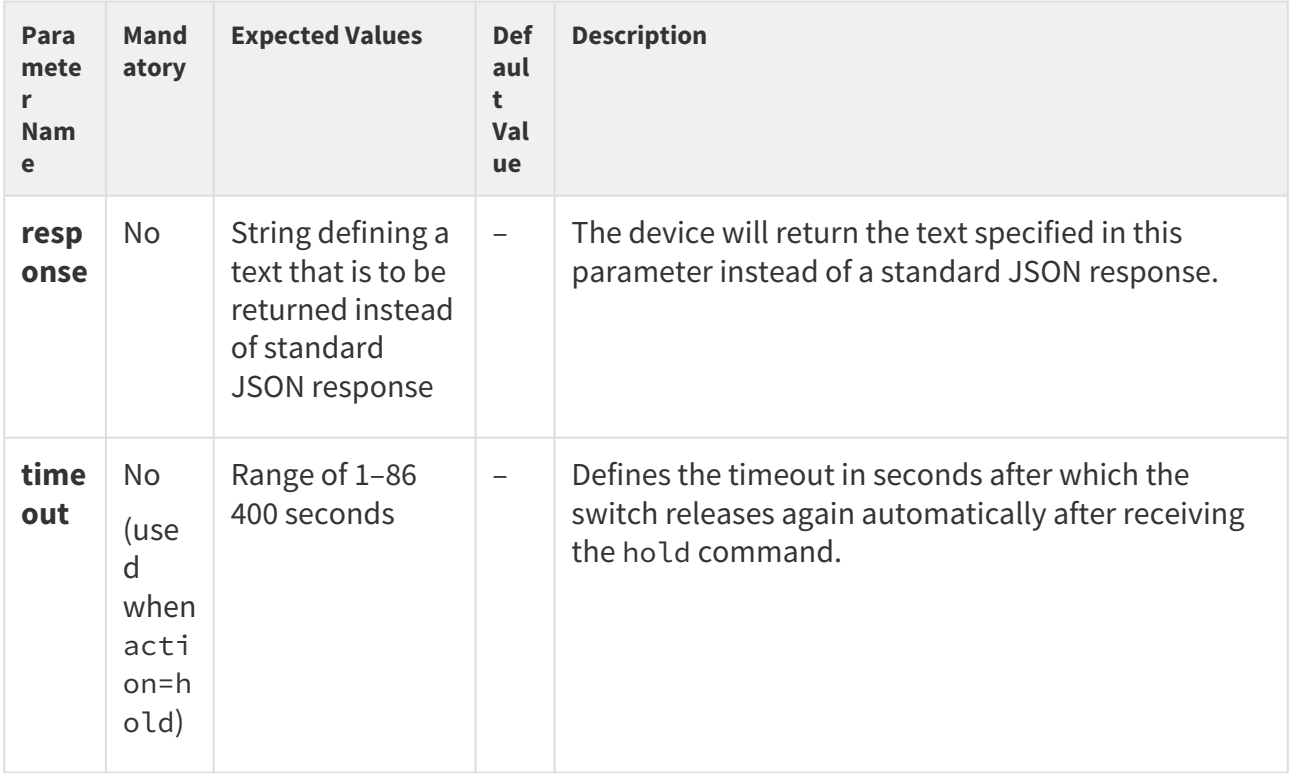

# Example of a Request

URL: https://192.168.1.1/api/switch/ctrl?switch=4&action=trigger&response=TEST

#### **Response**

The success response is in the **application/json** format (unless a custom text response is defined in the response parameter).

Table 2. Response JSON Keys

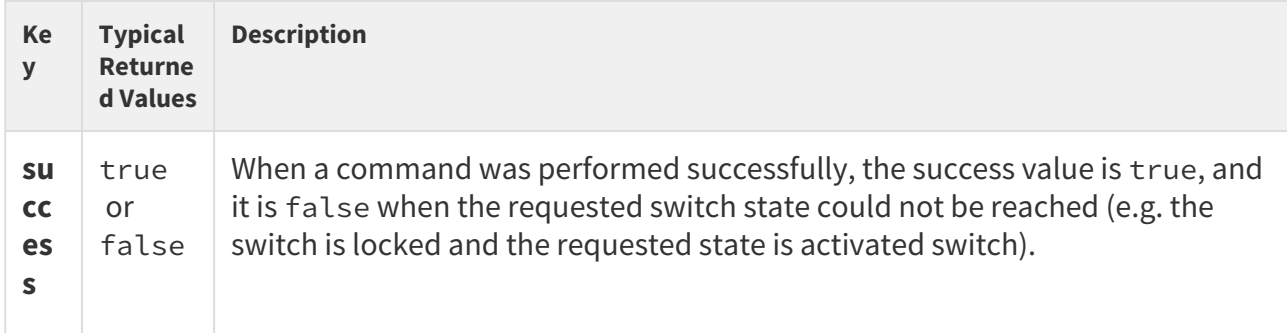

### Example of a Response

{ "success": **true** }

Additional error information is contained in the response when the success is false. Error code 14 "action failed" is returned when the requested result could not be achieved (e.g. when the switch is locked and action=on is requested). A command to change the operation type (i.e. held, locked) will always succeed since the operation can be changed all the time except when the switch is disabled (a device will return error 14 to all commands when the switch is disabled).

### 5.5 api io

The following subsections detail the HTTP functions available for the **api/io** service.

- [5.5.1 api io caps](#page-47-0)
- [5.5.2 api io status](#page-48-0)
- [5.5.3 api io ctrl](#page-49-0)

### <span id="page-47-0"></span>5.5.1 api io caps

The **/api/io/caps** function returns a list of available hardware inputs and outputs (ports) of the device. Define the input/output in the optional **port** parameter. If the **port** parameter is not included, settings of all the inputs and outputs are returned.

The function is part of the **I/O** service and the user must be assigned the **I/ O Monitoring** privilege for authentication if required.

The **GET** or **POST** method can be used for this function.

Request parameters:

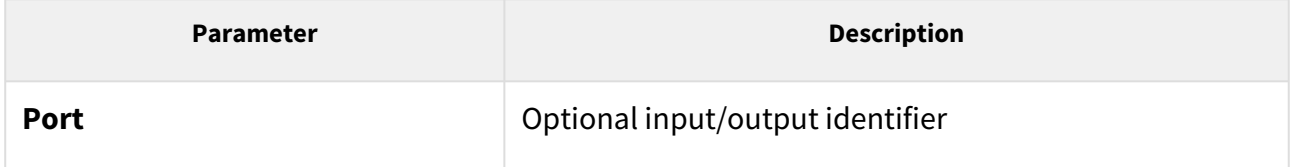

The reply is in the **application/json** format and includes a port list (**ports**) including current settings. If the **port** parameter is used, the **ports** field includes just one item.

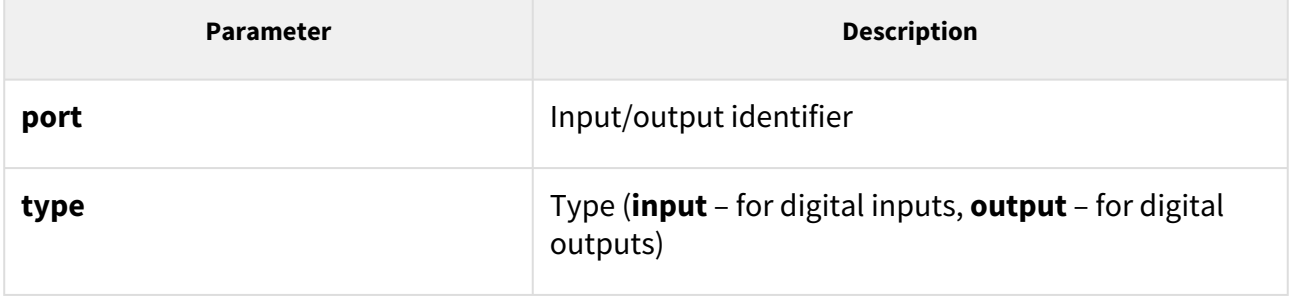

```
GET /api/io/caps
{
   "success" : true,
   "result" : {
     "ports" : [
       {
          "port" : "relay1",
          "type" : "output"
       },
       {
          "port" : "relay2",
         "type" : "output"
       }
   ]
   }
}
```
### <span id="page-48-0"></span>5.5.2 api io status

The **/api/io/status** function returns the current statuses of logic inputs and outputs (ports) of the device. Define the input/output in the optional **port** parameter. If the **port** parameter is not included, statuses of all the inputs and outputs are returned.

The function is part of the **I/O** service and the user must be assigned the **I/ O Monitoring** privilege for authentication if required.

The **GET** or **POST** method can be used for this function.

Request parameters:

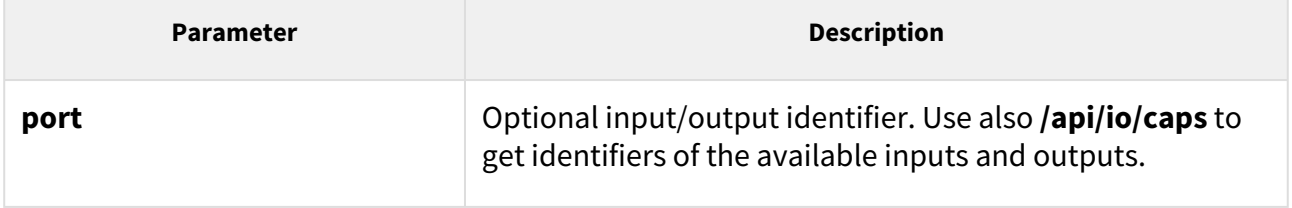

The reply is in the **application/json** format and includes a port list (**ports**) including current settings (**state**). If the **port** parameter is used, the **ports** field includes just one item.

```
GET /api/io/status
{
   "success" : true,
   "result" : {
     "ports" : [
        {
          "port" : "relay1",
          "state" : 0
       },
       {
          "port" : "relay2",
          "state" : 0
       }
     ]
   }
}
```
### <span id="page-49-0"></span>5.5.3 api io ctrl

The **/api/io/ctrl** function controls the statuses of the device logic outputs. The function has two mandatory parameters: **port**, which determines the output to be controlled, and **action**, defining the action to be executed over the output (activation, deactivation).

The function is part of the **I/O** service and the user must be assigned the **I/O Control** privilege for authentication if required.

The **GET** or **POST** method can be used for this function.

Request parameters:

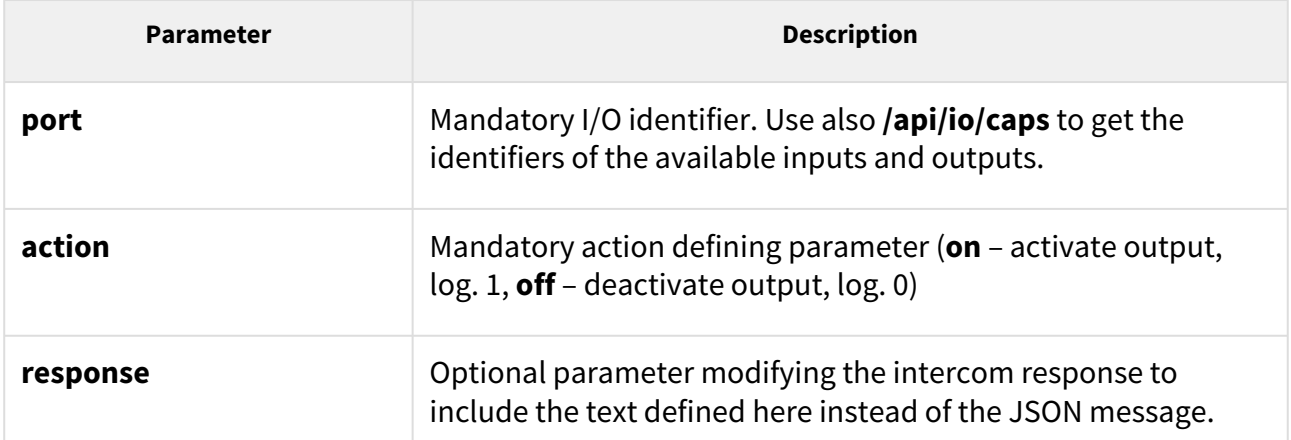

The reply is in the **application/json** format and includes no parameters.

```
GET /api/io/ctrl?port=relay1&action=on
{
   "success" : true
}
```
If the response parameter is used, the reply does not include the json messages; the server returns a text/plain reply with the specified text (which can be empty).

#### *Example:*

```
GET /api/io/ctrl?port=relay1&action=on&response=text
text
```
GET /api/io/ctrl?port=relay1&action=on&response=

# 5.6 api phone

The following subsections detail the HTTP functions available for the **api/phone** service.

- [5.6.1 api phone status](#page-50-0)
- [5.6.2 api phone calllog](#page-51-0)
- [5.6.3 api phone config](#page-54-0)

### <span id="page-50-0"></span>5.6.1 api phone status

The **/api/phone/status** functions helps you get the current statuses of the device SIP accounts.

The function is part of the **Phone/Call** service and the user must be assigned the **Phone/Call Monitoring** privilege for authentication if required.

The **GET** or **POST** method can be used for this function.

Request parameters:

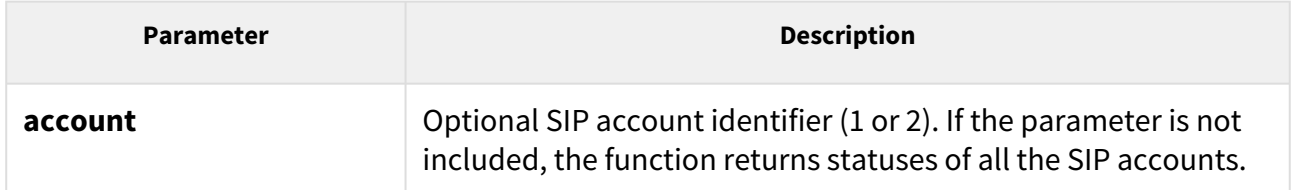

The reply is in the **application/json** format and includes a list of device SIP accounts (**accounts**) including current statuses. If the **account** parameter is used, the **accounts** field includes just one item.

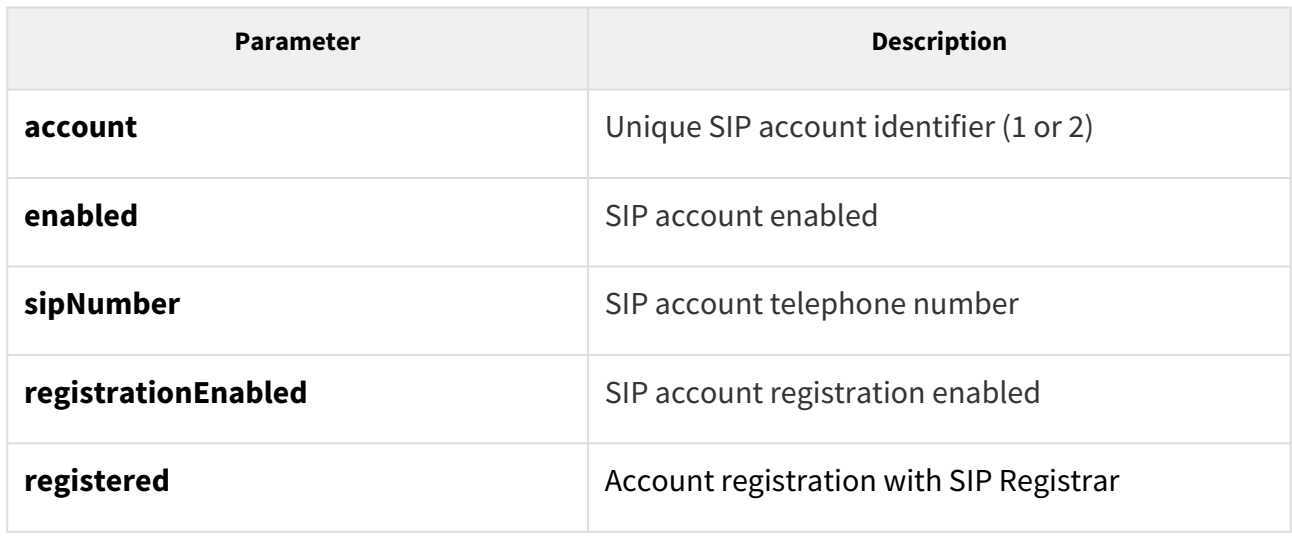

*Example:*

```
GET /api/phone/status GET /api/phone/status
{
   "success" : true,
   "result" : {
     "accounts" : [
       {
         "account" : 1,
         "enabled" : true,
         "sipNumber" : "5207",
         "registrationEnabled" : true,
         "registered" : true,
         "registerTime" : 1663585547
       },
       {
         "account" : 2,
         "enabled" : false,
         "sipNumber" : "",
         "registrationEnabled" : true,
         "registered" : false
       }
     ]
  }
}
```
# <span id="page-51-0"></span>5.6.2 api phone calllog

The **/api/phone/calllog** helps you download or delete all or selected call records.

The function is part of the **Phone/Call API** function and the user has to be assigned the **Phone/ Call Access Monitoring** privilege for authentication if required.

The call log provides the following information:

- Call type
	- Incoming call (connected or declined)
	- Missed call (unanswered incoming call)
	- Completed elsewhere (incoming call answered via another device)
	- Outgoing call (regardless of the result)
	- Doorbell button
- Contact type (icon contact setting)
- Called / calling user ID
- Call date and time

#### **GET or POST Method**

The function has no parameters.

The response is in the **application/json** format and includes the current device states:

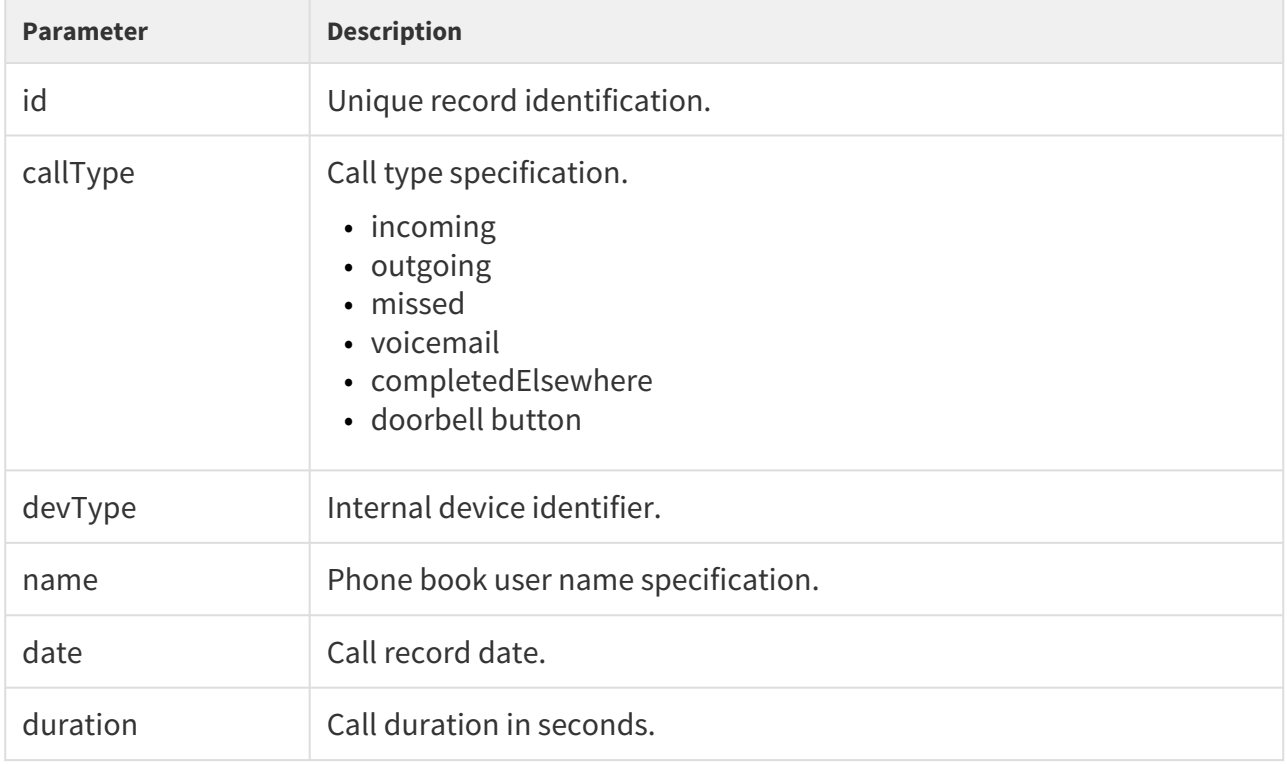

The records are arranged from the newest to the oldest one according to the absolute call record time.

### **A** Caution

• The field is empty if no logs are available.

```
{
  "success" : true,
  "result" : {
     "callLog" : [
       {
         "id" : ID,
        "callType" : "incoming",
         "devType" : "2-14-0-0",
         "name" : "Franta Vomáčka",
         "date" : "2027-11-06T12:23:52Z",
         "duration": 1514
       },
       {
         "id" : ID,
         "callType" : "incoming",
         "devType" : "4-13-1-2",
         "name" : "Pepa Vonášek",
         "date" : "2027-12-06T12:23:52Z",
         "duration": 15
       },
       ...
     ]
  }
}
```
#### **Door bell**

```
{
   "success" : true,
   "result" : {
     "callLog" : [
       {
         "id" : ID,
         "callType" : "doorbell",
         "date" : "2027-11-06T12:23:52Z"
       },
       ...
     ]
   }
}
```
#### **DELETE Method**

The function is part of the **Phone/Call API** function and the user has to be assigned the **Phone/ Call Access Control** privilege for authentication if required.

Request parameters:

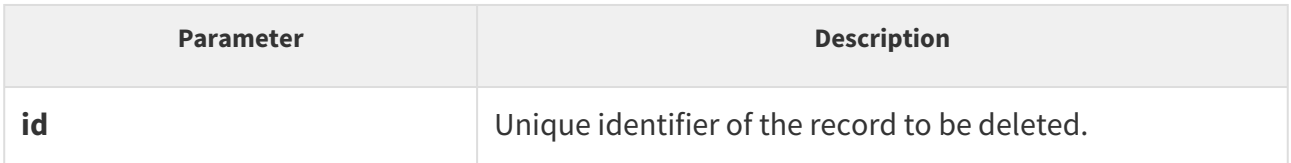

#### *Example:*

```
{
   "success" : false,
   "error" : {
    "code" : 12,
    "param" : "id",
     "description" : "record not found"
  }
}
```
### <span id="page-54-0"></span>5.6.3 api phone config

The **/api/phone/config** function is used for monitoring and checking the SIP account settings.

The **GET** method can be used for downloading and the **PUT** method for uploading the configuration in this function.

The function is part of the **Phone/Call** service and, if authentication is required, the user has to be assigned the **Phone/Calls – Monitoring** privilege for the **GET** method and **Phone/Calls – Management** for the **PUT** method.

#### **GET Method**

Request parameters:

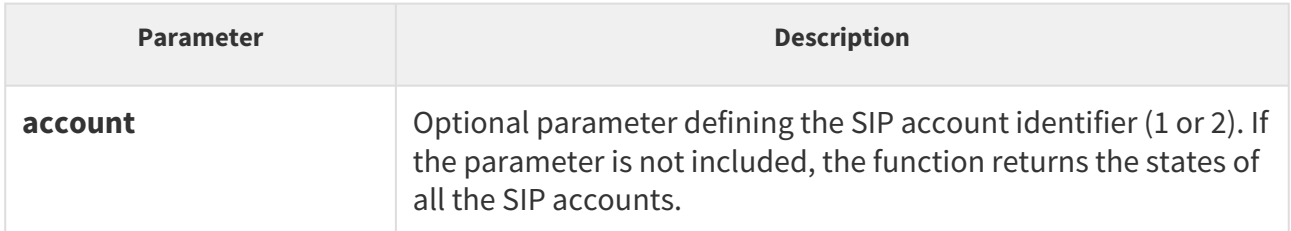

The response is in the **application/json** format for the **GET**  method and provides a list of the device SIP accounts (**accounts**) including their current states. In case the account is specified using the **account** parameter, the response only provides information on the given account.

### **A** Caution

• For security reasons, the device does not return the password if the  **GET** method is used.

#### *Example:*

```
GET /api/phone/config
{
     "success": true,
     "result": {
         "accounts": [
             {
                  "account": 1,
                  "enabled": false,
                  "displayName": "",
                  "sipNumber": "",
                  "domain": "",
                  "domainPort": "",
                  "authId": "",
                  "proxyAddress": "",
                  "proxyPort": "",
                  "registrationEnabled": false,
                  "registrarAddress": "",
                  "registrarPort": "",
                  "answerMode": "1"
             },
\{ "account": 2,
                  "enabled": false,
                  "displayName": "",
                  "sipNumber": "",
                  "domain": "",
                  "domainPort": "",
                  "authId": "",
                  "proxyAddress": "",
                  "proxyPort": "",
                  "registrationEnabled": false,
                  "registrarAddress": "",
                  "registrarPort": "",
                  "answerMode": "1"
             }
        ]
    }
}
```
#### **PUT Method**

Request parameters:

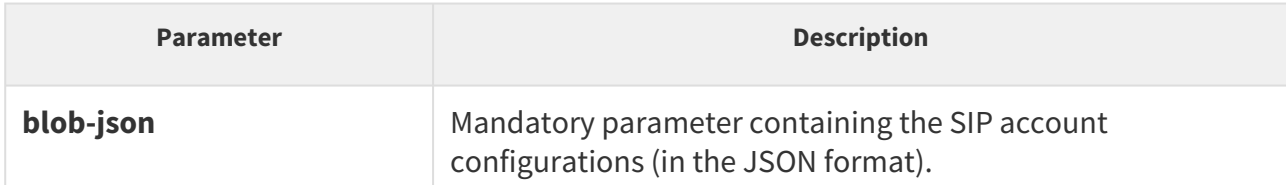

The **blob-json** parameter is mandatory for the **PUT** method and can include all the **accounts** parameters from the file obtained using the **GET** method. In addition to the mandatory **account** parameter, one more parameter must be included at least. The other parameters are optional. It is possible to specify the **password** parameter and enter the password in the open form for each account in the JSON file uploaded. This parameter is not part of the response to the **GET** method for security reasons. The response is in the **application/json** format. Should an error occur during verification, the whole process fails and none of the parameters will be used.

### *Example:*

```
PUT /api/phone/config
{
     "success": true,
}
```
The database parameters correspond to the JSON file parameters as follows:

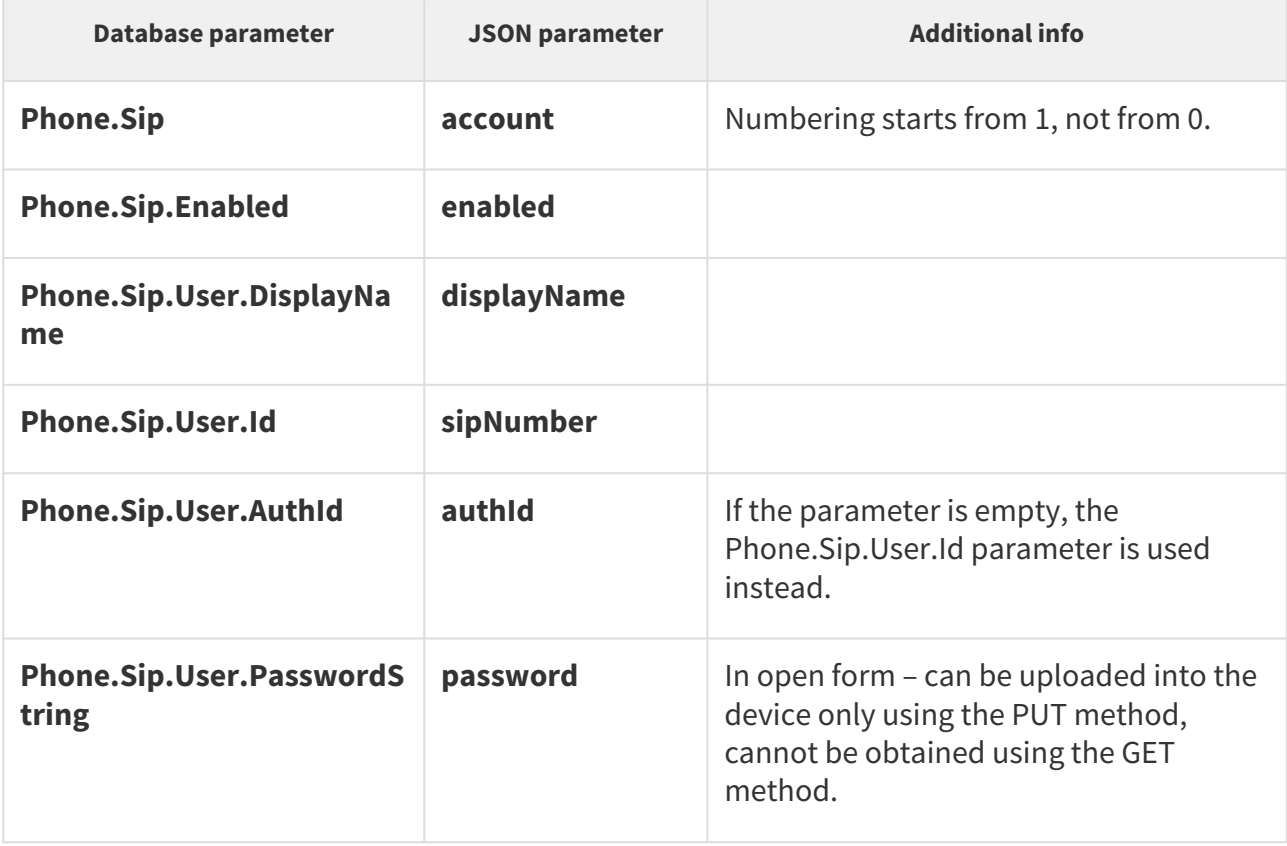

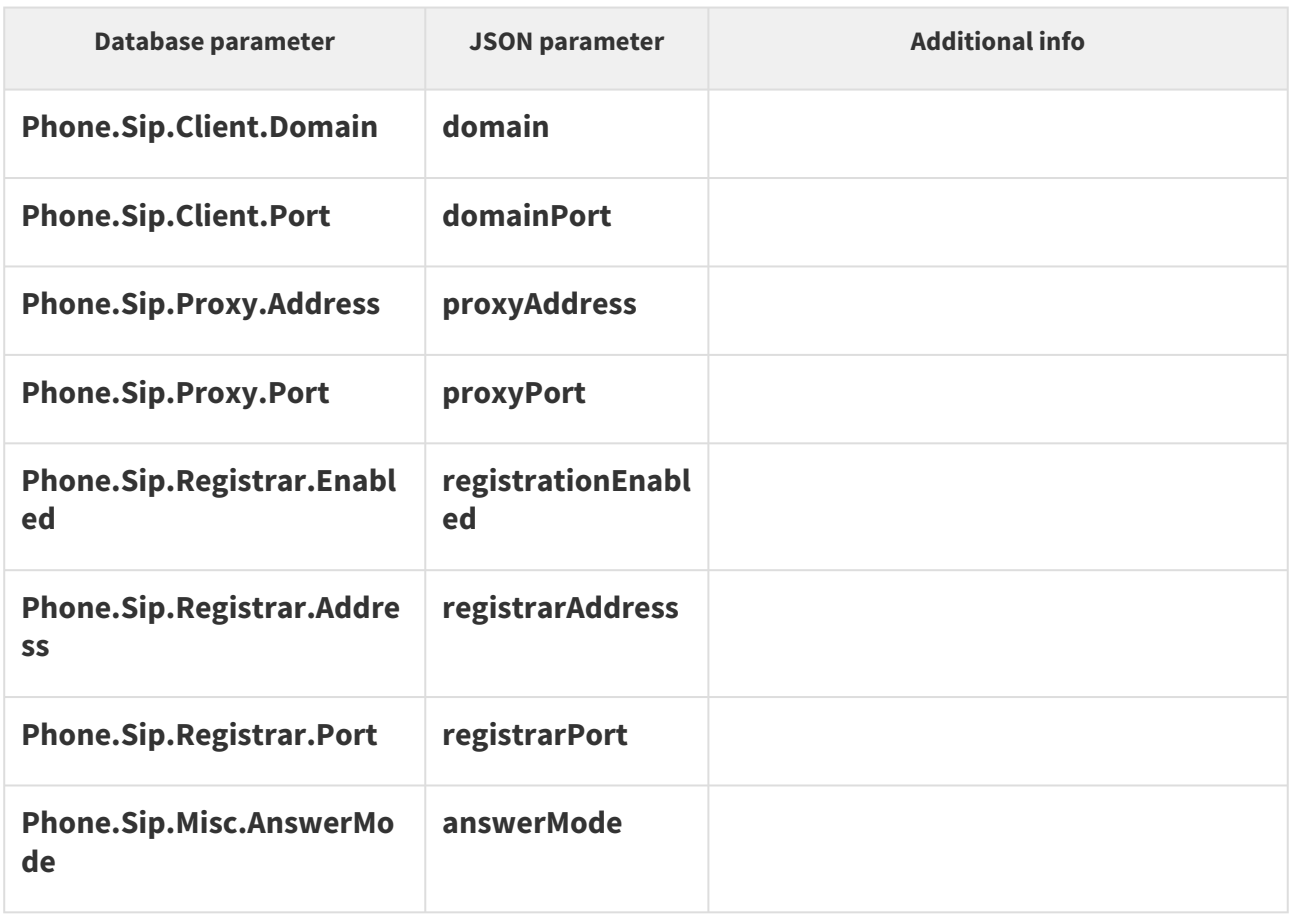

# 5.7 api call

The following subsections detail the HTTP functions available for the **api/call** service.

- [5.7.1 api call status](#page-57-0)
- [5.7.2 api call dial](#page-58-0)
- [5.7.3 api call answer](#page-60-0)
- [5.7.4 api call hangup](#page-61-0)

### <span id="page-57-0"></span>5.7.1 api call status

The **/api/call/status** function helps you get the current states of active telephone calls. The function returns a list of active calls including parameters.

The function is part of the **Phone/Call** service and the user must be assigned the **Phone/Call Monitoring** privilege for authentication if required.

The **GET** or **POST** method can be used for this function.

Request parameters:

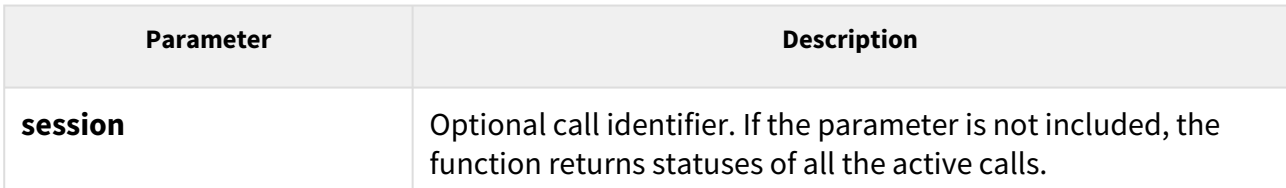

The reply is in the **application/json** format and includes a list of active calls (**sessions**) including their current states. If the **session** parameter is used, the **sessions** field includes just one item. If there is no active call, the **sessions** field is empty.

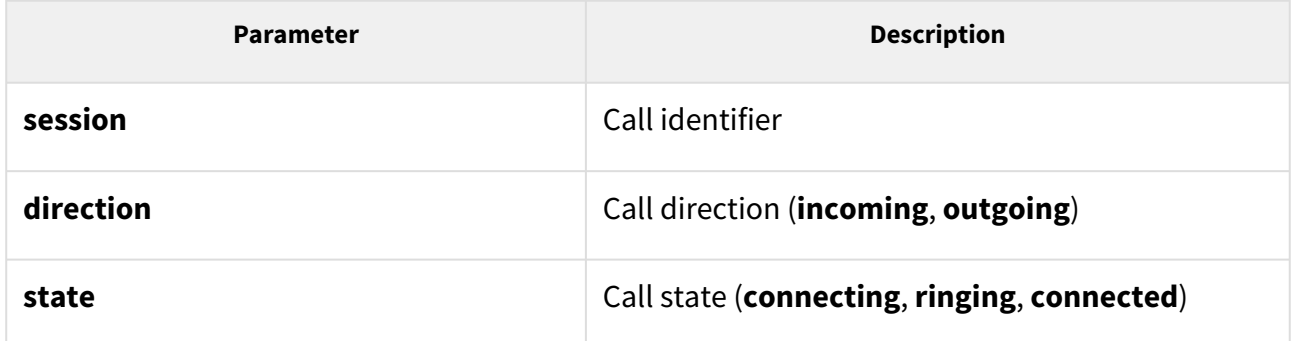

### *Example:*

```
GET /api/call/status
{
   "success" : true,
   "result" : {
     "sessions" : [
       {
         "session" : 1,
         "direction" : "outgoing",
         "state" : "ringing"
       }
     ]
   }
```
### <span id="page-58-0"></span>5.7.2 api call dial

The **/api/call/dial** function helps you initiate a new outgoing call to a selected phone number or sip uri using the *number* parameter or one or more users using the *users* parameter. The command may include just one of the mentioned parameters, otherwise it will be returned with an error reponse.

The function is part of the **Phone/Call** service and the user must be assigned the **Phone/Call Control** privilege for authentication if required.

The **/api/call/dial** function allows you to initiate a new outgoing call to a selected phone number or sip uri using the *number* parameter, or to one or more users using the *users*

parameter. The command may contain just one of the listed parameters, otherwise an error message is returned.

The **GET** or **POST** method can be used for this function.

#### Request parameters:

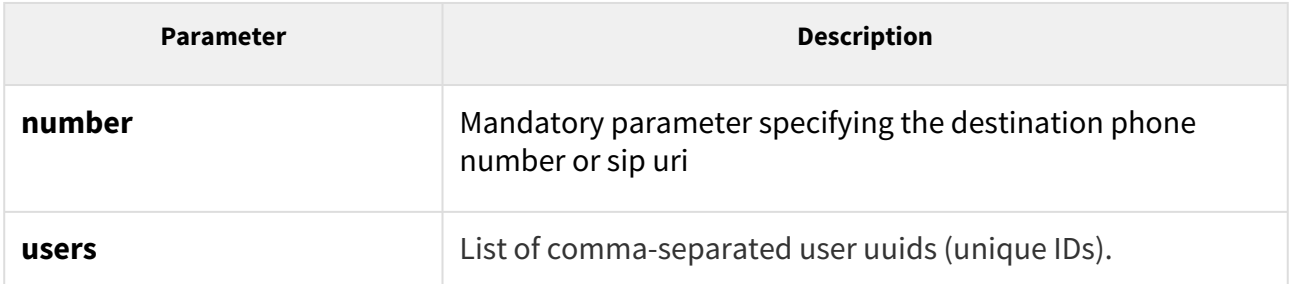

The reply is in the **application/json** format and includes information on the outgoing call created.

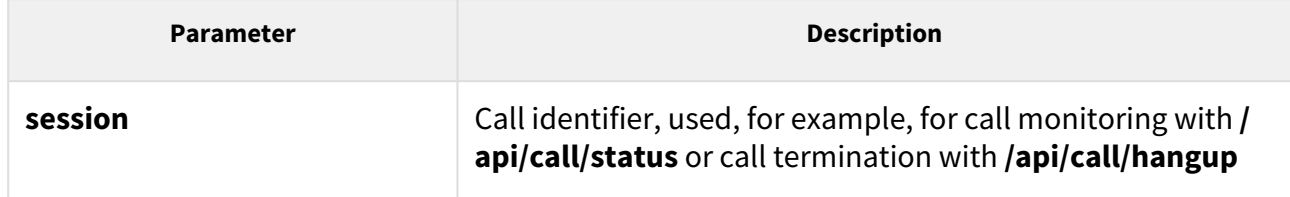

#### *Example:*

```
GET /api/call/dial?number=sip:1234@10.0.23.194
{
  "success" : true,
  "result" : {
    "session" : 2
  }
}
```
### <span id="page-60-0"></span>5.7.3 api call answer

The **/api/call/answer** function helps you answer an active incoming call (in the **ringing** state).

The function is part of the **Phone/Call** service and the user must be assigned the **Phone/Call Control** privilege for authentication if required.

The **GET** or **POST** method can be used for this function.

Request parameters:

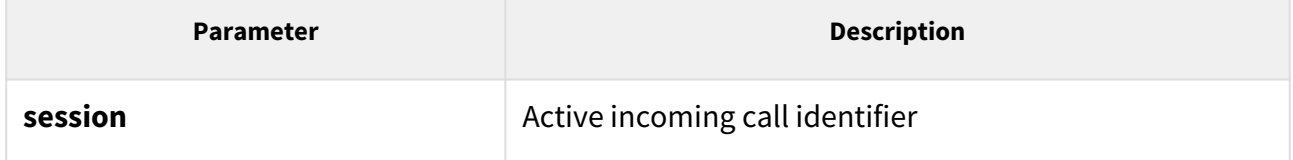

The reply is in the **application/json** format and includes no parameters.

```
GET /api/call/answer?session=3
{
  "success" : true
}
```
# <span id="page-61-0"></span>5.7.4 api call hangup

The **/api/call/hangup** helps you hang up an active incoming or outgoing call.

The function is part of the **Phone/Call** service and the user must be assigned the **Phone/Call Control** privilege for authentication if required. The **GET** or **POST** method can be used for this function.

Request parameters:

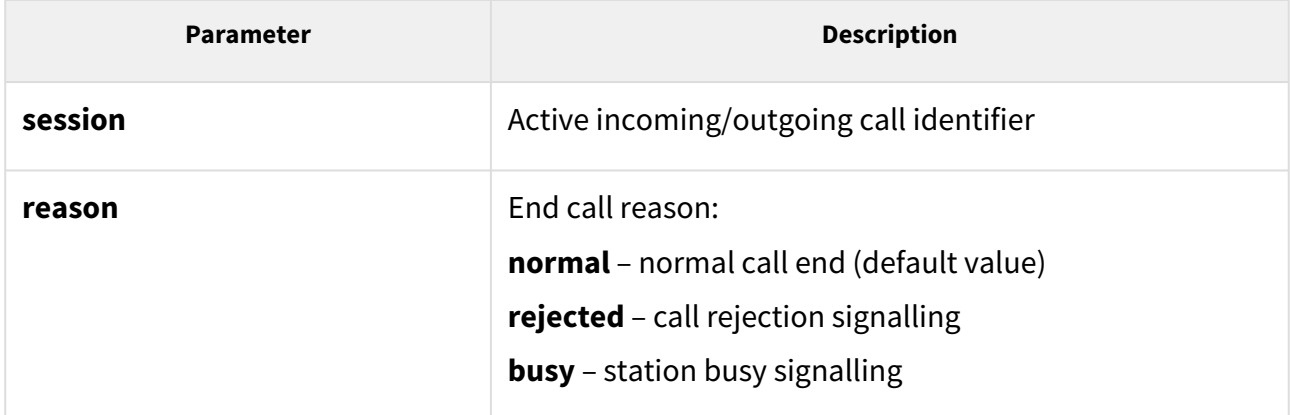

The reply is in the **application/json** format and includes no parameters.

#### *Example:*

```
GET /api/call/hangup?session=4
{
   "success" : true
}
```
## 5.8 api camera

The following subsections detail the HTTP functions available for the **api/camera** service.

- [5.8.1 api camera caps](#page-62-0)
- [5.8.2 api camera snapshot](#page-63-0)

### <span id="page-62-0"></span>5.8.1 api camera caps

The **/api/camera/caps** function returns a list of available video sources and resolution options for JPEG snapshots to be downloaded via the **/api/camera/snapshot** function.

The function is part of the **Camera** service and the user must be assigned the **Camera Monitoring** privilege for authentication if required.

The **GET** or **POST** method can be used for this function.

The function has no parameters.

The reply is in the **application/json** format and includes a list of supported resolutions of JPEG snapshots (**jpegResolution**) and a list of available video sources (**sources**), which can be used in the **/api/camera/snapshot** parameters.

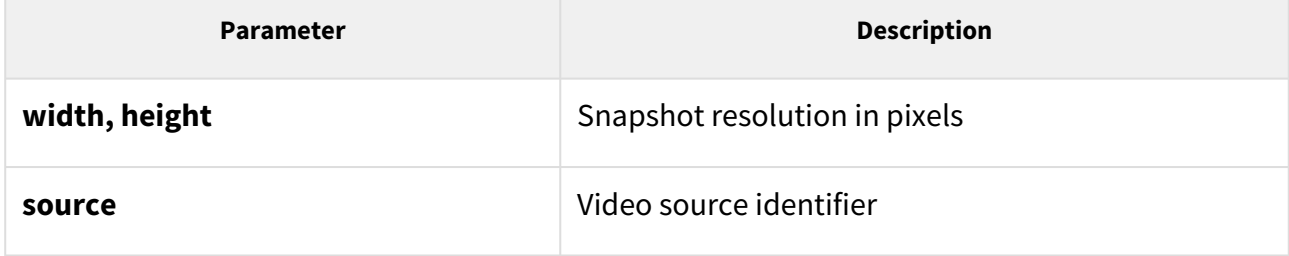

```
GET /api/camera/caps
{
   "success" : true,
   "result" : {
     "jpegResolution" : [
       {
          "width" : 160,
          "height" : 120
       },
       {
          "width" : 176,
          "height" : 144
       },
       {
          "width" : 320,
          "height" : 240
       },
       {
          "width" : 352,
          "height" : 272
       },
       {
          "width" : 352,
          "height" : 288
       },
       {
          "width" : 640,
          "height" : 480
       }
     ],
     "sources" : [
       {
          "source" : "internal"
       },
       {
          "source" : "external"
       }
     ]
   }
}
```
### <span id="page-63-0"></span>5.8.2 api camera snapshot

The **/api/camera/snapshot** function helps you download images from an internal or external IP camera connected to the intercom. Specify the video source, resolution and other parameters.

The function is part of the **Camera** service and the user must be assigned the **Camera Monitoring** privilege for authentication if required.

### The **GET** or **POST** method can be used for this function.

#### Request parameters:

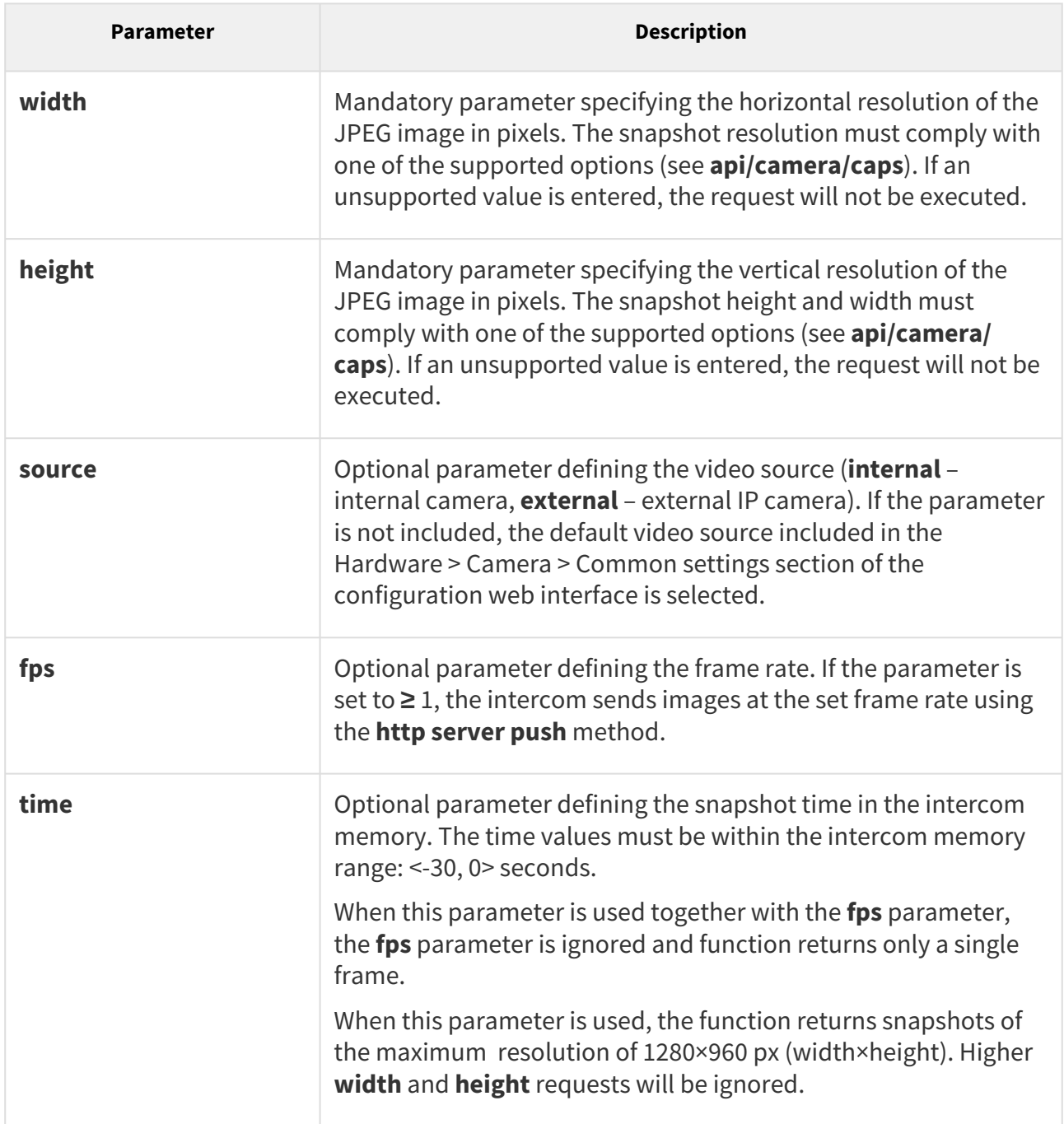

The reply is in the **image/jpeg** or **multipart/x-mixed-replace** (pro fps **≥** 1) format. If the request parameters are wrong, the function returns information in the **application/json** format.

#### *Example:*

GET /api/camera/snapshot?width=640&height=480&source=internal

 # following command returns a frame which was captured 5 seconds before the command was executed

GET /api/camera/snapshot?width=1280&height=960&source=internal&time=-5

# 5.9 api display

The following subsections detail the HTTP functions available for the **api/display** service.

- [5.9.1 api display caps](#page-66-0)
- [5.9.2 api display image](#page-67-0)

### <span id="page-66-0"></span>5.9.1 api display caps

The **/api/display/caps** function returns a list of device displays including their properties. Use the function for display detection and resolution.

The function is part of the **Display** service and the user must be assigned the **Display Control** privilege for authentication if required.

The **GET** or **POST** method can be used for this function.

The function has no parameters.

The reply is in the **application/json** format and includes a list of available displays (**displays**).

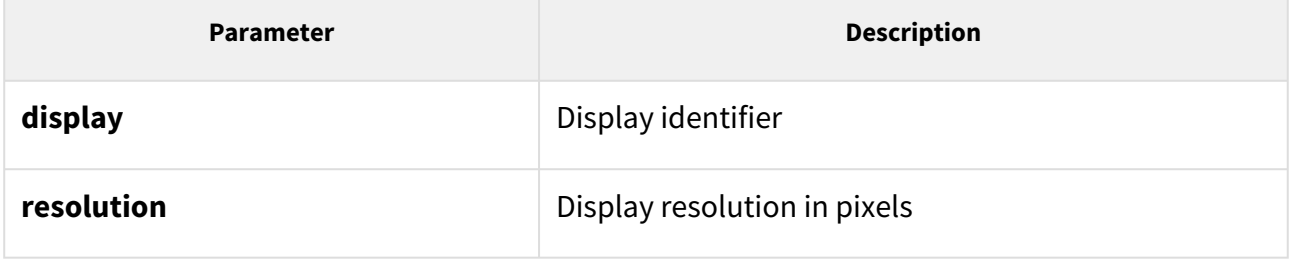

```
GET /api/display/caps
{
   "success" : true,
   "result" : {
     "displays" : [
       {
          "display" : "internal",
          "resolution" : {
            "width" : 320,
            "height" : 240
         }
       }
     ]
   }
}
```
# <span id="page-67-0"></span>5.9.2 api display image

# 2N ® IP Style

The **/api/display/image** function helps you modify the content to be displayed: upload a GIF / JPEG image to or delete an earlier uploaded image from the display. Progressive JPEG images are not supported.

The function is part of the **Display** service and the user must be assigned the **Display Control** privilege for authentication if required.

The **PUT** or **DELETE** method can be used for this function: **PUT** helps upload an image to the display, **DELETE** helps delete an uploaded image from the display.

#### **PUT method**

#### *Request parameters:*

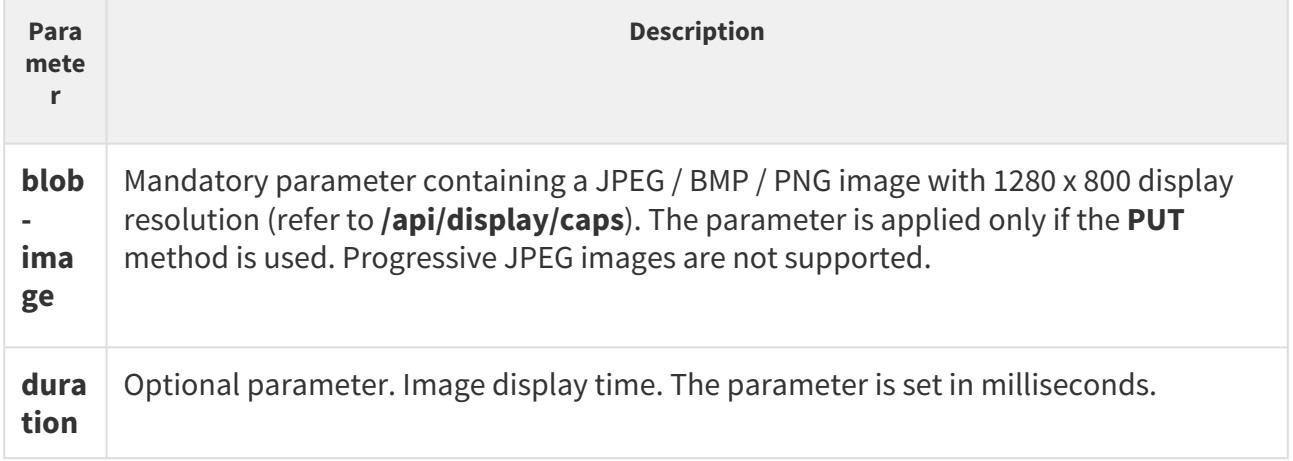

There are two ways how to display an image: as a notification or as an overlay. Notifications are displayed for a predefined period of time and automatically disappear after the timeout. Overlays keep displayed until replaced with another image or removed by the user.

If the HTTP request does not include an optional parameter, the image is displayed in the overlay mode, i.e. uploaded for an indefinite period of time. If an optional parameter is included, the image is displayed in the notification mode, which ends when a preset timeout expires. Touch the display to end the notification earlier.

When uploaded for the first time, the image is transferred from the main unit to the display via an internal bus (which may take some time). Several images may be stored in the display memory and if the same images are sent to the device in the future, they are no longer transferred via the internal bus. They are immediately displayed from the memory instead.

The reply is in the **application/json** format and includes no parameters.

#### *Image parameters:*

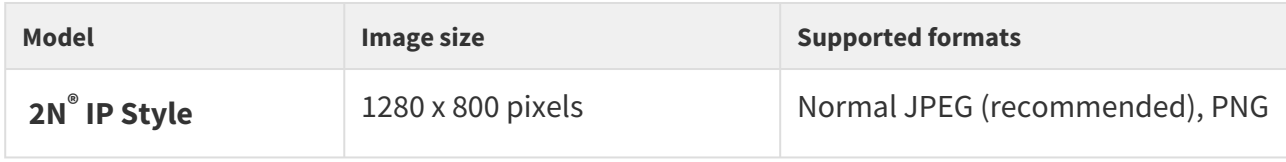

#### **A** Note

• The supported JPEG format is JPEG Baseline (non-progressive encoding).

### *Example:*

```
 PUT api/display/image&duration=30000
 {
   "success" : true
}
```
#### **DELETE method**

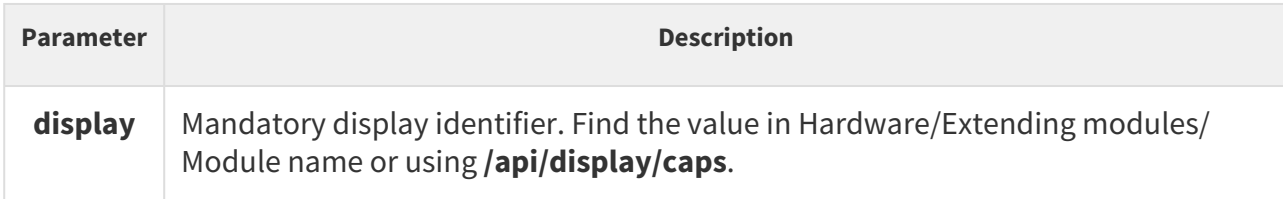

### *Example:*

```
DELETE api/display/image
{
   "success" : true
}
```
# 2N ® IP Verso

The **/api/display/image** function helps you modify the content to be displayed: upload a GIF / JPEG / BMP image to or delete an earlier uploaded image from the display. Progressive JPEG images are not supported.

The function is part of the **Display** service and the user must be assigned the **Display Control** privilege for authentication if required.

The **PUT** or **DELETE** method can be used for this function: **PUT** helps upload an image to the display, **DELETE** helps delete an uploaded image from the display.

#### **PUT method**

#### *Request parameters:*

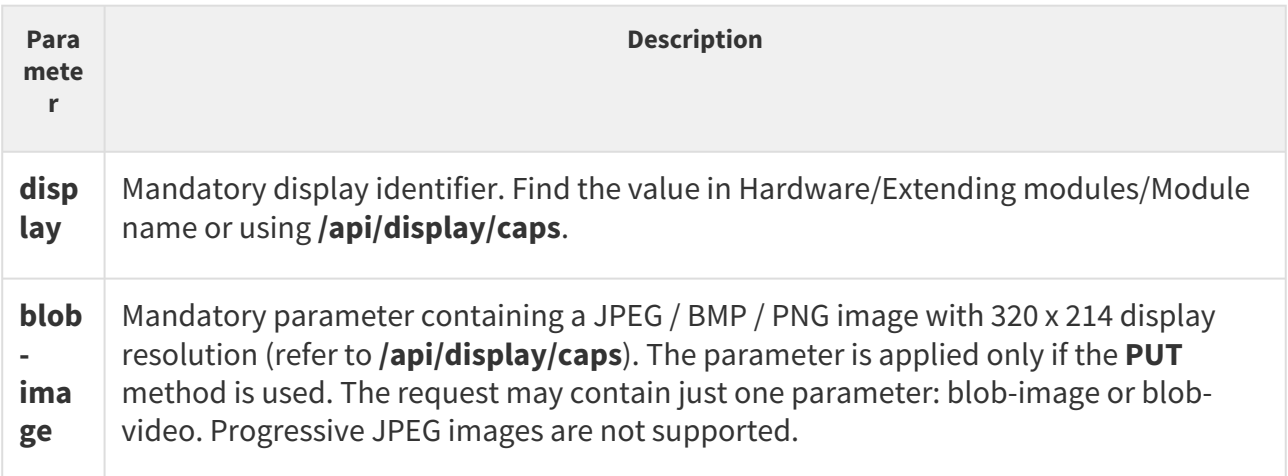

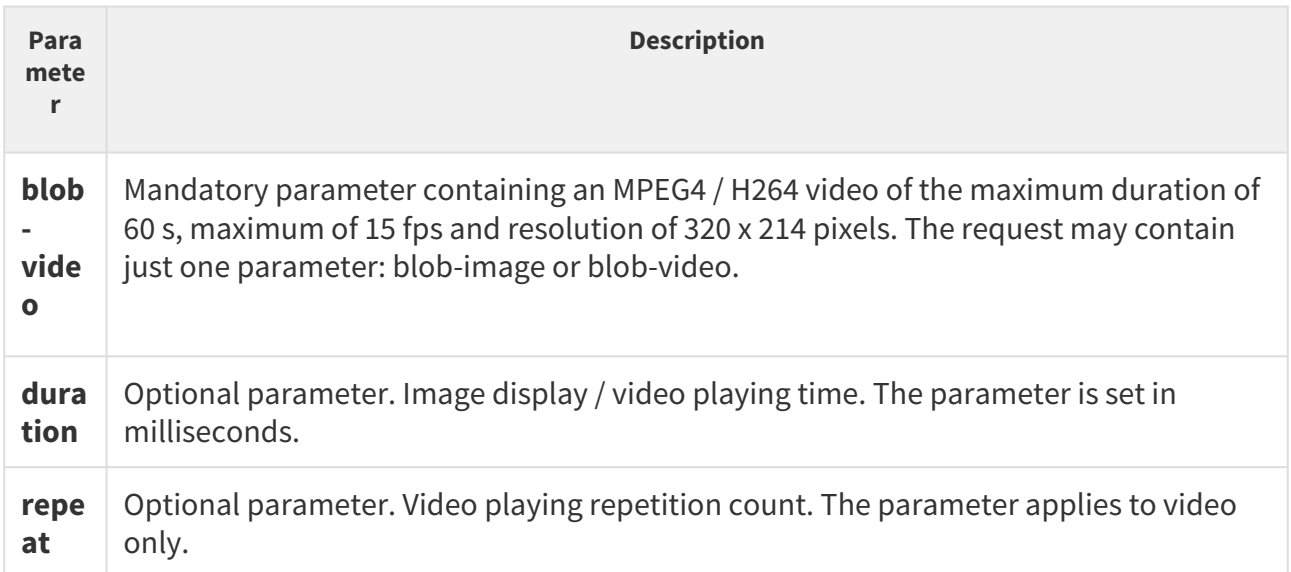

There are two ways how to display an image: as a notification or overlay. Notifications are displayed for a predefined period of time and automatically disappear after the timeout. Overlays keep displayed until replaced with another image or removed by the user.

If the HTTP request does not include any of the above mentioned optional parameters, the overlay mode is used, i.e. the image is displayed for an indefinite period of time. If both the optional parameters are included, the notification is terminated by the event that is generated earlier. Touch the display to end the notification earlier.

When uploaded for the first time, the image is transferred from the main unit to the display via an internal bus (which may take some time). Several images may be stored in the display memory and if the same images are sent to the device in the future, they are no longer transferred via the internal bus. They are immediately displayed from the memory instead.

The reply is in the **application/json** format and includes no parameters.

#### *Image parameters:*

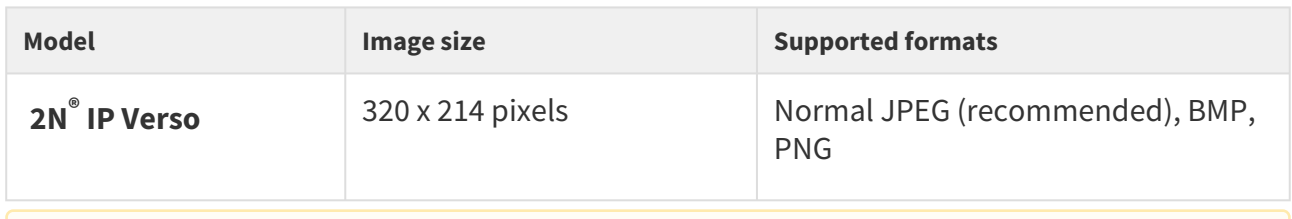

### **A** Note

• The supported JPEG format is JPEG Baseline (non-progressive encoding).

```
  api/display/image?display=ext1&duration=30000
{
   "success" : true
}
```
#### *Video parameters:*

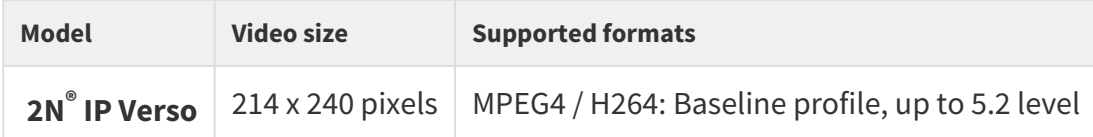

#### *Example:*

```
  api/display/image?display=ext1&repeat=5
  {
   "success" : true
}
```
### **DELETE method**

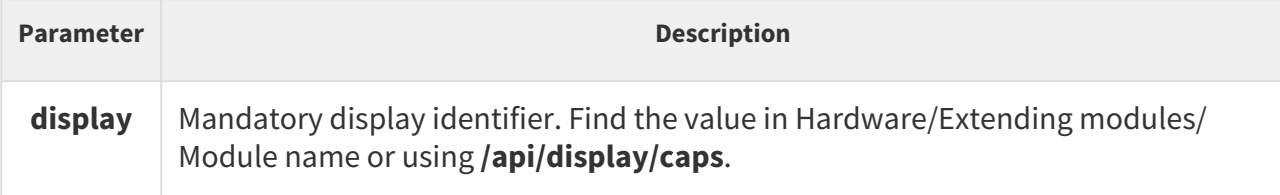

#### *Example:*

```
DELETE /api/display/image?display=ext1
{
   "success" : true
}
```
# 2N ® IP Vario

The **/api/display/image** function helps you modify the content to be displayed: upload a GIF / JPEG / BMP image to or delete an earlier uploaded image from the display.
The function is part of the **Display** service and the user must be assigned the **Display Control** privilege for authentication if required.

The **PUT** or **DELETE** method can be used for this function: **PUT** helps upload an image to the display, **DELETE** helps delete an uploaded image from the display.

#### *Request parameters:*

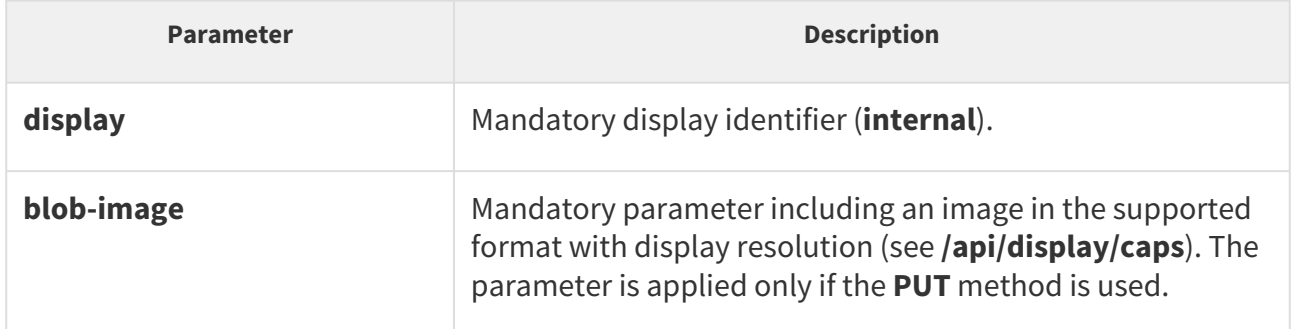

The reply is in the **application/json** format and includes no parameters.

#### *Image parameters:*

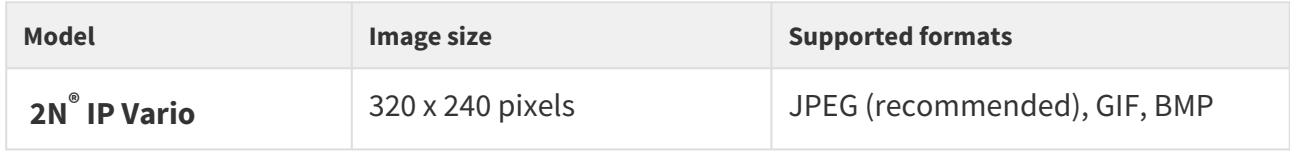

#### **A** Caution

The supported JPEG format is JPEG Baseline (non-progressive encoding).

#### *Example:*

```
DELETE /api/display/image?display=internal
{
   "success" : true
}
```
• [5.9.2.1 api display image examples](#page-73-0)

### <span id="page-73-0"></span>5.9.2.1 api display image examples

The below-mentioned examples help sending data from the control application to the **2N® IP Verso** and **2N® IP Vario** displays.

An image can be displayed either as a notification or overlay. **2N® IP Verso** can display images in either way, **2N® IP Vario** can only display notifications. Notifications are displayed for a predefined time and disappear automatically after this timeout. Overlays keep displayed until replaced with another image or removed by the user.

The \***duration**\* parameter gives the image/video display time in ms. The \***repeat**\* parameter specifies the count of video repetitions and is ignored for images.

If the HTTP request does not include any of the above-mentioned parameters, the overlay mode is used, i.e. the image is displayed for an indefinite period of time. If both the parameters are included, the display is terminated by the event that happens first.

Image Loading to 2N® IP Verso/2N® IP Vario Display

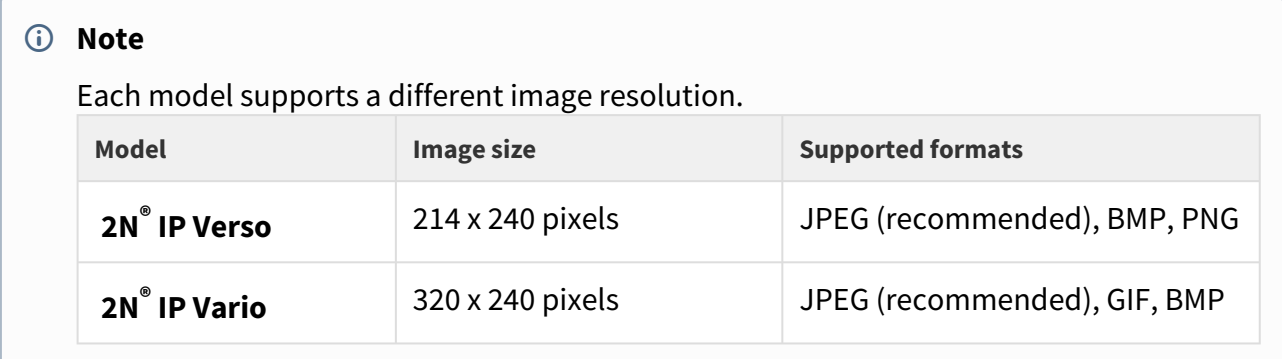

Request URL: <https://10.27.24.15/api/display/image?display=ext1>

- Request method: PUT
- Remote address: 10.27.24.15:443
- Status code: 200 OK
- Version: HTTP/1.1

Response headers (95 B)

- Server: HIP2.22.0.31.1
- Content-Type: application/json
- Content-Length: 24

Request headers (494 B)

- Host: 10.27.24.15
- User-Agent: Mozilla/5.0 (Windows NT 6.1; W…) Gecko/20100101 Firefox/56.0
- Accept: \*/\*
- Accept-Language: cs,en-US;q=0.7,en;q=0.3
- Accept-Encoding: gzip, deflate, br
- Referer: <https://10.27.24.15/apitest.html>
- Content-Length: 1325
- Content-Type: multipart/form-data; boundary=…--------------258852674219952
- Cookie: \_ga=GA1.1.375392382.1496656977…id=GA1.1.638680516.1507547865
- Connection: keep-alive

### Query string

• display: ext1

Request payload

-----------------------------258852674219952

Content-Disposition: form-data; name="blob-image"; filename="picture.png"

Content-Type: image/png

```
‰PNG
IHDR Ö đ ót
R sRGB ®Îé gAMA ±Źüa pHYs Ă ĂCo¨d üIDATx^íŘŃqŰ8@ŃÔ•,\OSq3)Ć»Ž4Y,$Ť'Ô
\hat{I}\hat{u}ÔČ\hat{I}\hat{I}\hat{Z}}
@J'Ä$HL'Ä$HL'Ä$HL'Ä$HL'Ä$HL'Ä$HL'Ä$HL'Ä$HL'Ä$HL'Ä$HL'Ä$HL'Ä$HL'Ä$HL'Ä$HL'Ä$HL'Ä$HL'Ä$
HL,Ä$HL,Ä$HL,Ä$HL,Ä$HL,Ä$HL,Ä$Hě: ľż}űííýţáIžy/ţ@,ŚIP,±×L�' ±Ó\–őŰ^b; Žkż`řůëÓ©í-
f)ËýBÎLđçŹď÷mŢł.jĚb¶v?˜m|;éJđBÎKđ0‹›a÷řţ/›dY¸Z$Á9+Áá[śCC/Ăů
´)éż6ĆŃŘĚ8[\quŽNď%ÁŘ©żoŚÂˇŚĺöu6—×mcšŤ%x!§żŽlĚ¶˙°¦I¸Ë5céw¬"`ě© •}
š%¸Íi7še`»Îľ"Á9;ÁáÚ˜%¸ÍbwúHI_^Č"ś—ŕq|7Ëí—ŕ‹:+Áť ďĎÁŮög±;ő ţ?8)ÁĺŻâř‹ ÝćfřKŘ_'Á
Ř÷x9FÇYL¦Ó«ÝĚĆÇ÷⩞�ŕâ|Z?ž–ŰśĹlşşââ(\M†KJđBÎú-848µ|x~-Á=r«f%Śť•༌·÷Ĺd±˙ÇY<>ÝŘů'x|
5žęĽ?ŇĮďöWŢR‰fâ#ß"`ěÜŻJ,ň' îĂ4^1Áá]Y,µ-JpőšO
E^{\prime\prime}R;ú!
Ř
{
Ą
Wo
ĚŔ
kxÉ×®D'Ä$HL'Ä$HL'Ä$HL'Ä$HL'Ä$HL'Ä$HL'Ä$HL'Ä$HL'Ä$HL'Ä$HL'Ä$HL'Ä$HL'Ä$HL'Ä$HL'Ä$HL'Ä$H
L'Ä$HL'Ä$HL'Ä$HL'Ä$HL'Ä$HL'Ä$HL'Ä$HL'Ä$HL'Ä$HL'Ä$HL'Ä$HL'Ä$HL'Ä$HL'Ä$HL'Ä$HL'Ä$HL'Ä$H
L'Ä$HL'Ä$HL'Ä$HL'Ä$HL'Ä$HL'Ä$HL'Ä$HL'Ä$HL'Ä$HL'Ä$HL'Ä$HL'Ä$HL'Ä$HL'Ä$HL'Ä$HL'Ä$HL'Ä$H
L'Ä$HL'Ä$HL'Ä$HL'Ä$HL'Ä$HL'Ä$HL'Ä$HL'Ä$HL'Ä$HL'Ä$HL'Ä$HL'Ä$HL'Ä$HL'Ä$HL'Ä$HL'Ä$HL'Ä$H
L'Ä$HL'Ä$HL'Ä$HL'Ä$HL'Ä$HL'Ä$HL'Ä$HL'Ä$HL'Ä$HL'Ä$HL'Ä$HL'Ä$HL'Ä$HL'Ä$HL'Ä$HL'¤>>
ţ+uKéż<:– IEND®B`'
```
 $------258852674219952--$ 

# Video Loading to 2N**®** IP Verso Display

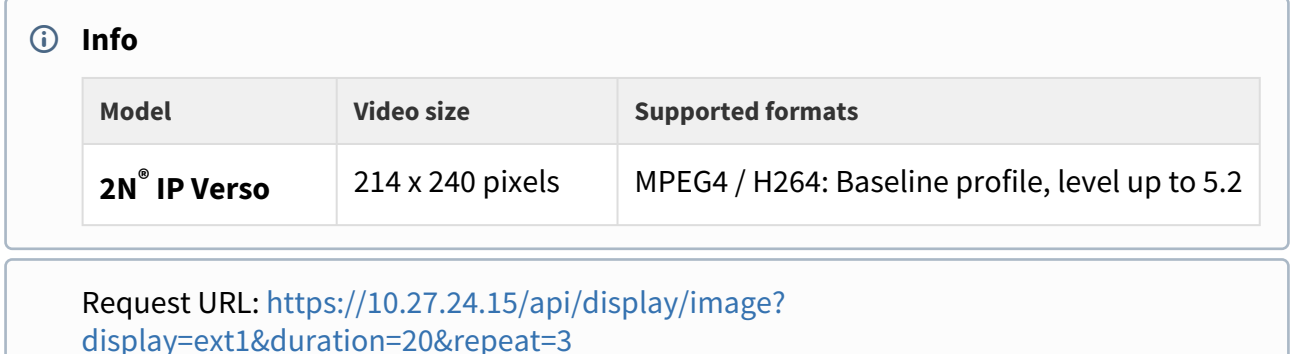

- Request method: PUT
- Remote address: 10.27.24.15:443
- Status code: 200 OK
- Version: HTTP/1.1

Response headers (95 B)

- Server: HIP2.22.0.31.1
- Content-Type: application/json
- Content-Length: 24

Request headers (516 B)

- Host: 10.27.24.15
- User-Agent: Mozilla/5.0 (Windows NT 6.1; W…) Gecko/20100101 Firefox/56.0
- Accept: \*/\*
- Accept-Language: cs,en-US;q=0.7,en;q=0.3
- Accept-Encoding: gzip, deflate, br
- Referer: <https://10.27.24.15/apitest.html>
- Content-Length: 943815
- Content-Type: multipart/form-data; boundary=---------------------------14948718218673
- Cookie: \_ga=GA1.1.375392382.1496656977…id=GA1.1.638680516.1507547865
- Connection: keep-alive

Query string

- display ext1
- duration 20
- repeat 3

Request payload

-----------------------------14948718218673

Content-Disposition: form-data; name="blob-video"; filename="2N\_intro.mp4"

Content-Type: video/mp4

```
ftypmp42 isomiso2avc1mp41 free O!mdat ·˙˙łÜEé˝ćŮH·–,Ř Ů#îďx264 - core 148 r2708 
86b7198 - H.264/MPEG-4 AVC codec - Copyleft 2003-2016 - http://www.videolan.org/
x264.html - options: cabac=0 ref=2 deblock=0:0:0 analyse=0x1:0x111 me=hex subme=6 
psy=1 psy_rd=1.00:0.00 mixed_ref=1 me_range=16 chroma_me=1 trellis=1 8x8dct=0 cqm=0 
deadzone=21,11 fast pskip=1 chroma qp offset=-2 threads=6 lookahead threads=1
sliced threads=0 nr=0 decimate=1 interlaced=0 bluray compat=0 constrained intra=0
bframes=0 weightp=0 keyint=150 keyint_min=15 scenecut=40 intra_refresh=0 
rc_lookahead=30 rc=crf mbtree=1 crf=22.0 qcomp=0.60 qpmin=0 qpmax=69 qpstep=4 
vbv_maxrate=20000 vbv_bufsize=25000 crf_max=0.0 nal_hrd=none filler=0 ip_ratio=1.40 
                     ®C‡Ü!q@ Cz˘NbyRćSŇÔ~^$]´í·TFb0~ůh˙M=>?
"'mĺߏ`âµWjŻ«¸ĄzŹ"Ä`OŹ"#ŚĎţŢÜ~éÂ6ŰËÓǎďŞ üP•?`n?馞š{-ü7ŢĘ«"b»ž¶Ť~G
LZ¨.~üß˙ÓřŹđý×\Ů'žjo¸…z"x˙Ők&+ý˙ťřG˙kü¸3 ^Ŕ|p«^ů˙¸"UzÖż¨XąłÉž¤ŔłŞ˙€pŔ!>lÍ�ŹůMfÓodľ_"0")
ćÎlŕő'ňË˙ţź?_?Ăţ|Ź˙ř{>˙řÎl&/Íźţ÷đť~»ŔżT<vW
[2/](\check{D} e‡ŕ•ť¶ß¨Őy9čšziý-$
‰˙ů
_Á
ż
+
˙ř
{f}]
Ď
]u×]wÜ
Ŕ
"ý
ż9˙ĎČ§ű˙ü$lŮ7ęzë®şë®şë®úë®şë®şë®şë®şë®şë®şë®ż˙ŐxxCîş‰®şë®şë®:O˙äőy˙ŻŽŠů{�Osóţ«ă'u]u×S·,
\7ťĽ·p°Ó–X ]`ű§ÄńęĽƒđÜřţš§/Źó˙ Giż...
```

```
-----------------------------14948718218673--
```
# 5.10 api log

The following subsections detail the HTTP functions available for the **api/log** service.

- [5.10.1 api log caps](#page-77-0)
- [5.10.2 api log subscribe](#page-85-0)
- [5.10.3 api log unsubscribe](#page-91-0)
- [5.10.4 api log pull](#page-91-1)

## <span id="page-77-0"></span>5.10.1 api log caps

The **/api/log/caps** function returns a list of supported event types that are recorded in the device. This list is a subset of the full event type list below:

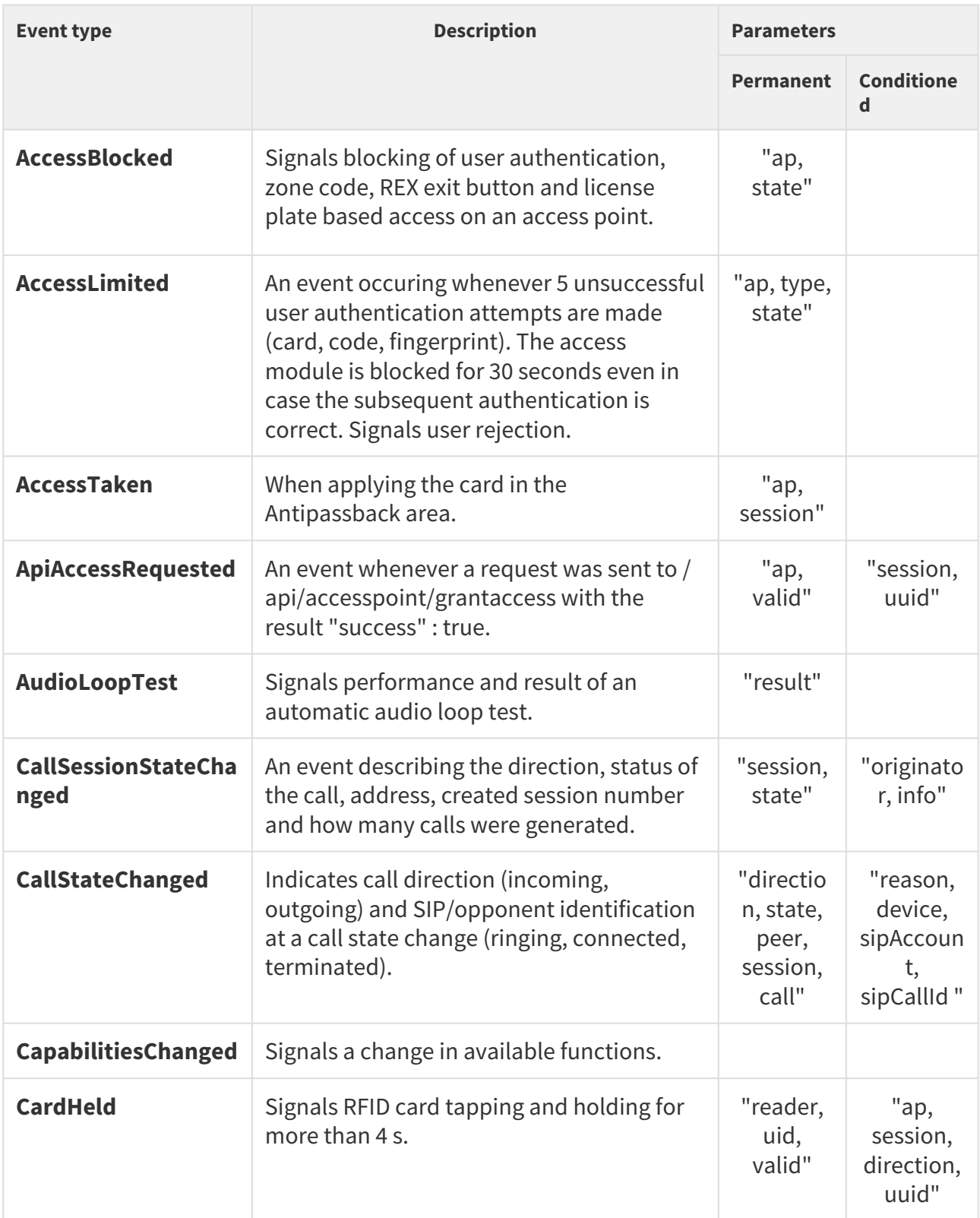

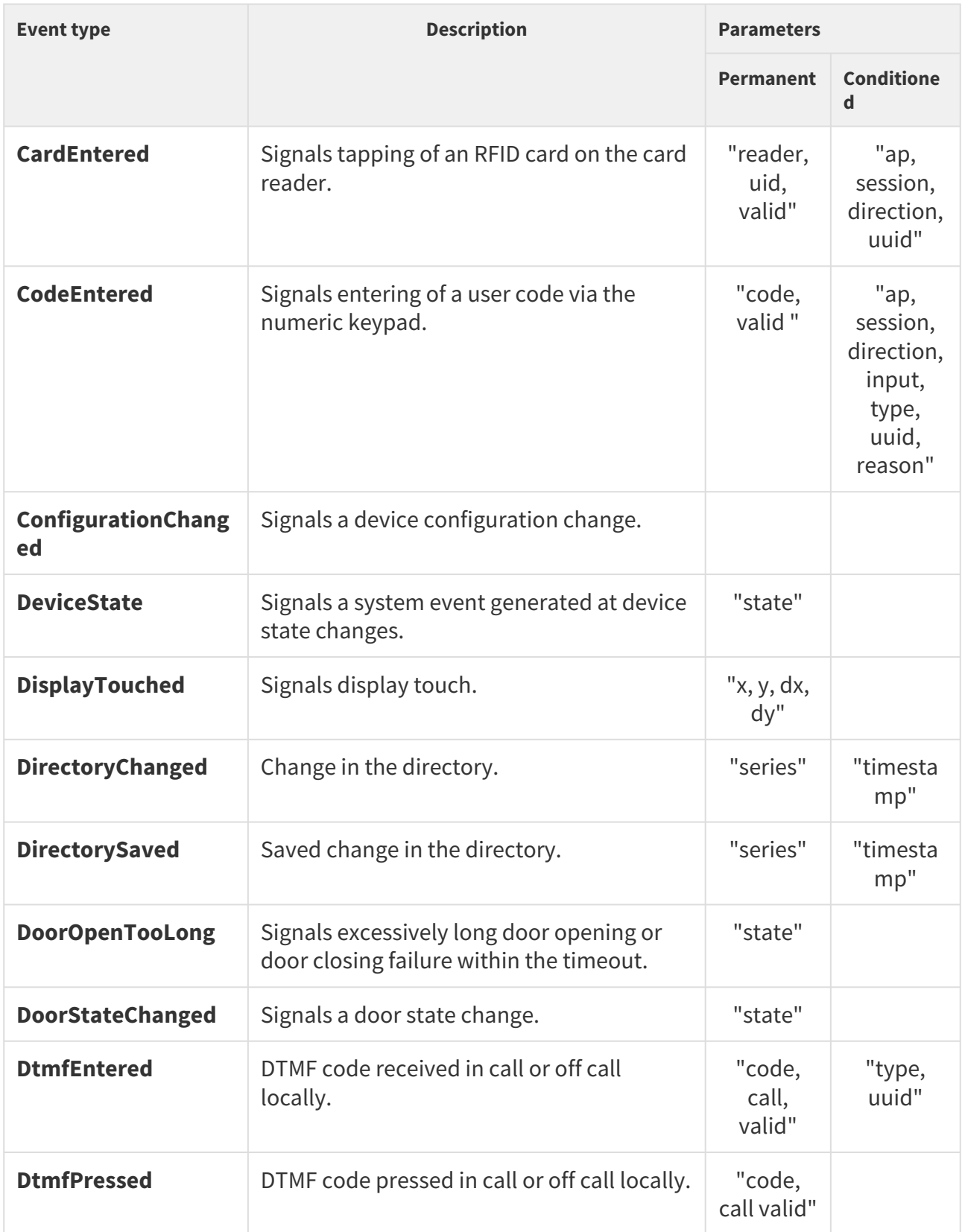

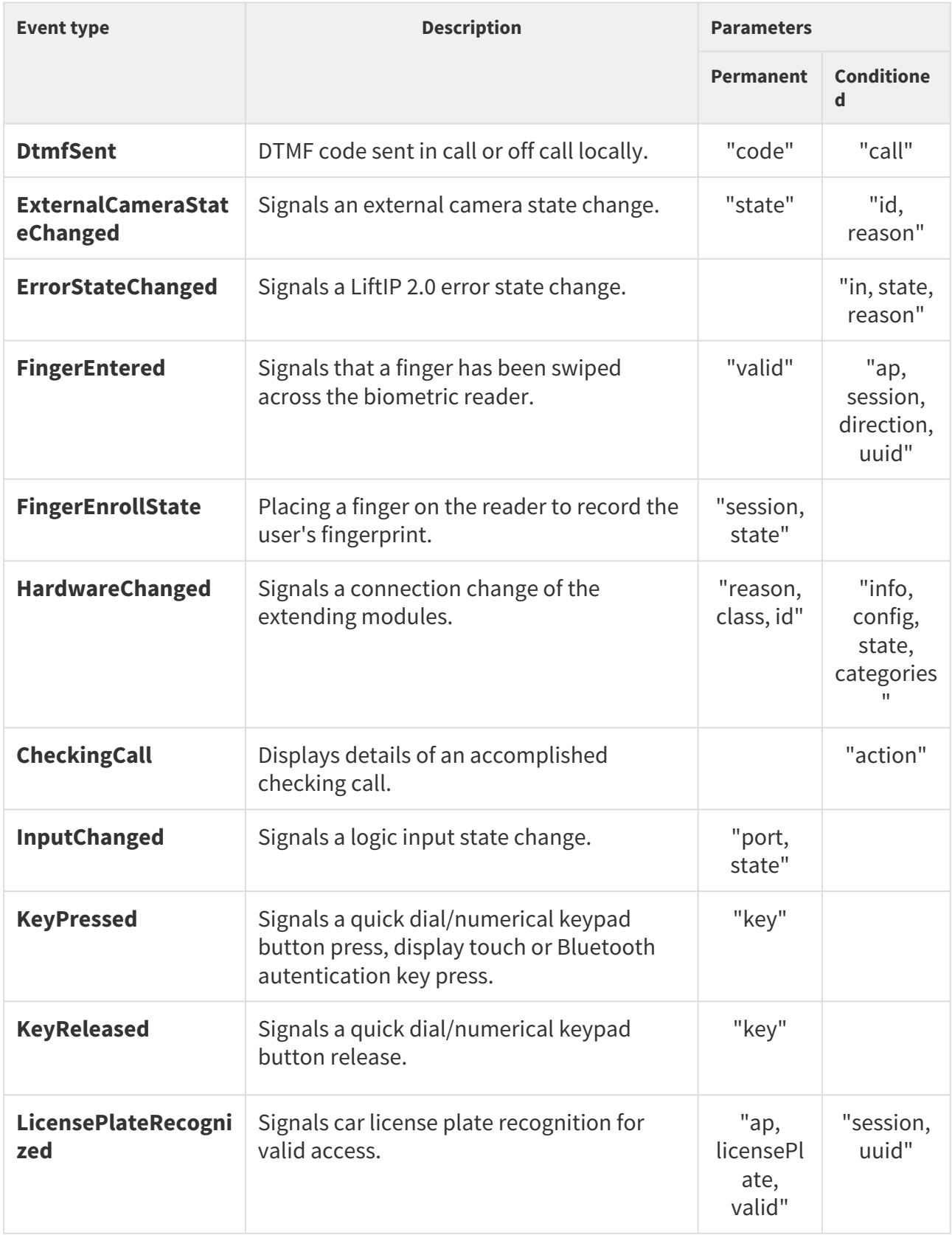

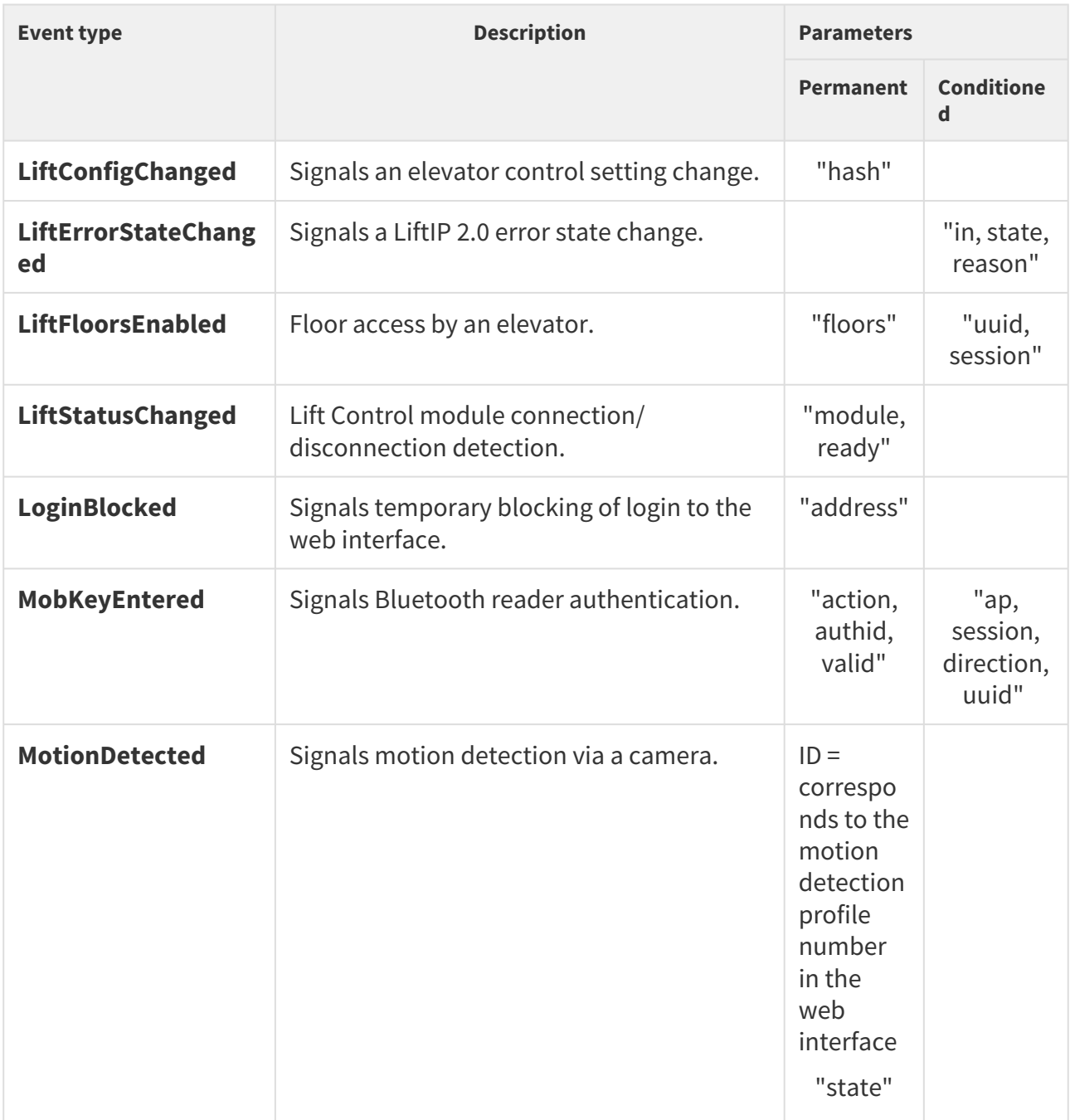

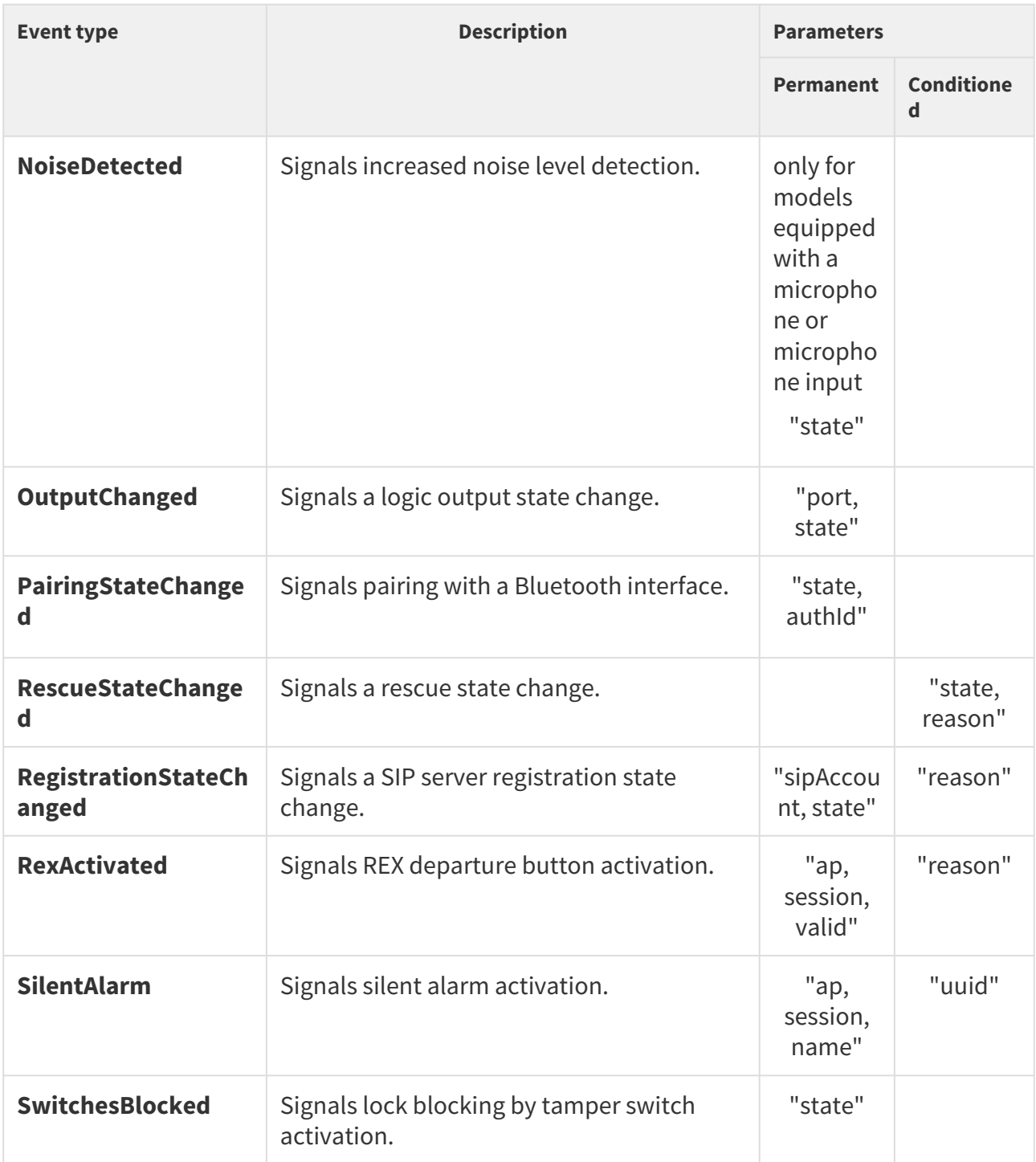

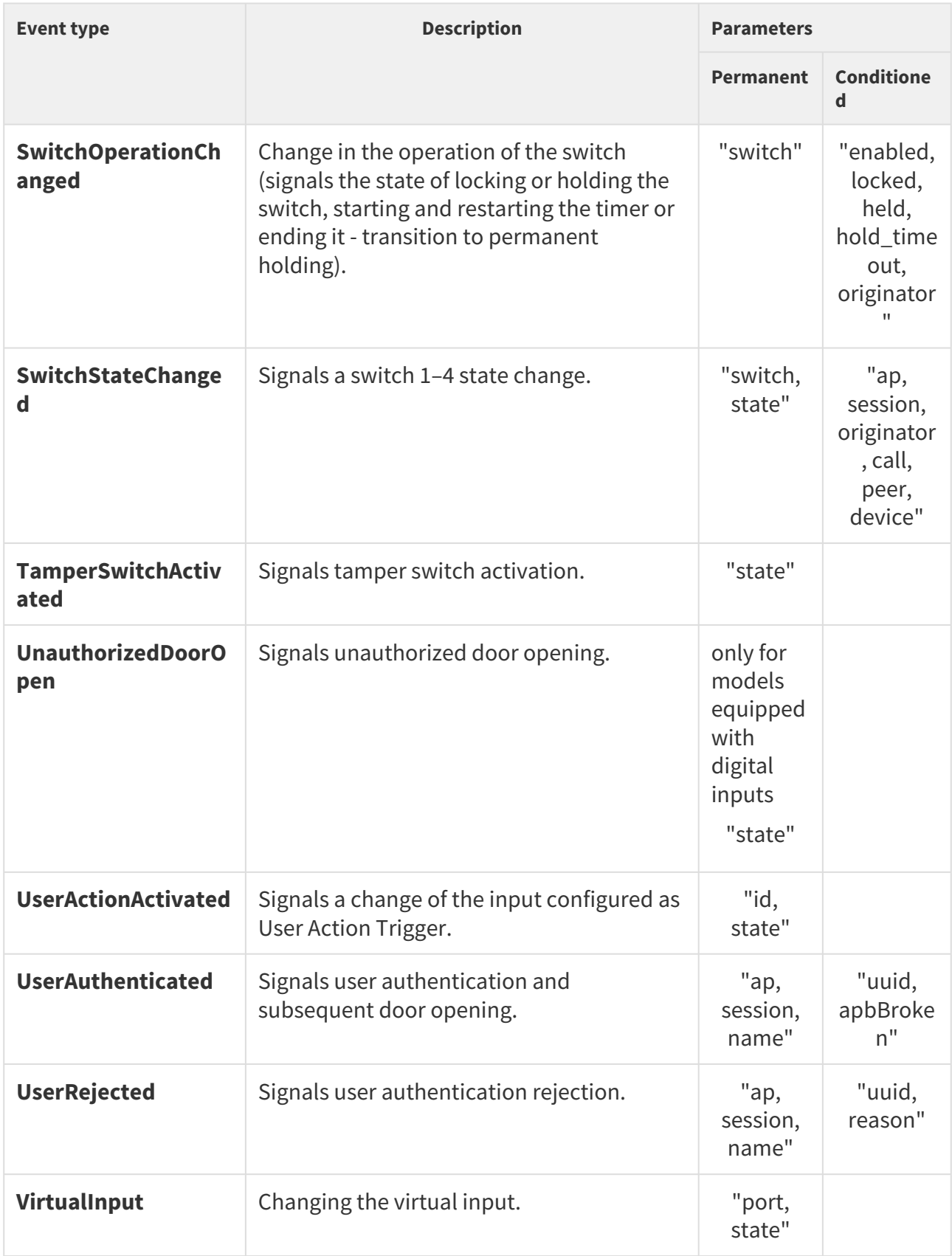

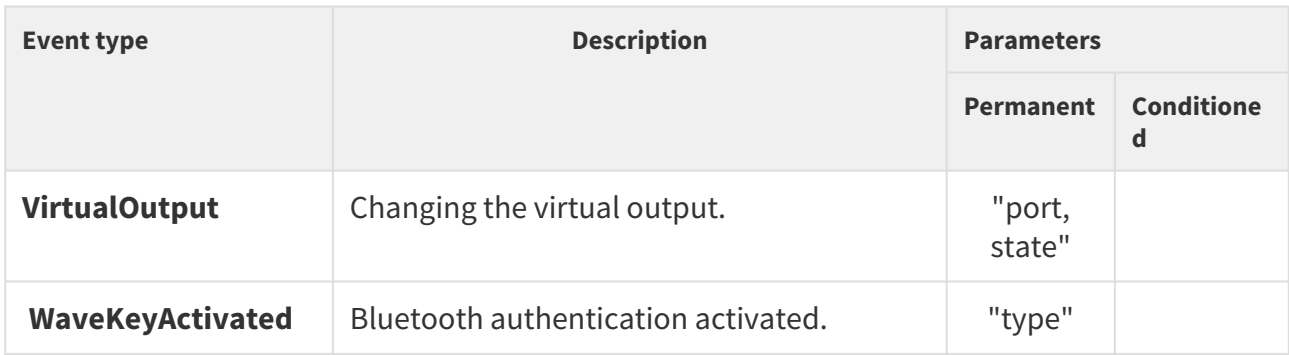

The function is part of the **Logging** service and requires no special user privileges.

The **GET** or **POST** method can be used for this function.

The function has no parameters.

The reply is in the **application/json** format:

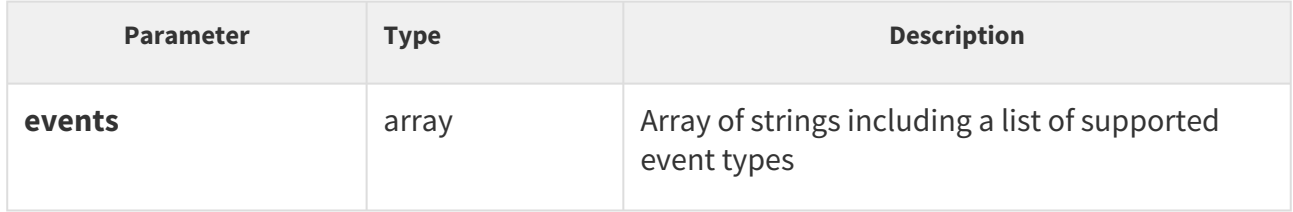

```
GET /api/log/caps
{
   "success" : true,
   "result" : {
    "events" : [
       "KeyPressed", 
       "KeyReleased", 
       "InputChanged", 
       "OutputChanged", 
       "CardEntered", 
       "CallStateChanged", 
       "AudioLoopTest", 
       "CodeEntered", 
       "DeviceState", 
       "RegistrationStateChanged"
     ]
   }
}
```
### <span id="page-85-0"></span>5.10.2 api log subscribe

The **/api/log/subscribe** function helps you create a subscription channel and returns a unique identifier to be used for subsequent dialling of the **/api/log/pull** or **/api/log/ unsubscribe** function.

Each subscription channel contains an event queue of its own. All the new events that match the channel filter (**filter** parameter) are added to the channel queue and read using the **/api/log/ pull** function.

At the same time, the device keeps the event history queue (last 10000 events) in its internal memory. The event history queue is empty by default.

Use the **include** parameter to specify whether the channel queue shall be empty after restart (storing of events occurring after the channel is opened), or be filled with all or some events from the event history records.

Use the **duration** parameter to define the channel duration if it is not accessed via **/api/log/pull**. The channel will be closed automatically when the defined timeout passes as if the **/api/log/ unsubscribe** function were used.

The function is part of the **Logging** service and requires some user privileges for authentication. Unprivileged user events shall not be included in the channel queue.

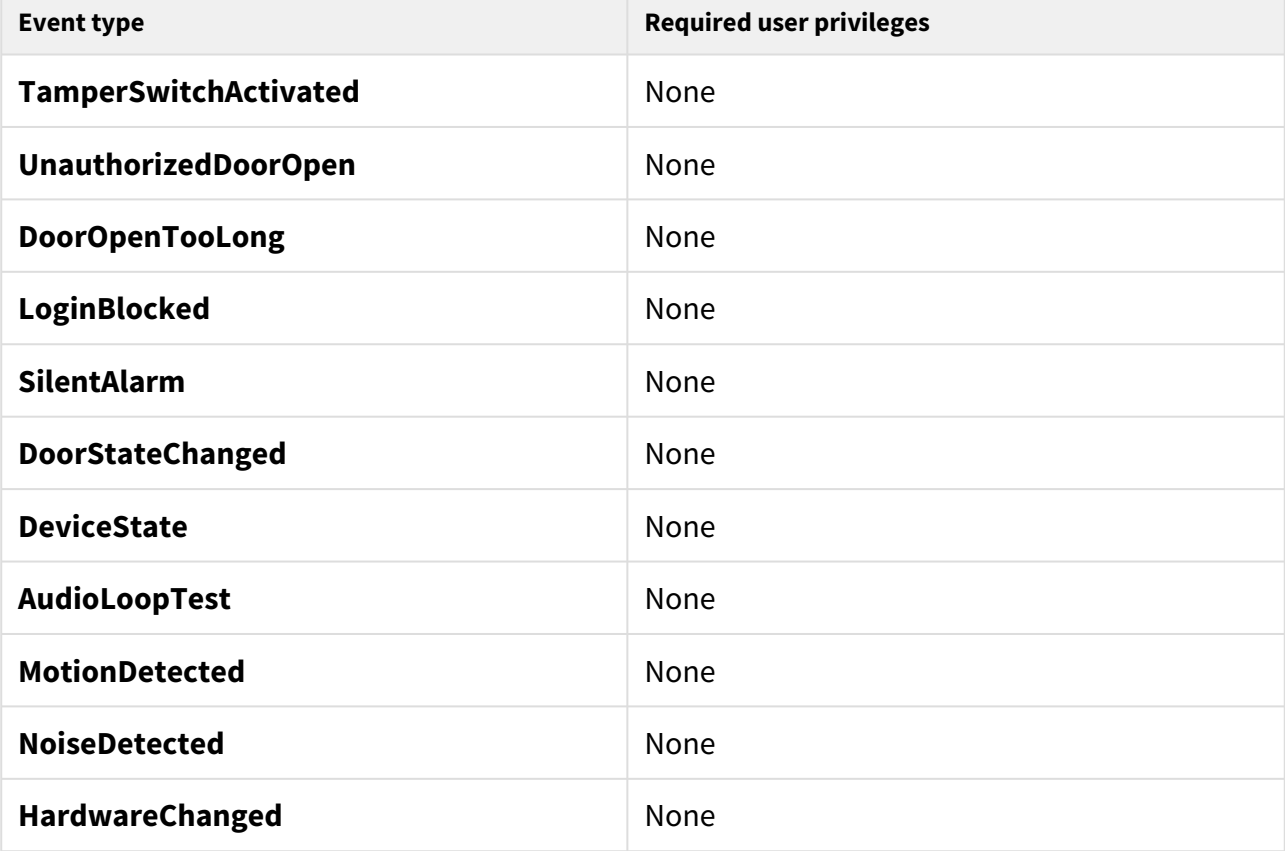

#### **Table of events:**

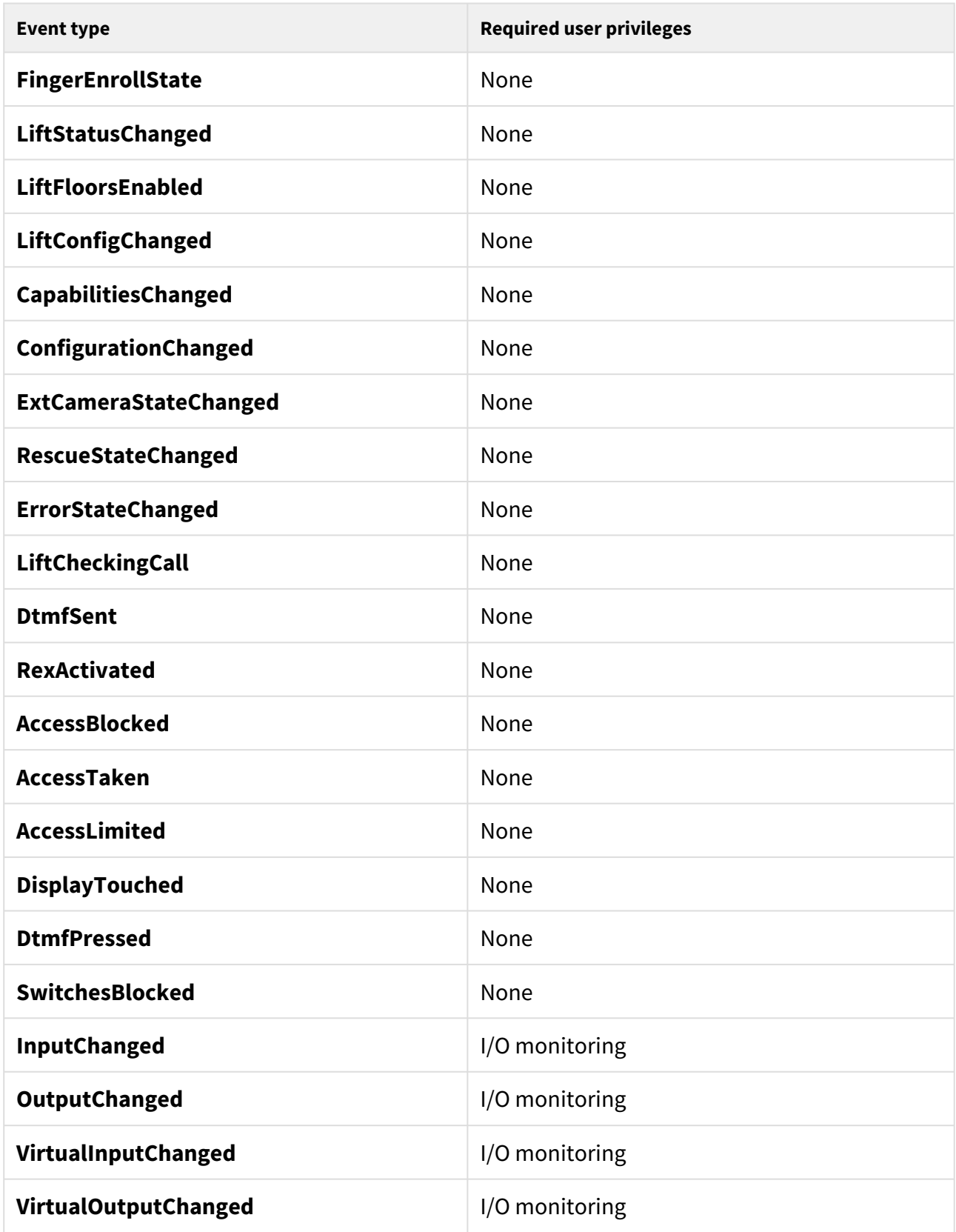

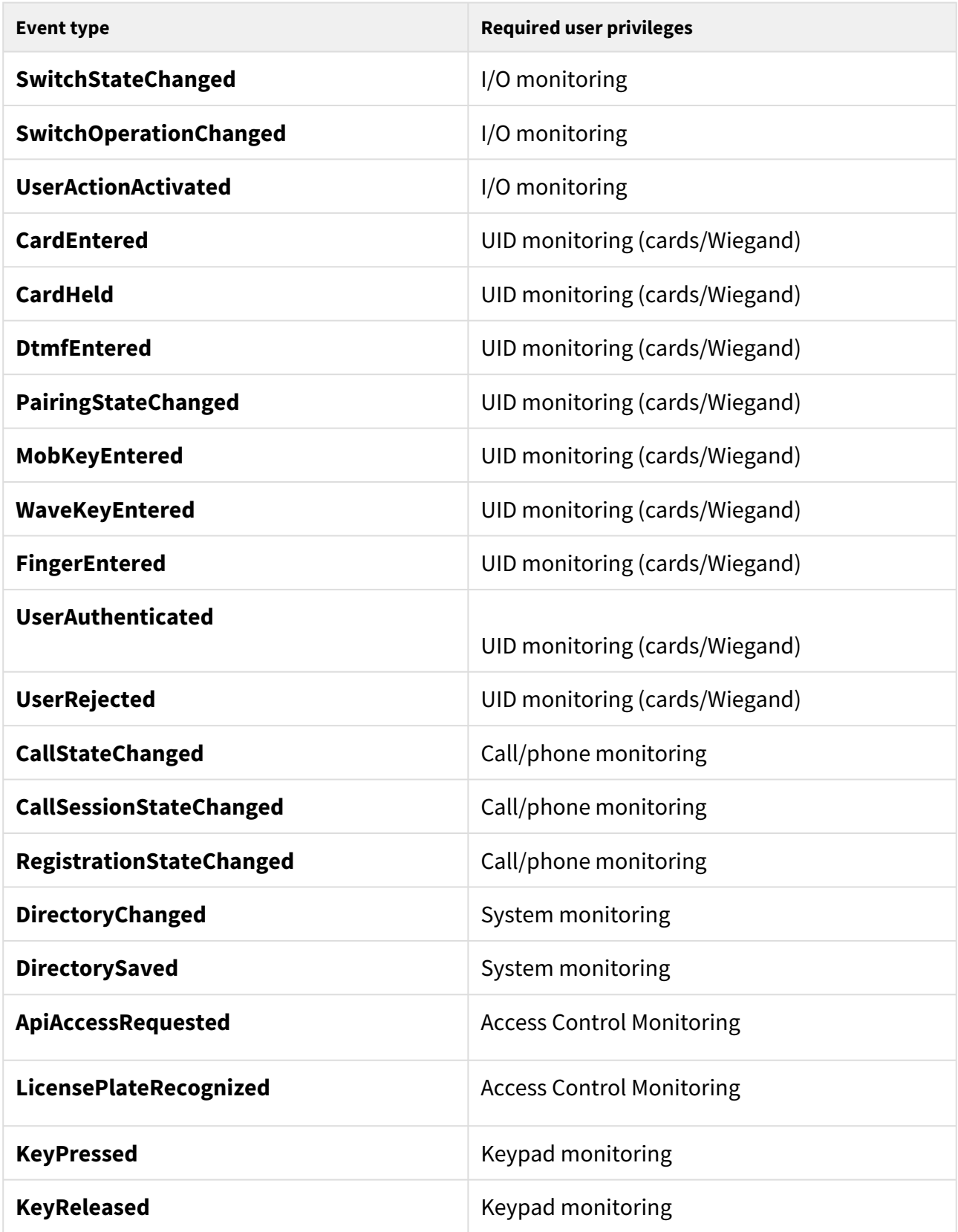

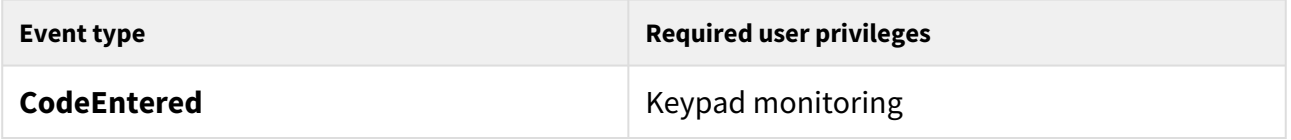

# The **GET** or **POST** method can be used for this function.

*Request parameters:*

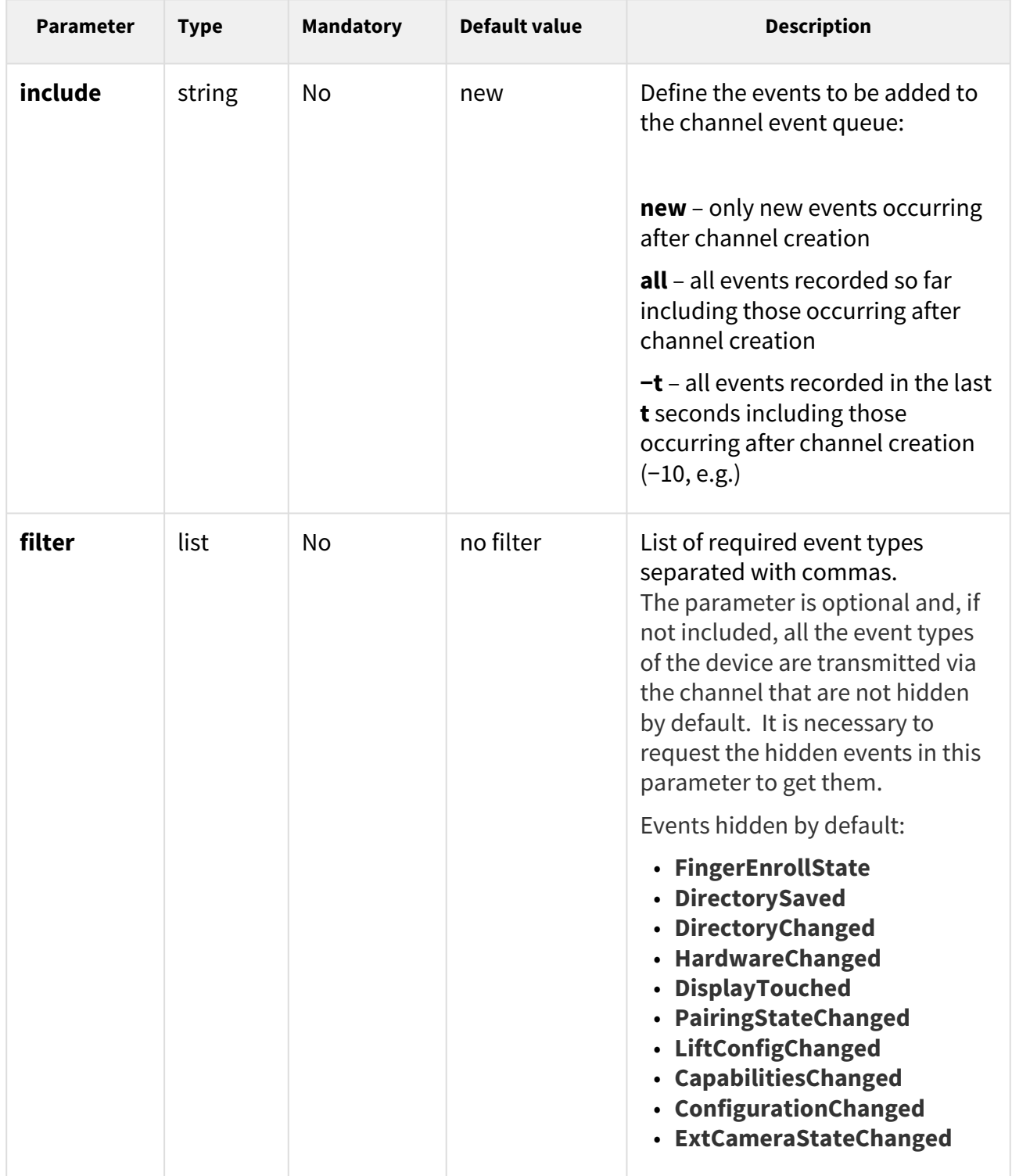

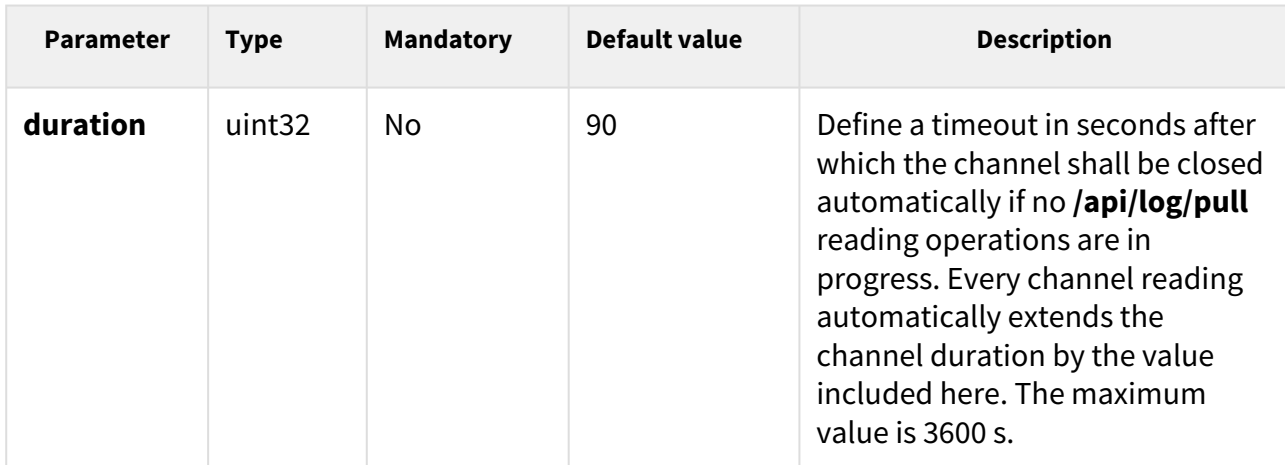

The reply is in the **application/json** format and includes an identifier created by subscription.

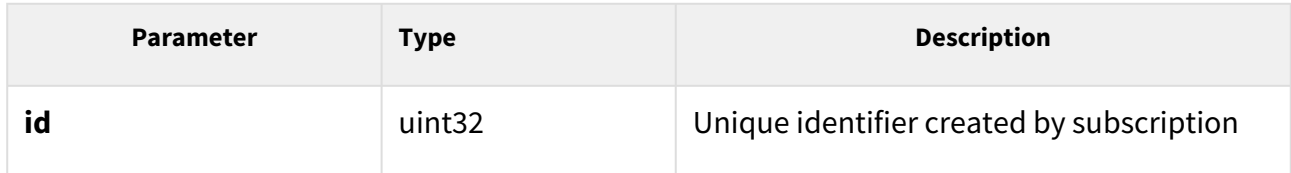

### *Example:*

```
GET /api/log/subscribe?filter=KeyPressed,InputChanged
{
  "success" : true,
  "result" : {
    "id" : 2121013117
   }
}
```
## <span id="page-91-0"></span>5.10.3 api log unsubscribe

The **/api/log/unsubscribe** function helps you close the subscription channel with the given identifier. When the function has been executed, the given identifier cannot be used, i.e. all subsequent **/api/log/pull** or **/api/log/unsubscribe** calls with the same identifier will end up with an error.

The function is part of the **Logging** service and requires no special user privileges.

The **GET** or **POST** method can be used for this function.

*Request parameters:*

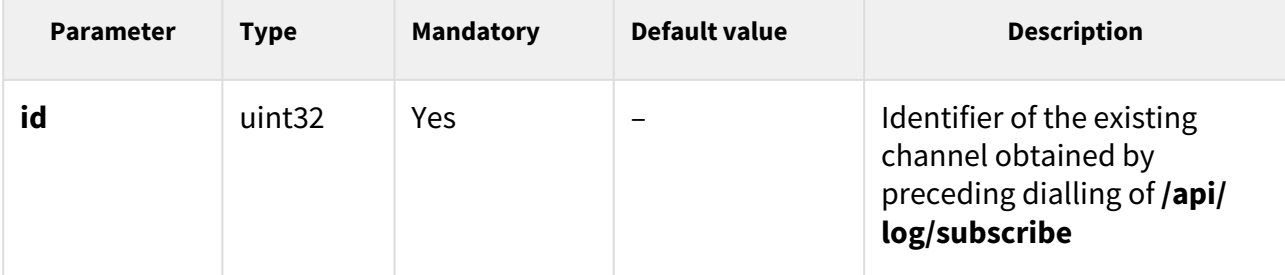

The reply is in the **application/json** format and includes no parameters.

#### *Example:*

```
GET /api/log/unsubscribe?id=21458715
{
   "success" : true,
}
```
## <span id="page-91-1"></span>5.10.4 api log pull

The **/api/log/pull** helps you read items from the channel queue (subscription) and returns a list of events unread so far or an empty list if no new event is available. Larger amounts of events are pulled in batches of 128 events.

Use the **timeout** parameter to define the maximum time for the intercom to generate the reply. If there is one item at least in the queue, the reply is generated immediately. In case the channel queue is empty, the intercom puts off the reply until a new event arises or the defined timeout elapses.

The function is part of the **Logging** service and requires no special user privileges. Reading [events is conditioned by the privilege allowing the user to monitor such events, refer to 5.10.2](https://wiki.2n.com/display/HIPHA215CZ/.5.10.2+api+log+subscribe+v2.40)  api log subscribe for the event table.

The **GET** or **POST** method can be used for this function.

*Request parameters:*

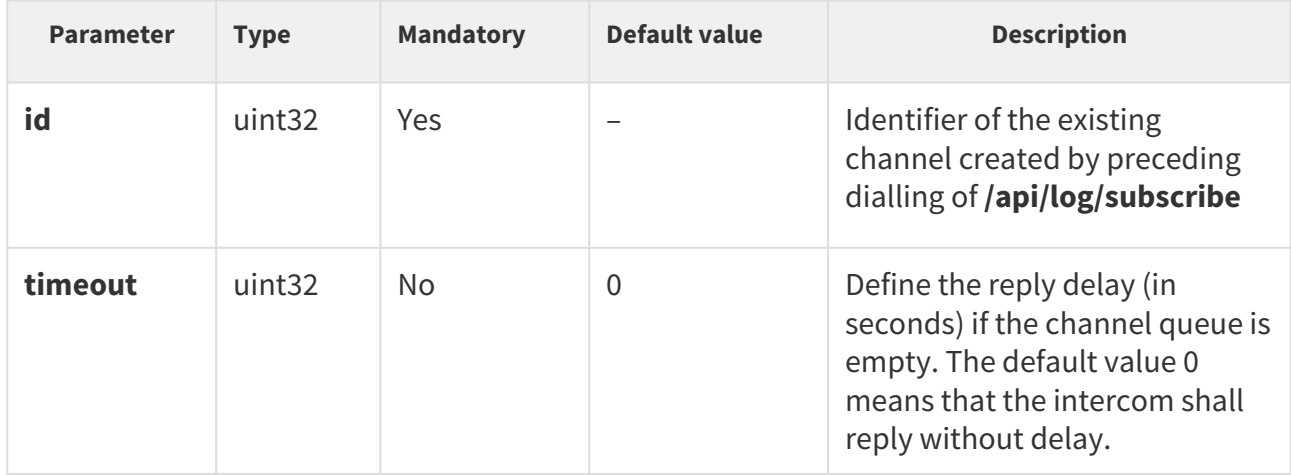

The reply is in the **application/json** format and includes a list of events.

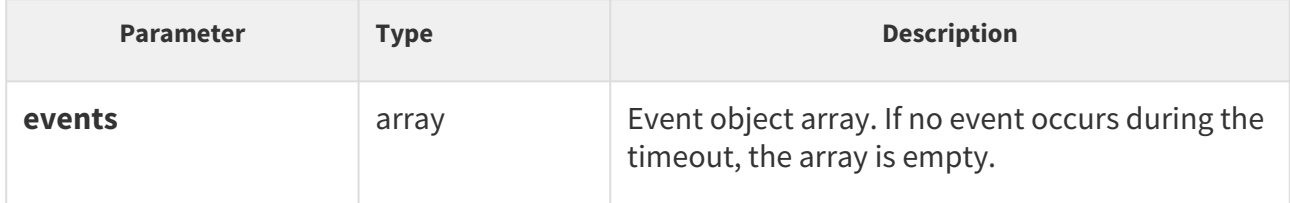

```
GET /api/log/pull
{
   "success" : true,
   "result" : {
     "events" : [
       {
         "id" : 1,
         "tzShift" : 0,
         "utcTime" : 1437987102,
         "upTime" : 8,
         "event" : "DeviceState",
         "params" : {
           "state" : "startup"
         }
       },
       {
         "id" : 3,
         "tzShift" : 0,
         "utcTime" : 1437987105,
          "upTime" : 11,
          "event" : "RegistrationStateChanged",
         "params" : {
           "sipAccount" : 1,
           "state" : "registered"
         }
       }
     ]
  }
}
```
## Events

Each event in the **events** field includes the following common information:

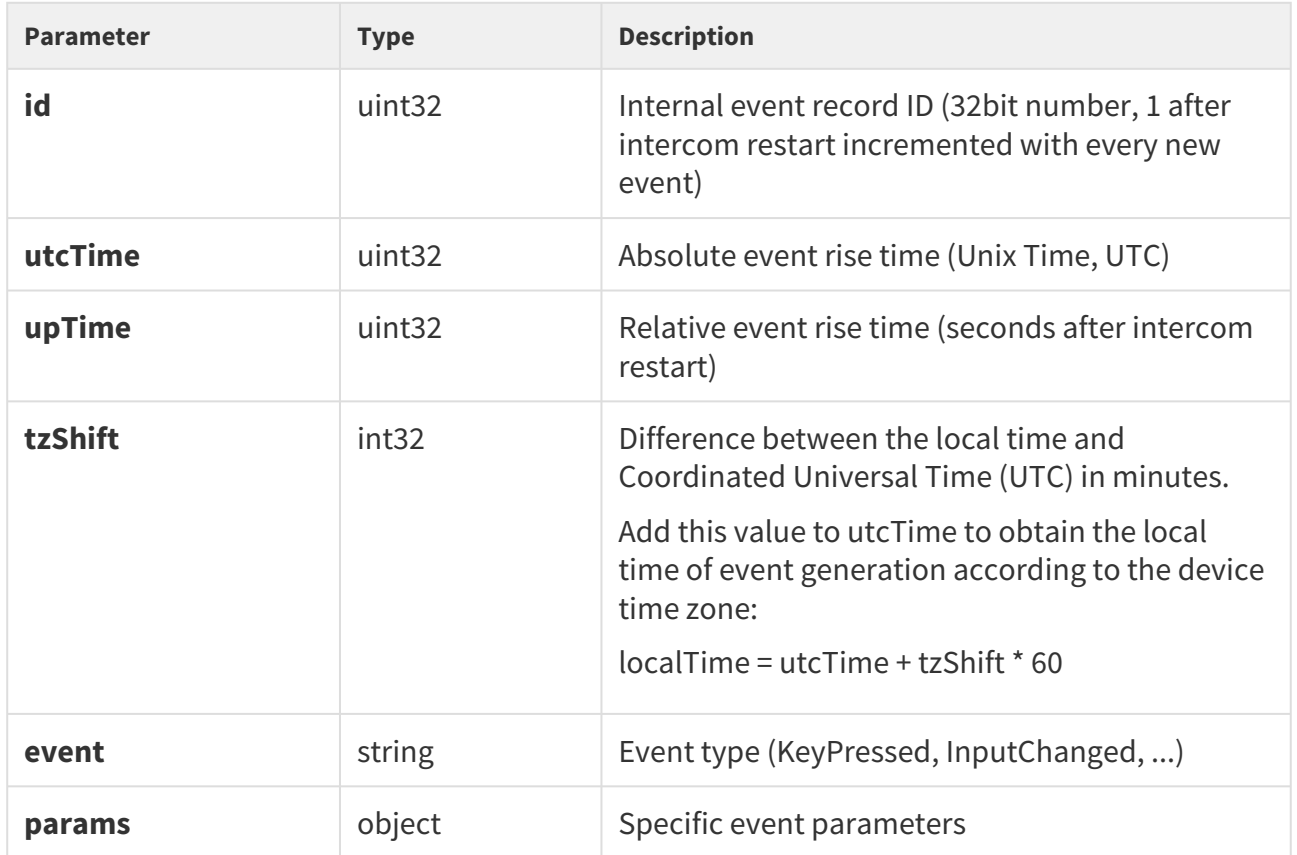

## DeviceState

Signals the device state changes.

### **Event parameters:**

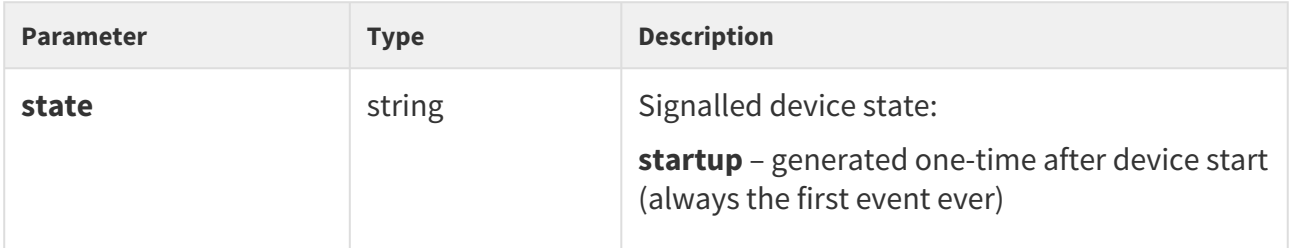

```
{
  "id" : 1,
  "tzShift" : 0,
  "utcTime" : 1437987102,
  "upTime" : 8,
   "event" : "DeviceState",
 "params" : {
 "state" : "startup"
   }
}
```
## AudioLoopTest

Signals performance and result of an automatic audio loop test. The event is signalled whenever the automatic test has been performed (either scheduled or manually started).

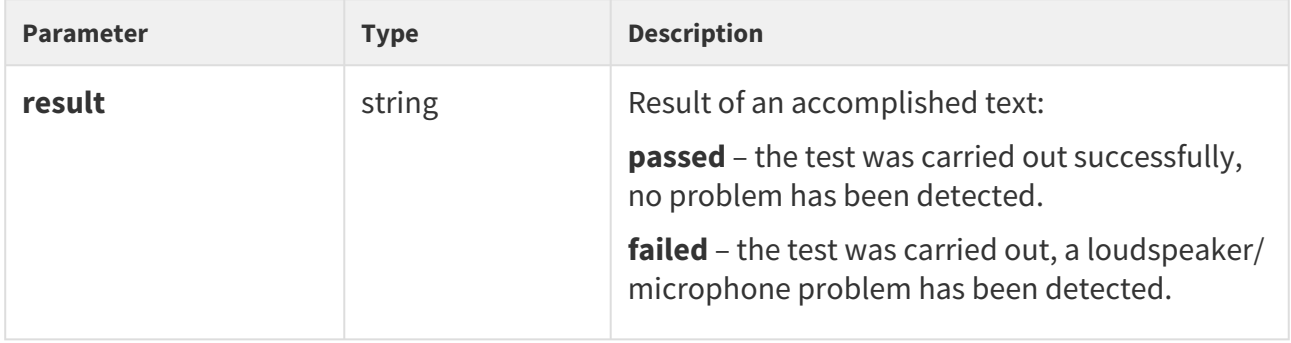

```
 {
  "id" : 26,
  "tzShift" : 0,
  "utcTime" : 1438073190,
  "upTime" : 9724,
  "event" : "AudioLoopTest",
  "params" : {
    "result" : "passed"
  }
}
```
## MotionDetected

Signals motion detection via a camera. The event is available in camera-equipped models only. The event is generated only if the function is enabled in the intercom camera configuration.

### **Event parameters:**

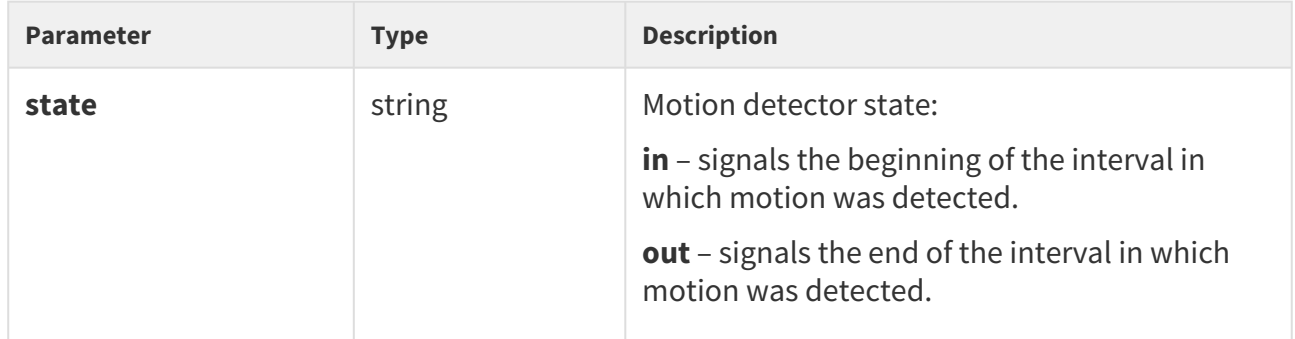

```
{
  "id" : 2,
  "tzShift" : 0,
  "utcTime" : 1441357589,
  "upTime" : 1,
  "event" : "MotionDetected",
  "params" : {
    "state" : "in"
  }
}
```
## NoiseDetected

Signals an increased noise level detected via an integrated or external microphone. The event is generated only if this function is enabled in the intercom configuration.

#### **Event parameters:**

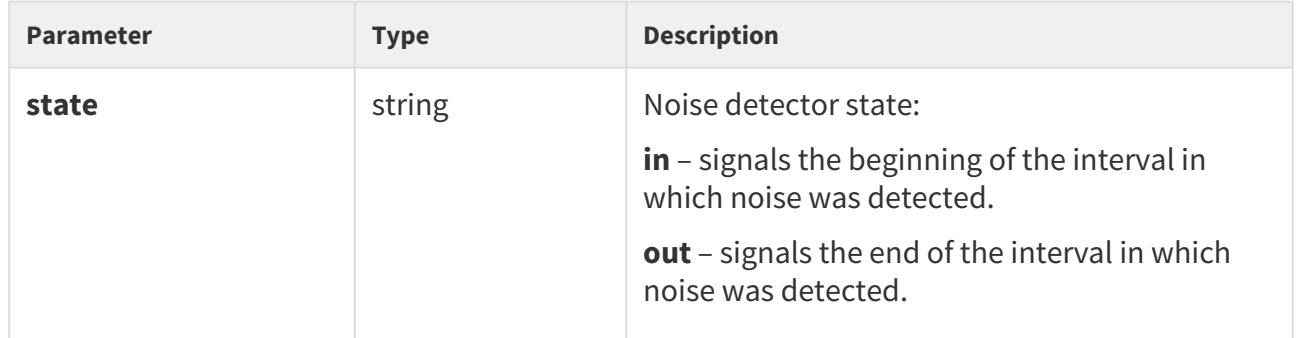

```
{
  "id" : 2,
   "tzShift" : 0,
   "utcTime" : 1441357589,
<code>"upTime"</code> : 1,
 "event" : "NoiseDetected",
   "params" : {
     "state" : "in"
   }
}
```
## KeyPressed and KeyReleased

Signals pressing **(KeyPressed)** or releasing **(KeyReleased)** of speed dial or numeric keypad buttons.

#### **Event parameters:**

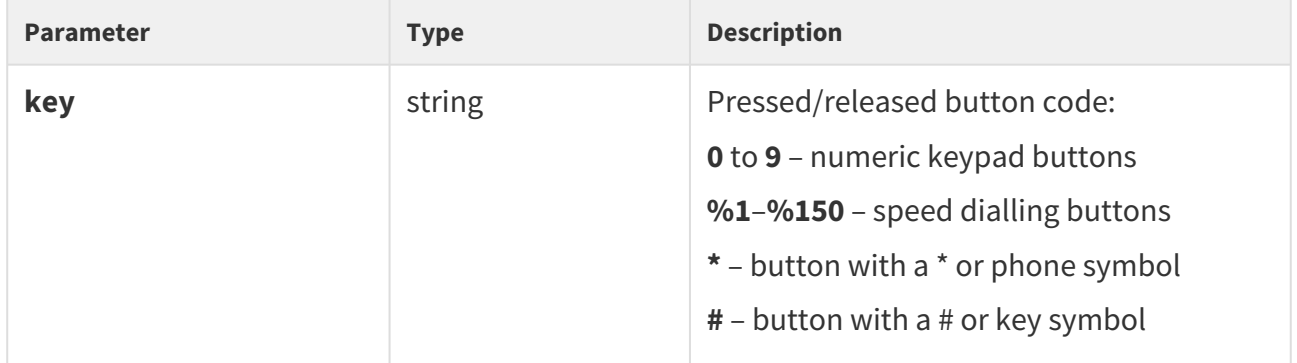

```
{
  "id" : 4,
  "tzShift" : 0,
  "utcTime" : 1437987888,
  "upTime" : 794,
  "event" : "KeyPressed",
 "params" : {
 "key" : "5"
  }
}
```
## CodeEntered

Signals entering of a user code via the numeric keypad. The event is generated in numeric keypad equipped devices only.

### **Event parameters:**

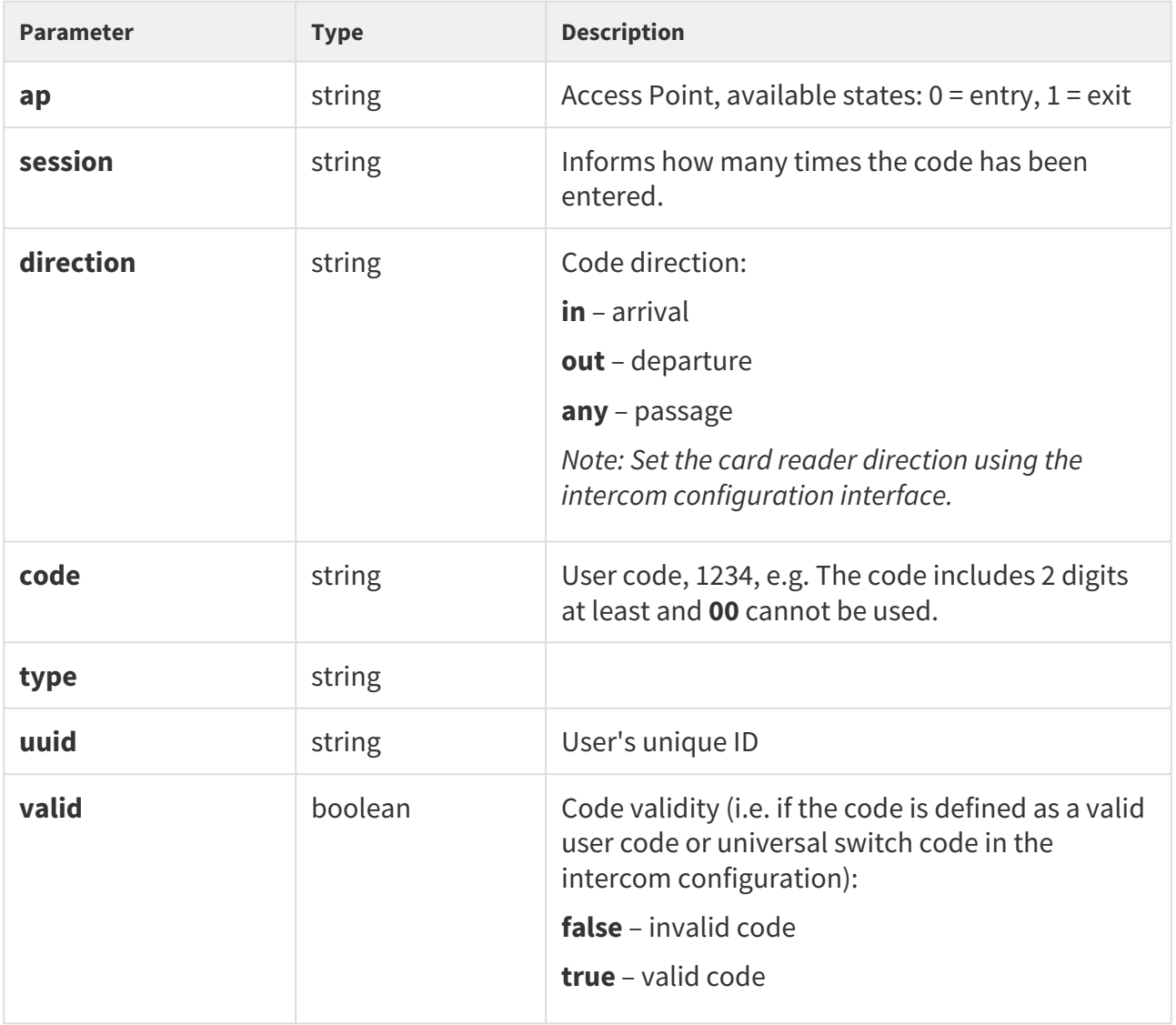

```
{
  "id" : 128,
  "tzShift" : 0,
  "utcTime" : 1548078453,
  "upTime" : 1061,
  "event" : "CodeEntered",
   "params" : {
    "ap" : 0,
    "session" : 8,
    "direction" : "in",
    "code" : "1234",
    "type" : "user",
    "uuid" : "54877b0e-4cc3-c645-9530-6c7850f47a9c",
    "valid" : true
  }
}
```
## CardEntered

Signals tapping an RFID card on the card reader. The event is generated in RFID card reader equipped devices only.

### **Event parameters:**

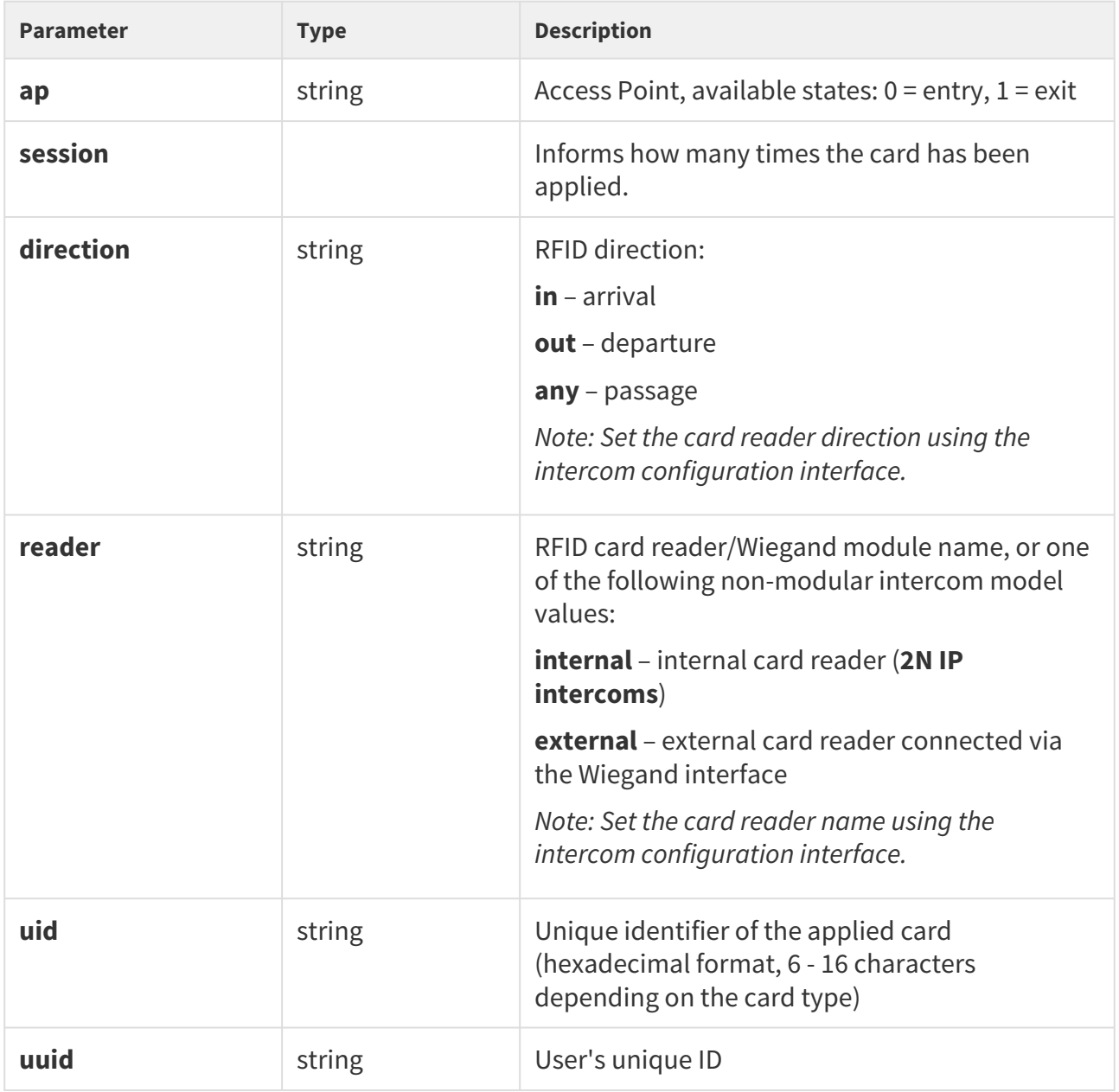

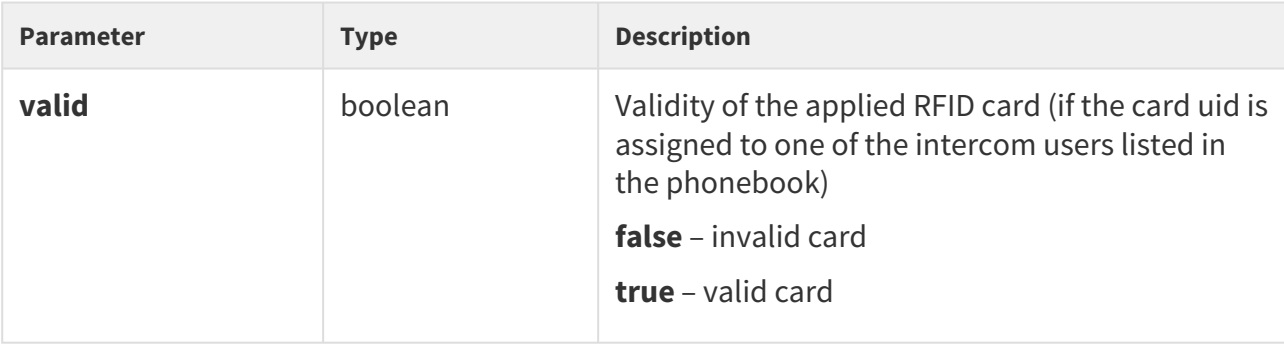

```
{
  "id" : 60,
  "tzShift" : 0,
  "utcTime" : 1548078014,
  "upTime" : 622,
  "event" : "CardEntered",
  "params" : {
    "ap" : 0,
    "session" : 5,
    "direction" : "in",
    "reader" : "ext2",
    "uid" : "4BD9E903",
    "uuid" : "54877b0e-4cc3-c645-9530-6c7850f47a9c",
    "valid" : true
  }
}
```
## InputChanged and OutputChanged

Signals a state change of the logic input **(InputChanged)** or output **(OutputChanged).** Use the **/ api/io/caps** function to get the list of available inputs and outputs.

#### **Event parameters:**

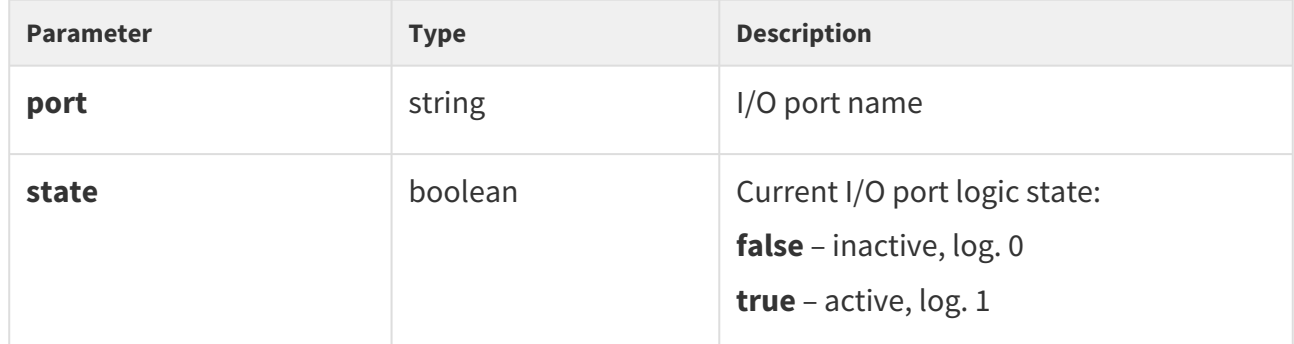

```
{
  "id" : 2,
  "tzShift" : 0,
  "utcTime" : 1437987103,
  "upTime" : 9,
  "event" : "OutputChanged",
    "params" : {
    "port" : "led_secured",
    "state" : false
  }
}
```
# SwitchStateChanged

Signals a switch state change (refer to the intercom configuration in Hardware | Switches).

### **Event parameters:**

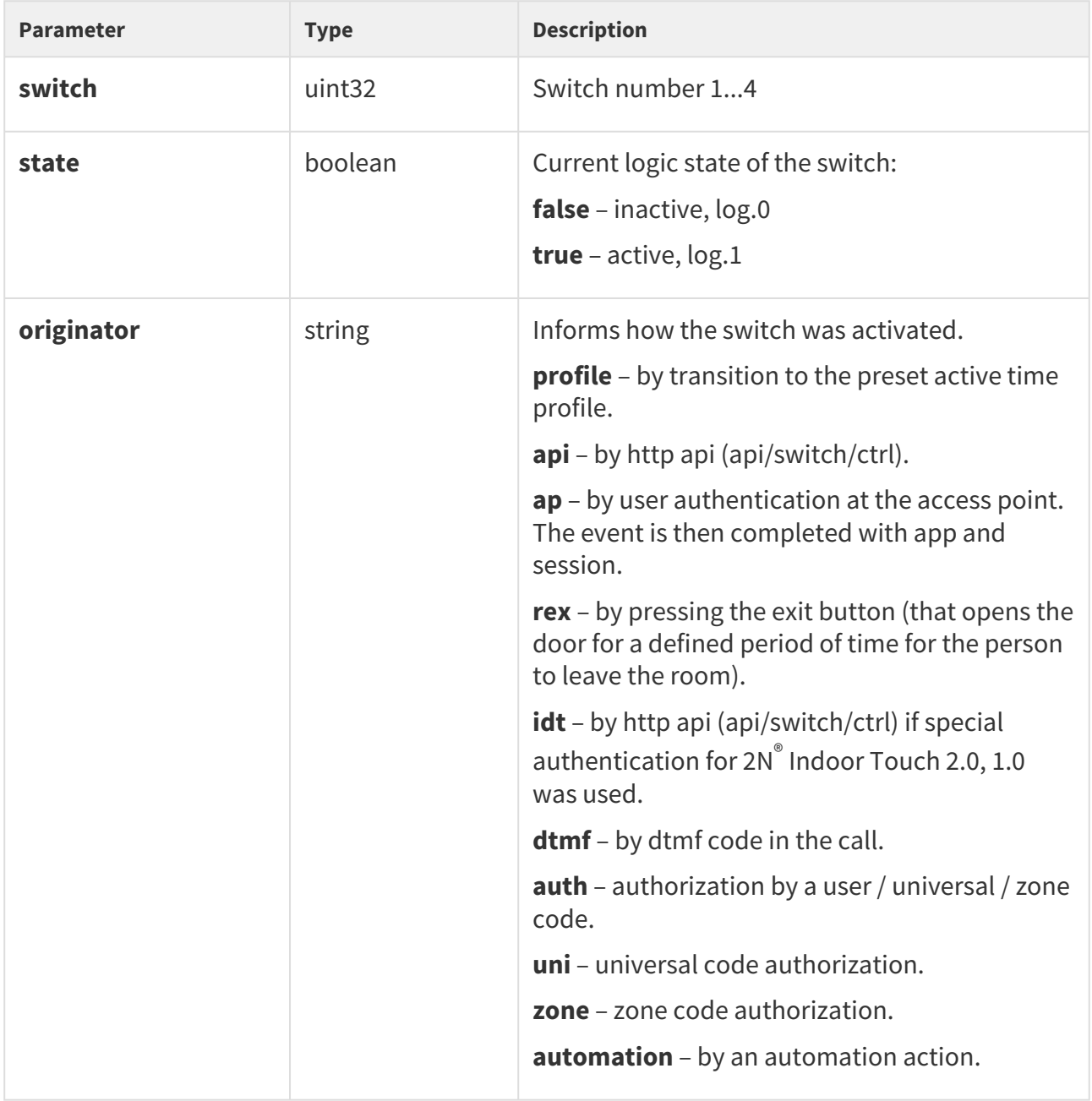

```
{
  "id" : 2,
  "tzShift" : 0,
  "utcTime" : 1437987103,
  "upTime" : 9,
  "event" : "SwitchStateChanged",
    "params" : {
 "switch" : 1,
 "state" : true
  }
}
```
# CallStateChanged

Signals a setup/end/change of the active call state.

## **Event parameters:**

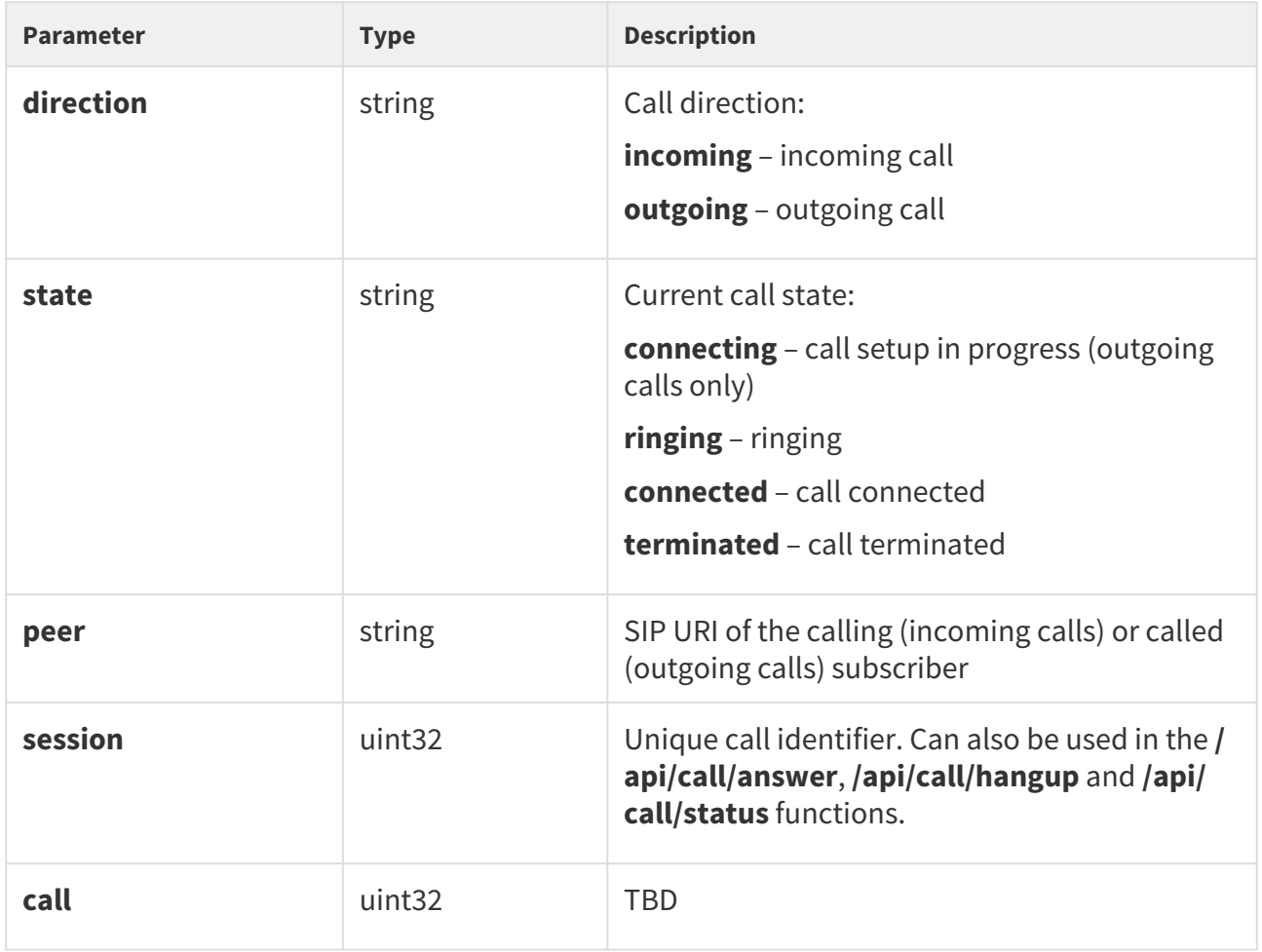
```
 {
  "id" : 5,
  "tzShift" : 0,
  "utcTime" : 1438064126,
  "upTime" : 660,
  "event" : "CallStateChanged",
  "params" : {
    "direction" : "incoming",
    "state" : "ringing",
    "peer" : "sip:2229@10.0.97.150:5062;user=phone",
    "session" : 1,
    "call" : 1
  }
}
```
# RegistrationStateChanged

Signals a change of the SIP account registration state.

## **Event parameters:**

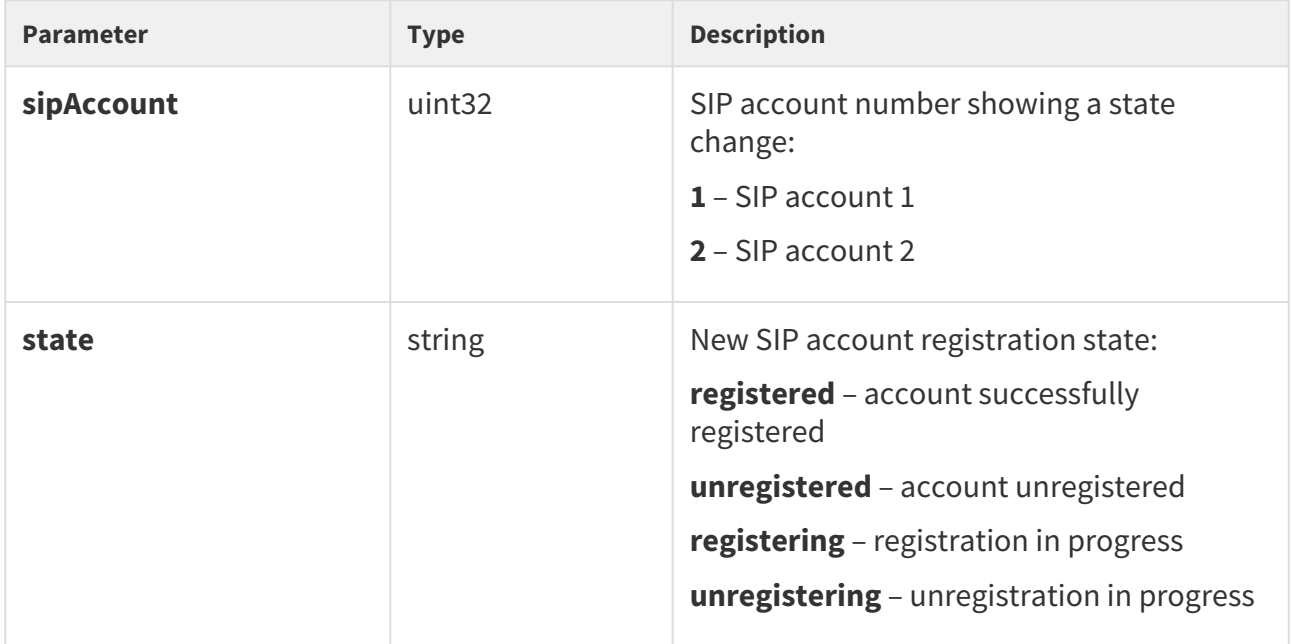

```
{
  "id" : 3,
  "tzShift" : 0,
 "utcTime" : 1437987105,
"upTime" : 11, 11 "event" : "RegistrationStateChanged",
  "params" : {
    "sipAccount" : 1,
    "state" : "registered"
  }
}
```
# TamperSwitchActivated

Signals tamper switch activation - device cover opening. Make sure that the tamper switch function is configured in the Digital Inputs | Tamper Switch menu.

### **Event parameters:**

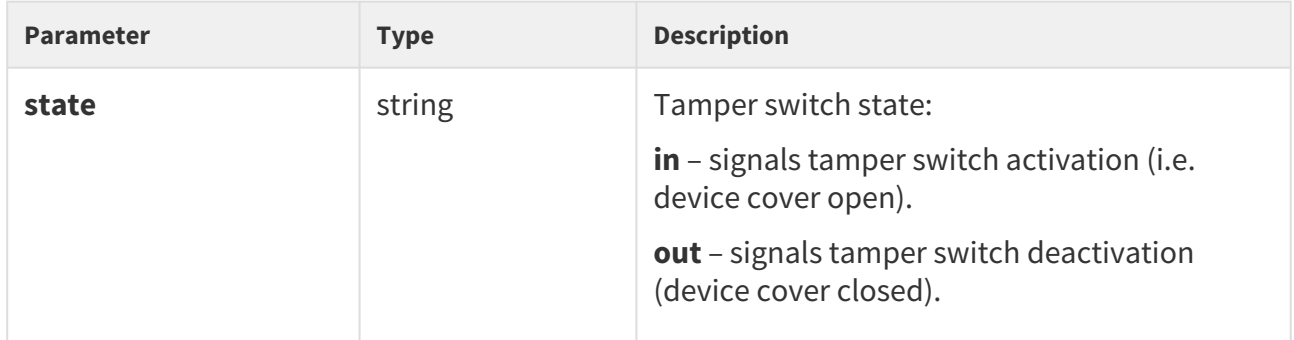

```
{
  "id" : 54,
  "tzShift" : 0,
  "utcTime" : 1441357589,
  "upTime" : 158,
  "event" : "TamperSwitchActivated",
  "params" : {
    "state" : "in"
  }
}
```
# UnauthorizedDoorOpen

Signals unauthorized door opening. Make sure that a door-open switch is connected to one of the digital inputs and the function is configured in the Digital Inputs | Door State menu.

### **Event parameters:**

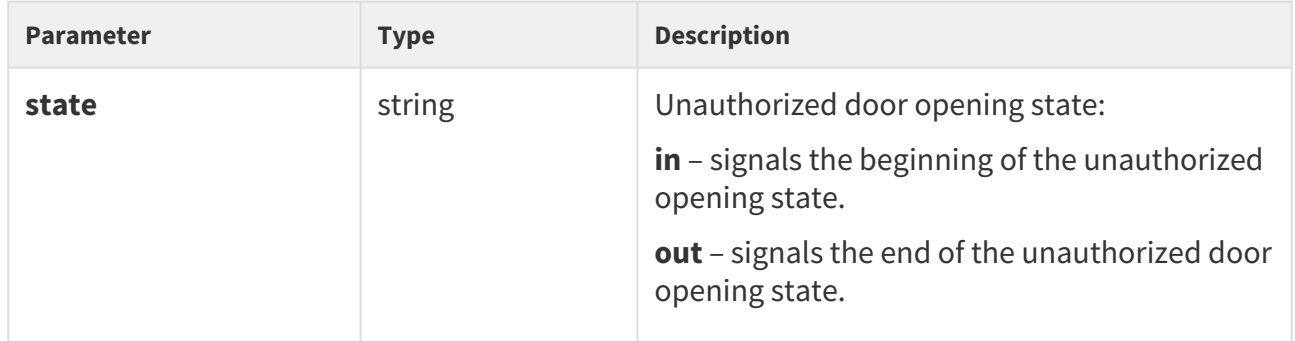

```
{
  "id" : 80,
  "tzShift" : 0,
  "utcTime" : 1441367842,
  "upTime" : 231,
  "event" : "UnauthorizedDoorOpen",
   "params" : {
    "state" : "in"
  }
}
```
# DoorOpenTooLong

Signals an excessively long door opening or failure to close the door within a timeout. Make sure that a door-open switch is connected to one of the digital inputs and the function is configured in the Digital Inputs | Door State menu.

### **Event parameters:**

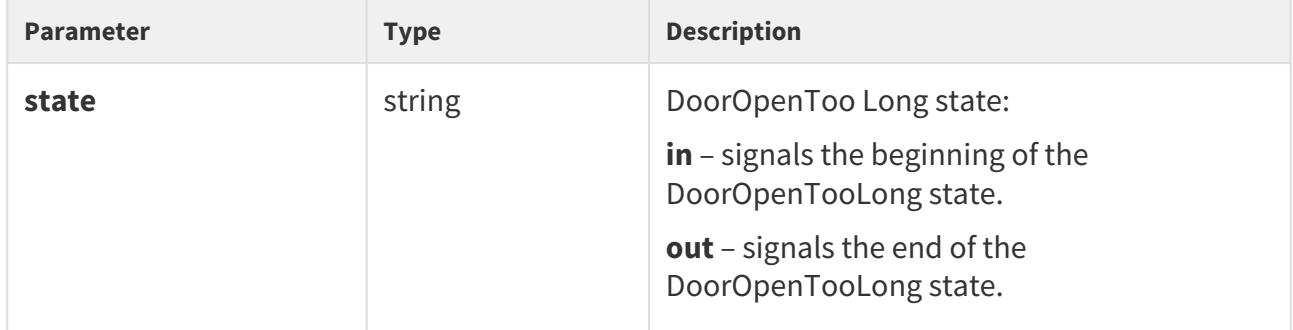

```
{
  "id" : 96,
  "tzShift" : 0,
  "utcTime" : 1441369745,
 "upTime" : 275,
 "event" : "DoorOpenTooLong",
  "params" : {
    "state" : "out"
  }
}
```
# LoginBlocked

Signals a temporary blocking of the web interface access due to repeated entering of an invalid login name or password.

### **Event parameters:**

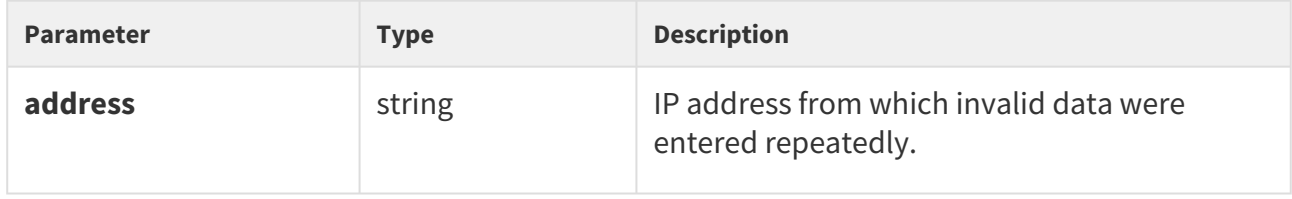

```
{
  "id" : 5,
  "tzShift" : 0,
  "utcTime" : 1441369745,
  "upTime" : 275,
  "event" : "LoginBlocked",
  "params" : {
    "address" : "10.0.23.32"
  }
}
```
# UserAuthenticated

Signals user authentication and subsequent door opening.

### **Event parameters:**

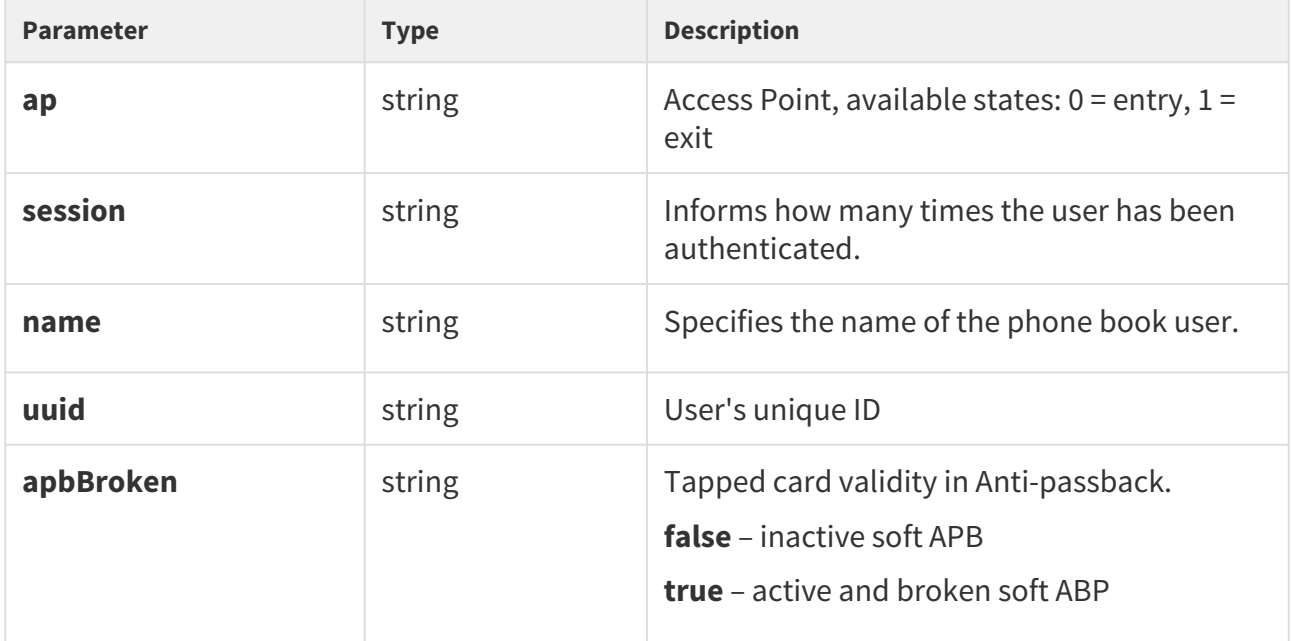

```
{
  "success" : true,
  "result" : {
    "events" : [
      {
        "id" : 65,
        "tzShift" : 0,
         "utcTime" : 1593606655,
 "upTime" : 7951,
 "event" : "UserAuthenticated",
         "params" : {
          "ap" : 0,
           "session" : 6,
           "name" : "Alice Gruberov\u00E1",
           "uuid" : "8fa29ebc-2fe8-4a8c-9a3b-d8b0351fb6f8",
           "apbBroken" : true
        }
      }
    ]
  }
}
```
# CardHeld

Signals that an RFID card has been tapped on the reader for more than 4 s.

## **Event parameters:**

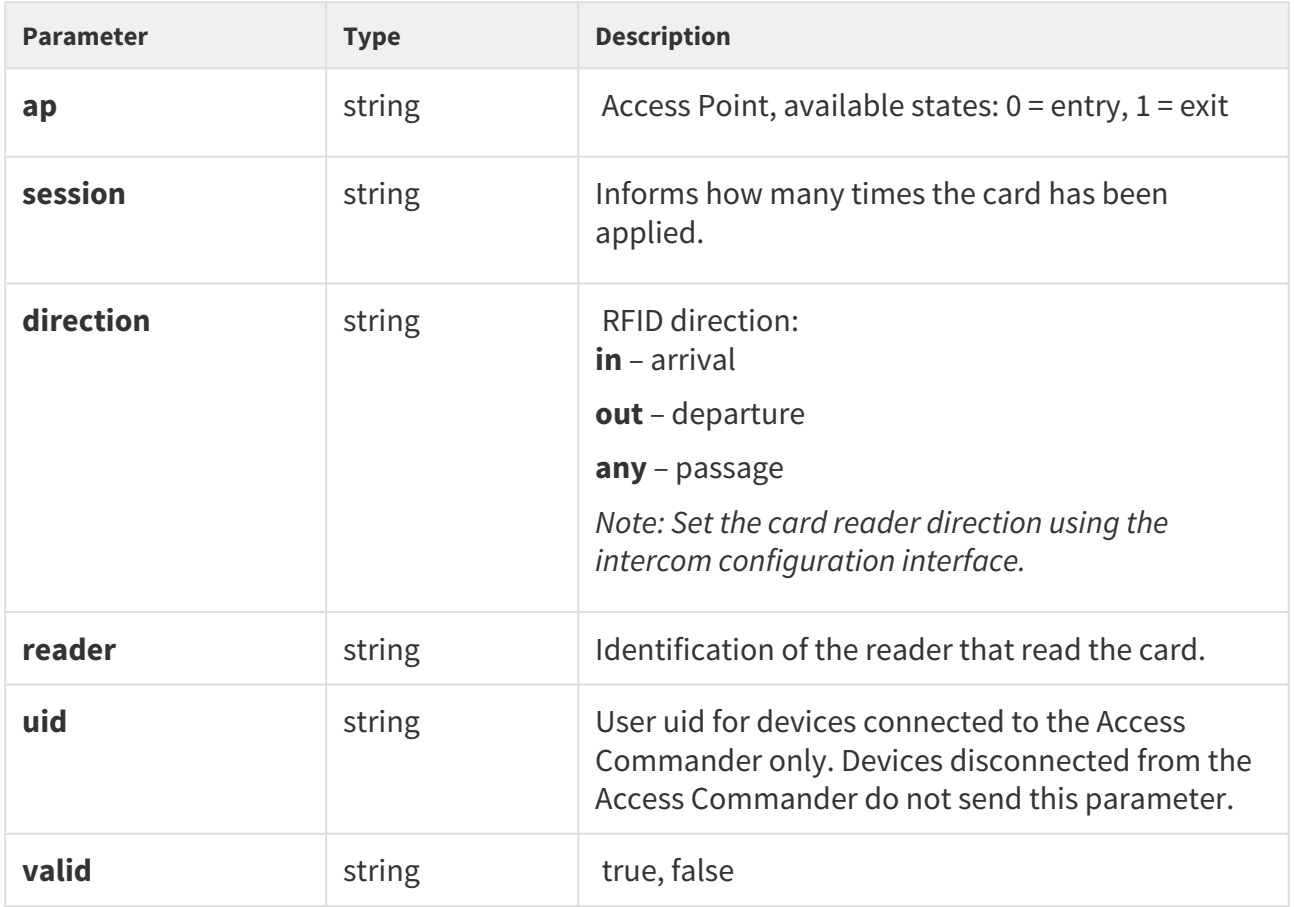

```
{ 
  "id" : 9,
  "tzShift" : 0,
  "utcTime" : 1516893493,
  "upTime" : 354,
  "event" : "CardHeld",
  "params" : {
    "ap" : 1,
    "session" : 4,
    "direction" : "out",
    "reader" : "ext2",
    "uid" : "3F00F318E7",
    "valid" : true
   }
}
```
## SilentAlarm

Signals silent alarm activation.

### **Event parameters:**

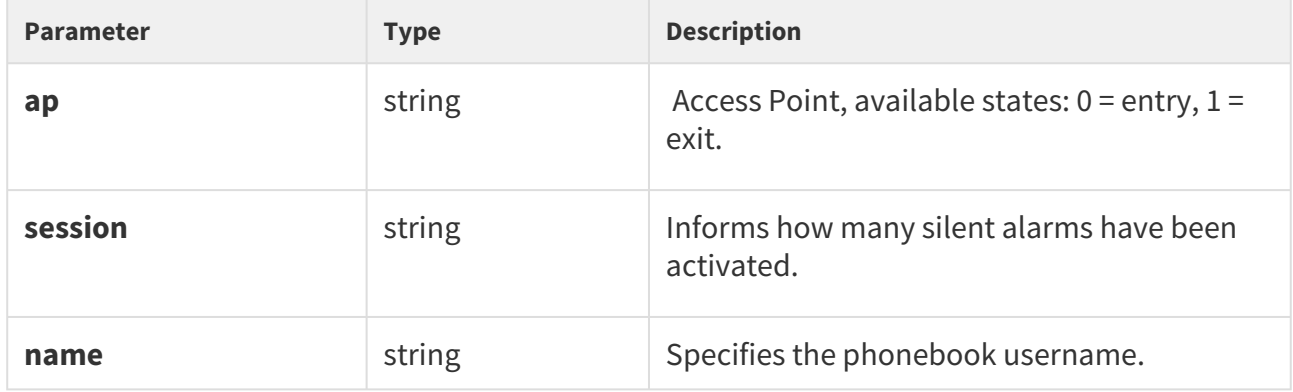

```
{
  "id" : 200,
  "tzShift" : 0,
  "utcTime" : 1548079445,
 "upTime" : 2053,
 "event" : "SilentAlarm",
  "params" : {
    "ap" : 0,
    "session" : 17,
    "name" : "Joseph",
    "uuid" : "54877b0e-4cc3-c645-9530-6c7850f47a9c"
  }
}
```
# AccessLimited

Signals rejection of the set user.

### **Event parameters:**

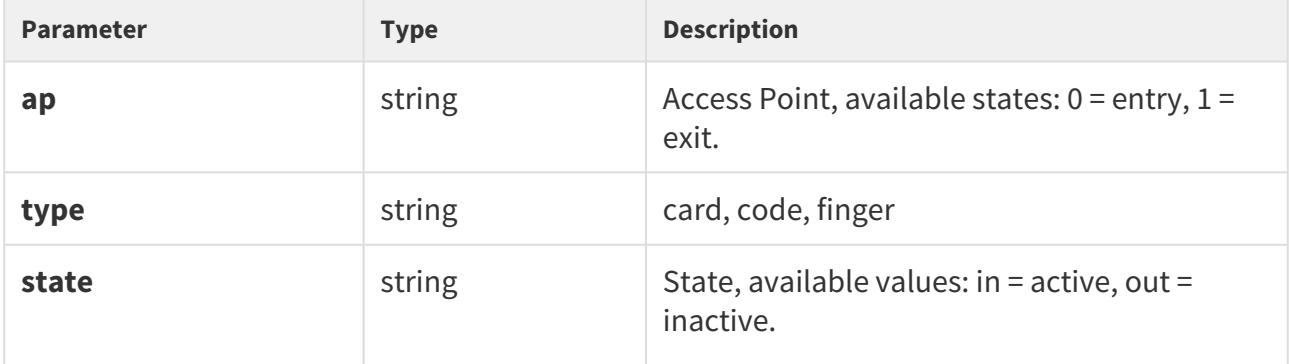

```
{
    "id" : 408,
    "tzShift" : 0,
 "utcTime" : 1517302112,
 "upTime" : 408951,
    "event" : "AccessLimited",
    "params" : {
     "ap" : 0, "type" : "card",
      "state" : "in"
    }
}
```
# PairingStateChanged

Signals pairing with a Bluetooth interface.

### **Event parameters:**

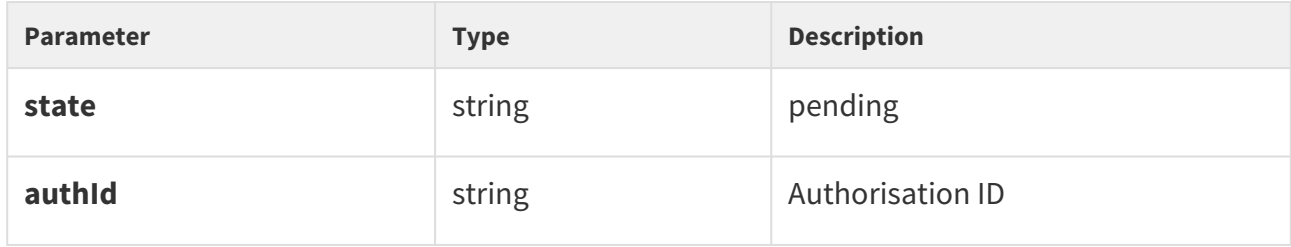

```
{
  "id" : 197,
  "tzShift" : 0,
  "utcTime" : 1516894499,
 "upTime" : 1360,
 "event" : "PairingStateChanged",
  "params" : {
    "state" : "pending",
    "authId" : "F2CAE955C9B4E81CD00E3A096E52543B"
  }
}
```
# SwitchesBlocked

Signals lock blocking by the tamper switch. If the function is enabled, all the switches get blocked for 30 minutes whenever the tamper is activated. Blocking is active even after the device restart

#### **Event parameters:**

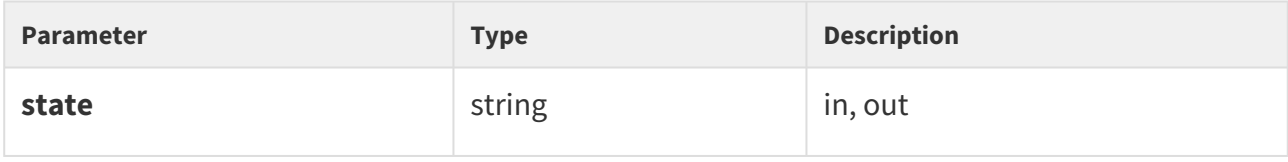

```
{
   "id" : 205,
   "tzShift" : 0, "utcTime" : 1516894667,
  "upTime" : 1528,
  "event" : "SwitchesBlocked",
   "params" : {
        "state" : "in"
   }
}
```
# FingerEntered

Signals that a finger has been tapped on the biometric reader.

# **Event parameters:**

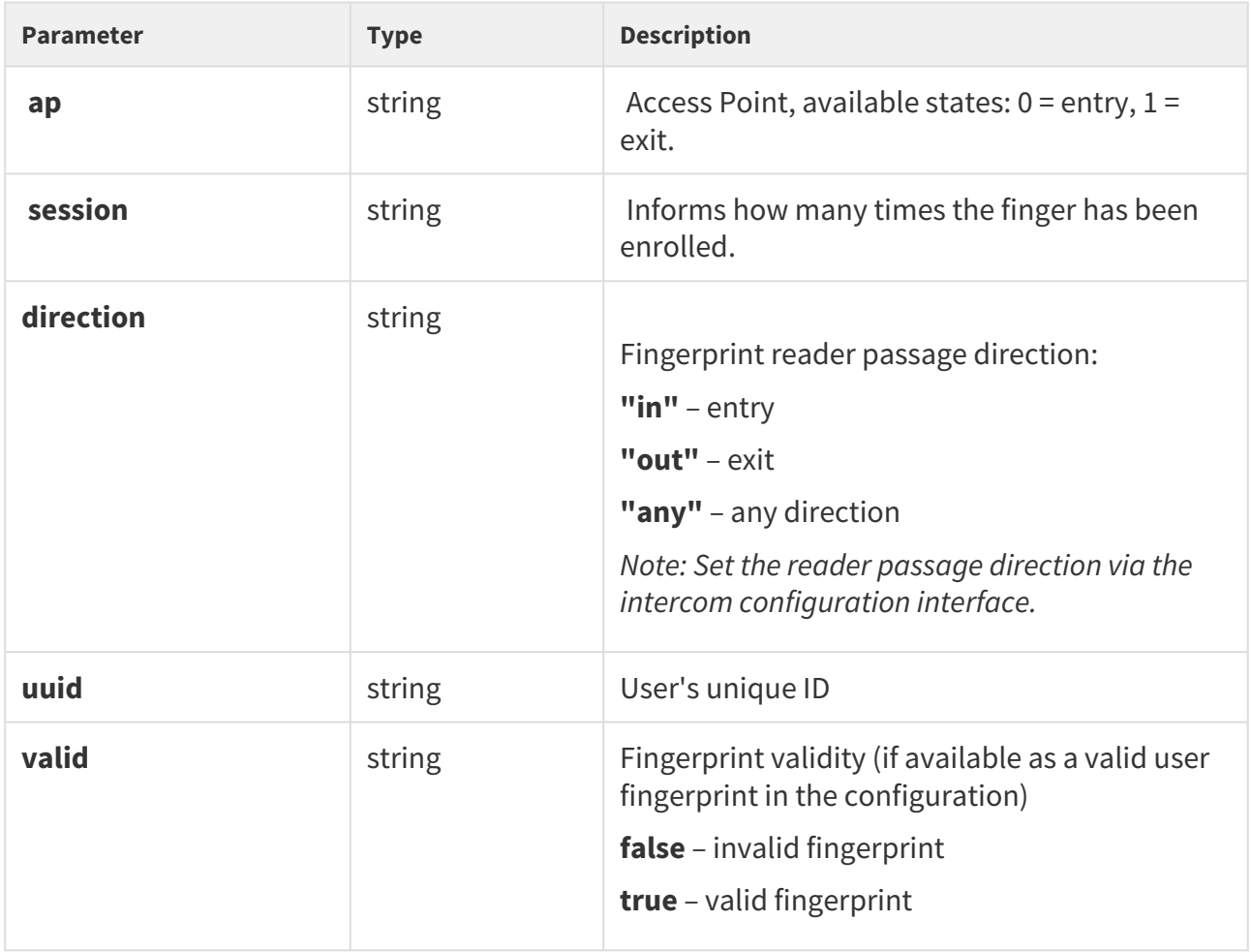

# **Example:** Reading of a user's fingerprint

```
{
  "id" : 1368,
  "tzShift" : 0,
  "utcTime" : 1548145535,
 "upTime" : 62598,
 "event" : "FingerEntered",
  "params" : {
   "ap" : 0, "session" : 1,
    "direction" : "in",
    "valid" : false
  }
}
```
*Unsuccessful specification:*  Reading of an unset user's fingerprint

```
{
    "id" : 14,
    "tzShift" : 0,
    "utcTime" : 1511859513,
    "upTime" : 65887,
    "event" : "FingerEntered",
    "params" : {
         "session" : 3,
         "valid" : false
    }
}
```
# MobKeyEntered

Signals Bluetooth reader authentication.

### **Event parameters:**

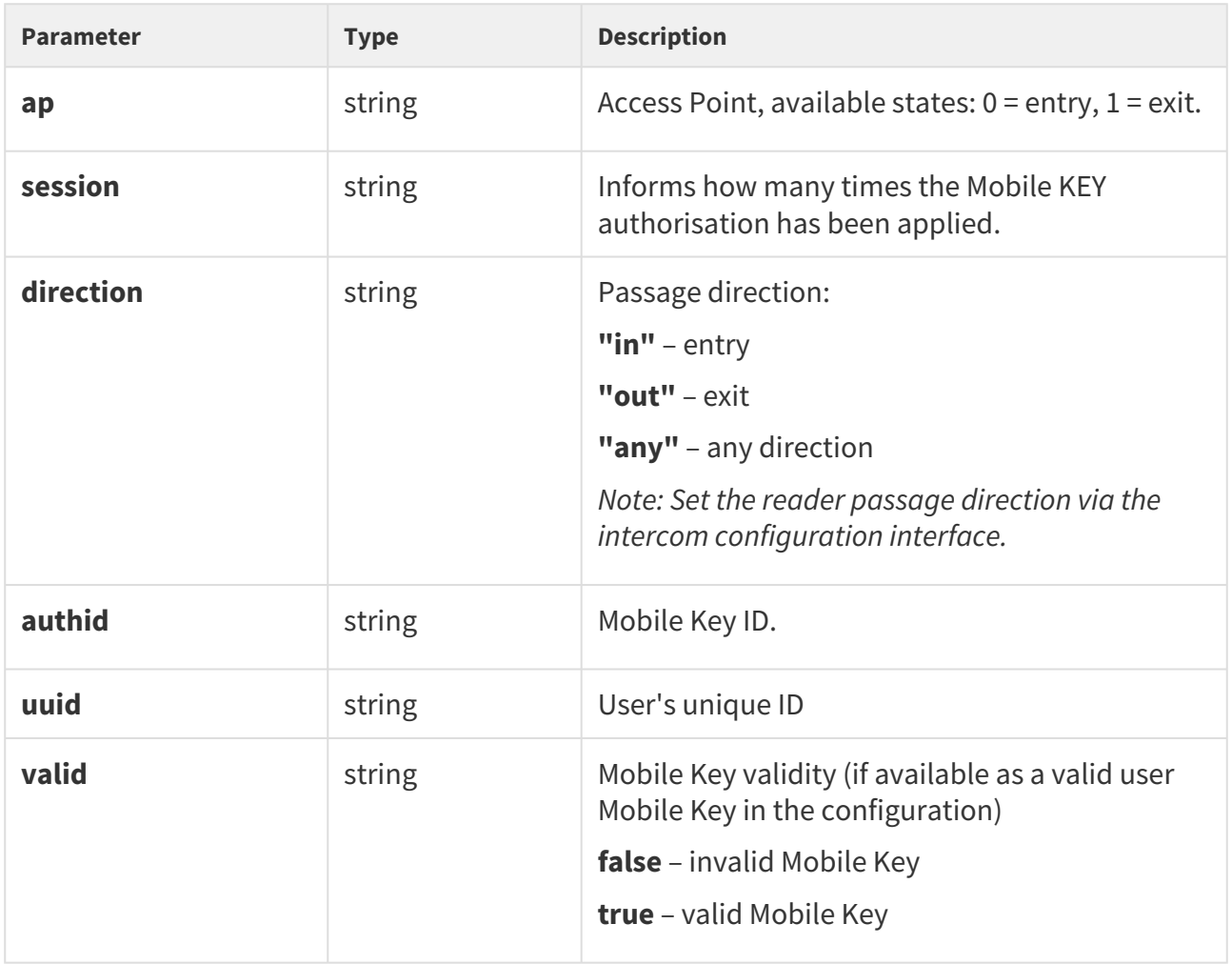

```
{
  "id" : 161,
  "tzShift" : 0,
  "utcTime" : 1548079174,
  "upTime" : 1782,
  "event" : "MobKeyEntered",
  "params" : {
    "ap" : 0,
    "session" : 9,
    "direction" : "in",
    "authid" : "48c48155eed7ea1dbb0b4d534b7459b9",
    "uuid" : "54877b0e-4cc3-c645-9530-6c7850f47a9c",
    "valid" : true
  }
}
```
# DoorStateChanged

Signals a door state change.

### **Event parameters:**

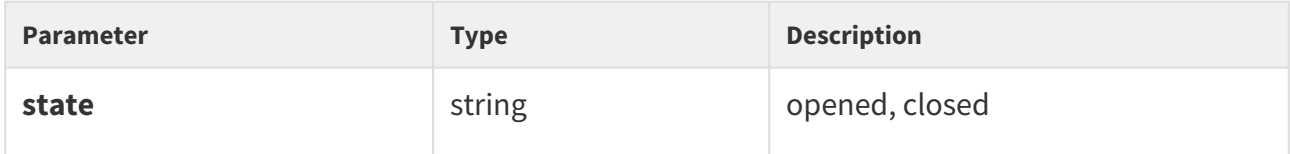

```
{
         "id" : 240,
         "tzShift" : 0,
         "utcTime" : 1516895295,
         "upTime" : 2156,
         "event" : "DoorStateChanged",
         "params" : {
           "state" : "opened"
         } 
}
```
## UserRejected

Signals user authentication rejection.

### **Event parameters:**

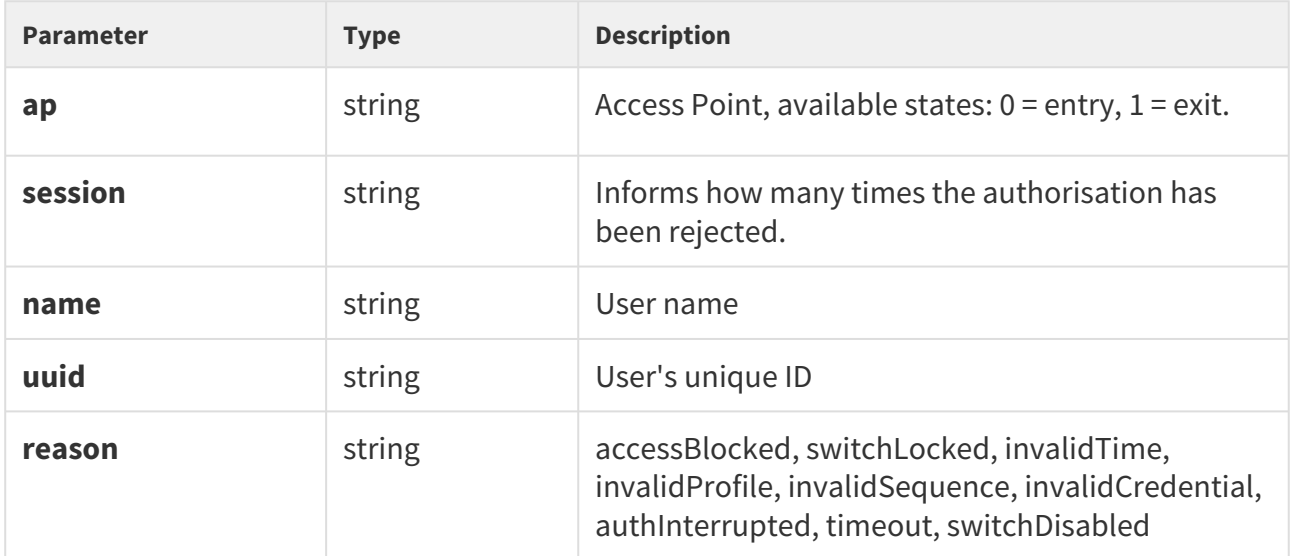

```
{
  "id" : 173,
 "tzShift" : 0,
 "utcTime" : 1548079274,
  "upTime" : 1882,
  "event" : "UserRejected",
  "params" : {
    "ap" : 0,
    "session" : 10,
    "name" : "Joseph",
    "uuid" : "54877b0e-4cc3-c645-9530-6c7850f47a9c",
     "reason" : "invalidCredential"
  }
}
```
# DisplayTouched

Signals display touch.

## **Event parameters:**

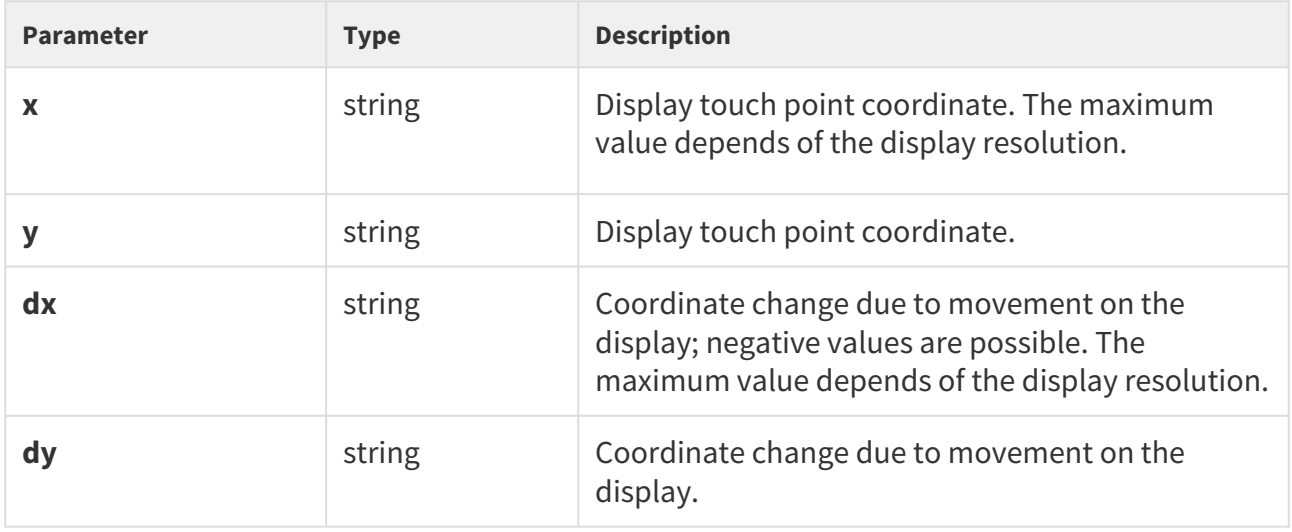

```
{
    "id" : 337,
    "tzShift" : 0,
   "utcTime" : 1517301424,
 "upTime" : 408263,
 "event" : "DisplayTouched",
    "params" : {
     "x" :: 89, "y" : 100,
     "dx" :: 0, "dy" : 0
    }
}
```
# DtmfEntered

Signals a DTMF code in the call.

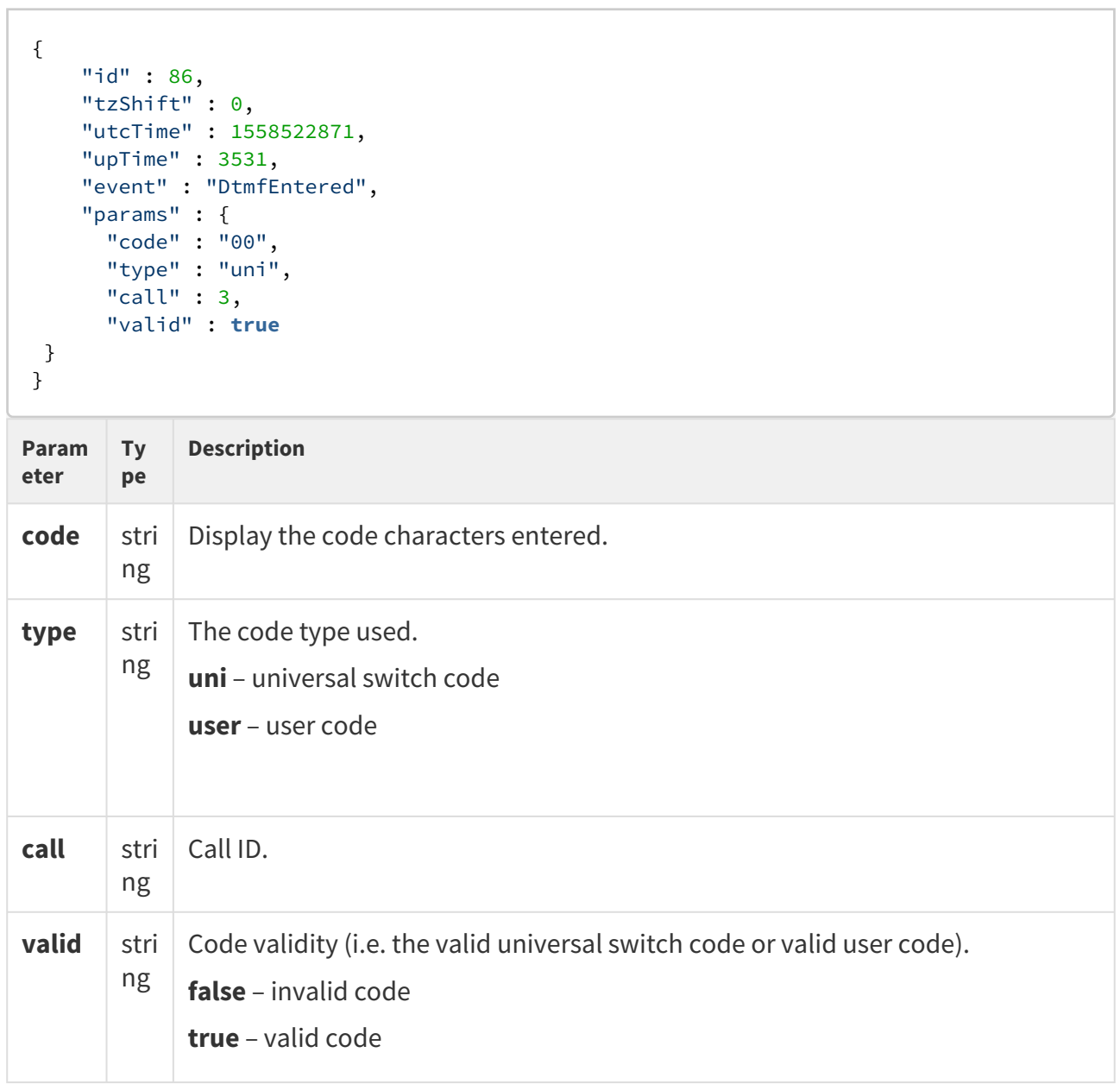

# AccessTaken

Signals that a card has been tapped in the Anti-passback area.

```
{
  "success" : true,
  "result" : {
    "events" : [
    ]
  }
}
```
# ApLockStateChanged

Signals an emergency lockdown state change (on/off).

```
{
    "id" : 35,
    "tzShift" : 0,
    "utcTime" : 1558522465,
     "upTime" : 3125,
     "event" : "ApLockStateChanged",
     "params" : {
      "ap" : 0,
      "state" : "in" 
     }
}
```
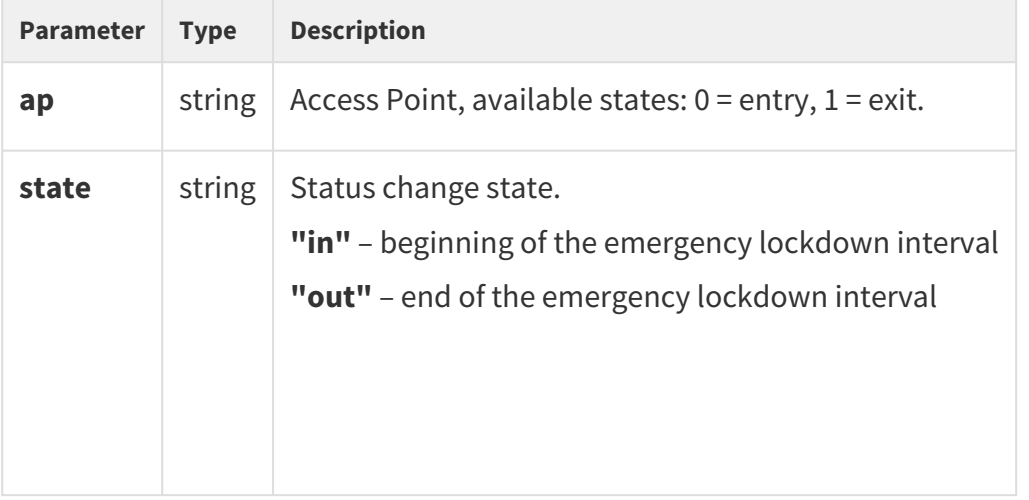

# RexActivated

Signals the input activation set for the REX button.

```
{
    "id" : 29,
    "tzShift" : 0,
    "utcTime" : 1558522162,
    "upTime" : 2822,
    "event" : "RexActivated",
    "params" : {
      "ap" : 1, 
      "session" : 1
    }
}
```
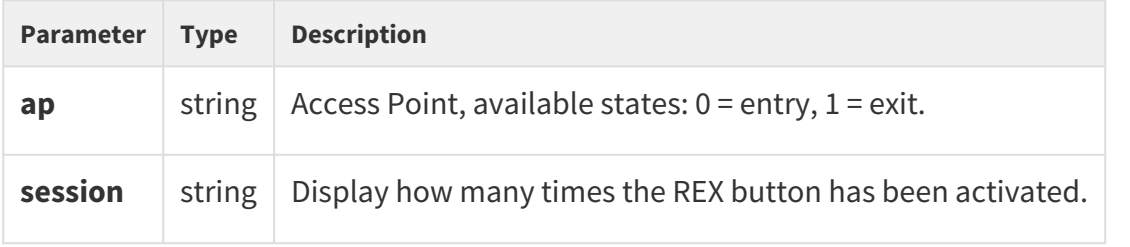

# LiftStatusChanged

Signals the Lift Control module connection/disconection.

```
  {
        "id" : 2871,
        "tzShift" : 0,
        "utcTime" : 1561540370,
 "upTime" : 73822,
 "event" : "LiftStatusChanged",
        "params" : {
          "module" : 0,
          "ready" : true
        }
},
```
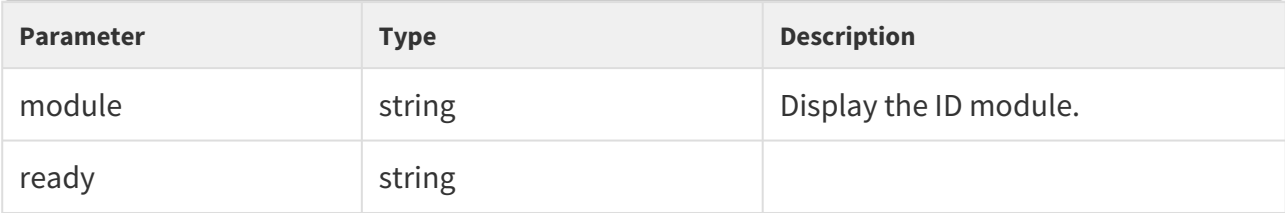

# LiftFloorsEnabled

Signals permanent access to a floor or permanent user access.

```
  {
       "id" : 2850,
       "tzShift" : 0,
       "utcTime" : 1561540011,
       "upTime" : 73463,
       "event" : "LiftFloorsEnabled",
       "params" : {
         "type" : "user"
         "floors" : [
           0, 1, 2, 3, 4
         ],
         "uuid" : "621a5a49-1f8b-d34c-9a8b-881055864deb",
       }
     },
```

```
 {
        "id" : 2855,
        "tzShift" : 0,
        "utcTime" : 1561540016,
        "upTime" : 73468,
        "event" : "LiftFloorsEnabled",
        "params" : {
          "type" : "public"
          "floors" : [
            1, 4
          ],
        }
      },
```
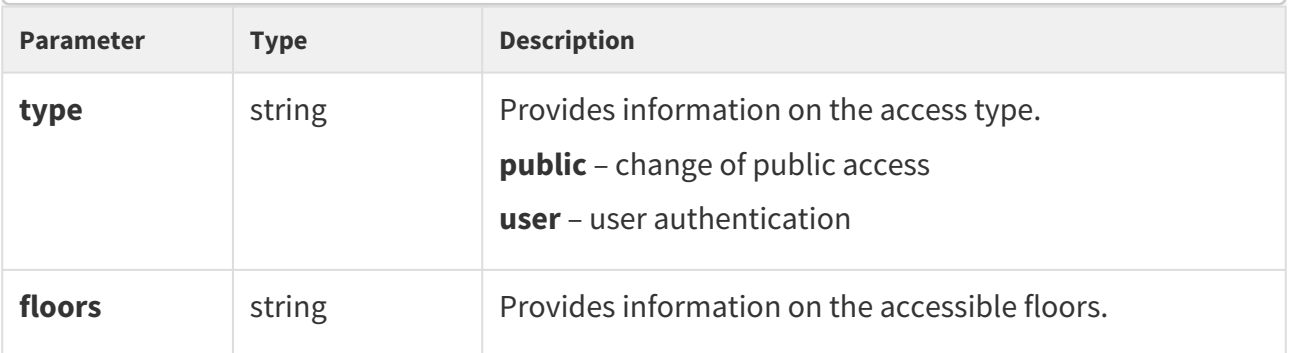

# LifConfigChanged

Signals a change in the lift control configuration.

```
 {
       "id" : 2860,
 "tzShift" : 0,
 "utcTime" : 1561540163,
 "upTime" : 73615,
 "event" : "LiftConfigChanged",
       "params" : {
         "hash" : 11
       }
      },
```
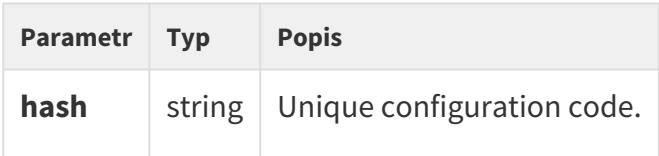

CapabilitiesChanged Signals a change in available functions.

```
{ 
  "success":true,
  "result":{ 
   "events":[ 
\{ "id":21,
      "tzShift":0,
       "utcTime":1585037151,
       "upTime":256,
       "event":"CapabilitiesChanged",
       "params":{
      }
      }
   ]
  }
}
```
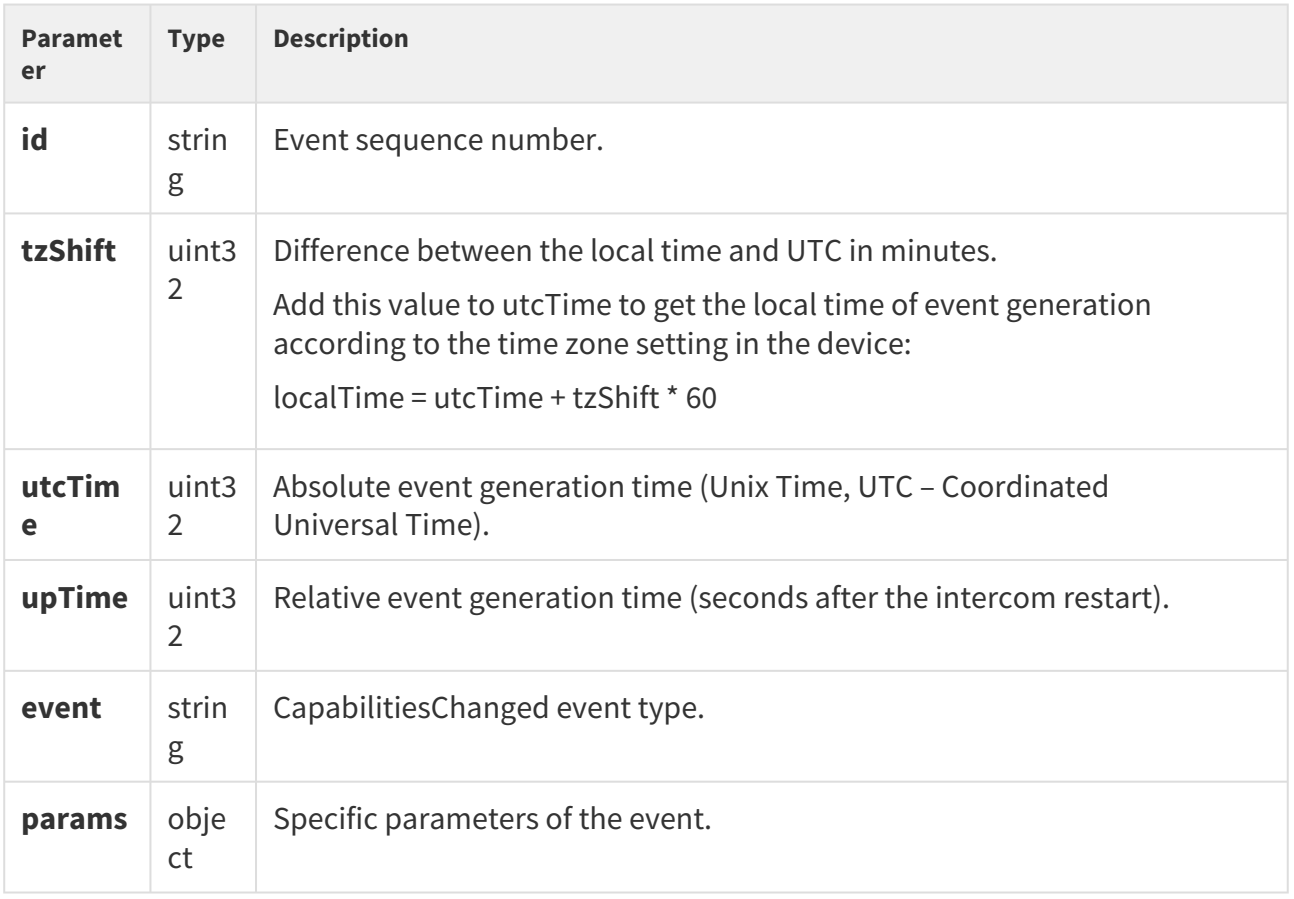

# 5.11 api audio

The following subsections detail the HTTP functions available for the **api/audio** service.

• [5.11.1 api audio test](#page-136-0)

# <span id="page-136-0"></span>5.11.1 api audio test

The **/api/audio/test** function launches an automatic test of the intecom built-in microphone and speaker. The test result is logged as an **AudioLoopTest** event.

The function is part of the **Audio** service and the user must be assigned the **Audio Control** privilege for authetication if required.

The **GET** or **POST** method can be used for this function.

The function has no parameters.

The reply is in the **application/json** format and includes no parameters.

### *Example:*

```
GET /api/audio/test
{
  "success" : true
}
```
# 5.12 api email

The following subsections detail the HTTP functions available for the **api/email** service.

• [5.12.1 api email send](#page-137-0)

# <span id="page-137-0"></span>5.12.1 api email send

The **/api/email/send** function sends an e-mail to the required address. Make sure that the SMTP service is configured correctly for the device (i.e. correct SMTP server address, login data etc.).

The function is part of the **Email** service and the user must be assigned the **Email Control** privilege for authentication if required.

The **GET** or **POST** method can be used for this function.

Request parameters:

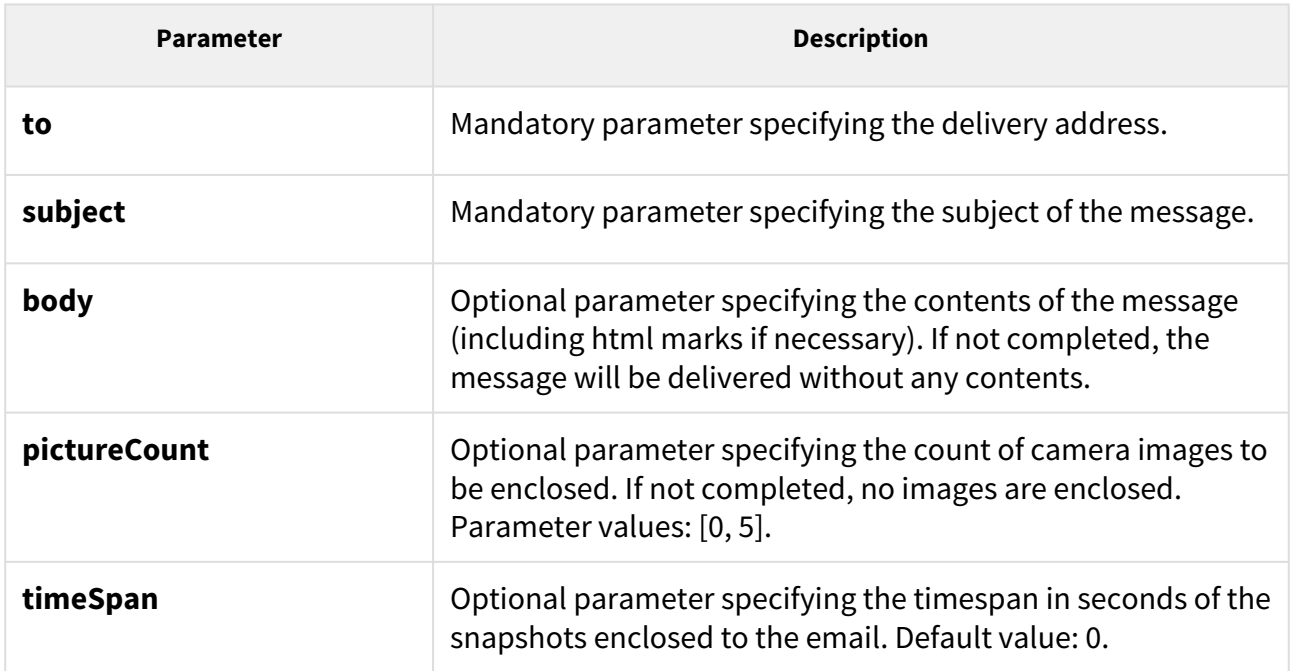

# HTTP API manual for 2N devices

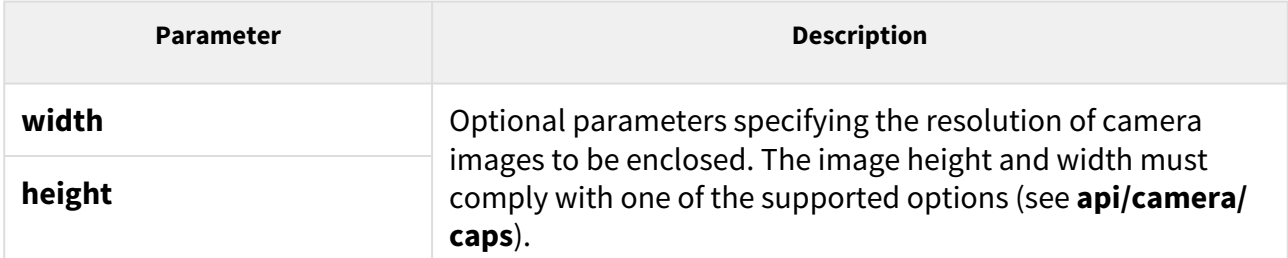

The reply is in the **application/json** format and includes no parameters.

### *Example:*

```
GET /api/email/send?to=somebody@email.com&subject=Hello&body=Hello
{
   "success" : true
}
```
# 5.13 api pcap

The following subsections detail the HTTP functions available for the **api/pcap** service.

- [5.13.1 api pcap](#page-138-0)
- [5.13.2 api pcap restart](#page-139-0)
- [5.13.3 api pcap stop](#page-139-1)
- [5.13.4 api pcap live](#page-139-2)
- [5.13.5 api pcap live stop](#page-141-0)
- [5.13.6 api pcap live stats](#page-141-1)

# <span id="page-138-0"></span>5.13.1 api pcap

The **/api/pcap** function helps download the network interface traffic records (pcap file). You can also use the **/api/pcap/restart** a **/api/pcap/stop** functions for network traffic control.

The function is part of the **System** service and the user must be assigned the **System Control** privilege for authentication if required.

The **GET** or **POST** method can be used for this function.

The function has no parameters.

The reply is in the **application/json** format and the downloaded file can be opened directly in Wireshark, for example.

### *Example:*

GET /api/pcap

## <span id="page-139-0"></span>5.13.2 api pcap restart

The **/api/pcap/restart** function deletes all records and restarts the network interface traffic recording.

The function is part of the **System** service and the user must be assigned the **System Control** privilege for authentication if required.

The **GET** or **POST** method can be used for this function.

The function has no parameters.

The reply is in the **application/json** format and includes no parameters.

### *Example:*

```
GET /api/pcap/restart
{
   "success" : true
}
```
## <span id="page-139-1"></span>5.13.3 api pcap stop

The **/api/pcap/stop** function stops the network interface traffic recording.

The function is part of the **System** service and the user must be assigned the **System Control** privilege for authentication if required.

The **GET** or **POST** method can be used for this function.

The function has no parameters.

The reply is in the **application/json** format and includes no parameters.

### *Example:*

```
GET /api/pcap/restart
{
   "success" : true
}
```
# <span id="page-139-2"></span>5.13.4 api pcap live

The **api/pcap/live** function is used for starting of the chunked packet capture.

### **Service and Privileges Groups**

- Service group is System.
- Privileges group is System Control.

### **Methods**

- GET
- POST

### Request

The request contains parameters in the URL (or in the **application/x-www-formurlencoded** format when POST is used).

### Table 1. Request Parameters

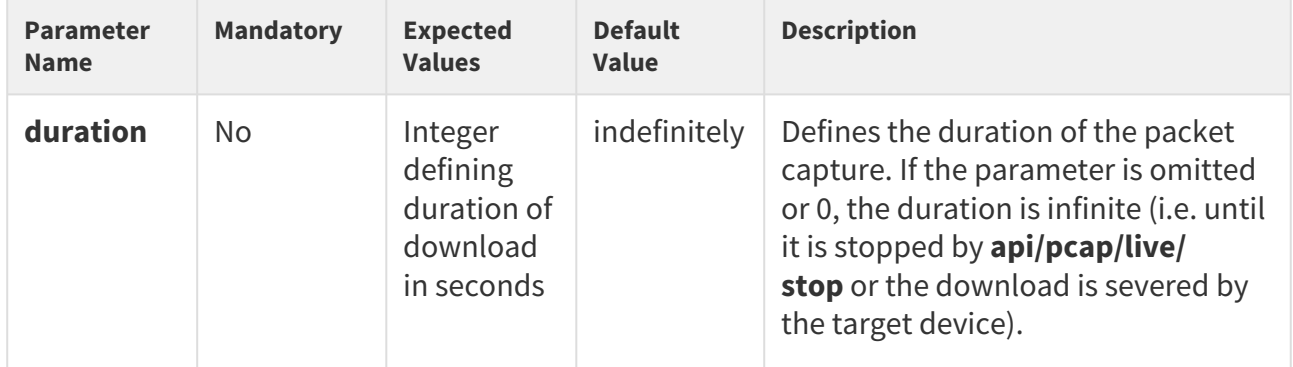

### Example of a Request

```
URL: https://192.168.1.1/api/pcap/live?duration=10
```
### **Response**

The device starts streaming chunked data upon a successful request.

### **Example of Using Python to Download the Packet Capture**

```
command = requests.post( "https://" + address + "/api/pcap/live?duration=120", 
verify=False, stream=True, auth=HTTPBasicAuth("admin", "pass") ) with 
open("trace.pcap", 'wb') as f: for chunk in command.iter_content(chunk_size=None): 
f.write(chunk)
```
If a packet capture is already running, another packet capture cannot be started.

# HTTP API manual for 2N devices

### <span id="page-141-0"></span>5.13.5 api pcap live stop

The **api/pcap/live/stop** function is used for stopping of the chunked packet capture.

#### **Service and Privileges Groups**

- Service group is System
- Privileges group is System Control

#### **Methods**

- GET
- POST

### **Request**

The request does not have any parameters.

### **Example of a Request**

URL: https://192.168.1.1/api/pcap/live/stop

#### **Response**

The device stops streaming chunked data upon a successful request. The request can help stop a capture without a set duration or stop a capture with a duration value prematurely.

The device replies with **success** : **true** even if there is no running capture. There are no specific error codes for this endpoint.

### <span id="page-141-1"></span>5.13.6 api pcap live stats

The **api/pcap/live/stats** function is used for getting of status of the chunked packet capture.

### **Service and Privileges Groups**

- Service group is System.
- Privileges group is System Control.

#### **Methods**

- GET
- POST

#### **Request**

The request does not have any parameters.

#### **Example of a Request**

URL: https://192.168.1.1/api/pcap/live/stats

#### **Response**

The response is in the **application/json** format. The response contains the **success** and **result** keys. The **result** value contains detailed information on the packet capture status.

#### Table 1. Response JSON Keys

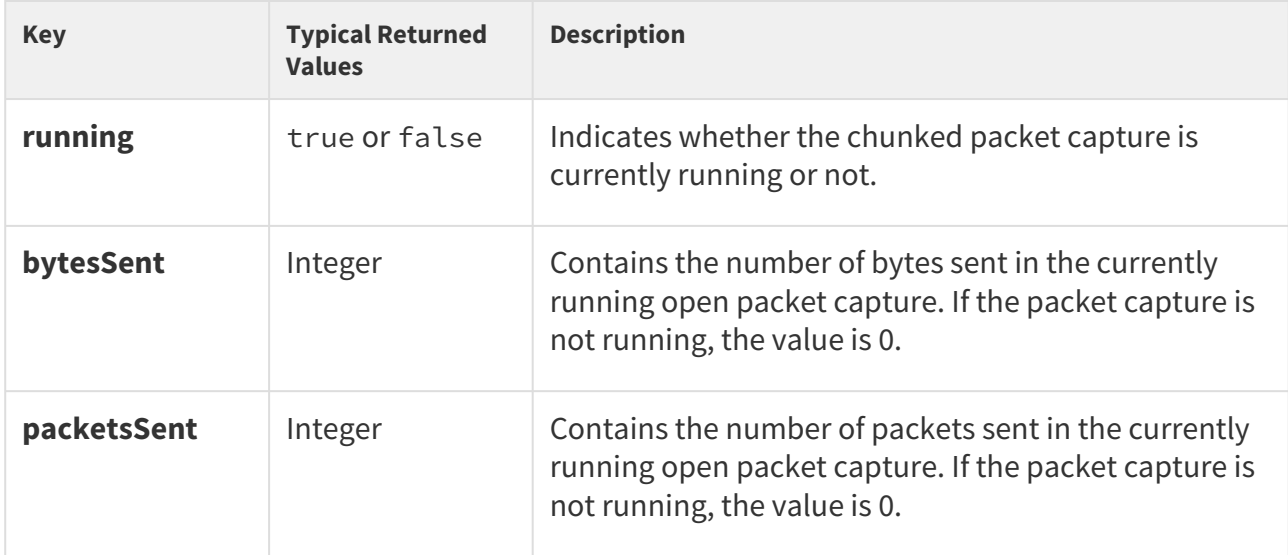

#### **Example of a Response**

```
{ "success": true, "result": { "running": true, "bytesSent": 11261, "packetsSent": 90
} }
```
# 5.14 api dir

The following subsections detail the HTTP functions available for the **api/dir** service.

- [5.14.1 api dir template](#page-143-0)
- [5.14.2 api dir create](#page-152-0)
- [5.14.3 api dir update](#page-157-0)
- [5.14.4 api dir delete](#page-162-0)
- [5.14.5 api dir get](#page-164-0)
- [5.14.6 api dir query](#page-167-0)

## <span id="page-143-0"></span>5.14.1 api dir template

The **/api/dir/template** function retrieves the template of an entry in the directory.

### **Methods**

- GET
- POST

#### **Request**

#### Table 1. Request Parameters

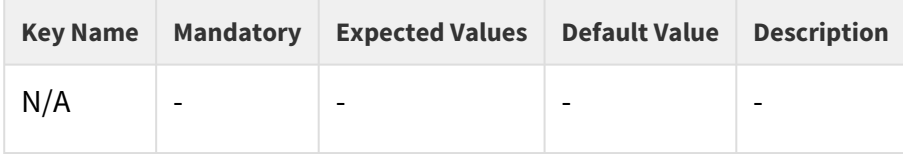

## Example of a Request

```
https://192.168.1.1/api/dir/template
```
#### **Response**

The response is in the **application/json** format. The **result** object contains the keys **series** and **users**.

Go to the topic **api/dir/query** to get more information on the use of the key **series**.

The key **users** contains an array with one object (entry template) that contains all available keys of an entry in the directory with their default values for a particular device.
## **2** Tip

• You can get better acquainted with the structure of the JSON response in the example at the end of this topic.

#### **Note**

• Available keys depend on the model, type and hardware configuration of a device (e.g. key photo is only applicable for devices that have a display and store images in their directories).

#### Table 2. Response JSON Keys in the **users** Array

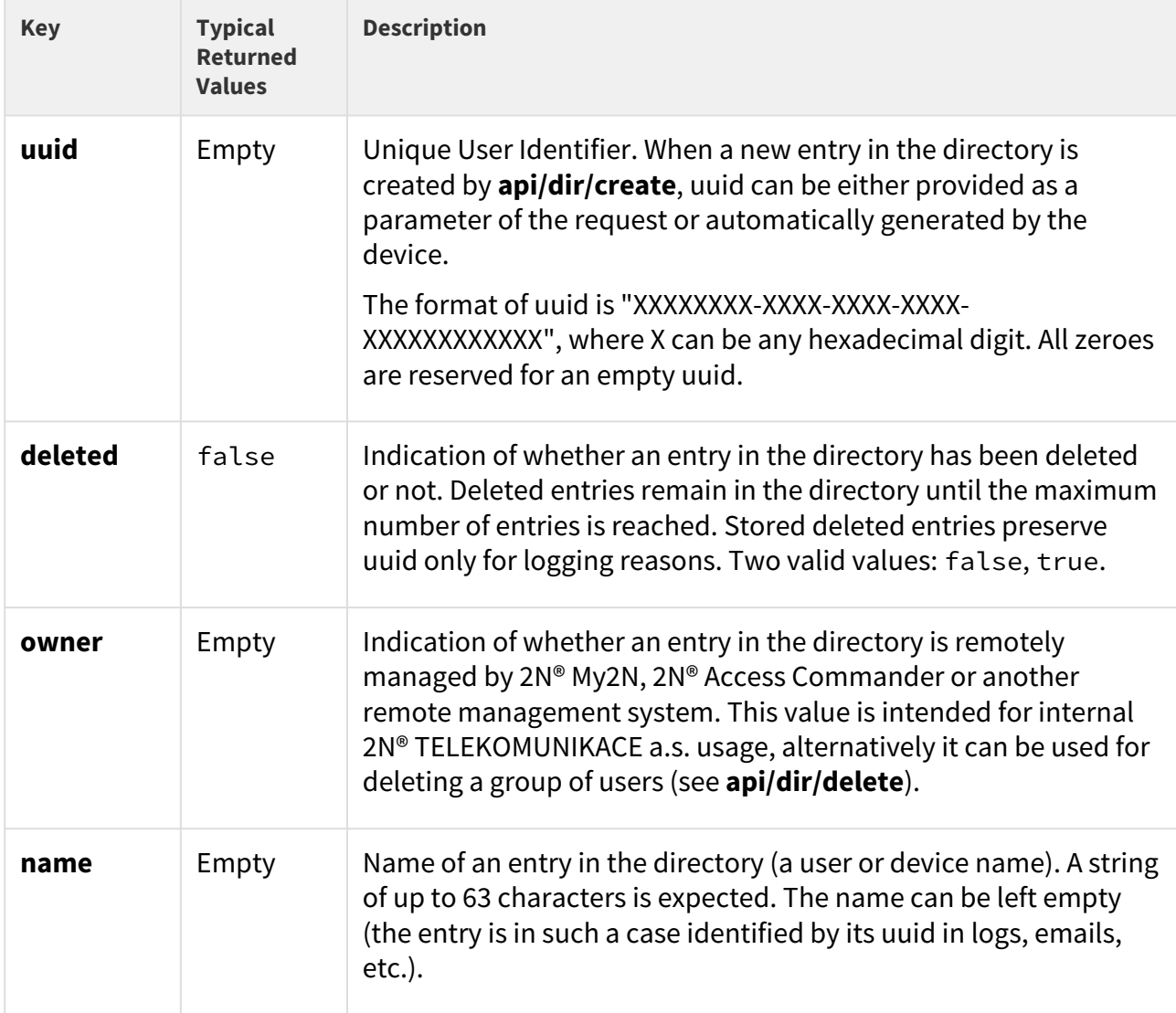

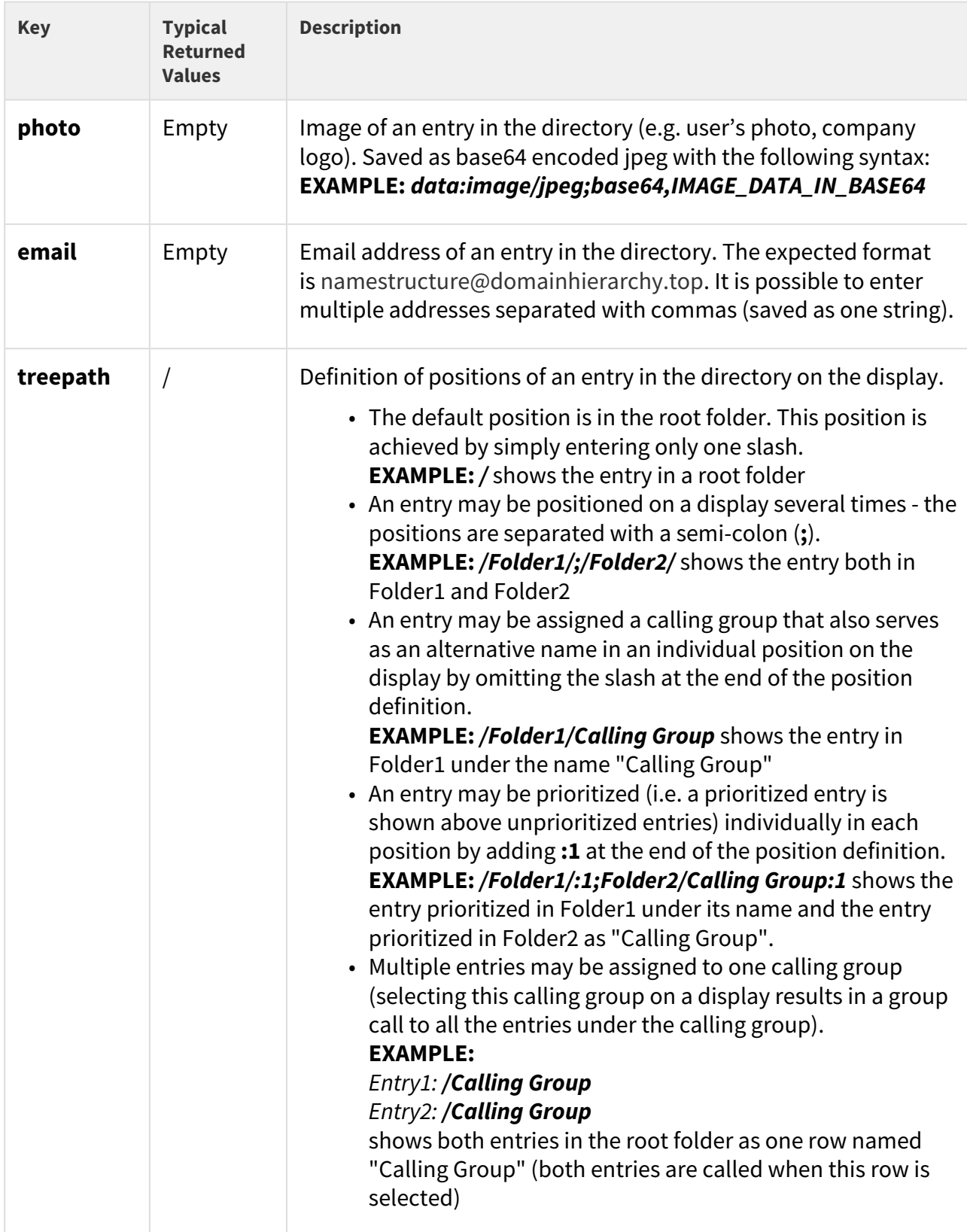

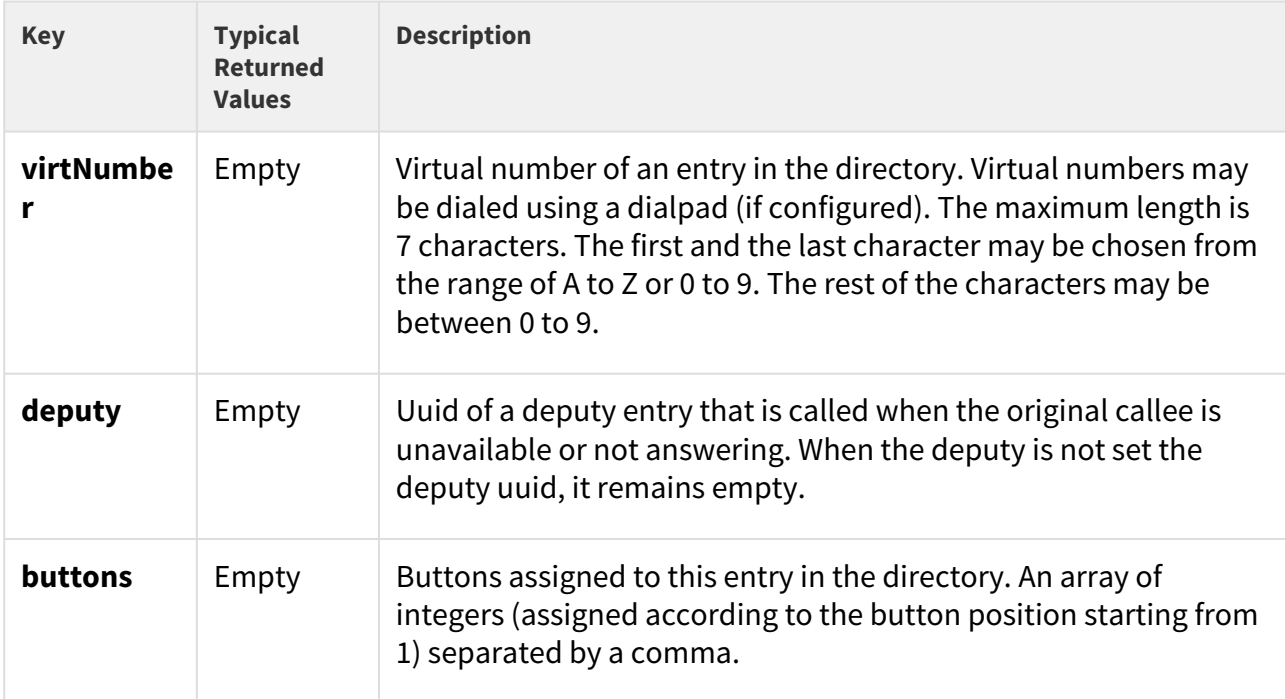

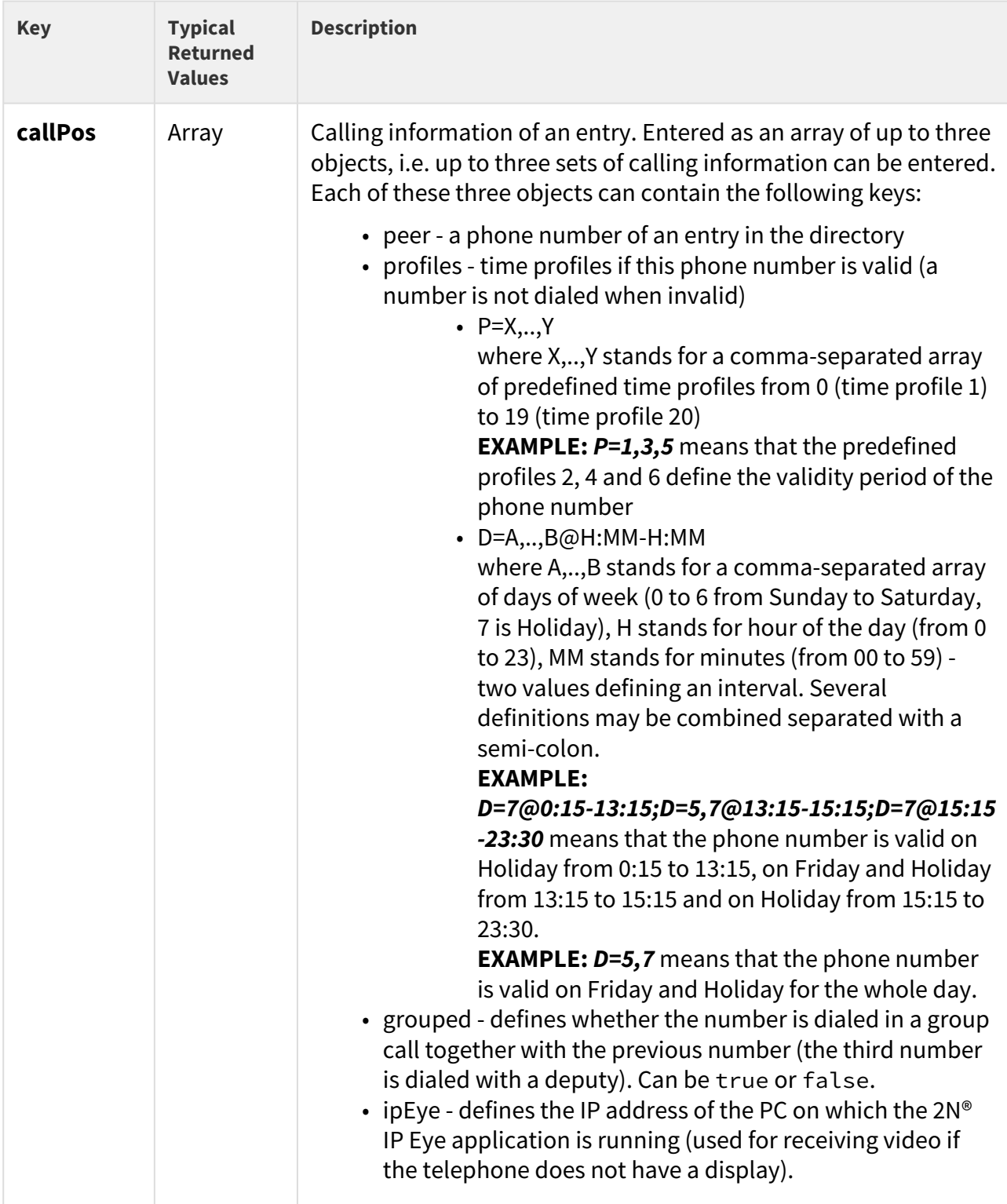

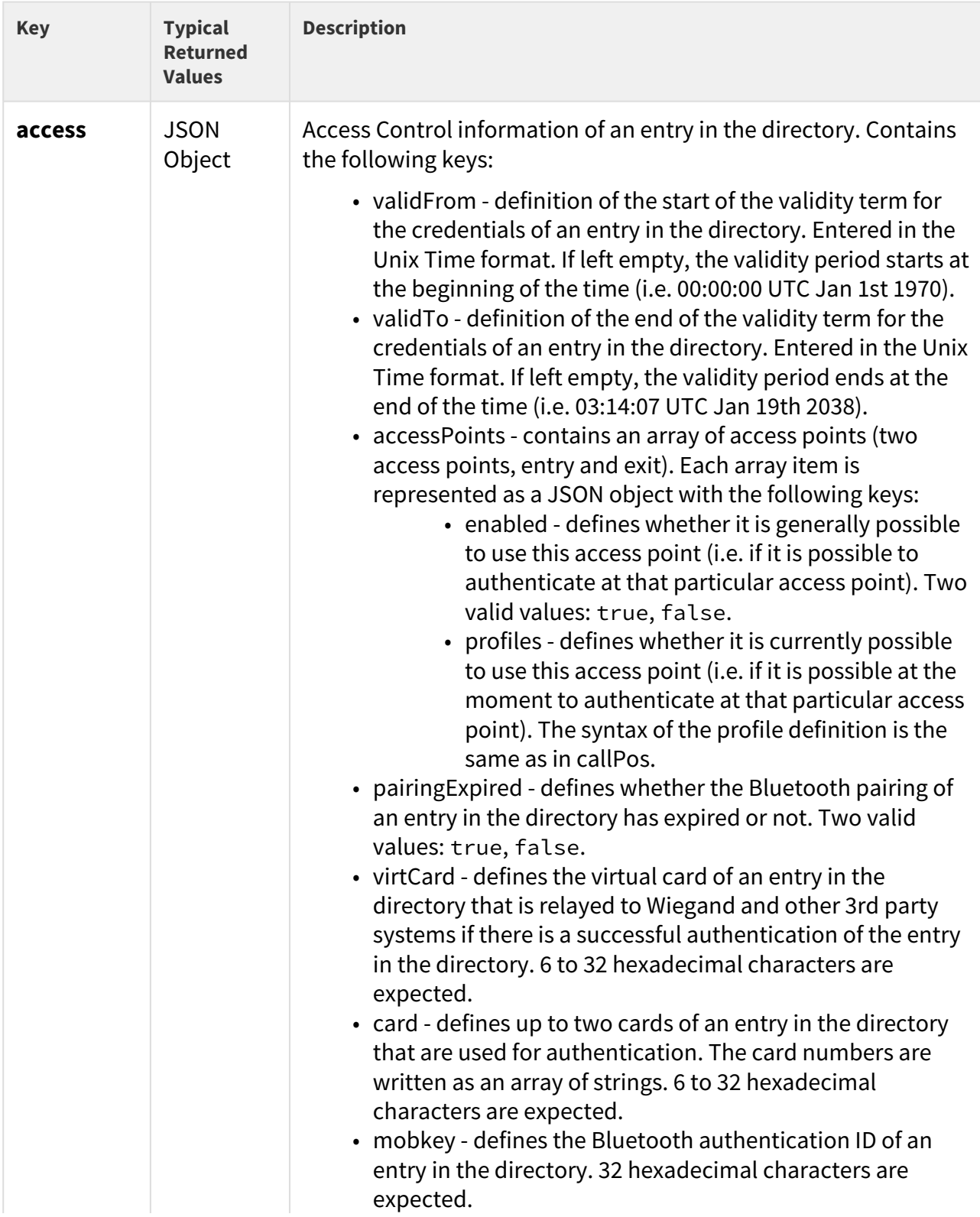

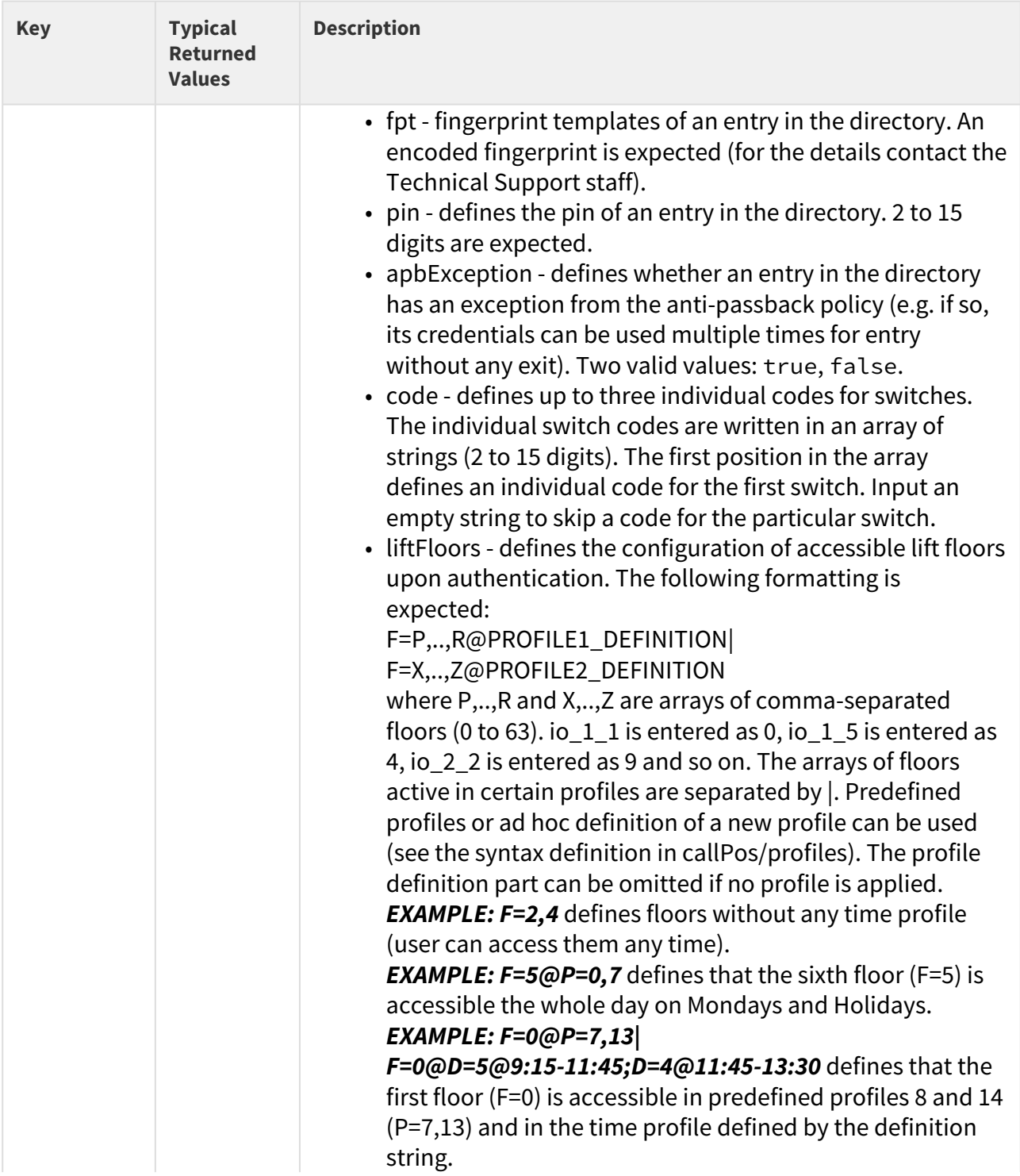

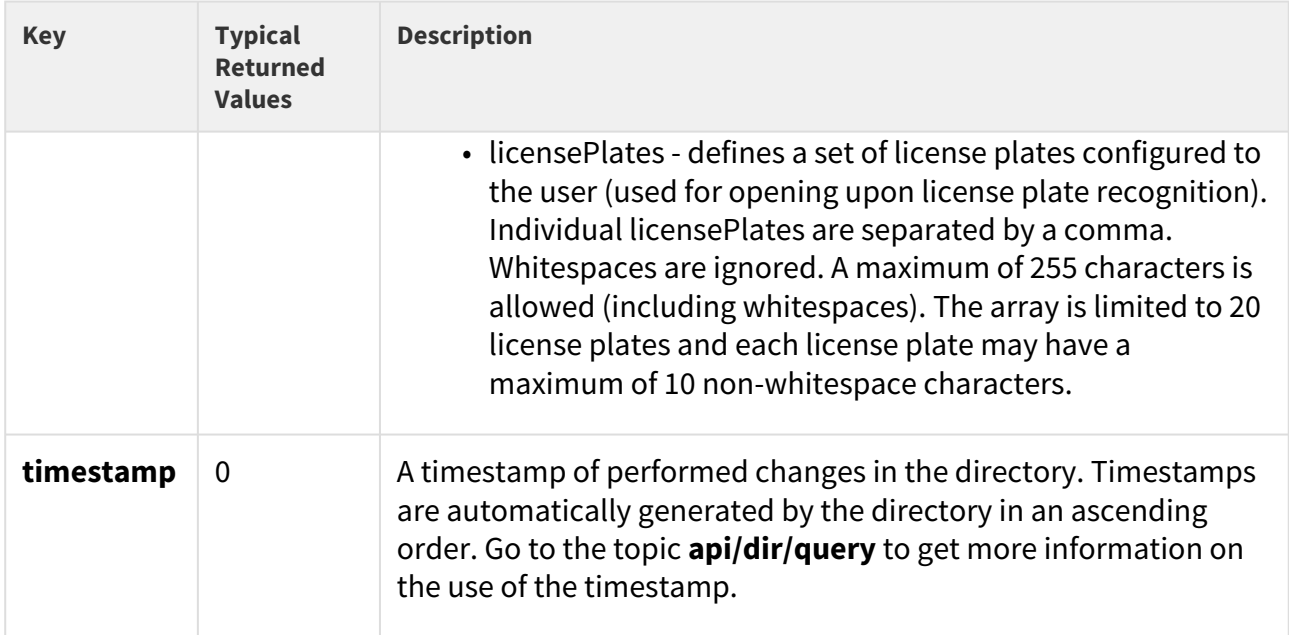

# Example of a Response

```
{
    "success": true,
    "result": {
       "series": "5247939846841727056",
       "users": [
          {
              "uuid": "",
              "deleted": false,
              "owner": "",
              "name": "",
              "photo": "",
 "email": "",
"treepath": "\setminus/",
              "virtNumber": "",
              "deputy": "",
              "buttons": "",
              "callPos": [
\{ "peer": "",
                   "profiles": "",
                   "grouped": false,
                   "ipEye": ""
                 },
\{ "peer": "",
                   "profiles": "",
                   "grouped": false,
                   "ipEye": ""
                 },
\{ "peer": "",
                   "profiles": "",
                   "grouped": false,
                   "ipEye": ""
 }
              ],
              "access": {
                 "validFrom": "0",
                "validTo": "0",
                "accessPoints": [
\{ "enabled": true,
                       "profiles": ""
                    },
\{ "enabled": true,
                       "profiles": ""
 }
                 ],
```

```
 "pairingExpired": false,
                               "virtCard": "",
                               "card": [
                                      "",
                                     \mathbf{u} \mathbf{u} ],
                                "mobkey": "",
                               "fpt": "",
                               "pin": "",
                               "apbException": false,
                               "code": [
                                     \frac{1}{\pi}",
                                     \frac{1}{\min}\left\vert \mathbf{u}\right\vert \mathbf{u} ,
                                     ^{\rm m} m ^{\rm s} ],
                                "licensePlates": "",
                               "liftFloors": ""
                         },
                          "timestamp": 0
                   }
             ]
       }
}
```
# 5.14.2 api dir create

The **/api/dir/create** function creates (or overwrites) an array of entries in the directory and sets their selected fields.

## **Methods**

• PUT

## **Request**

The request contains parameters in the **application/json** format. Go to the topic **api/dir/ template** to get more information on various parameters of an entry in the directory and their representation.

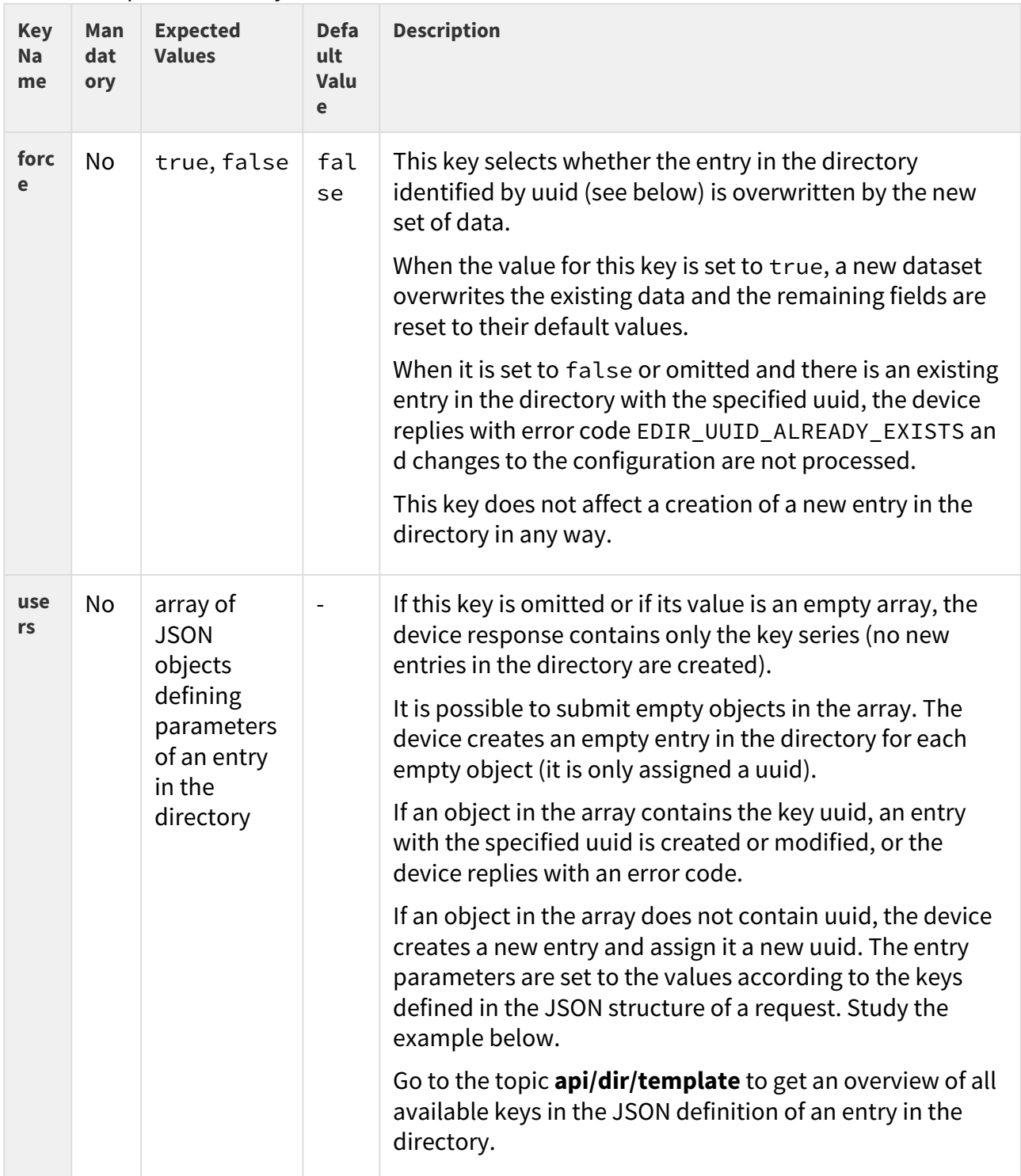

# Table 1. Request JSON Keys

# Example of Request

```
URL: https://192.168.1.1/api/dir/create JSON { "force": true, "users": [ { "uuid": 
"01234567-89AB-CDEF-0123-456789ABCDEF", "name": "ABCD", "email": "abcd@def.cz", 
"access": { "pin": "1234" } }, { "name": "ABCD2", "owner": "My2N", "email": 
"abcd2@def.cz" }, { "uuid": "01234567-89AB-CDEF-0123-456789ABCDEF", "name": "ABCD3", 
"email": "something", "access": { "pin": "5678" }, "test": "something", "albert": 
"einstein" }, {}, {} ] }
```
If there is no entry in the directory with uuid 01234567-89AB-CDEF-0123-456789ABCDEF, the device creates an entry in the directory with this uuid and set its parameters name, email and access to the specified values.

If there is an entry in the directory with uuid 01234567-89AB-CDEF-0123-456789ABCDEF, the device overwrites its parameters name, email and access to the specified values and sets all of its other parameters to their default values (because the key force is set to true).

The device creates a second entry, assigns it a random uuid, sets its name, owner and email to the specified values and leaves the rest of its parameters at default values.

The third entry does not overwrite the existing entry with the same uuid because there are several errors (wrong email format, two non-existent fields referenced by **test** and **albert**).

Furthermore, two new empty entries are created (because there are two empty objects in the array). Each is assigned a random uuid, the rest of their parameters are set to default values.

#### **Response**

The response is in the **application/json** format. The **result** object contains the keys **series** and **users**.

Go to the topic **api/dir/query** to get more information on the use of the key **series**.

The key **users** contains an array of objects that contain keys and values of the result of the request (see the table below).

## **2** Tip

• You can get better acquainted with the structure of the JSON response in the example at the end of this topic.

# HTTP API manual for 2N devices

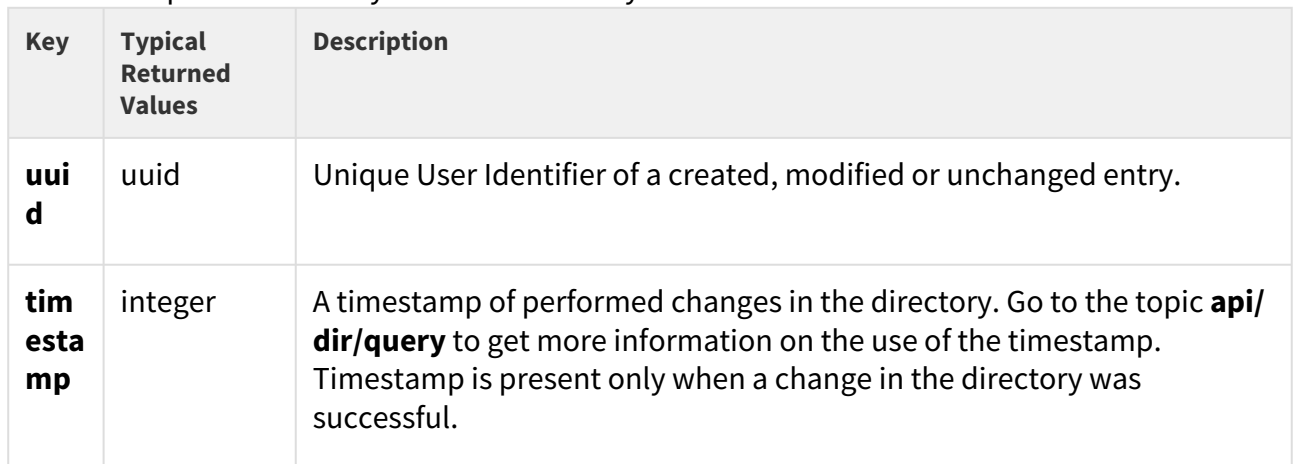

# Table 2. Response JSON Keys in the **users** Array

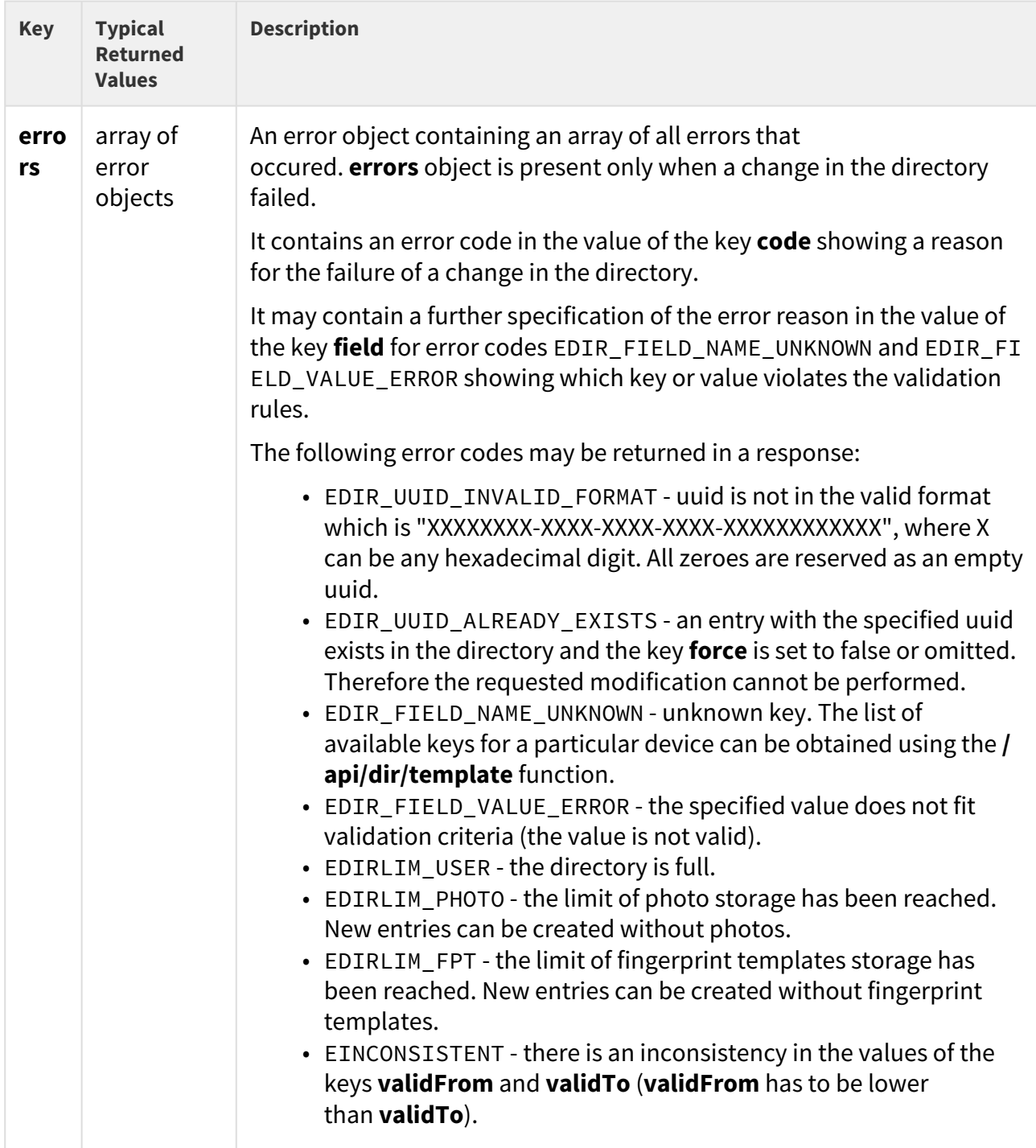

## Example of Response

```
{ "success": true, "result": { "series": "6423407687606431951", "users": [ { "uuid": 
"01234567-89AB-CDEF-0123-456789ABCDEF", "timestamp": 34 }, { "uuid": 
"044197A7-54AD-7577-6EEA-787A6097263E", "timestamp": 35 }, { "errors": [ { "code": 
"EDIR_FIELD_VALUE_ERROR", "field": "email" }, { "code": "EDIR_FIELD_NAME_UNKNOWN", 
"field": "test" }, { "code": "EDIR_FIELD_NAME_UNKNOWN", "field": "albert" } ] }, { 
"uuid": "41970B83-21C8-45DD-8FFC-787A6097263E", "timestamp": 36 }, { "uuid": 
"0447BBA7-6E7c-420C-A654-466D43D6A067", "timestamp": 37 } ] } }
```
The first entry is created with the specified uuid and fields (unspecified fields are set to their default values). The entry gets created regardless whether there is an already existing entry with the same uuid because the key **force** in the request is set to true. The timestamp of the change is returned.

The second entry is created, assigned a random uuid and its specified fields are filled (unspecified fields are set to their default values). The timestamp of the change is returned.

The third object in the request contained an invalid email address format. Furthermore, nonexistent fields were referenced by the keys **test** and **albert**.

The fourth and fifth entries where created successfully with randomly assigned uuids and all fields set to default values. The timestamp in the device updated twice to reflect that. The timestamps of the changes are returned.

#### **2** Tip

• If the key **force** in the request is not set to true, any attempts to create an entry with the existing uuid end with error code EDIR\_UUID\_ALREADY\_EXISTS.

## 5.14.3 api dir update

The **/api/dir/update** function updates an array of entries in the directory and sets their selected fields.

#### **Methods**

• PUT

#### **Request**

The request contains parameters in the **application/json** format. Go to the topic **api/dir/ template** to get more information on various parameters of an entry in the directory and their representation.

| <b>Key</b><br><b>Nam</b><br>e | <b>Mand</b><br>atory | <b>Expected Values</b>                                                       | <b>Default</b><br>Value  | <b>Description</b>                                                                                                    |
|-------------------------------|----------------------|------------------------------------------------------------------------------|--------------------------|----------------------------------------------------------------------------------------------------|
| user<br>S                     | Yes                  | array of JSON objects<br>defining parameters of<br>an entry in the directory | $\overline{\phantom{a}}$ | The array has to contain at least one<br>object with the key uuid, which defines<br>the entry to be updated.                            |
|                               |                      |                                                                              |                          | Go to the topic api/dir/template to get<br>an overview of all available keys in the<br>JSON definition of an entry in the<br>directory. |

Table 1. Request JSON Keys

## Example of Request

```
URL: https://192.168.1.1/api/dir/update JSON { "users": [ { "uuid": "01234567-89AB-
CDEF-0123-456789ABCDEF", "name": "ABCD", "email": "abcd@def.cz", "access": { "pin": 
"1234" } }, { "uuid": "76543210-68FF-18CA-3210-FEDCBA987654", "name": "ABCD2", 
"owner": "My2N", "email": "abcd2@def.cz" }, { "uuid": "01234567-89A-
CDEF-0123-456789ABCDEF", "name": "ABCD3", "owner": "My2N", "email": "abcd3@def.cz" }, 
{ "uuid": "01234567-89AB-CDEF-0123-456789ABCDEF", "name": "ABCD4", "owner": "My2N", 
"email": "abcd4@def.cz", "albert": "einstein" }, { "uuid": "01234567-89AB-
CDEF-0123-456789ABCDEF", "name": "ABCD4", "owner": "My2N", "email": "abcd4@def.cz", 
"access.pin": "hello" } ] }
```
If there is no entry in the directory with uuid 01234567-89AB-CDEF-0123-456789ABCDEF, the device will respond with an error code (see below). Similarly for the second uuid 76543210-68FF-18CA-3210-FEDCBA987654.

If the entry with uuid 01234567-89AB-CDEF-0123-456789ABCDEF is present, it will update its parameters according to the specified values for various keys. Similarly for the second uuid 76543210-68FF-18CA-3210-FEDCBA987654.

The third entry will not be updated (uuid has a wrong format).

The fourth entry will not be updated (unknow field name).

The fifth entry will not be updated (wrong format of access pin).

#### **Response**

The response is in the **application/json** format. The **result** object contains the keys **series** and **users**.

Go to the topic **api/dir/query** to get more information on the use of the key **series**.

The key **users** contains an array of objects that contain keys and values of the result of the request (see the table below).

## **2** Tip

• You can get better acquainted with the structure of the JSON response in the example at the end of this topic.

#### Table 2. Response JSON Keys in the **users** Array

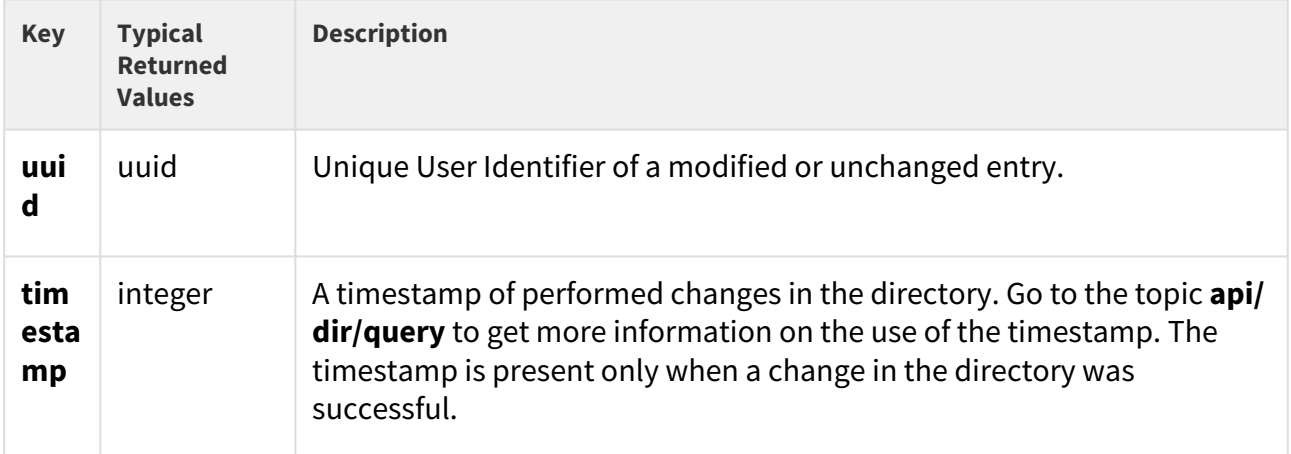

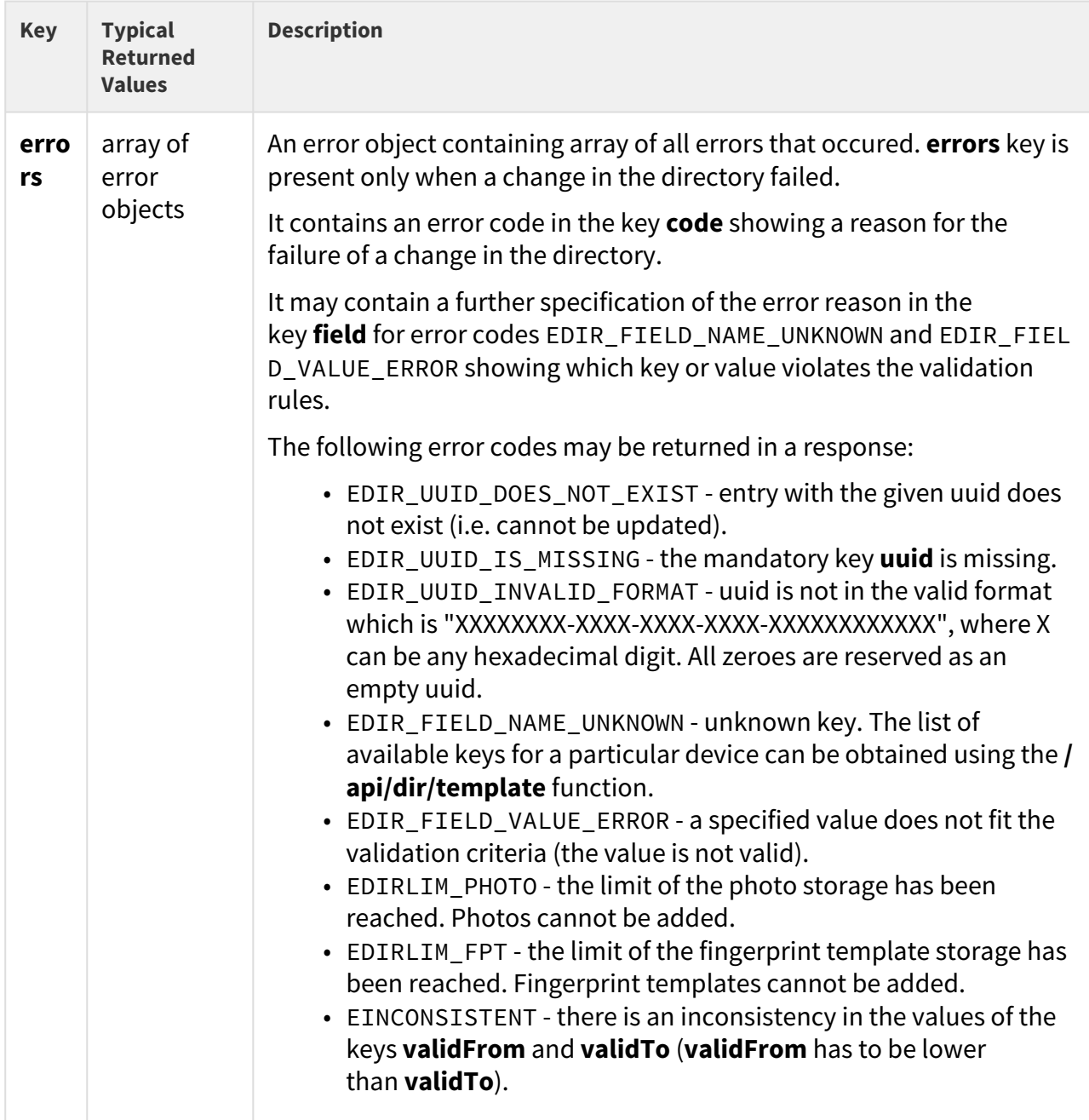

## Example of Response

```
{ "success": true, "result": { "series": "6423407687606431951", "users": [ { "uuid": 
"01234567-89AB-CDEF-0123-456789ABCDEF", "timestamp": 39 }, { "uuid": 
"76543210-68FF-18CA-3210-FEDCBA987654", "errors": [ { "code": 
"EDIR_UUID_DOES_NOT_EXIST" } ] }, { "uuid": "01234567-89A-CDEF-0123-456789ABCDEF", 
"errors": [ { "code": "EDIR_UUID_INVALID_FORMAT" } ] }, { "uuid": "01234567-89AB-
CDEF-0123-456789ABCDEF", "errors": [ { "code": "EDIR_FIELD_NAME_UNKNOWN", "field": 
"albert" } ] }, { "uuid": "01234567-89AB-CDEF-0123-456789ABCDEF", "errors": [ { 
"code": "EDIR_FIELD_VALUE_ERROR", "field": "access.pin" } ] } ] } }
```
The first entry in the directory is updated successfully, its **uuid** and **timestamp** of the change are returned.

The second entry does not exist (no entry with such **uuid**).

The third object has a wrong format of **uuid**.

An unknown key **albert** has been passed in the fourth object.

An invalid value of PIN has been passed in the fifth object.

## 5.14.4 api dir delete

The **/api/dir/delete** function deletes an array of entries in the directory.

#### **Methods**

• PUT

#### **Request**

The request contains parameters in the **application/json** format.

#### Table 1. Request JSON Keys

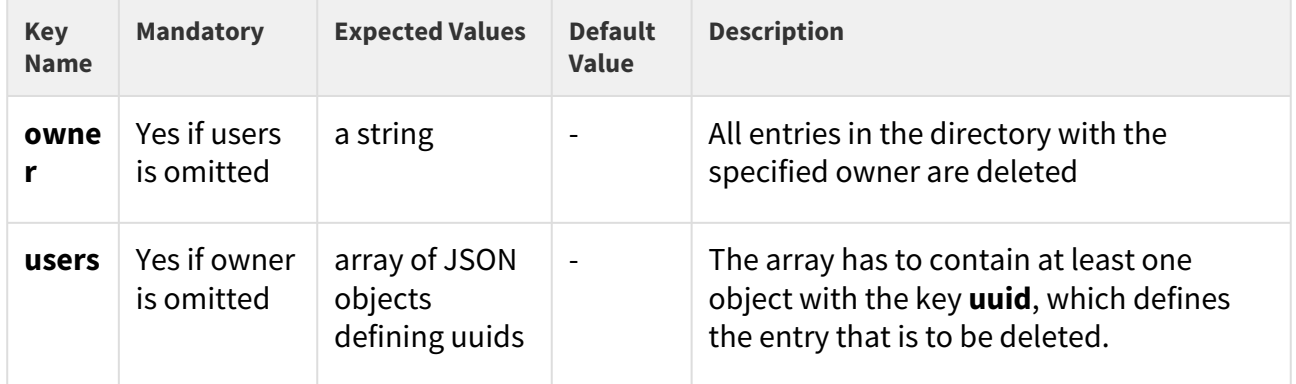

## Example of Request

```
URL: https://192.168.1.1/api/dir/delete JSON (owner specified) { "owner": "My2N" } 
JSON (uuid specified) { "users": [ { "uuid": "01234567-89AB-
CDEF-0123-456789ABCDEF" }, { "uuid": "76543210-68FF-18CA-3210-FEDCBA987654" }, 
{ "uuid": "76543210-68FF-18-3210-FEDCBA987654" } ] }
```
If there is no entry in the directory with the specified owner, an empty array is returned.

If there is no entry in the directory with uuid 01234567-89AB-CDEF-0123-456789ABCDEF, the device will respond with an error code (see below). Similarly for the second uuid 76543210-68FF-18CA-3210-FEDCBA987654.

If the entry with uuid 01234567-89AB-CDEF-0123-456789ABCDEF is present, it will be deleted. Similarly for the second uuid 76543210-68FF-18CA-3210-FEDCBA987654.

The third uuid has a wrong format and an error is returned.

#### **Response**

The response is in the **application/json** format. The **result** object contains the keys **series** and **users**.

Go to the topic **api/dir/query** to get more information on the use of the key **series**.

The key **users** contains an array of objects that contain keys **uuid** and **timestamp**.

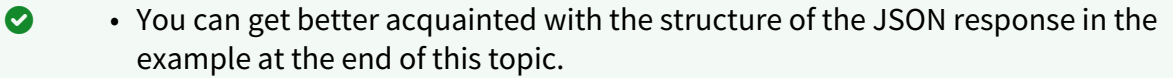

## Table 2. Response JSON Keys in the **users** Array

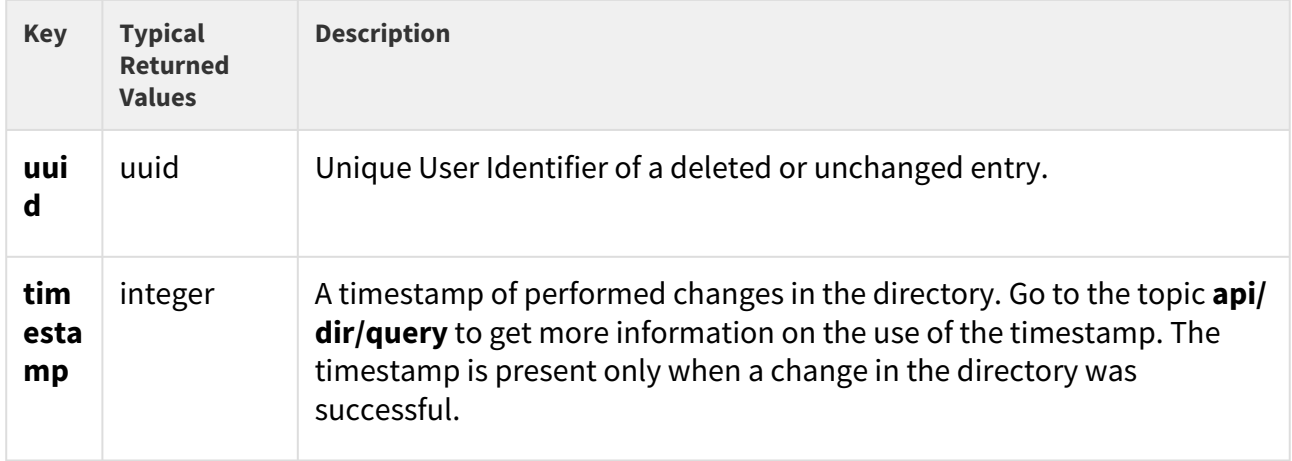

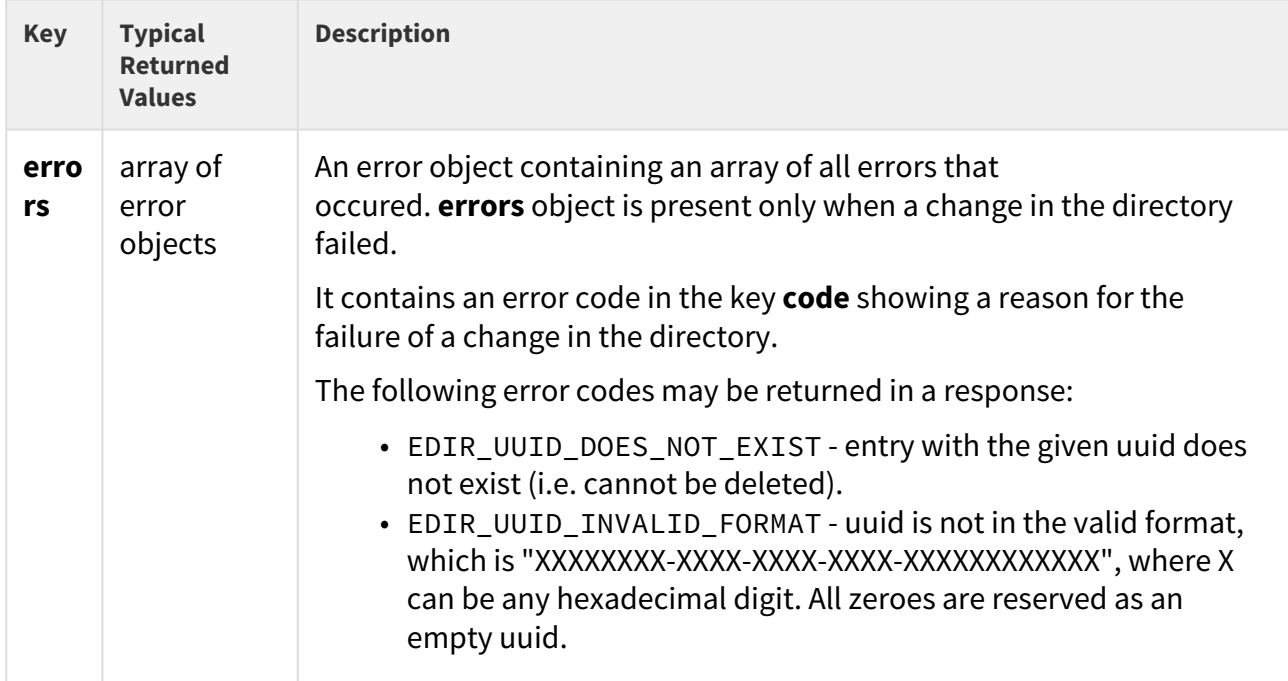

# Example of Response

```
{ "success": true, "result": { "series": "6423407687606431951", "users": [ { "uuid": 
"01234567-89AB-CDEF-0123-456789ABCDEF", "timestamp": 39 }, { "uuid": 
"76543210-68FF-18CA-3210-FEDCBA987654", "errors": [ { "code": 
"EDIR_UUID_DOES_NOT_EXIST" } ] }, { "uuid": "76543210-68FF-18-3210-FEDCBA987654", 
"errors": [ { "code": "EDIR_UUID_INVALID_FORMAT" } ] } ] } }
```
The first entry in the directory is deleted successfully, its **uuid** and **timestamp** of the change are returned.

The second entry does not exist (no entry with such **uuid**).

The third object has a wrong format of **uuid**.

5.14.5 api dir get

The **/api/dir/get** function retrieves an array of entries in the directory and their specified fields.

#### **Methods**

• POST

#### **Request**

The request contains parameters in the **application/json** format. Go to the topic **api/dir/ template** to get more information on various parameters of an entry in the directory and their object representation.

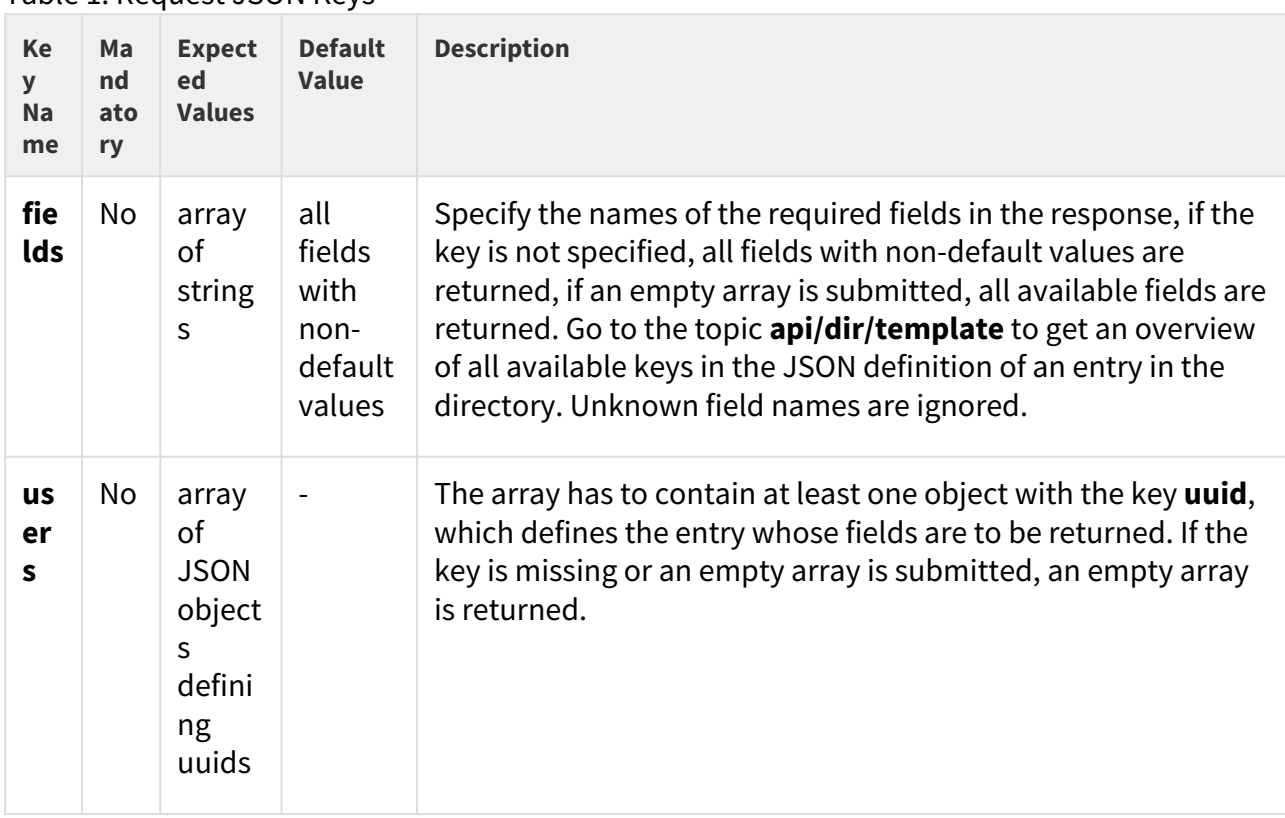

Table 1. Request JSON Keys

## Example of Request

```
URL: https://192.168.1.1/api/dir/get JSON { "fields": [ "name", "email", 
"callPos.peer", "callPos[1].grouped" ], "users": [ { "uuid": "01234567-89AB-
CDEF-0123-456789ABCDEF" }, { "uuid": "76543210-68FF-18CA-3210-FEDCBA987654" }, 
{ "uuid": "76543210-68FF-18-3210-FEDCBA987654" } ] }
```
If there is no entry in the directory with uuid 01234567-89AB-CDEF-0123-456789ABCDEF, the device will respond with an error code (see below). Similarly for the second uuid 76543210-68FF-18CA-3210-FEDCBA987654.

If the entry with uuid 01234567-89AB-CDEF-0123-456789ABCDEF is present, its specified fields (in the example name, email, phone numbers of all calling destinations and for the second

calling destination also grouped) will be returned. Similarly for the second uuid 76543210-68FF-18CA-3210-FEDCBA987654.

The uuid 76543210-68FF-18-3210-FEDCBA987654 is in a wrong format.

#### **Response**

The response is in the **application/json** format. The **result** object contains the keys **series** and **users**.

Go to the topic **api/dir/query** to get more information on the use of the object **series**.

The key **users** contains array of objects that contain keys and values of the result of the request (see the table below).

#### **2** Tip

• You can get better acquinted with the structure of the JSON response in the example at the end of this topic.

#### Table 2. Response JSON Keys in the **users** array

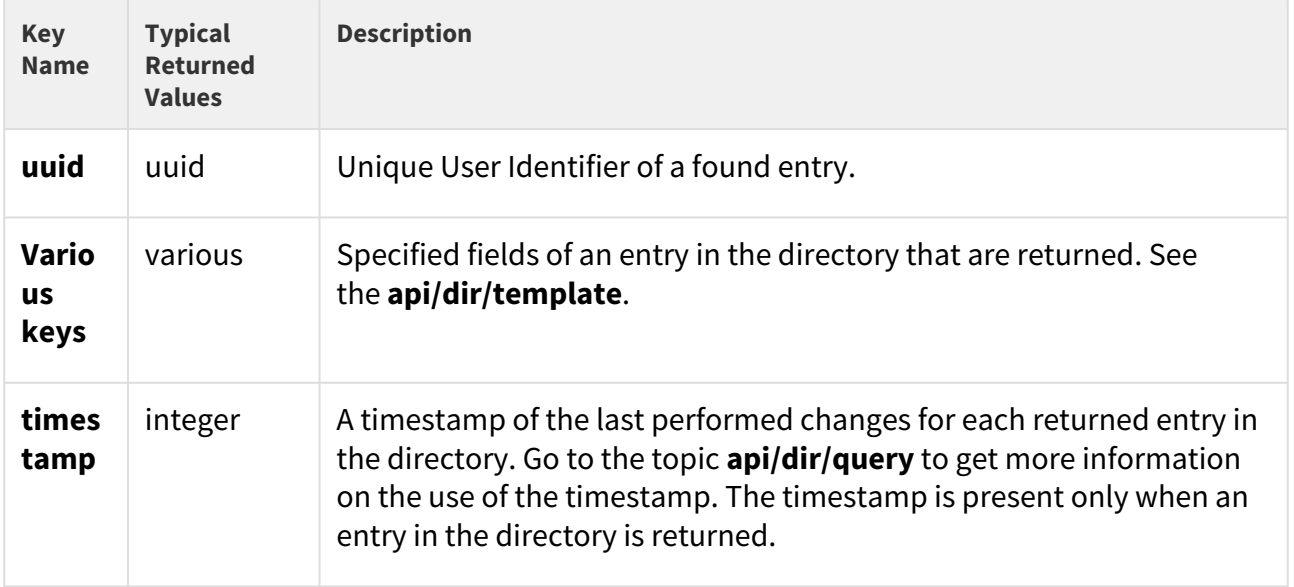

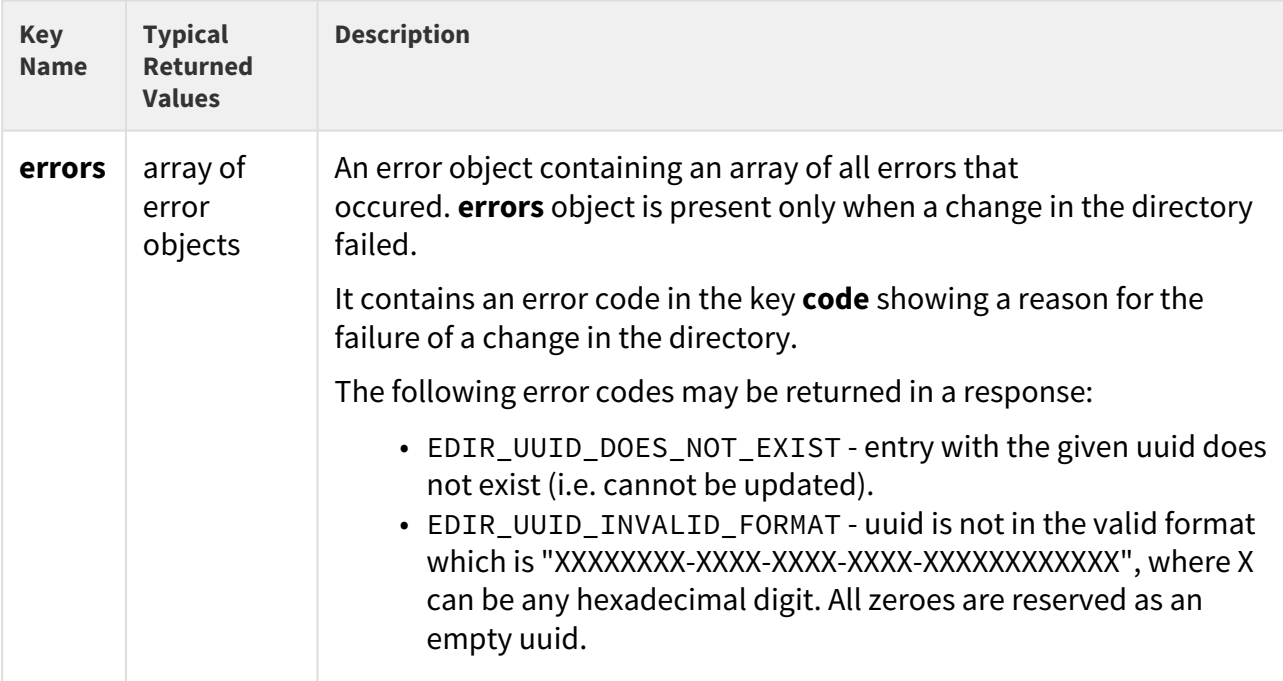

## Example of Response

```
{ "success": true, "result": { "series": "6423407687606431951", "users": [ { "uuid": 
"01234567-89AB-CDEF-0123-456789ABCDEF", "name": "ABCD", "email": "abcd@abcd.cz", 
"callPos": [ { "peer": "" }, { "peer": "", "grouped": "false" }, { "peer": "" } ], 
"timestamp": 39 }, { "uuid": "76543210-68FF-18CA-3210-FEDCBA987654", "errors": [ { 
"code": "EDIR_UUID_DOES_NOT_EXIST" } ] }, { "uuid": "76543210-68FF-18-3210-
FEDCBA987654", "errors": [ { "code": "EDIR_UUID_INVALID_FORMAT" } ] } ] } }
```
The first entry in the directory is returned successfully, its **uuid** and **timestamp** are returned.

The second entry does not exist (no entry with such **uuid**).

The third object has a wrong format of **uuid**.

#### 5.14.6 api dir query

The **/api/dir/query** function retrieves an array of entries in the directory defined by timestamp iterator and their specified fields.

#### **Methods**

• POST

## **Request**

The request contains parameters in the **application/json** format. Go to the topic **api/dir/ template** to get more information on various parameters of an entry in the directory and their object representation.

Table 1. Request JSON Keys

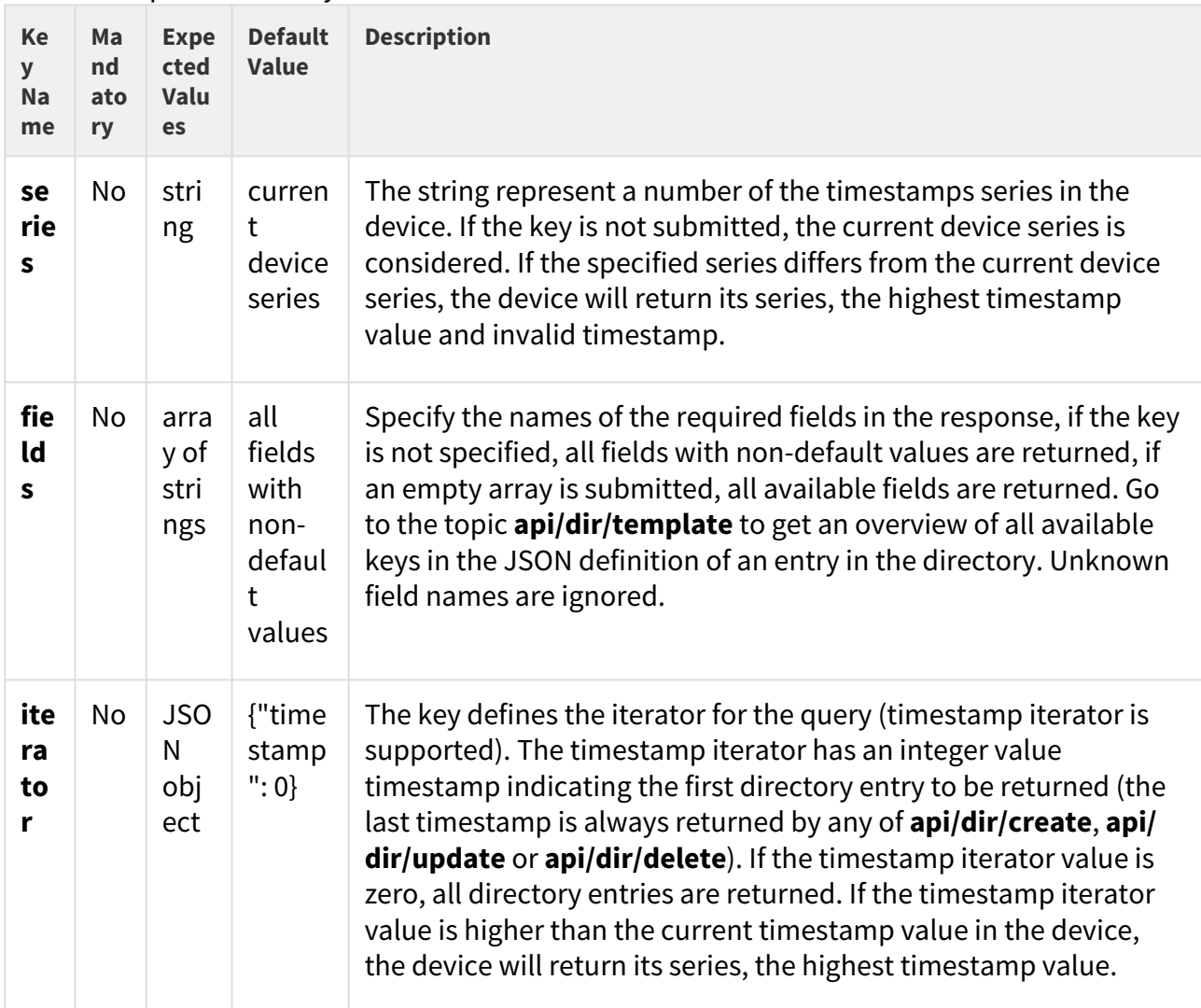

## Example of Request

```
URL: https://192.168.1.1/api/dir/query JSON { "series": "2229480630597592840", 
"fields": [ "name", "email", "callPos.peer", "callPos[1].grouped" ], "iterator": 
{ "timestamp": 6 } }
```
If the series is inconsistent with the current series in the device, the device returns its current series, the maximum value of the timestamp and invalid timestamp.

If the specified timestamp is lower than the current maximum timestamp, all the higher timestamps are returned.

The device is capable of handling of up to 10000 unique user identifiers. Once the number of uuids gets higher, the device returns key **invalid**, which indicates that there is an unknown history of the directory (there were entries in the directory that were deleted and the device no longer stores them).

If the specified timestamp is lower than the invalid timestamp, the device returns its current series, the maximum value of the timestamp and invalid timestamp.

#### **Response**

The response is in the **application/json** format. The **result** object contains the keys **series** and **users**.

The key **users** contains array of objects that contain keys and values of the result of the request (see the table below).

## **2** Tip

• You can get better acquainted with the structure of the JSON response in the example at the end of this topic.

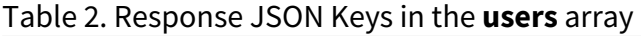

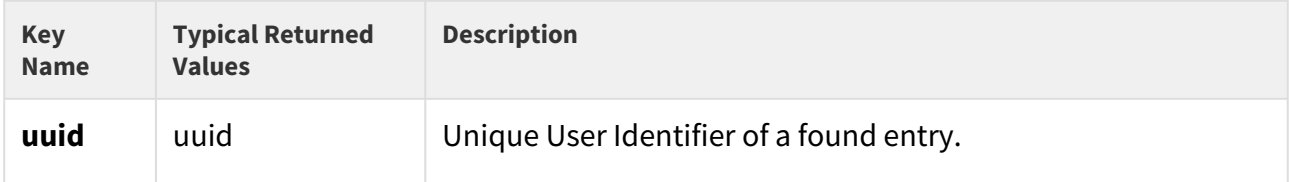

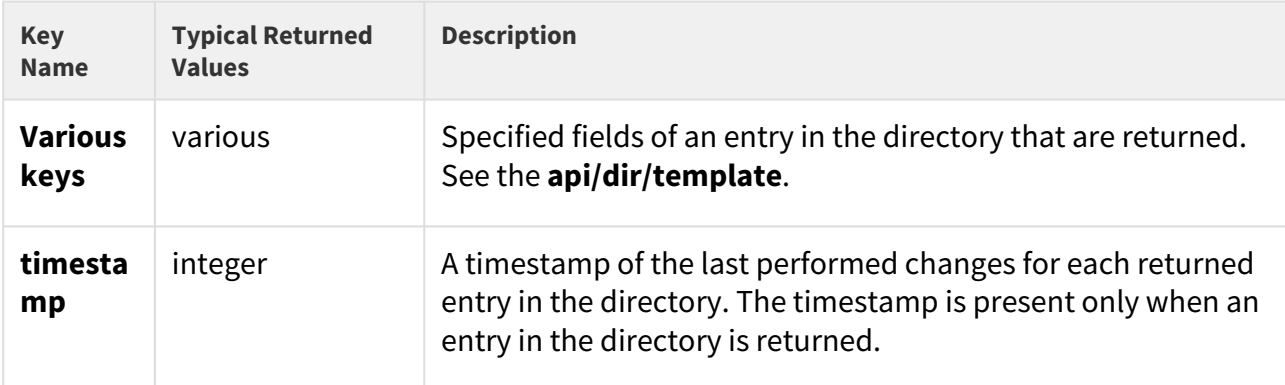

## Example of Response

```
{ "success": true, "result": { "series": "2229480630597592840", "users": [ { "uuid": 
"01234567-89AB-CDEF-0123-456789ABCDEF", "name": "ABCD", "email": "abcd@abcd.cz", 
"callPos": [ { "peer": "" }, { "peer": "", "grouped": "false" }, { "peer": "" } ], 
"timestamp": 7 }, { "uuid": "A6543210-68FF-18CA-3210-FEDCBA987654", "name": "DEFG", 
"email": "defgd@defg.cz", "callPos": [ { "peer": "" }, { "peer": "", "grouped": 
"false" }, { "peer": "" } ], "timestamp": 9 }, { "uuid": 
"044197A7-54AD-7577-6EEA-787A6097263E", "name": "HIJK", "email": "hijk@hijk.cz", 
"callPos": [ { "peer": "" }, { "peer": "", "grouped": "false" }, { "peer": "" } ], 
"timestamp": 10 } ] } }
```
Three entries in the directory that have timestamp higher than 6 are returned (in this case the maximum timestamp in the directory is 10).

# 5.15 api mobilekey

The following subsections detail the HTTP functions available for the **api/mobilekey** service.

• [5.15.1 api mobilekey config](#page-170-0)

## <span id="page-170-0"></span>5.15.1 api mobilekey config

The **api/mobilekey/config** function is used for reading and writing of location IDs and encryption keys for Bluetooth Authentication.

Service and Privileges Groups

- Service group is API Access Control.
- Privileges group is Access Control.

Methods

- **GET** read location IDs and encryption keys
- **PUT** write location IDs or encryption keys

## Request

There are no parameters used for **GET** request.

The **PUT** request contains parameters in the *application/json* format.

## *Table1. PUT Request JSON Keys*

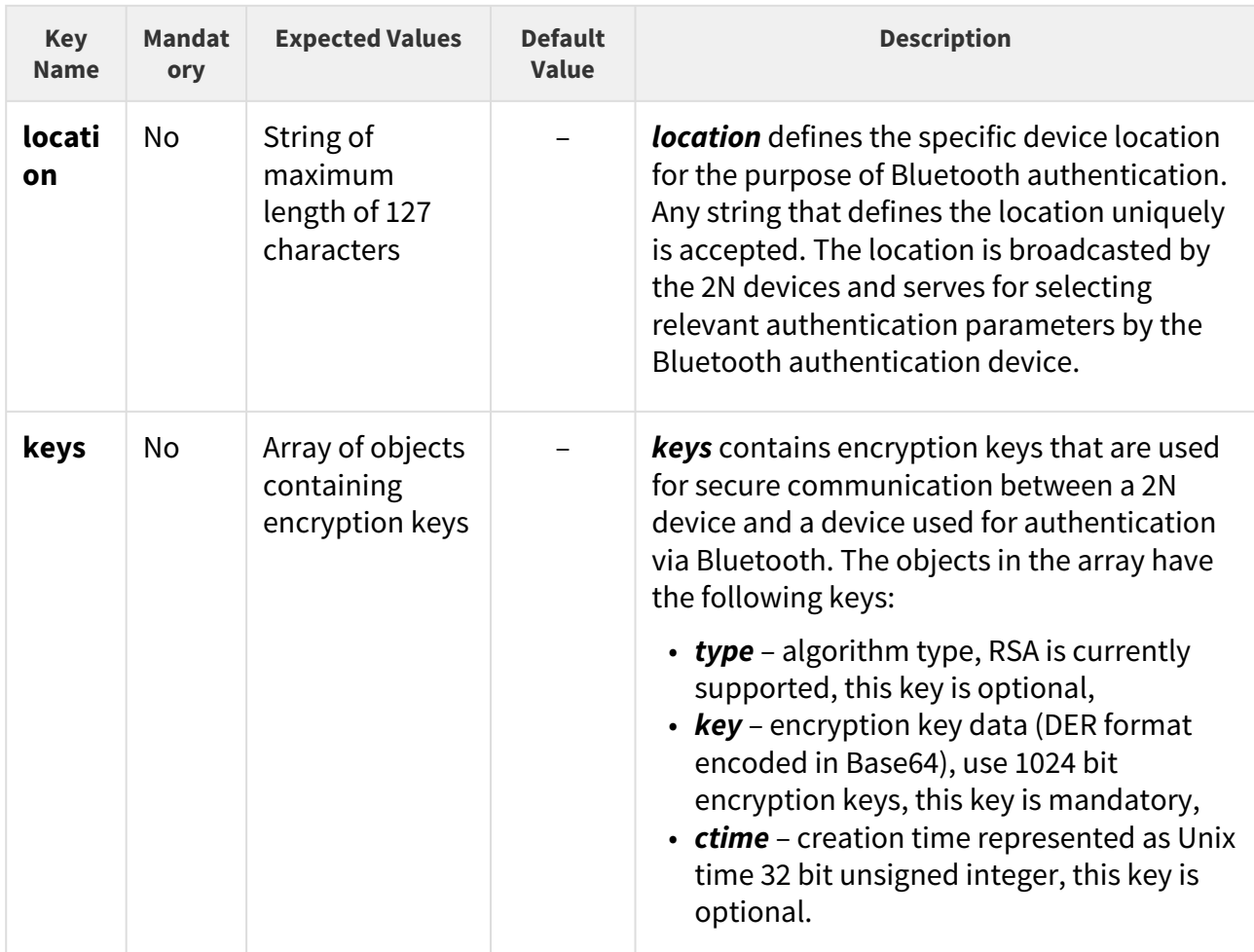

# Example of PUT Request

URL: https://192.168.1.1/api/mobilekey/config JSON: { "location": "LocationUniqueID", "keys": [ { "type": "rsa", "key": "MIICXAIBAAKBgQCXmIX1U7wGFW3FiDdhq7BIktIc4lg7X2IMxLE83I75S3BRPL/ 7LCAefnMUJL0uyyFdeMpRoOVhVs/iPfnYPNf4AiQO4lIQh8tSKDeat5IfXSMy9zXMyHeBOBg19R+/ uShyJsnLoJoB5MJDowwkOuSMTskK+dA17+3E/ Y+ujhhpCQIDAQABAoGAfzHOVAUp4cDhFbgxH5Y6lun5uZqAhXCGiEgQngxBOhJ97uuV+V0QpgVa8S/ SPAzbtd2/g7YIQB/ i1OVDWJfUbEiuBhr6ZHwk5jfCfF0KkmTQtEBd4bbCz+FWyoy19DUXdsLNMf8GW4eWhooX+NCqc2sfloO4Nz+S pXmqpsMIc/ECQQDk63xVnRqPCgG3fqpLVGWkQl9wmYAIUP8MrdOAfRYfSC/ LrjX55lCRj4mAnSzRQfNclSEz2mITkoaCcjn1lTmXAkEAqYdjMEhIrg4LpYzqZDOF6v6w/ sUcLkepktTBYCFFV+YgOrlPr7akR8XtED8X/6QHwWciphp/5OBoJ/ KRAWWGXwJAZ0YNe5o6pxk+mQed0AotKKOA5w15A0d3KMMqzaag2k/ 4sAzR8QGEi4aT4+AEngsAvV3R8tCsumO6JxNdLnu51QJAO6abzB1jFXtztajDwMYwVOORO9P3eoFUtYmPEVgj oi4jIQabd2R4oZiPNaw9sYHyCKdVlcS1Q7+CZqv/ QdKLWQJBAKeoGxqcpDHvMtzgcSj3lZz0Z8dWmgtTF7QO5boHhxtZ1SEo3MvlicVue8U1tV2XjUR6r7YueuusM 9GxhBqr5YI=", "ctime": 1608047606 }, { "type": "rsa", "key": "MIICXQIBAAKBgQCfyMHsTjPKf3Dv00gwMrQAR5UZrpt3tBy3kBvPv4R4o9H7Zzse7+yKwfPTddKJQOL1IrCX 06Zo8SZAMotjjpMy1M9K27ZB95YtAYiGLLRWeLAJUkL4gixgkHeS+T8uQxLW7/ etqwU00uPmd94ZEZy226CHdKQW3zge2WEtuQ5oCwIDAQABAoGAZCp6RyUPGpahufZ9fpmKddJqCduH4paqmfh hNu8coHQyIqQoT9CgPKwxqhJmlVxz6rCAe+1WmNrz27LT5uluJKViU0XnLV7FHG2smagjQ3rPepgOGcayphui IlHikaBCafxnCRV/ E1Ifg08d1xK4cK858yMjpoEgDdEJi0R2qmECQQDXqtwGiXYSRnZzR90eCjrip6IIQqJuARE91LOLyOhkPzCiP Pf2IrT1JQsw6Tu0ZTm3NJzZ0VSEdZU6s2NcKHsnAkEAvap5GacBi9EZ9lsiaQj/ dVA6LbUnBCo7qwRj7SUYw6ikCvmcLjdpjR80twj3FTAXB0sTeWgyT42HmBpPX2dKfQJBAMc5Ml9nhAaFyM3dS MmDMbpGmEuBIoLzwXWYkvNB+EsChG6aW4Snsvnx6lCYY2rVR2eR1oLv+F8UL3I2XEa5rmkCQBZXhnxnF9+Iei 5y/dKxpKYFFVVdCYOMFgtHMR42SHyD2Q8R6Dvpex2Ml4EYJULxr0TEqz6Z75M/ cMGSF9d9K2ECQQDEffSJoyjYwY2rGbPX8N5d9yrp3HLRbH4RjFGR0zCbSaA+PTQwxu2q1Asd8g7LN95Umyvli ddJgayDIwnJSGse", "ctime": 1608044538 } ] }

The 2N devices allow up to four encryption keys to be used at one time. The first encryption key in the array is considered to be the primary encryption key and the other encryption keys are secondary. If a Bluetooth device authenticates itself with any secondary encryption key the 2N device will prompt the Bluetooth device to replace its encryption key with the primary encryption key. Because of this the newest encryption key should always be added to the beginning of the array.

If an array of a length shorter than 4 is submitted, the missing encryption keys are deleted (replaced with an empty object).

The key *type* is not mandatory. If the algorithm type is omitted, the 2N® device will automatically assume RSA (*rsa*).

The key *ctime* is not mandatory. If the creation time is omitted or invalid, the 2N device will display Jan 1st 1970 00:00:00 in the configuration web and will not return *ctime* for this encryption key.

#### Response

The response to a **GET** request is in the *application/json* format. The **result** object contains keys *location* and *keys*.

The response to a **PUT** request does not contain any details. E.g., if there is an invalid encryption key value, the key will not be written without any notification.

*Table 2. Response to GET Request JSON Keys*

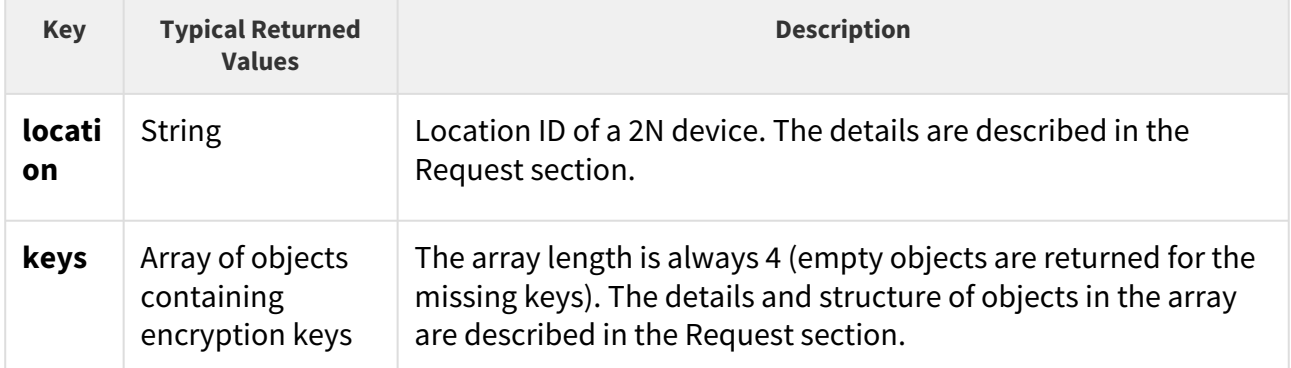

## Example of Response to GET Request

{ "success": **true**, "result": { "location": "54-1046-0745", "keys": [ { "type": "rsa", "key": "MIICXAIBAAKBgQCXmIX1U7wGFW3FiDdhq7BIktIc4lg7X2IMxLE83I75S3BRPL/ 7LCAefnMUJL0uyyFdeMpRoOVhVs/iPfnYPNf4AiQO4lIQh8tSKDeat5IfXSMy9zXMyHeBOBg19R+/ uShyJsnLoJoB5MJDowwkOuSMIskK+dA17+3E/ Y+ujhhpCQIDAQABAoGAfzHOVAUp4cDhFbgxH5Y6lun5uZqAhXCGiEgQngxBOhJ97uuV+V0QpgVa8S/ SPAzbtd2/g7YIQB/ i1OVDWJfUbEiuBhr6ZHwk5jfCfF0KkmTQtEBd4bbCz+FWyoy19DUXdsLNMf8GW4eWhooX+NCqc2sfloO4Nz+S pXmqpsMIc/ECQQDk63xVnRqPCgG3fqpLVGWkQl9wmYAIUP8MrdOAfRYfSC/ LrjX55lCRj4mAnSzRQfNclSEz2mITkoaCcjn1lTmXAkEAqYdjMEhIrg4LpYzqZDOF6v6w/ sUcLkepktTBYCFFV+YgOrlPr7akR8XtED8X/6QHwWciphp/5OBoJ/ KRAWWGXwJAZ0YNe5o6pxk+mQed0AotKKOA5w15A0d3KMMqzaag2k/ 4sAzR8QGEi4aT4+AEngsAvV3R8tCsumO6JxNdLnu51QJAO6abzB1jFXtztajDwMYwVOORO9P3eoFUtYmPEVgj oi4jIQabd2R4oZiPNaw9sYHyCKdVlcS1Q7+CZqv/ QdKLWQJBAKeoGxqcpDHvMtzgcSj3lZz0Z8dWmgtTF7QO5boHhxtZ1SEo3MvlicVue8U1tV2XjUR6r7YueuusM 9GxhBqr5YI=", "ctime": 1608047754 }, { "type": "rsa", "key": "MIICXQIBAAKBgQCfyMHsTjPKf3Dv00gwMrQAR5UZrpt3tBy3kBvPv4R4o9H7Zzse7+yKwfPTddKJQOL1IrCX 06Zo8SZAMotjjpMy1M9K27ZB95YtAYiGLLRWeLAJUkL4gixgkHeS+T8uQxLW7/ etqwU00uPmd94ZEZy226CHdKQW3zge2WEtuQ5oCwIDAQABAoGAZCp6RyUPGpahufZ9fpmKddJqCduH4paqmfh hNu8coHQyIqQoT9CgPKwxqhJmlVxz6rCAe+1WmNrz27LT5uluJKViU0XnLV7FHG2smagjQ3rPepgOGcayphui IlHikaBCafxnCRV/ E1Ifg08d1xK4cK858yMjpoEgDdEJi0R2qmECQQDXqtwGiXYSRnZzR90eCjrip6IIQqJuARE91LOLyOhkPzCiP Pf2IrT1JQsw6Tu0ZTm3NJzZ0VSEdZU6s2NcKHsnAkEAvap5GacBi9EZ9lsiaQj/ dVA6LbUnBCo7qwRj7SUYw6ikCvmcLjdpjR80twj3FTAXB0sTeWgyT42HmBpPX2dKfQJBAMc5Ml9nhAaFyM3dS MmDMbpGmEuBIoLzwXWYkvNB+EsChG6aW4Snsvnx6lCYY2rVR2eR1oLv+F8UL3I2XEa5rmkCQBZXhnxnF9+Iei 5y/dKxpKYFFVVdCYOMFgtHMR42SHyD2Q8R6Dvpex2Ml4EYJULxr0TEqz6Z75M/ cMGSF9d9K2ECQQDEffSJoyjYwY2rGbPX8N5d9yrp3HLRbH4RjFGR0zCbSaA+PTQwxu2q1Asd8g7LN95Umyvli ddJgayDIwnJSGse", "ctime": 1608046389 }, { "type": "rsa", "key": "MIICXQIBAAKBgQCwWXVu2CNcUFgoqQBQ5NjaLJVEWuAFryK/ h9jfNe+qDufFS+itWsWfvyvMkUhhiidPCpgoOgqEipkYa0q3maPKPS4CJXZBFo++JSzsgw6a/ VxH0n8joHfJf6nIEcCGcuMAa/ HOEoOZq7uL7n2jTsyVnnDbYClXENh4Np9izSX23QIDAQABAoGBAI5iDFDMrfAw5p0dpqWpv/ SXnoUsIkg0mYeu9UlzUOgrVLKVkW22Jm3OelyWyKwIUaid0zBXfHp7NRTkO9V1dSnS5CnuO73tye9MV5TeLqj MSBVCSPZWJK// hu1VaRAL9UTZc+1e277lOB8c1Fup4uxR4b757brrclNKjT1U4Hh5AkEA4mFz+IrgTtdiLNLQdww5B3ZELmaOl +lkYgC50hvqy2TDNGGiKGPqYmEd/4ySHBmaGnoh9ZFxnC/ ItrNEXBGdawJBAMdsOd2qDdbOSie2TpsGJs5eEUrLX6yW/ w+siO4SXczCTnJXckZyj79eEOcnrTRK+SuDsN+8+wmO3b9CZqxOxtcCQQCUkukOAfddRzaDvIhc2YTERPZSjb SgNulO+LL8Fp5uht8mjb1jTNATaTHK+nMaRiNBpU6MYLxziVjtr5H56wWpAkA0fXYVtEcEPTQjk8bI4yufsf7 XMwSxxuTH2WAJWeg6lwJS8lVv2YOgmT/VuAnM89b17ynFGlbxQxt21iF0RR/ tAkA0nJMkbD3daWYAutdOQjzemae3O0O9r90NZ/ Khj5tQpv8gLe6EEpyFUNQNqodNoTmkIJJmPLlBjyx+zTspdE+C" }, { } ] } }

*location* is by default the serial number of a 2N device. Change it accordingly to add several devices to one location.

# 5.16 api lpr

The following subsections detail the HTTP functions available for the **api/lpr** service.

- [5.16.1 api lpr licenseplate](#page-175-0)
- [5.16.2 api lpr image](#page-180-0)

## <span id="page-175-0"></span>5.16.1 api lpr licenseplate

The **api/lpr/licenseplate** function is used for access control by license plate recognition.

## **Service and Privileges Groups**

- Service group is API Access Control.
- Privileges group is Access Control.

#### **Methods**

• POST

#### **Request**

The request contains parameters in the **application/json** format.

#### Table 1. Request JSON Keys

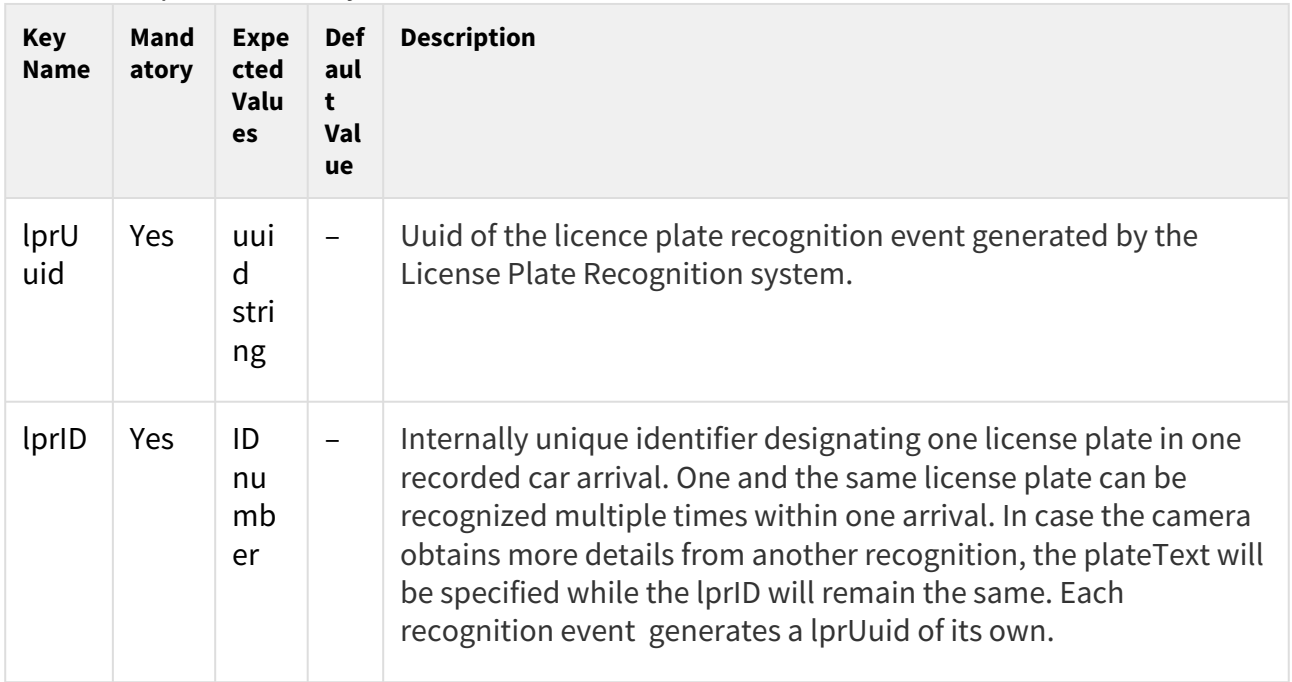

# HTTP API manual for 2N devices

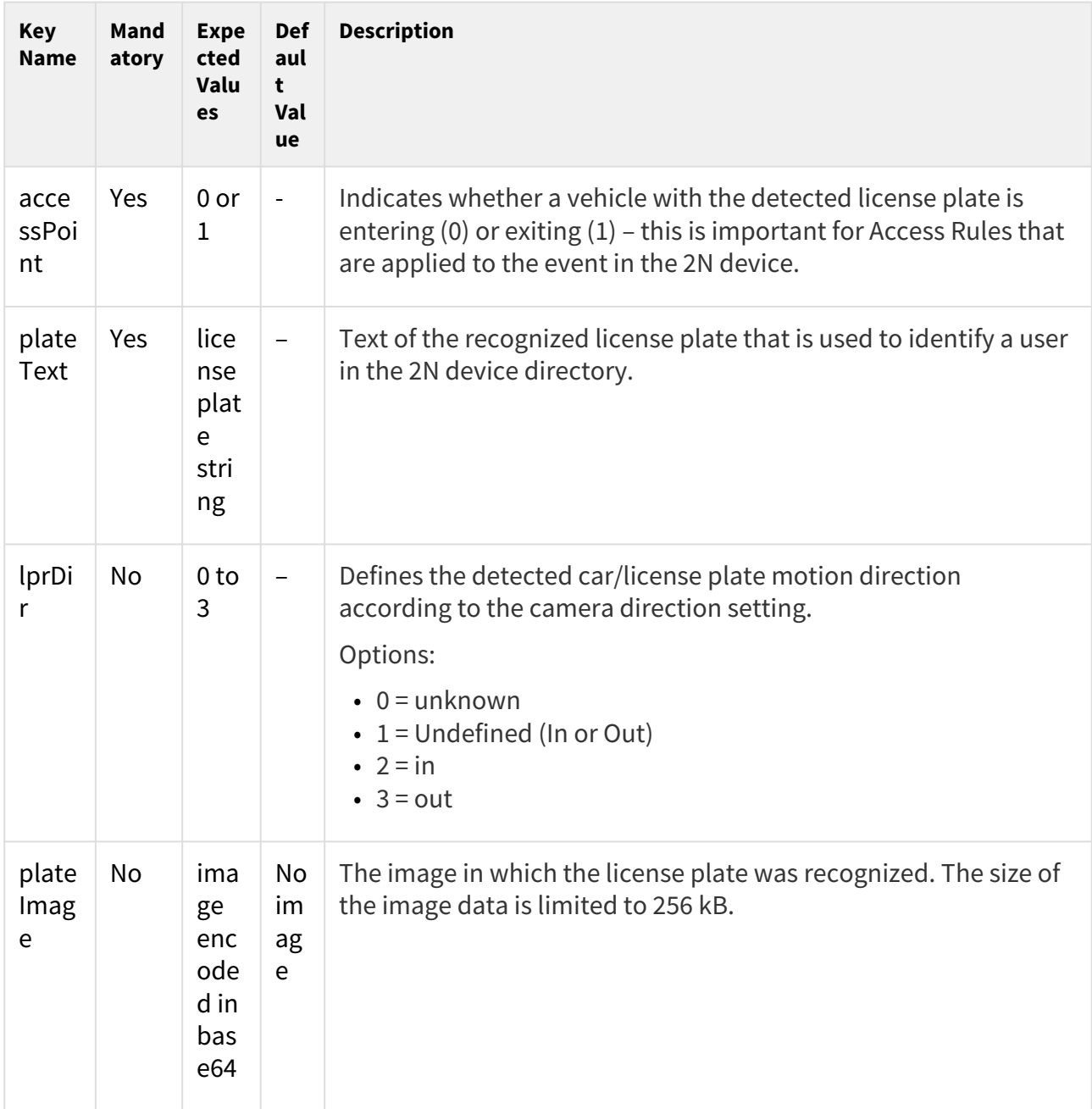

# Example of Request

```
URL:
https://192.168.1.1/api/lpr/licenseplate
JSON:
{
     "lprUuid": "bc4baad9-d2cd-4706-986f-b942963bfa9f"
     "lprID": 143289,
```
 "accessPoint": 0, "plateText": "ABC123456", "plateImage": /9j/4AAQSkZJRgABAQEASABIAAD//gATQ3JlYXRlZCB3aXRoIEdJTVD/ 4gKwSUNDX1BST0ZJTEUAAQEAAAKgbGNtcwQwAABtbnRyUkdCIFhZWiAH5AAMABIACgAHAA5hY3NwTVNGVAAAA AAAAAAAAAAAAAAAAAAAAAAAAAAAAAAA9tYAAQAAAADTLWxjbXMAAAAAAAAAAAAAAAAAAAAAAAAAAAAAAAAAAA AAAAAAAAAAAAAAAAAAAAAAAAAAAA1kZXNjAAABIAAAAEBjcHJ0AAABYAAAADZ3dHB0AAABmAAAABRjaGFkAAA BrAAAACxyWFlaAAAB2AAAABRiWFlaAAAB7AAAABRnWFlaAAACAAAAABRyVFJDAAACFAAAACBnVFJDAAACFAAA ACBiVFJDAAACFAAAACBjaHJtAAACNAAAACRkbW5kAAACWAAAACRkbWRkAAACfAAAACRtbHVjAAAAAAAAAAEAA AAMZW5VUwAAACQAAAAcAEcASQBNAFAAIABiAHUAaQBsAHQALQBpAG4AIABzAFIARwBCbWx1YwAAAAAAAAABAA AADGVuVVMAAAAaAAAAHABQAHUAYgBsAGkAYwAgAEQAbwBtAGEAaQBuAABYWVogAAAAAAAA9tYAAQAAAADTLXN mMzIAAAAAAAEMQgAABd7///MlAAAHkwAA/ZD///uh/// 9ogAAA9wAAMBuWFlaIAAAAAAAAG+gAAA49QAAA5BYWVogAAAAAAAAJJ8AAA+EAAC2xFhZWiAAAAAAAABilwAA t4cAABjZcGFyYQAAAAAAAwAAAAJmZgAA8qcAAA1ZAAAT0AAACltjaHJtAAAAAAADAAAAAKPXAABUfAAATM0AA JmaAAAmZwAAD1xtbHVjAAAAAAAAAAEAAAAMZW5VUwAAAAgAAAAcAEcASQBNAFBtbHVjAAAAAAAAAAEAAAAMZW 5VUwAAAAgAAAAcAHMAUgBHAEL/ 2wBDAAMCAgMCAgMDAwMEAwMEBQgFBQQEBQoHBwYIDAoMDAsKCwsNDhIQDQ4RDgsLEBYQERMUFRUVDA8XGBYUG BIUFRT/ 2wBDAQMEBAUEBQkFBQkUDQsNFBQUFBQUFBQUFBQUFBQUFBQUFBQUFBQUFBQUFBQUFBQUFBQUFBQUFBQUFBQUF BQUFBT/wgARCABMAIADAREAAhEBAxEB/8QAGwAAAgMBAQEAAAAAAAAAAAAAAAcFBggDBAL/ xAAaAQACAwEBAAAAAAAAAAAAAAAABQMEBgIB/ 9oADAMBAAIQAxAAAAHUx4kXairWqwAAAAAAAAAAFlrWHgkcKhqtzRps56eO5KPsAD5CGnh689S0Unk75j5I/ rz2Wilh5odHZvQxU0KGfJNf4/WS0Unk65An4Js6aJDfaF5qKmPP3zGezycd3xsbH6vFe1x7yRO+/ ghnyS207dds1/ J3x35707l9HUrlS+0LufdAk0VnXyfbqlkzXbFx+rxXtce8kTvv4IZ8kutG601bK60bluqWoCxBmnS55/ IHeetAjbalp8niGfJdi4/ V4r2uPeSJ338EM+SbLxmup1yosGi6j3acZNCBrTJajPWgR3Cpaa6lplnU5rYmP1eK9rj3kid9/ BDPkm0MXr1g0XVW1VAAqVurorOvs9aBH9nut8lp1C3VsddfxbtMg8kTv2cdIHQImqpa3ijcAAAWzJdZK1lZM1 0NPA7Ujmdrzr5hQWjRa9kLtsKWmRddlouaEAAAAAAAAAACRil1vktRa6tnh75FSxgAAAAAAAAAASkUno89/8Q AKhAAAQMDAwIGAgMAAAAAAAAABQADBAIGBwEVFzE2EhMWMzQ1EBEUMDL/ 2gAIAQEAAQUCrr0bpL5Kpad5KKLkoouSii5KKLkoouSii5KKLkoouSii5KKLkoouSiiE5L8bjblLzeSCVUUWm Y7smvZCK2QitjIqoMQbpTbdb1eyEVIgSomi001q1rDz2qFjUlXIg5S6q0ILMIBKPDoT3qkSvVIlRpTM1nIwtm EQx2MaYDVOU06vx25TJ4btBeD824Poli738pdVHusrFYlSnZshNMuP1Y/ GyRwnKP8Aqw+17vrqruSy5tU63MlRvKNQfnXB9EsXe/ lLqgNpzT+kTGMalRLMDxE2y1GomXMLgK67h9QkLD7Xu7uTGMnxQMnRvFBgfOuD6JYu9/ KXVWw1Szb1w37SGnTMglpKlk5c782H2vd3cmNJPlmL4jfybaH/AD7g+iWLvfyl1Vua/ sBc1jTSpjjYquNiq42Ko7bkq3tbD7Xu7uS0JWkO45UaiZGiY1ajTbiq0pArF3v5Rbq1bVtX04FjcnQ1ydDXJ0 NcnQ1d9ys3HVbt9Rgog1PpKFdNf1qLyVWyxydDVy3s+dZWLqNfMuELQeGERkkVI/ sgj5BORbQOkAMTzDcijYhq2IatiGrYhq2IatiGrYhq2IatiGrYhq2IatiGpmO1GpX/ xAAsEQABAwAJAgcBAQEAAAAAAAABAAIDBAUQERMVM1FSEkIhMTJBcYGRIhQw/9oACAEDAQE/ AVLWAaboxeswl2CzCXYLMJdgswl2CzCXYLMJdgswl2CzCXYLMJdgswl2CzCXYLMJdgoqwBN0gQN6p8nTH0j3s a1zvSFgy8T+LBl4n8WDLxP4sGTifywAu8AsGXifxOje3xcLPNYUg82myr5C5hYfZVl22UZgZE25OljYbnOX+i LkF/oi5BBwcLwqwjDXBw91QWBsXVvYQCLip48KQtUWo1TaTviyre76VZdtgpUzRcHJ7y89TrA0u9IVCjdHH/ SrLtVD0Gqma7lRXl8LSVWLbpA5Retqm0nfFlW930qy7bIKK+fx9k2rmD1FNosLe1eSfPGz1OVKnx3eHkFQ9Bq peu5Vc69haqxb/AcotRqm0nfFlW930qy7bKOLom/Cnpohd0AJ9Pld5eCdK9/ qNtD0Gql67lVzv7LVS29ULlFqNU2k74sq3u+lWXbZBpN+FSKG+WTraVl8u4WXy7hZfLuFNR3QXdXuqHoNVL13 KiO6ZmpwDhcUygNa/ qvU+k74sq3u+lWI8Gmyj03Cb0OHgsxj2KzGPYrMY9isxj2KpdIbPd0+ygprIowwhTyCWQvC8lHWFwukCzGPYq kUwzDpb4CyrR6ipohMzpKkidEbnD/rHG6U3NCghELOmwi/ zWFHxWFHxWFHxWFHxWFHxWFHxWFHxWFHxWFHxWFHxWFHxWFHxQAHlZ// xAAvEQABAwEFBgYDAQEBAAAAAAABAAIDBAUQERVREhMxUoGRITIzQUJxFDTwIiMw/9oACAECAQE/ AeKhs0uGMhwWWxalZbFqVlsWpWWxalZbFqVlsWpWWxalZbFqVlsWpWWxalZbFqVlsWpUtm4DGIojDwKs6MPkL j7XOc1vi4rfxcw7rfxcw7rfxcw7rfRcw73EhoxK38XMO6bIx/ lON4mjPgHC60ow14ePdWX8+l1W8vmdimwSvGLWr8abkK/

# HTTP API manual for 2N devices

Gm5CnNLDg4KzZHPYWn2VoSF0ux7C4EtOIVPJvog9SeQqn9Vn2LrU4M6qy/ n0udSQuO0WpjAwbLeFxcG+JKr5GSS/4Vl/Poq79h397KjH/AAaqxgZO4BWa7GItUnkKp/ VZ9i61ODOqsv59Lp6uODwPFPtN58rU6snf8kSXcUymlk8rVSU/47MDxKrv2Hf3sqP0Gq024Pa5WY7/ AG5ql8jlT+qz7F1qcGdVZfz6XVJxmf8Aap6AzM2yUyz4W8fFMijj8ovrv2Hf3sqP0Gq024xhyonbM7VL5HKn9 Vn2LrU4M6qy/ n0uqPWf9qmrmRRhjhwWZQ6FZlDoVmUOhUFSyox2PZV37Dv72VH6DVWN24HJriwhwT7Sc5hbsqn9Zn3danBnVW WfFwuqaETO22nArLJNQssk1CyyTULLJNQqOmdT7W0eKqKF80peCoIzFGGG6WzcTjGVlkmoVNRNgO244m61D5A qeYwP2wo5WSjaYf8A1kkbENp5VTOZ5Nq4Ejgt/LzHut/LzHut/LzHut/LzHut/LzHut/LzHut/LzHut/ LzHut/LzHut/LzHut/LzHut/LzHuiS7xN3// EAEIQAAECAwEKCAwFBQAAAAAAAAIBAwAEERIFECEzNUFRkpPREyIxNHORsbIUMmFxcnSBgoOhwcIkQkPh8TBS VGPw/9oACAEBAAY/AlIlQRTCqrBN3PYR1E/ Vd5F9kYqV1C3xipXULfGKldQt8YqV1C3xipXULfGKldQt8YqV1C3xipXULfGKldQt8YqV1C3xipXULfGKldQt 8CF0JdAFf1Wc3sgXAJDAkqhJnhqWBbKzBcb0U/ 5L1lls3S0ANY5hNbEoyfNbEoyfNbEoUikZkRTOrJXkBsVM15BFKrHMJrYlFX5Z1lNLgKN6iYVWCM5KZERSqkr RUS9MShrXgFRQ8y5oub8T7b0orYIhOgjhlnVVhWn5xppxOUVLCkZQY1oygxrQjrDgvNryEC1SGJhoUDwhFtIm  $lm/$ zhJyyivvkvG0Ii0pFFJEXyrBNOgjjZJRRLPEzKp4oFxfNypEv0g9sXR9Xc7q3roeiH1i5vxPtvAy1OEDYJZEa JgSDffPhHTwkS571loCcLQKVh1JlsmlcctCBctKRc34n2xKe/ wB5YnrSqtDpEqRlaMagqr5Fhp7M6180X+Il+kHti6Pq7ndW9dD0Q+sXN+J9t5XGrLTCLThXPpH4mccc8jY2d8 YJMXF0u8btijYA0Cf2pRIXhZ1q0n5QW0vyhHAFQYbSy2i8vniU9/vLE/0kTkvXCDiH1p+0ScxnBxQ60/ aJfpB7Yuj6u53VvXQ9EPrFzfifbeuegpROBEuvDDsm3Kq843SpEVE5KxxDblk/1hvj8RMuveQzVb8p7/eWJ/ pIfZzONV9qL/ MTVOUKH1LEt0g9sXR9Xc7q3roeiH1i5vxPtvXO6AOyHpuXdZsO0wOKqKmCmiMZLa67oxktrrujGS2uu6GUmSb Lha04Na8n8xKe/wB5Yn+kiSNVoKlYX2pSHWHEq24KgXmht4p0jbA7Vjg6KvtrF0VX/ HPsvXQ9EPrFznPyopp2brySr7PhDA+KqLQhjmj/AFpHNH+tI5o/8o5o/ wDKJVWmja4K1W35aboZlHJd1wgrxhpTCtYmZoBUBdKqIsVTAsC3Oy/ DEKU4UFoq+yOZv9aR4O234PLVwpWqleugdOLQEr1w5LEtk/ GA9BQrMy0rZpp5F839VGZZonXF0ZoFitp1eM4Wlb1l1sXB0GlYyfK7EYyfK7EYyfK7EYyfK7EYyfK7EYyfK7E YyfK7EYyfK7EYyfK7EYyfK7EYyfK7EYyfK7EYsstg0OgBpe// xAAnEAABAgQGAgMBAQAAAAAAAAABABEhMVHwEEFhkaHBcYEwsdHxIP/ aAAgBAQABPyEF8SSYAVUJJrxHiCLex8tGjRo0aNGjRo0aIIaYXG8jct4PpDxGOuAMiET+TgzZJG5wZ6pfHsFd HSvLpWt0o4OCEA4whgccD0r66QSZ4AEO4wGQEhgBMowFgWAJklsDHBKjk/ 8AYHfE7RpIQR4nhSl9t7BjlOePtBGNBY7AmHJmyiQAmIsgNiUDFaQYTW6yOATjiYsax9BCvFGKiwVxnBJuBDJ CSOgIzAsNd38tgmOSZYGA5GUkcLNkctOUapzIMGCJOHLHMQDhkUEIWOoB4S4UYqLBXGcJDkELE5gM0yknRDyk Rr9PGDhUnQAJDa4cXctJA9sy1PQXLTstAhnJGaNKNqmHR5bdRiosFcZxBiENUHclVCZPwgDEmeicwc6x3ciZL 6XYG0seWnZaBGJz/oG4KHanb/Q/DqxUYqLBXGcRQLwuKjphJoAMhPL/ ABPnyykoTf5Du4FC5adtoE+bs3mDkhMRjAqDFBs+FpgXAP4IjDBncxhYKqEAjs6l4+2BDxRhYpGYV89q+e1/ e/a/v/ tNk6DgjQZDHTeRx3N5WcELYgiCIQFwRkj64Qfkln7Vw9ogf7pdyc00wiU3AoAjzoSpH7HtEfZBkGpZj5cuegw 1E5BNjGt5FpoJYFxnyobFX90r+6V/dK/ulf3Sv7pX90r+6V/dK/ulf3Sv7pafpg7DD// aAAwDAQACAAMAAAAQ5222222dFT9dTNQqNhSVn9+sNdo2ZCesNp6Jf3+sNzOtfOesNwSWfGJsVSW3WR3rWttt ttt9iSSSSSSU/8QAJxEAAQIEBAcBAQAAAAAAAAAAAQARMWGx0RAhkfFBUXGBocHw4TD/ 2gAIAQMBAT8QJADlGnWDD98LaDdbQbraDdbQbraDdbQbraDdbQbraDdbQbraDdbQboKYTENEAARBGGTMvHH1g VYhMg63pZbkst6WTMdZbA4y5ktyWQFyBMEYAEmEURCQAJG2HRQdCoO/ 1g1WIBPUhMiAzK3YLdgntuJIHzFz9muhwRm7wWTgI6A4KEHgIdDmvIFV5qmEX1xUHf6wGWwGQyFkTkcnA2xCZ B0agWJLt2C9vpVlSiJcMGoFGShpkicCIof1eUKrzVMIvrioO/ 1gGblzH1zUYz0yuoeB651QABgGTmwCOHHSKGEyl1WVKpKBZjZg1H4UA8cC2o/F5AqvNUwi+uKg7/ WAAxyURK5I7CDzWRN6BdP7575aQxrKlUlAmOeD6H9Rhhwz0LryBVeaphF9cVB3+sPDURwFnzfk3IrfDZb4bLf DZZ2g5oS7DmqypVJQJ/ EsDlqLsiuEckFOkAuze0TFmphF9cUc8OCRq1sCAdBA8V8wuvmF18wuvmF1ksRmjNrIzIkPBuZPNAEYGyBJOE2 OSOI49l8wum5VDgSVl7R12jyKyvqHp/

XNuP0UJjmYkzwADA6lNApTQKU0ClNApTQKU0ClNApTQKU0ClNApTQKU0CAsDYf/

8QAJxEAAQICCgMBAQAAAAAAAAAAAQAR0fEQITFBUWFxobHwgZHB4TD/

# HTTP API manual for 2N devices

2gAIAQIBAT8QAJMEAaYLfc1PBBTwQU8EFPBBTwQU8EFPBBTwQU8EFPBBTwQU8EEcjnIxRDIGIQyrO5s+0BWAG ZZSZFSZFSZFAxYepGh8LDNSZFFGCWRBoJADlEgSJzEaNcZqJrs80P1sJA0CeEIxZSxSxFhgOBRR3qNoXq2R6Z sKtQ7oAmwIaOxCdK0ivUVFbc8LqMRR0NF2eaCd0TWazFA4mCgWyAzqQ0SdgxPkqz0vXE4IQbF31BQYGv2HQ7w B5E1tzwuoxFHQ0XZ5oO22AfcFYkNa4K2CGlXCIOTlMTjG+weynQj1hguJwW3+lFxUN6P6jjGh/R/ VsjwuoxFHQ0XZ5oMccWxZATUHJza2SrcTqMGViY0H2nicFs/ pWSx5H4hnG9x7EVsjwuoxFHQ0XZ5o3jlH7O6xsXxClgipYIqWCKqkIqW5+TguJwWz+lHAAcgP6L8K2JBceEBA AkM7/ P1A7GDmjoaIIvZY+njQUOi3ArvGC7xgusYLrGCCsDUsyeKGnALWvcAEQxyEQCGKCdmDcbvK7xgviQigDXlfxB dYLxiEJuBuNf6lrAdsREdQsAyoKubFTJFTJFTJFTJFTJFTJFTJFTJFTJFTJFTJFTJFHnSTnR// xAAkEAEAAQMEAgIDAQAAAAAAAAABEQAhMRBBUYFhoSBxMJHxsf/ aAAgBAQABPxAvDyhiVLYAvNJ7hnAN3C8mTj8vnz58+fPnz58+fKctkm85Z5Cj5UduBYqUGRGhsipogkzZlcgm +lqVYS8wLq3lj1MqCQxuVYmiuZkSeACvWht3UyOOBKXQF7B5RsAGWgosTWlCIAKrY0YHfM5keB1fQ0DBPgQxO RiQcAULChPSAnBIjfZK/jq/ n6kgwAoGEk3GyUe9dkpQGETcssrR6KISwQ2FZyt8EYTYon6GmNqOqZEaLkx1TSu7GXkau+DBJ56GgmuFQBAK2 wb0Gi4QAAlADAYND7Rcc+haSit9fMbzVZhtiiurHTxOlcwIXOYYjgOKRJDRLxW61mZB0Zfaj4rRJ56GhHw/ gbACs3wbTNEntl+hZmfu1Q+6En7E9CoIEx4+gAo4HsgPF8P3FSOcg5JkphItLB5NF3talYIF7YDt/ vzRjaqHY9+9GR+DEnnoaB/VgRJ1+1XuoKZAASIIAMzlNHPYwFDwu+yKFxWCL4bDo+C72tSoAM8q0Rkd69iV/ et3wGJPPQ0AVC+OQH2VALyIviwDfMmYi0/ BQbv25MCRwi2InfRd7GqYDYMDAnx6VM6aFCqgdmHNEQRAApKMhKCTEULN5LyMdqGrxgLwXMnZ+nROGk4SraSZ UFElukB8DBh4kHcnG3o3HEs80g20tA0SmwTqpYMLE4EMW2o/ 4k4UYR2aHLyzhYSR5IJ4NEgtSnXdIiACDAyErpZAE8WZKDr/AEqKgE4iMnhFI2W9LL4JIH1fMdw/ lYQIX4dIuVCg674kgSWwA+pyumSPjX0J+UGDBgwYMGDBgwYMiFYNegNP/9k=" }

#### **Response**

The response is in the **application/json** format.

Table 2. Response JSON Keys

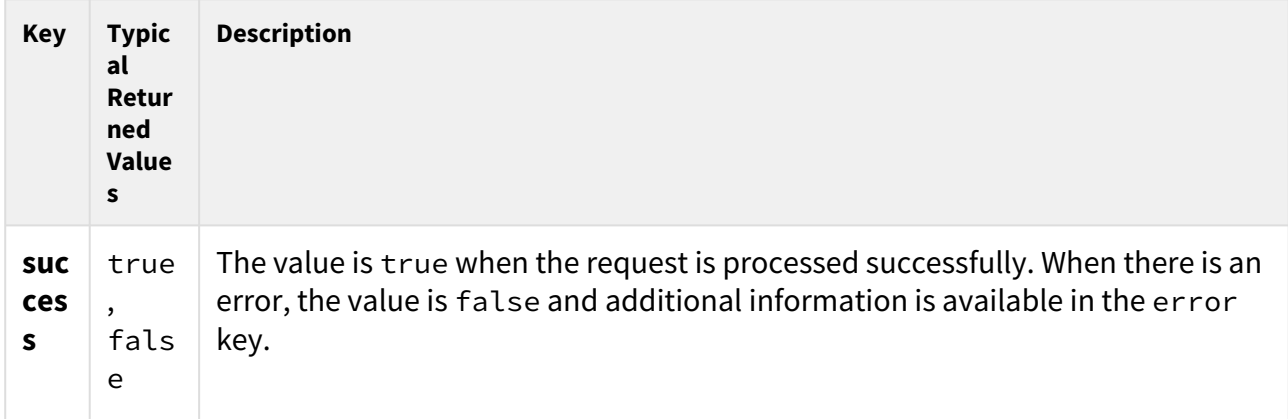

## Example of Response

```
{
     "success": true
}
```
There may occur various errors (e.g. missing mandatory parameter). When Error code 13
(parameter data are too big) is returned, the request was not processed and it is necessary to send the request again with a smaller image or without an image.

Subsequently received duplicate valid requests are ignored (the last ten successful requests are held in the memory). It is possible to attempt at resending a request when there is no reply from a 2N device without the risk of a duplicate barrier opening or duplicate event logging.

### 5.16.2 api lpr image

The **api/lpr/image** function is used for getting images received from the license plate recognition.

### **Service and Privileges Groups**

- Service group is API Access Control.
- Privileges group is Access Control.

### **Methods**

- GET
- POST

#### **Request**

The request contains parameters in the URL.

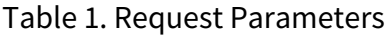

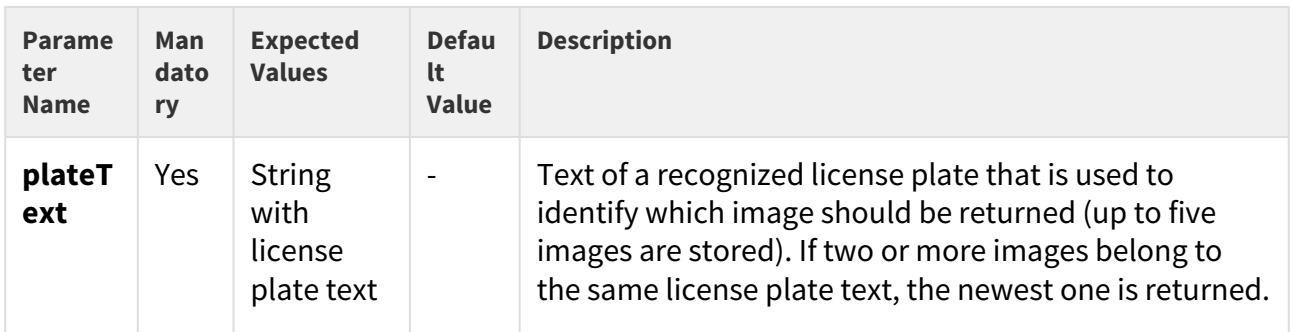

## **Example of Request**

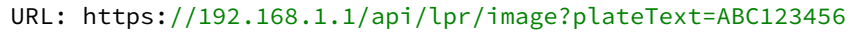

#### **Response**

The success response is in the **image/jpeg** format.

There may occur various errors (e.g. missing a mandatory parameter). Errors are returned in json with a response code 200. If there is no image associated to the submitted plate text, error 15 "no data available" is returned.

# 5.17 api accesspoint blocking

The following subsections detail the HTTP functions available for the **api/accesspoint/ blocking** service.

- [5.17.1 api accesspoint blocking ctrl](#page-182-0)
- [5.17.2 api accesspoint blocking status](#page-183-0)
- [5.17.3 api accesspoint grantaccess](#page-186-0)

# <span id="page-182-0"></span>5.17.1 api accesspoint blocking ctrl

The **api/accesspoint/blocking/ctrl** function controls blocking of access on individual access points.

### **Service and Privileges Groups**

- Service group is API Access Control.
- Privileges group is Access Control.

#### **Methods**

- GET
- POST

#### **Request**

The request contains parameters in the URL.

Table 1. Request URL Parameters

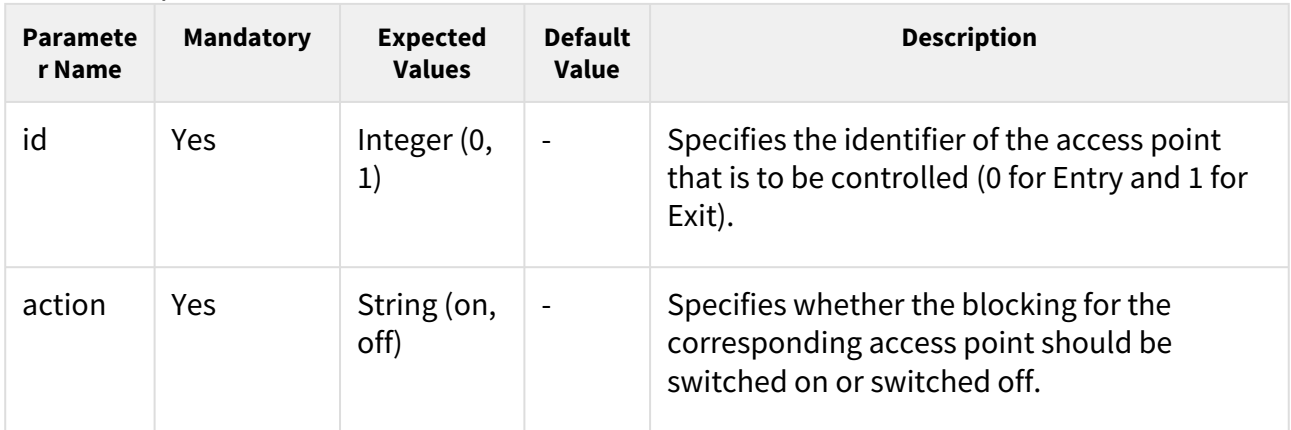

## Example of Request

```
URL:
https://192.168.1.1/api/accesspoint/blocking/ctrl?id=0&action=on
```
#### **Response**

The response is in the **application/json** format.

Table 2. Response JSON Keys.

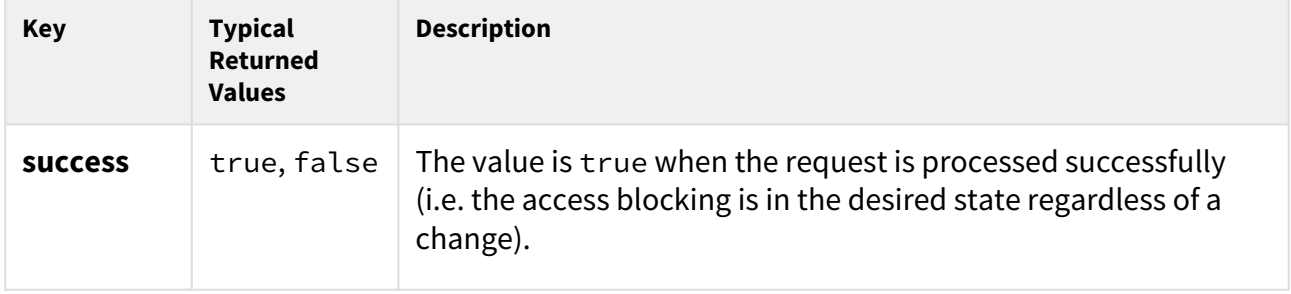

# Example of a Response

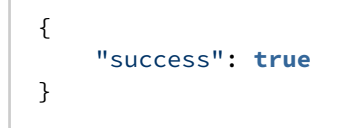

There may occur various errors (e.g. missing mandatory parameter). When Error code 18 (access point disabled) is returned, the request was not processed because the specified access point was disabled at the time.

### <span id="page-183-0"></span>5.17.2 api accesspoint blocking status

The **api/accesspoint/blocking/status** function returns the status of access blocking for individual access points.

#### **Service and Privileges Groups**

- Service group is API Access Control.
- Privileges group is Access Control.

```
Methods
```
• GET

• POST

### **Request**

The request contains parameters in the URL.

#### Table 1. Request URL Parameters

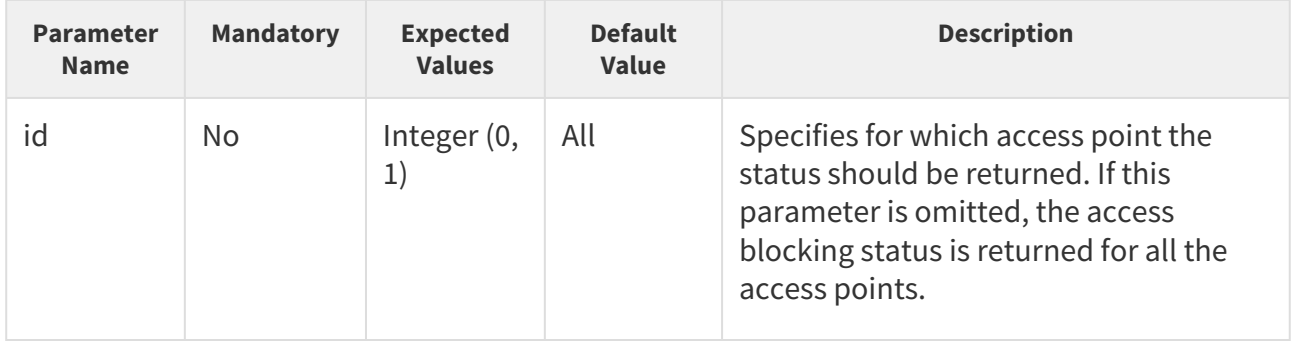

## Example of Request

URL: https://192.168.1.1/api/accesspoint/blocking/status?id=0

### Response

The response is in the **application/json** format. The value of the result key contains one key accessPoints, which contains an array with an object for each access point (the array has a length of 1 if an access point was specified in the request). The objects in the array contain the following keys.

#### Table 2. Response JSON Keys

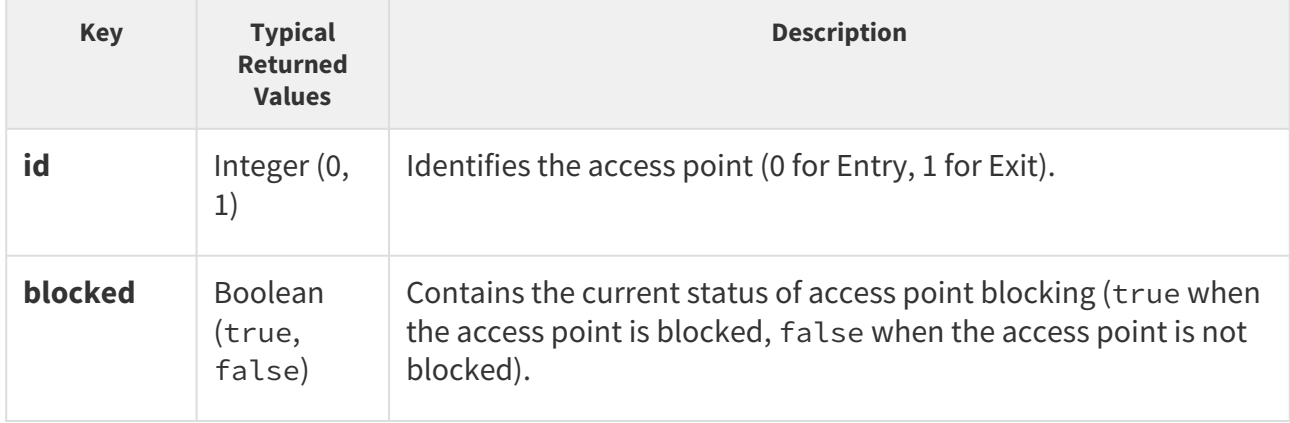

# Example of Response

```
{ "success": true, "result": { "accessPoints": [ { "id": 0, "blocked": true }, { "id":
1, "blocked": false } ] } }
```
There may occur various errors (e.g. insufficient privileges).

### <span id="page-186-0"></span>5.17.3 api accesspoint grantaccess

The **api/accesspoint/grantaccess** function helps grant remote access permission to a user (employee/user or user assigned to a general group. e.g. visitor). The remote access permission can also be granted via a specific account that clearly identifies the access granting user.

### **Service and Privileges Groups**

- Service group is API Access Control.
- Privileges group is Access Control.

#### **Methods**

- GET
- POST

#### **Request**

The request contains parameters in the URL format.

Table 1. URL Request Parameters

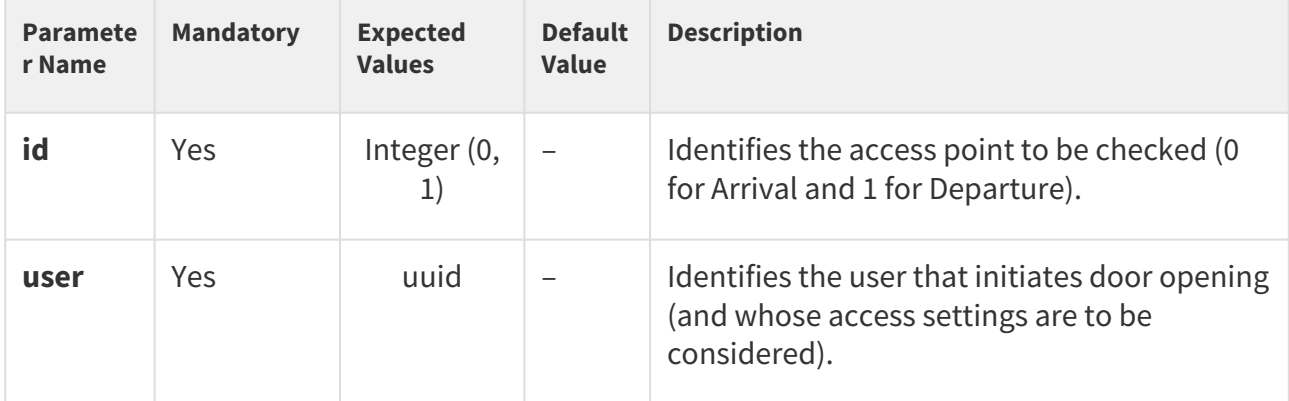

#### **Response**

The response is in the **application/json** format.

#### Table 2. JSON Response Keys

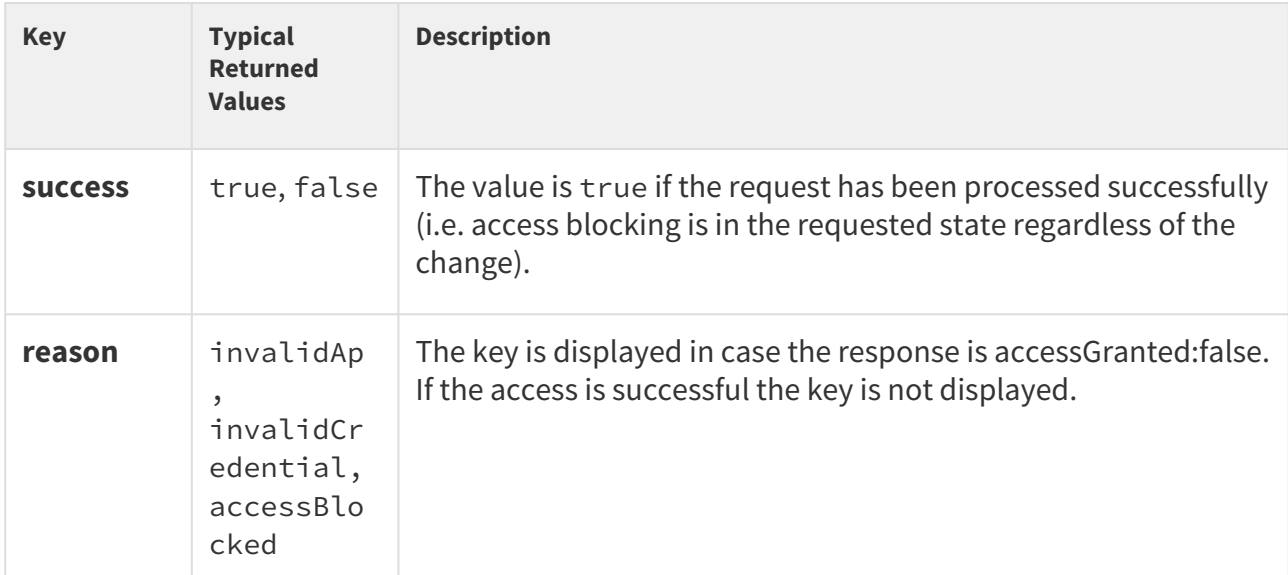

### Example of Response

```
{
  "success" : true,
  "result" : {
    "accessGranted" : false,
    "reason" : "invalidAp"
  }
}
```
There may occur various errors (e.g. missing mandatory parameter). Error code 18 (access point disallowed) means that the request has not been processed because the access point was not allowed at the time of processing.

## 5.18 api lift

The following subsections detail the HTTP functions available for the **api/lift** service.

• [5.18.1 api lift grantaccess](#page-187-0)

### <span id="page-187-0"></span>5.18.1 api lift grantaccess

The api/lift/grantaccess function is used for enabling lift floors based on authorization in another device.

### **Service and Privileges Groups**

- Service group is API Access Control.
- Privileges group is Access Control (Control).

### **Methods**

- GET
- POST

### **Request**

The request contains parameters in the URL (or in the application/x-www-formurlencoded format when POST is used).

Table 1. Request JSON Keys

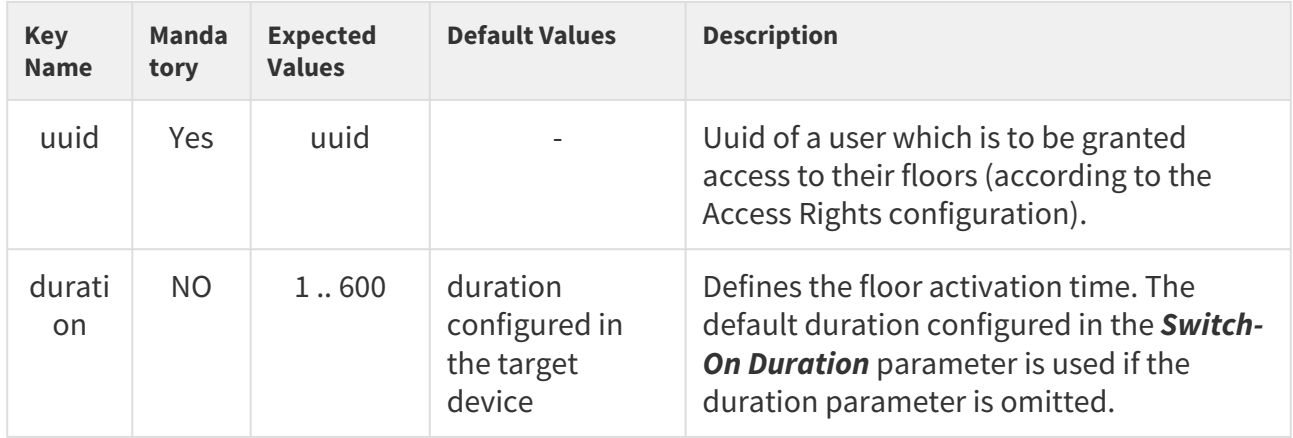

# Example of Request

```
URL:
https://192.168.1.1/api/lift/grantaccess?user=09ebfd7d-24e4-4d58-
ad02-804ad69938a6&duration=180
```
### Response

The response is in the **application/json** format.

Table 2. Response JSON Keys

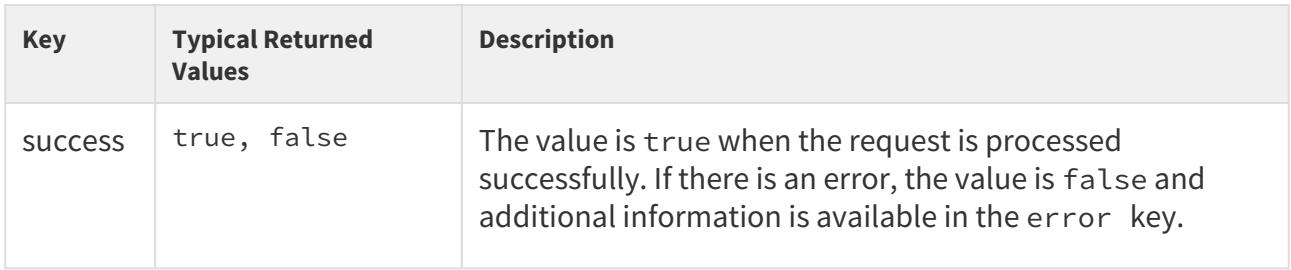

# Example of Response

```
{
     "success": true
}
```
There may occur various errors (e.g. missing mandatory parameter). When Error code 12, param: user (User not found), is returned, the request was not processed because there is no such uuid in the target device directory. If the submitted uuid is missing or has a wrong format, the device will reply with error code 11 (missing mandatory parameter) or error code 12 (invalid parameter value) respectively.

When floors are activated while being active, the longer duration will be applied (remaining time vs new request duration).

This API endpoint can be used for lift floor control in parallel with the standard Access Control from another device (e.g. send the lift floor activating request from an intercom to the Access Unit that is in the lift and interfaces directly with the relay boards).

# 5.19 api automation

The following subsections detail the HTTP functions available for the **api/automation** service.

• [5.19.1 api automation trigger](#page-189-0)

### <span id="page-189-0"></span>5.19.1 api automation trigger

The **/api/automation/trigger** function is used for the HttpTrigger automation function activation.

The function is part of the **Automation API** service and the user must be assigned the **Automation Access** privilege for authentication if required.

The **GET** method can be used for this function.

The function is set according to triggerId with request parameters.

The response is in the **application/json** format and provides a summary of device information:

### *Example:*

```
{
   "success" : true
}
```
# 5.20 api cert

The following subsections detail the HTTP functions available for the **api/cert** service.

- [5.20.1 api cert ca](#page-190-0)
- [5.20.2 api cert user](#page-194-0)

## <span id="page-190-0"></span>5.20.1 api cert ca

The **/api/cert/ca** function helps you administer the CA certificates.

The function is part of the **System API** service and the user must be assigned the **System Control** privilege for authentication if required.

The **GET**, **PUT** or **DELETE** method can be used for this function. The GET method returns information about one or more CA certificates on the device. The **PUT** method uploads the given CA certificates to the device. The **DELETE** method deletes a single CA certificate from the device.

# **GET** method

Request parameters for **GET**:

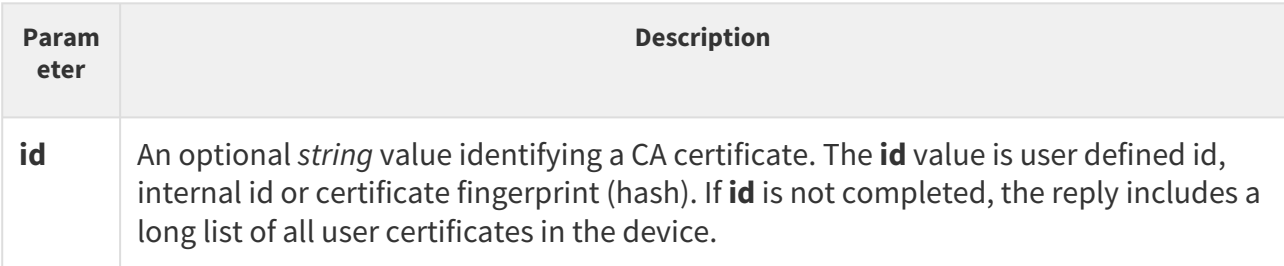

The reply is in the **application/json** format and can include the following parameters:

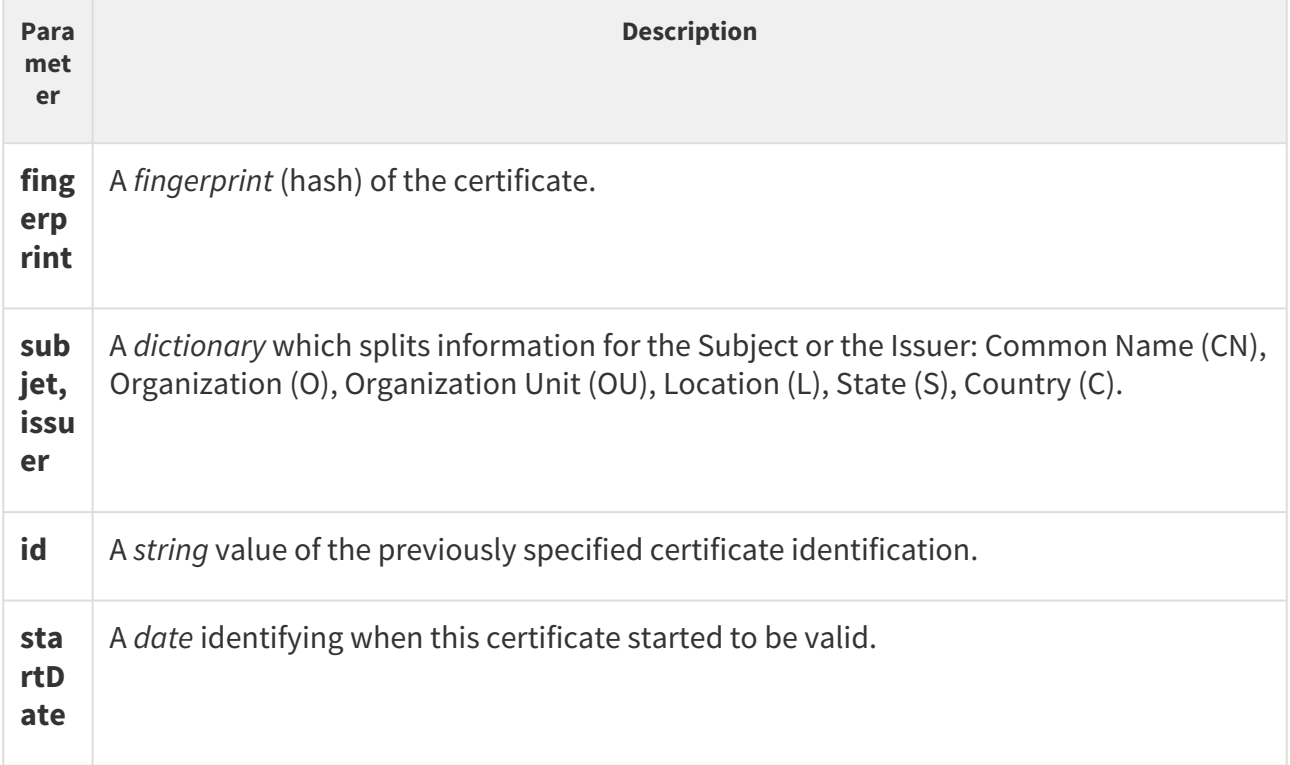

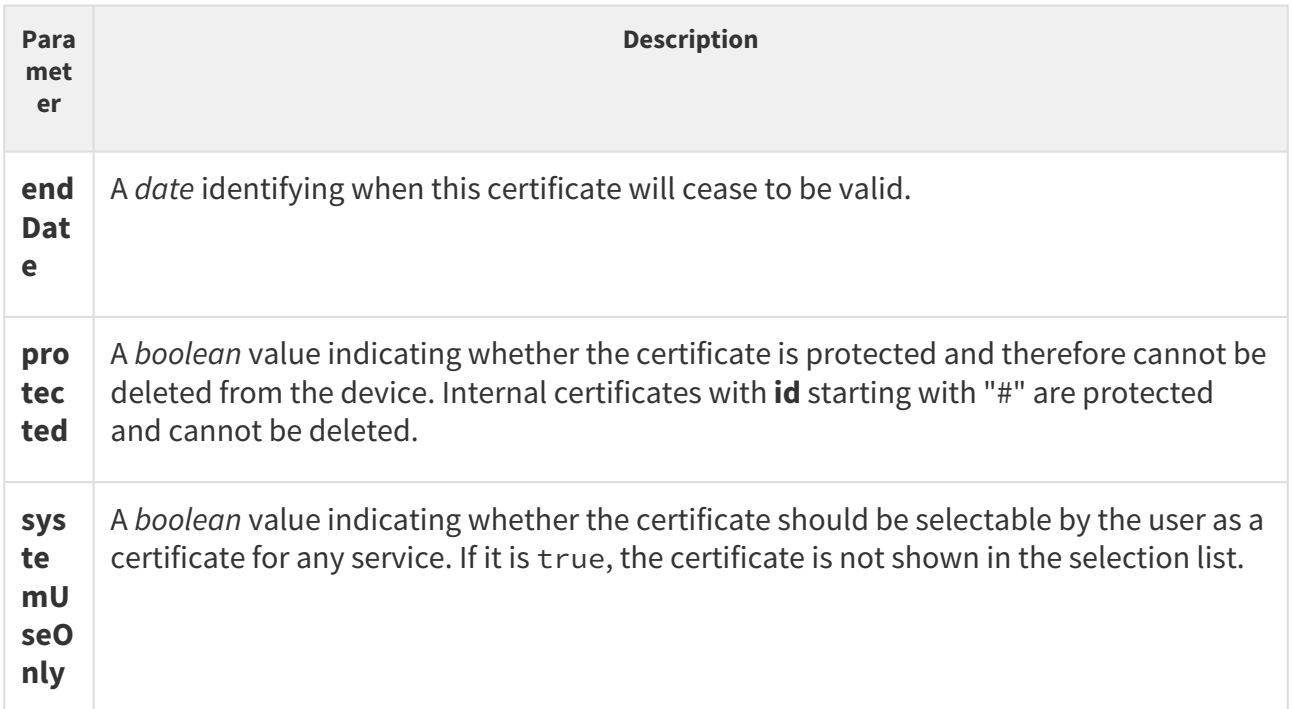

Example 1: List of all the certificates in the device

```
GET /api/cert/ca //request
{ //response
  "success" : true,
  "result" : {
    "certificates" : [
      {
        "fingerprint" : "4deea7060d80babf1643b4e0f0104c82995075b7",
        "subject" : {
         "CN" : "Thawte RSA CA 2018",
          "O" : "DigiCert Inc",
          "OU" : "www.digicert.com",
          "C" : "US"
        },
        "issuer" : {
          "CN" : "DigiCert Global Root CA",
          "O" : "DigiCert Inc",
         "OU" : "www.digicert.com",
         "C" : "US"
        },
        "startDate" : "2017-11-06T12:23:52Z",
        "endDate" : "2027-11-06T12:23:52Z",
        "allowRemove" : true
      },
      {
        "fingerprint" : "a8985d3a65e5e5c4b2d7d66d40c6dd2fb19c5436",
        "subject" : {
          "CN" : "DigiCert Global Root CA",
          "O" : "DigiCert Inc",
```

```
 "OU" : "www.digicert.com",
           "C" : "US"
         },
         "issuer" : {
           "CN" : "DigiCert Global Root CA",
           "O" : "DigiCert Inc",
           "OU" : "www.digicert.com",
           "C" : "US"
         },
         "startDate" : "2006-11-10T00:00:00Z",
         "endDate" : "2031-11-10T00:00:00Z",
         "protected" : false,
         "id" : "#my2n-utility",
         "systemUseOnly" : true
       }
     ]
  }
}
```
Example 2: Get one certificate identified by **id**

```
GET /api/cert/ca?id=#my2n-utility //request
{ //response
  "success" : true,
  "result" : {
    "certificates" : [
      {
       "fingerprint" : "a8985d3a65e5e5c5b2d7d66d40c6dd2fb19c5436",
 ...
       "id" : "#my2n-utility",
       ...
     }
    ]
  }
}
```
# **PUT method**

If one and the same certificate is already on the device, it is overwritten. It is possible to upload multiple certificates in one PEM formatted file. It can contain any blocks, only certificates are processed. If any of the included certificates fails to load, none are saved and the error code is returned.

Request parameters for **PUT**:

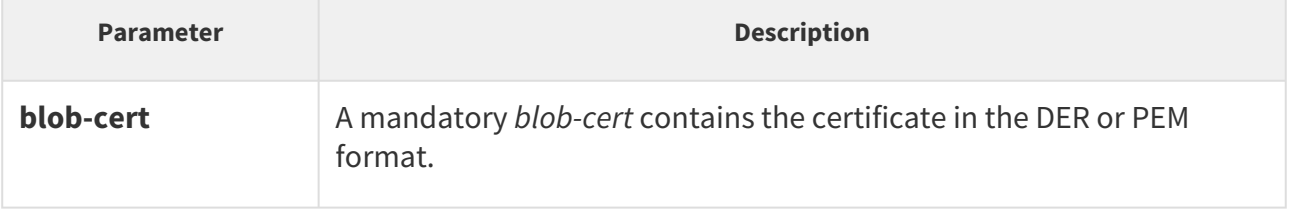

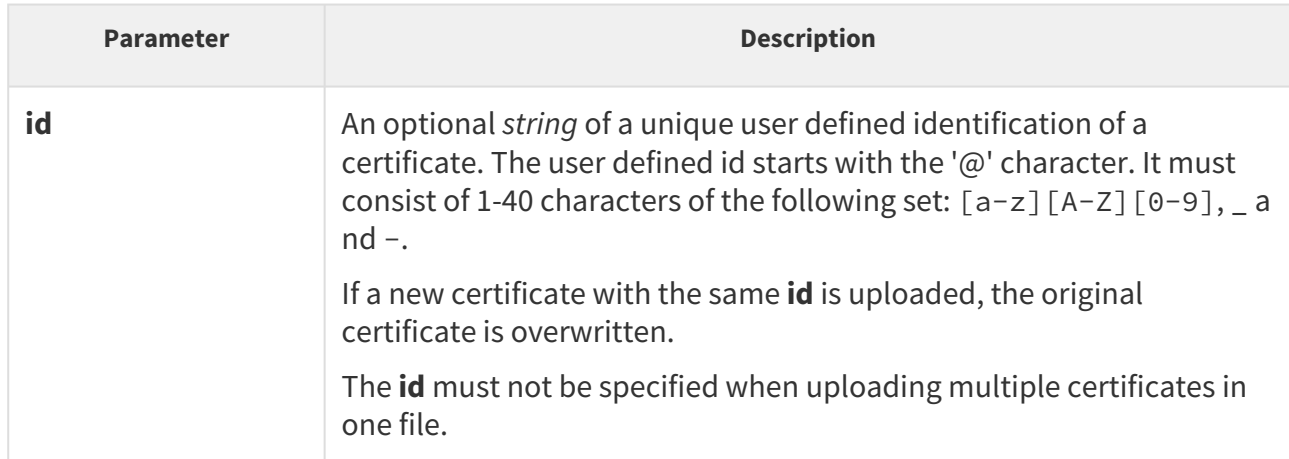

The reply is in the **application/json** format and includes:

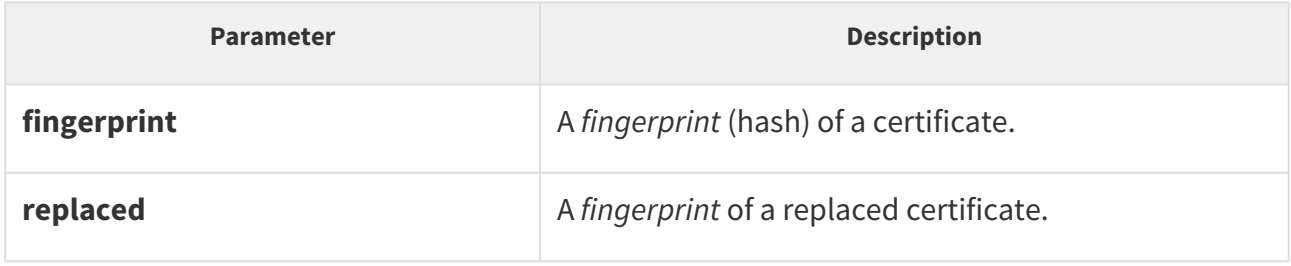

Example

```
PUT /api/cert/ca //request
{ // response
  "success" : true,
  "result" : {
    "certificates" : [
      {
       "fingerprint": "9623fa25e414aa930ed22348a22d04a4c4fda26b"
      },
      {
       "fingerprint": "9623fa25e414aa930ed22348a22d04a4c4fda26b"
       "replaced": "9623fa25e414aa930ed22348a22d04a4c4fda26c"
      }
    ]
  }
}
---- 
{ //response
  "success" : false,
  "error" : {
   "code" : 12,
    "param" : "blob-cert",
    "description" : "invalid certificate",
    "data" : "invalid_cert"
  }
}
```
# DELETE method

### Request parameters for **DELETE**:

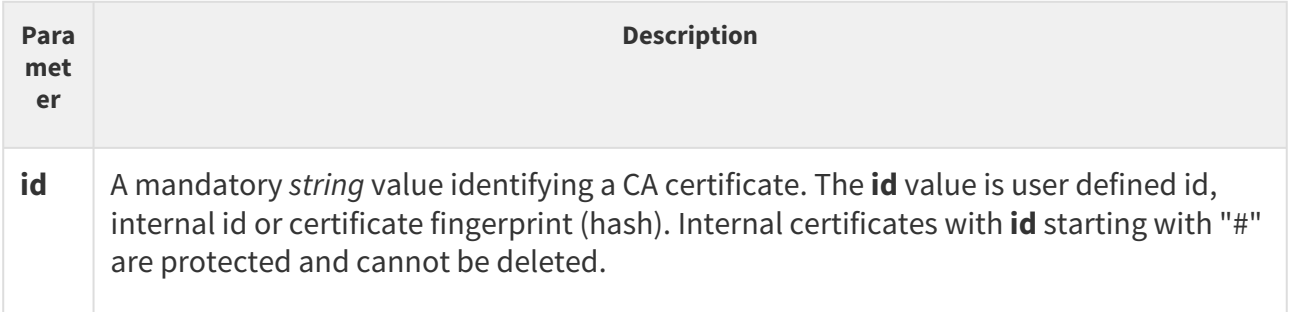

The reply is in the **application/json** format.

Example:

```
DELETE /api/cert/ca?
fingerprint=a163b11215a30f08603fd85c314327e275772b00 //request
{
  "success" : true 
/response
}
-----
{ 
//response
  "success" : false,
  "error" : {
    "code" : 12,
    "param" : "id",
    "description" : "certificate not found",
    "data": "cert_not_found"
  }
}
```
## <span id="page-194-0"></span>5.20.2 api cert user

Funkce **/api/cert/user** function helps you administer the user certificates.

The function is part of the **System API** service and the user must be assigned the **System Control** privilege for authentication if required.

The **GET**, **PUT** or **DELETE** method can be used for this function. The GET method returns information about one or more user certificates on the device. The **PUT** method uploads the given user certificate to the device. The **DELETE** method deletes a single user certificate from the device.

### **GET** method

Request parameters for **GET**:

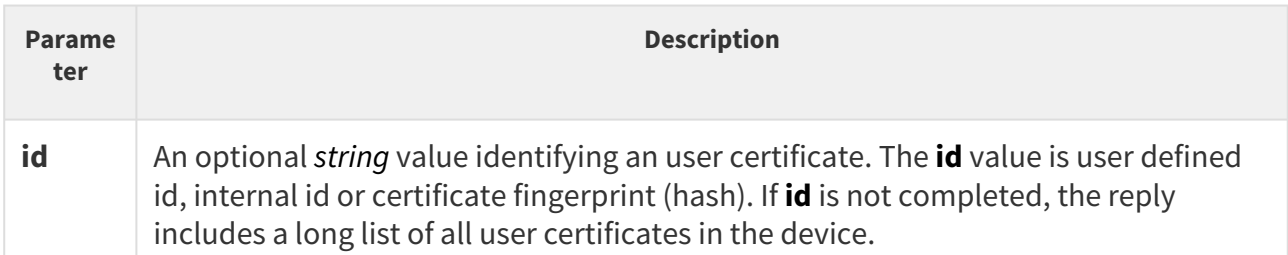

The reply is in the **application/json** format and can include the following parameters:

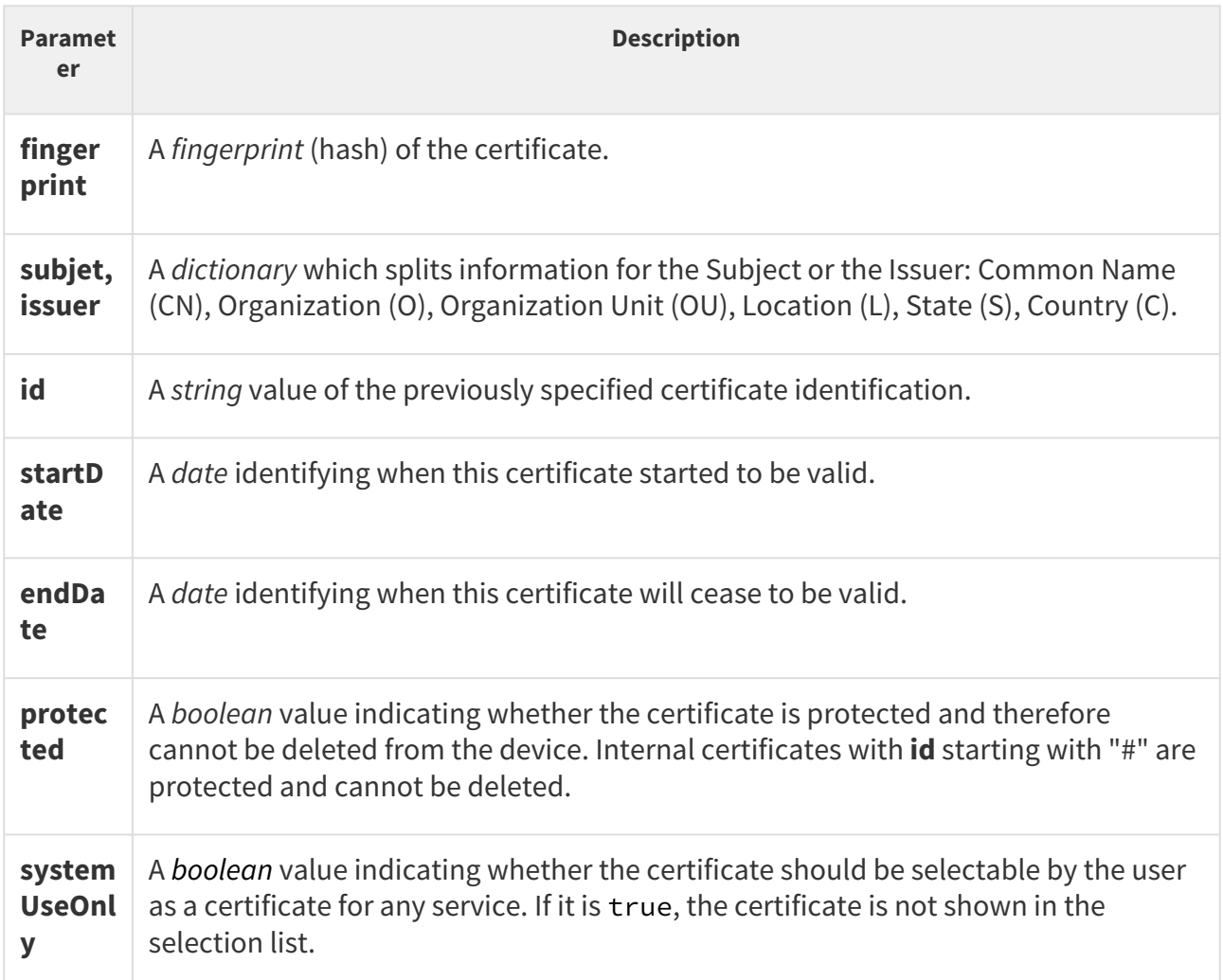

Example: Get information of one certificate identified by **id** (fingerprint)

```
GET /api/cert/user?id=a164b11215a30f08603fd85c314327e274772b00 //request
{ //response
  "success" : true,
  "result" : {
    "certificates" : [
     {
       "fingerprint" : "a164b11215a30f08603fd85c314327e274772b00",
       "subject" : {
```

```
 "CN" : "00-0001-0205",
           "O" : "2N TELEKOMUNIKACE a.s.",
           "S" : "Czech Republic",
           "C" : "CZ"
         },
         "issuer" : {
          "CN" : "My2N Device Utility Certificate Authority",
         "O" : "2N TELEKOMUNIKACE a.s.",
          "S" : "Czech Republic",
           "C" : "CZ"
         },
         "startDate" : "2021-11-08T07:50:36Z",
         "endDate" : "2022-02-06T07:50:36Z",
         "protected" : false,
         "id" : "#my2n-utility",
         "systemUseOnly" : true
       }
    ]
  }
}
```
# **PUT** method

If the same certificate is already on the device, it is overwritten.

Request parameters for **PUT**:

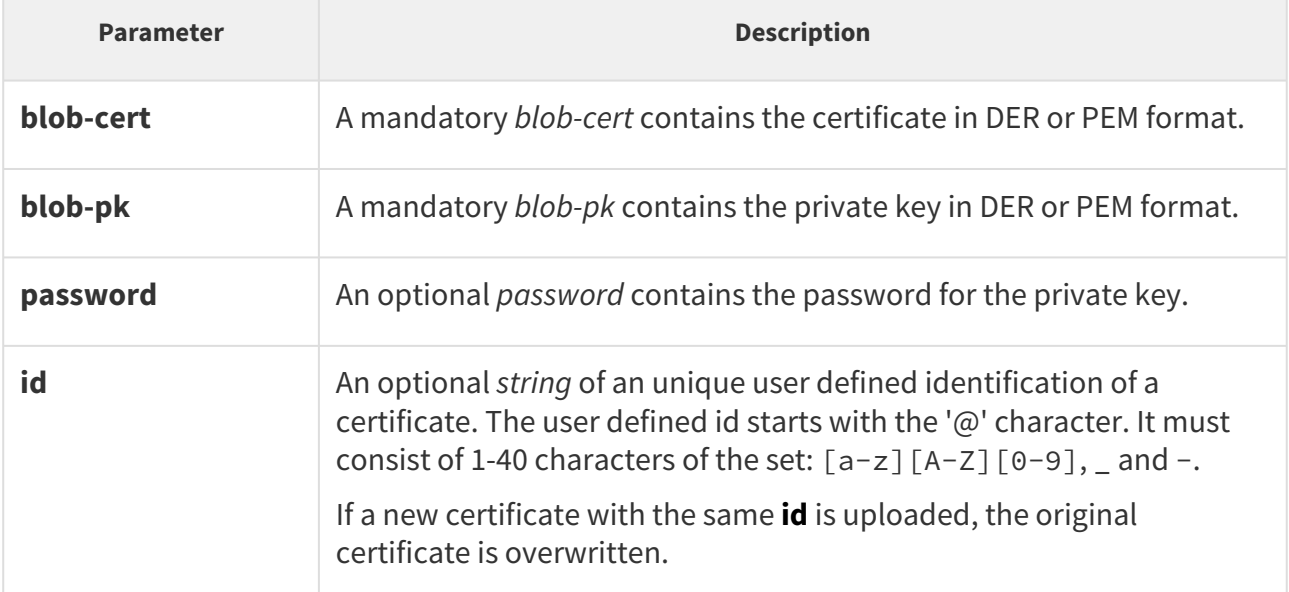

#### The reply is in the **application/json** format and includes:

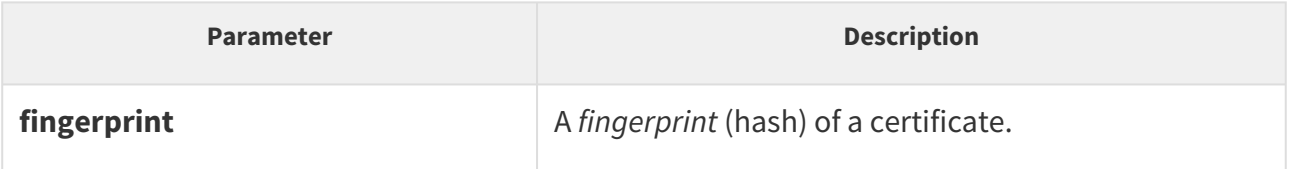

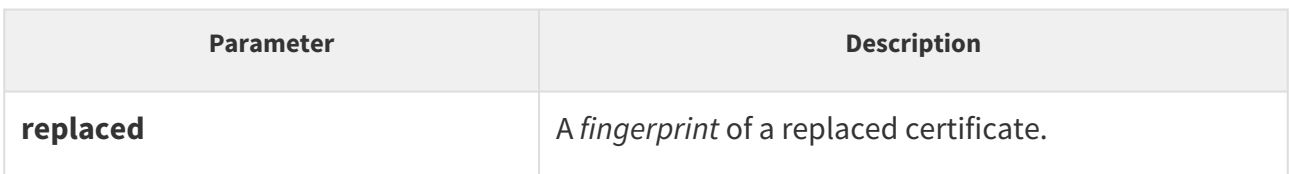

Example

```
PUT /api/cert/user       //request
{ //response
  "success" : true,
  "result" : {
   "certificates" : [
     {
       "fingerprint": "9623fa25e414aa930ed22348a22d04a4c4fda26b"
     }
    ]
  }
}
```
## DELETE method

#### Request parameters for **DELETE**:

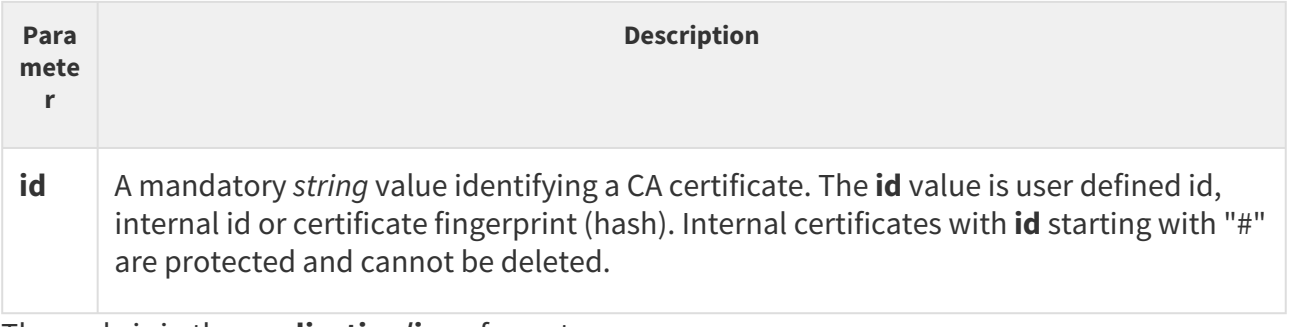

The reply is in the **application/json** format.

Example

```
DELETE /api/cert/user?
fingerprint=4deea7060d80bacf1643b4e0f0104c82995075b7 //request
\{ //
response
  "success" : true
}
```
199 / 199

HTTP API manual for 2N IP intercoms